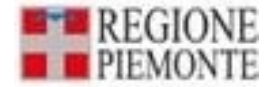

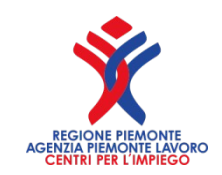

# PROSPETTO INFORMATIVO DISABILI ANNO 2024

Redazione a cura di: Redazione a cura di:

Diego Busso Diego Busso Regione Piemonte - Assessorato Lavoro; Regione Piemonte - Assessorato Lavoro;

Paolo Volpe Agenzia Piemonte Lavoro – Centri per l'Impiego Agenzia Piemonte Lavoro – Centri per l'Impiego

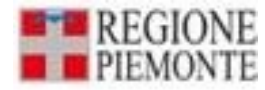

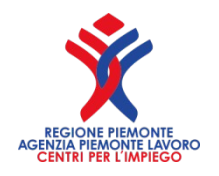

### **Che cos'è il prospetto Che cos'è il prospetto**

Il **prospetto informativo è una dichiarazione che le aziende con almeno 15 dipendenti,** costituenti base di computo, **devono presentare** al servizio provinciale competente, **indicando la** propria **situazione occupazionale rispetto agli obblighi di assunzione di personale disabile e/o appartenente alle altre categorie protette**, insieme ai posti di lavoro e alle mansioni disponibili, come previsto dalla legge 12 marzo 1999 n.68

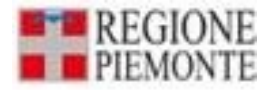

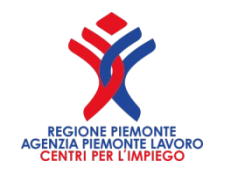

### **Quanto tempo per inviarlo Quanto tempo per inviarlo**

#### Il Prospetto informativo

*(con la situazione dell'organico al 31 dicembre del 2023)*

può essere inviato a partire

## dal **giorno 08 gennaio 2024**

e dovrà essere inviato **entro il 31 Gennaio 2024**

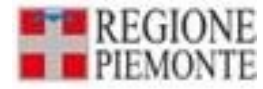

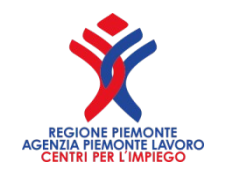

#### **Computo dei termini Computo dei termini**

## **Utile ricordarsi che**

Se il giorno di scadenza è festivo, la scadenza è prorogata di diritto al primo giorno seguente non festivo

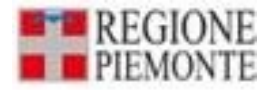

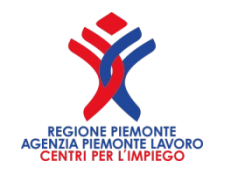

## **Dichiarazioni successive all'invio obbligatorio all'invio obbligatorio**

**Sarà possibile inviare nuovi prospetti informativi dopo il 31/01, la data di riferimento sarà la data di presentazione. Questo non sostituisce l'invio obbligatorio previsto dalla legge ma consente di evidenziare la situazione aggiornata dell'azienda ad una specifica data.**

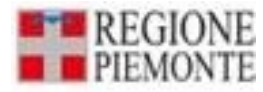

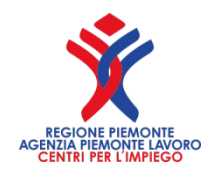

# **Come inviarlo**

La legge 6 agosto n. 133 art. 40, comma 4, ha introdotto **l'obbligo di trasmissione esclusivamente per via telematica** del Prospetto Informativo Aziendale,

mentre la **circolare del Ministero del Lavoro del 16 dicembre 2008** ha fissato i primi indirizzi operativi relativamente agli adempimenti connessi alla comunicazione telematica del Prospetto Informativo.

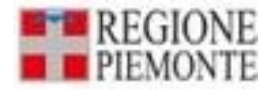

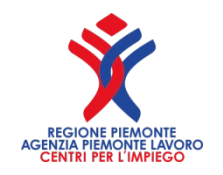

# **Va sempre inviato? Va sempre inviato?**

**Per i datori di lavoro privati il prospetto non deve essere inviato tutti gli anni** ma solo qualora, rispetto all'ultimo invio, vi siano stati **cambiamenti nella situazione occupazionale** tali da modificare l'obbligo o da incidere sul computo della quota di riserva.

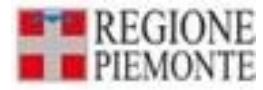

#### **Amministrazioni pubbliche Amministrazioni pubbliche**

Con l'entrata in vigore dell' articolo 39 - quater , comma 1, del d.lgs. 165/2001, introdotto dall'articolo 10 del d.lgs. 75/2017, **l'obbligo di invio del prospetto informativo è stato esteso alle amministrazioni pubbliche,** tenute a dare attuazione alle disposizioni in materia di collocamento obbligatorio ossia alle amministrazioni pubbliche destinatarie degli obblighi di cui agli articoli 3 e 18 della legge 68/1999 **a prescindere dalla modifica della situazione occupazionale.**

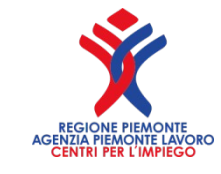

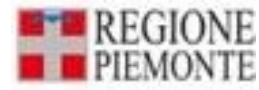

## **Amministrazioni pubbliche Amministrazioni pubbliche**

Le amministrazioni pubbliche devono sempre inviare il prospetto informativo anche nei casi in cui, rispetto all'ultimo prospetto inviato, non siano intervenuti cambiamenti nella situazione occupazionale tali da modificare l'obbligo o da incidere sul computo della quota di riserva

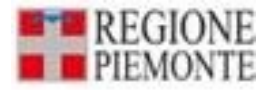

## **Alcuni esempi Alcuni esempi**

**Il prospetto deve essere inviato nel caso di compensazione territoriale** anche se non vi sono stati cambiamenti nella situazione occupazionale aziendale.

**Il prospetto deve essere inviato nel caso di azienda che,** pur non cambiando numero di dipendenti, **ha ottenuto la sospensione** degli obblighi occupazionali nei casi previsti dalla nota ministeriale n.16522 del 12-12-2013

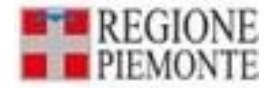

#### **Alcuni esempi Alcuni esempi**

**Il prospetto deve essere inviato** nel caso di azienda, in obbligo di 1 unità, che riduce il personale da **35 a 15** dipendenti

(perché rimane nell'obbligo)

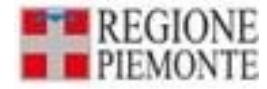

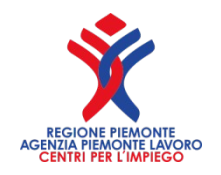

#### **Altro esempio**

**Il prospetto PUO' NON essere inviato** nel caso di azienda, in obbligo di 1 unità, che riduce il personale **da 35 a 14** dipendenti. *In questo caso, se l'azienda decide di inviarlo ugualmente, il sistema consente l'inoltro e serve come aggiornamento dei dati*

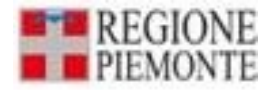

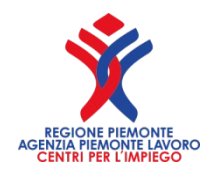

## **Altro esempio**

Nel caso di **un datore di lavoro che,** per effetto delle esclusioni differenziate art.3 e art.18, **si trovi nella situazione di essere escluso dall'obbligo art.3 ma obbligato per l'art.18, deve comunque presentare il prospetto informativo,** in quanto il calcolo della base computo per l'art.18 è determinata dal comma 2 dello stesso art.18.

Nel caso citato, la presentazione del prospetto sarà obbligatoria solo nel caso in cui la base di computo per l'art.18 superi le 50 unità, in quanto sotto tale limite non vi sono obblighi di assunzione.

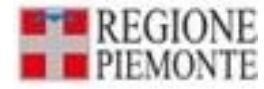

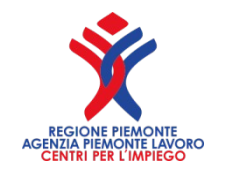

#### **Altro esempio Altro esempio**

**Devo compilare** il prospetto per ogni Provincia in cui ci sia almeno una sede, sia legale che operativa, anche in quella dove non ci sono lavoratori assunti.

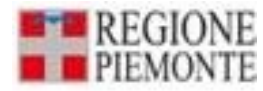

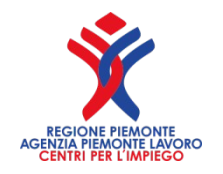

## **Ditte 15-35 Ditte 15-35**

**L'articolo 3 del Decreto Legislativo n. 151 del 14 settembre 2015**, emanato in attuazione della legge n. 183/2014 (Jobs Act) **modifica l'art. 3 della legge n. 68/99**, e con l'abrogazione del comma 2, **ha eliminato il cosiddetto "regime di gradualità**". **Pertanto, a partire dal 01/01/2018, i datori di lavoro che occupano da 15 a 35 dipendenti sono obbligati** 

**all'assunzione di una persona con disabilità entro 60 giorni**.

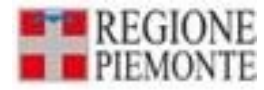

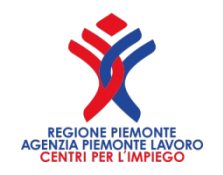

## **Dove inviarlo 1/4 Dove inviarlo 1/4**

I datori di lavoro pubblici e privati, che hanno la **sede legale e le unità produttive ubicate in un'unica Regione o Provincia autonoma** e che adempiono all'obbligo direttamente, inviano il prospetto informativo presso il servizio informatico messo a disposizione dalla Regione o Provincia autonoma.

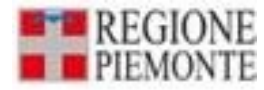

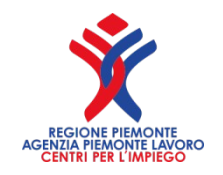

## **Dove inviarlo 2/4 Dove inviarlo 2/4**

I datori di lavoro pubblici e privati, che hanno la **sede legale e le unità produttive ubicate in due o più Regioni o Province autonome** e che adempiono all'obbligo direttamente, inviano il prospetto informativo presso il servizio informatico ove è ubicata la sede legale dell'azienda.

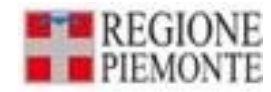

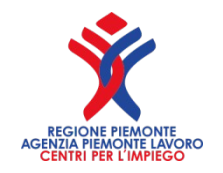

## **Dove inviarlo 3/4 Dove inviarlo 3/4**

Nel caso di invio del prospetto da **parte di un'azienda Capogruppo,** la regola di invio segue quella dell'azienda capogruppo stessa.

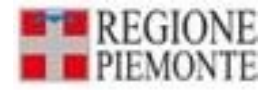

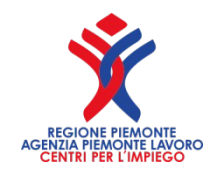

## **Dove inviarlo 4/4 Dove inviarlo 4/4**

**I soggetti abilitati effettuano** tutte le comunicazioni attraverso il servizio informatico regionale ove è ubicata la sede legale del soggetto abilitato stesso.

*Per i Consulenti del lavoro, con aziende in più Regioni, fa fede la sede legale del Consulente.*

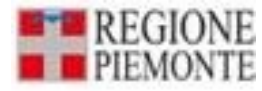

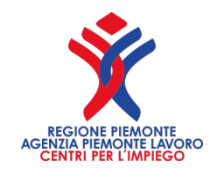

### **Istituti pubblici, scuole di ogni ordine Istituti pubblici, scuole di ogni ordine e grado e istituzioni educative e grado e istituzioni educative**

Per gli istituti scolastici l'adempimento relativo all'invio del Prospetto Informativo avviene tramite ciascun ufficio scolastico provinciale, come indicato dalla circolare del MIUR del 29/01/2009.

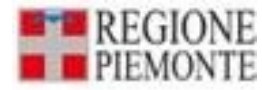

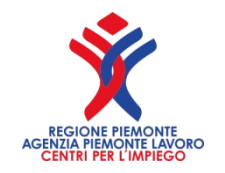

#### **La ricevuta**

#### I sistemi informatici rilasciano una **ricevuta dell'avvenuta trasmissione** che fa fede, salvo prova di falso, per documentare l'adempimento di legge.

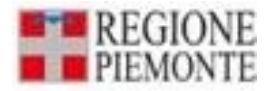

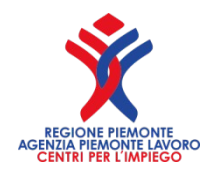

### **Sistema Sussidiario Sistema Sussidiario**

Il Ministero del Lavoro e delle Politiche Sociali mette a disposizione dei soggetti obbligati ed abilitati **un sistema sussidiario** per consentire l'invio telematico del prospetto informativo **nel caso di mancata attivazione dei sistemi informatici regionali.**

**https://www.cliclavoro.gov.it/Aziende/ Adempimenti/Pagine/Prospettoinformativo.aspx**

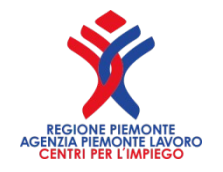

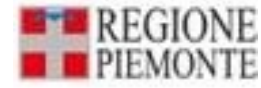

#### **Sanzione per mancato invio Sanzione per mancato invio del Prospetto del Prospetto**

Il ritardato (o mancato) invio del prospetto è punito con la sanzione amministrativa progressiva, come previsto dall'art. 15, comma 1, della Legge 12 marzo 1999 n. 68 e decreto ministeriale 194 del 30 settembre 2021 di **€ 702,43** per ritardato invio del prospetto, maggiorato di **€ 34,02** per ogni giorno di ulteriore ritardo.

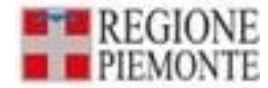

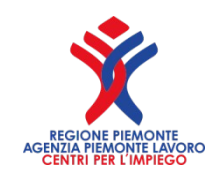

# Iniziamo la compilazione Iniziamo la compilazione del prospetto

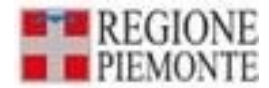

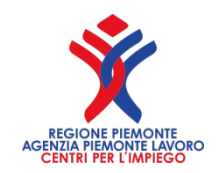

## **ACCESSO A PRODIS sistemapiemonte.it**

• L'accesso all'applicativo Prospetto Disabili web **https://servizi.regione.piemonte.it/catalogo/p rospetto-disabili-prodis**

avviene tramite SPID, CIE, TS-CNS/Certificato digitale e sono riportati gli stessi ruoli presenti in Comunicazioni Obbligatorie.

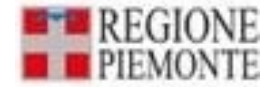

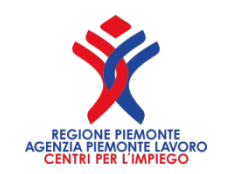

## **ACCESSO A PRODIS sistemapiemonte.it**

## **ABILITAZIONE**

Per abilitarsi al servizio Comunicazioni online occorre effettuare apposita richiesta al centro per l'impiego competente rispetto all'ubicazione della sede legale della ditta o del consulente del lavoro.

#### .:: Servizionline

← / Catalogo servizi / Prospetto Disabili (PRODIS)

 $\Xi$  Tema Istruzione, Formazione e Lavoro

#### **Prospetto Disabili (PRODIS)**

#### **Invio dal 08/01/2024 al 31/01/2024**

Scheda informativa per l'utenza "Imprese e liberi profes/onisti"

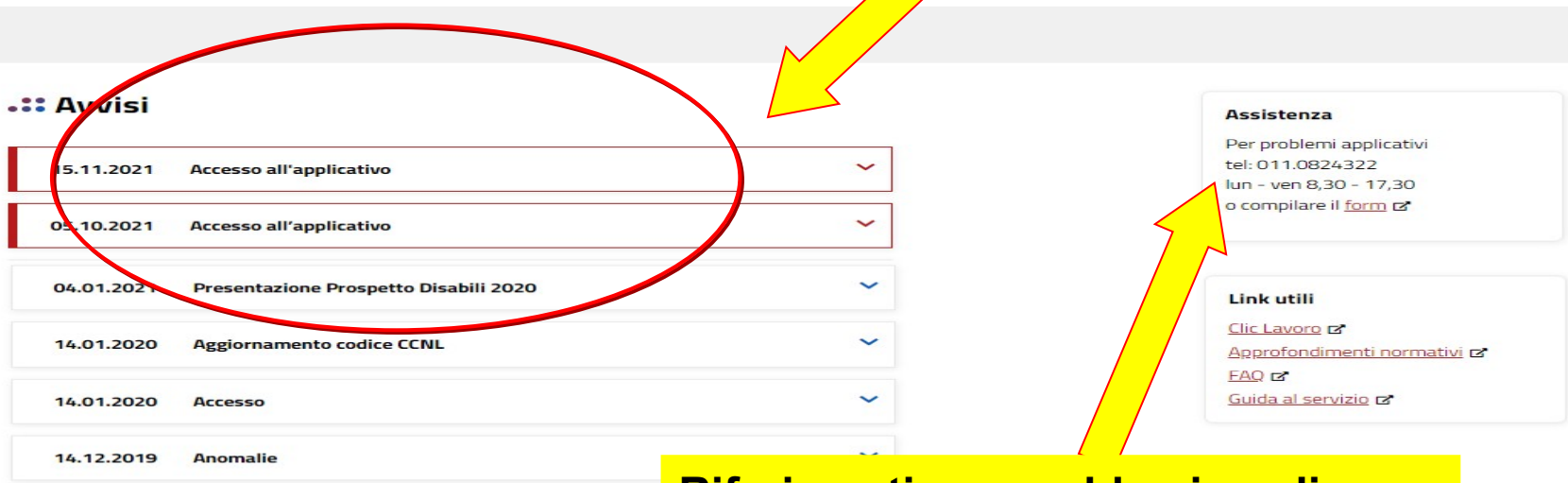

#### .:: Utenti del servizio

#### **Riferimenti per problemi sugli applicativi**

Il servizio è rivolto a imprese, intermediari (persone autorizzate e delegati

#### .:: Presentazione

Il servizio permette alle aziende e ai loro intermediari, tramite l'utilizzo della firma digitale, di ottemperare agli obblighi inerenti alla comunicazione del prospetto informativo disabili. Le imprese, le persone delegate e le persone autorizzate possono accedere in tempo reale ai prospetti informativi precedentemente inviati in quanto è possibile visualizzare tutti i prospetti disabili inviati anche negli anni precedenti. Il nuovo applicativo "Prodis" è stato sviluppato nel 2010 per poter adempiere alle nuove regole poste dal Ministero:

- > le aziende che hanno anche solo una sede fuori dalla Regione Piemonte, dal 2011 devono trasmettere il Prospetto Disabili presso il sito regionale competente la sede legale
- > devono inviare il Prospetto Disabili tutte le aziende che hanno subito cambiamenti nella situazione occupazionale tali da modificare l'obbligo o da incidere sul computo della quota di riserva: quelle che non ha subito variazioni non sono tenute ad inviare il prospetto informativo
- > il Prospetto Disabili è unico e contiene sia i dati provinciali sia quelli nazionali
- > il prospetto deve essere comunicato entro il 31 gennaio di ogni anno (salvo proroghe della data di scadenza, comunicata dal Ministero), con riferimento alla situazione occupazionale al 31 dicembre dell'anno precedente.

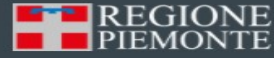

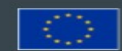

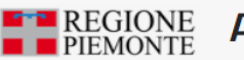

#### Autenticazione

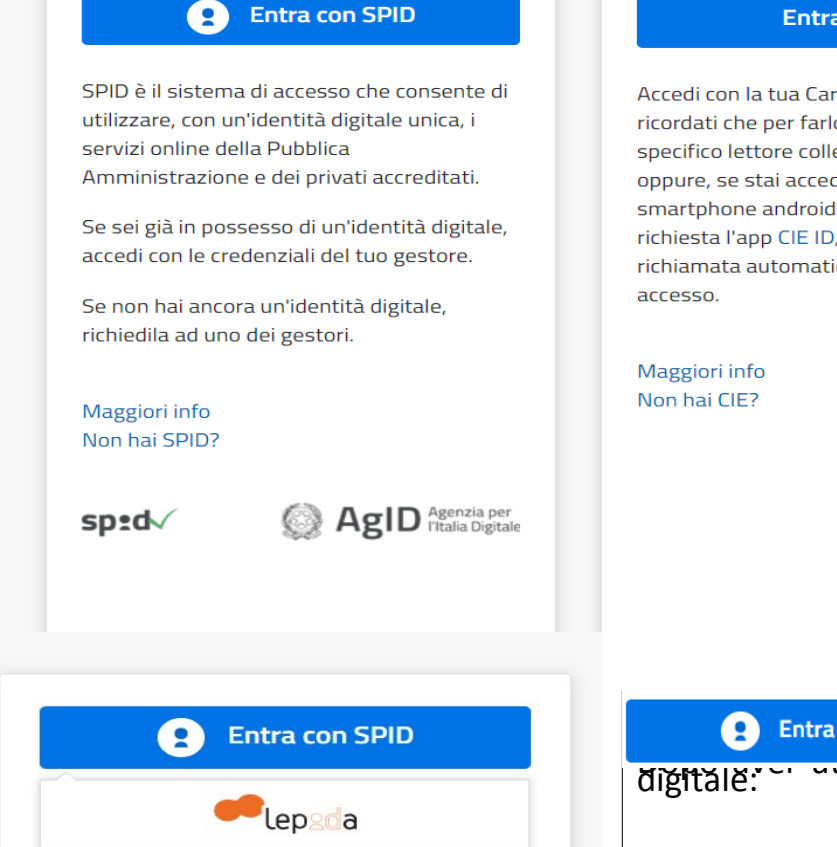

InfoCert **D** 

crobatt<sup>r</sup>

**TIM id** 

**@Namirial2D** 

Spiditalia

**Poste D** 

 $s$ psd $\vee$ 

NUOVO

AgID Agenzia per

#### **Entra con CIE**

Accedi con la tua Carta di Identià Elettronica: ricordati che per farlo devi disporre di uno specifico lettore collegato al tuo computer oppure, se stai accedendo tramite uno smartphone android con lettore NFC, è richiesta l'app CIE ID, che, se presente, verrà richiamata automaticamemte in fase di

#### **Entra con TS o Certificato Digitale**

Puoi accedere a questo servizio se possiedi un certificato digitale in formato CNS (es. TS-CNS).

#### **IMPORTANTE**

Come previsto dal Decreto Legge 76/2020 (convertito dalla Legge 120/2020), dal 1 ottobre 2021, l'accesso ai servizi online di Regione Piemonte sarà possibile solo con le credenziali nazionali: SPID, CIE o TS-CNS/Certificato digitale. L'autenticazione con username, password e pin di Sistema Piemonte sarà pertanto possibile fino e non oltre il giorno 30 settembre 2021.

#### **Entra con SPID**

digitale: universito e selezionato il gestore che ha rilasciato l'identità

✓ inserisci Nome Utente & Password;

✓ segui le indicazioni definite dal tuo gestore SPID.

#### **spid**

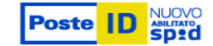

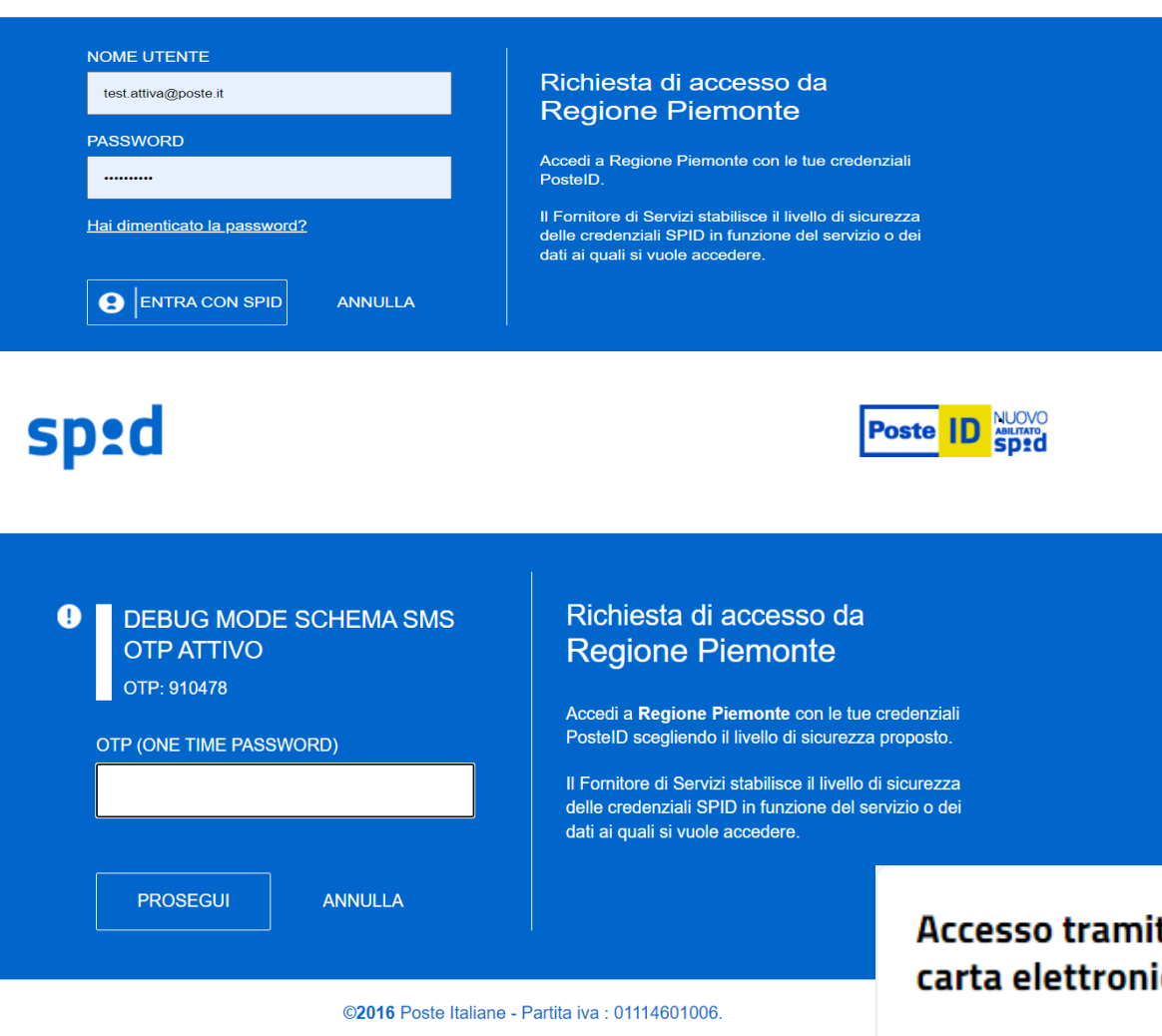

**Entra con TS o Certificato Digitale** 

Per accedere tramite certificato digitale o carta elettronica attiva il pulsante

#### Accesso tramite certificato digitale o carta elettronica

Si prega di accertarsi che il certificato digitale sia configurato correttamente nel browser in uso. Solo in seguito cliccare il seguente pulsante Accedi.

Accedi

Accedi

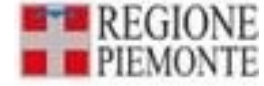

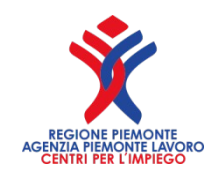

# **Scelta Ruoli**

**Successivamente alla scelta del certificato digitale, è possibile, dove presenti più ruoli per la 'smart card' che si accredita, scegliere l'azienda con la quale autenticarsi.**

#### **Maschera dei ruoli Maschera dei ruoli**

#### Prospetto disabili

#### Elenco Ruoli Disponibili

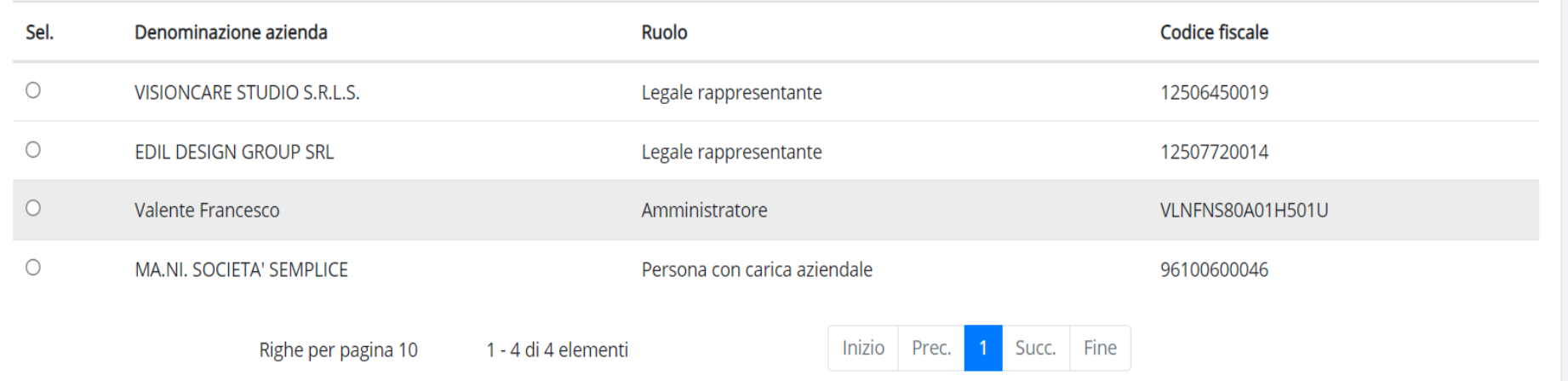

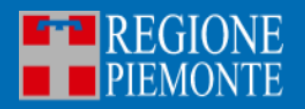

Dichiarazione di accessibilità Note legali e privacy Cookie policy

your digital partner

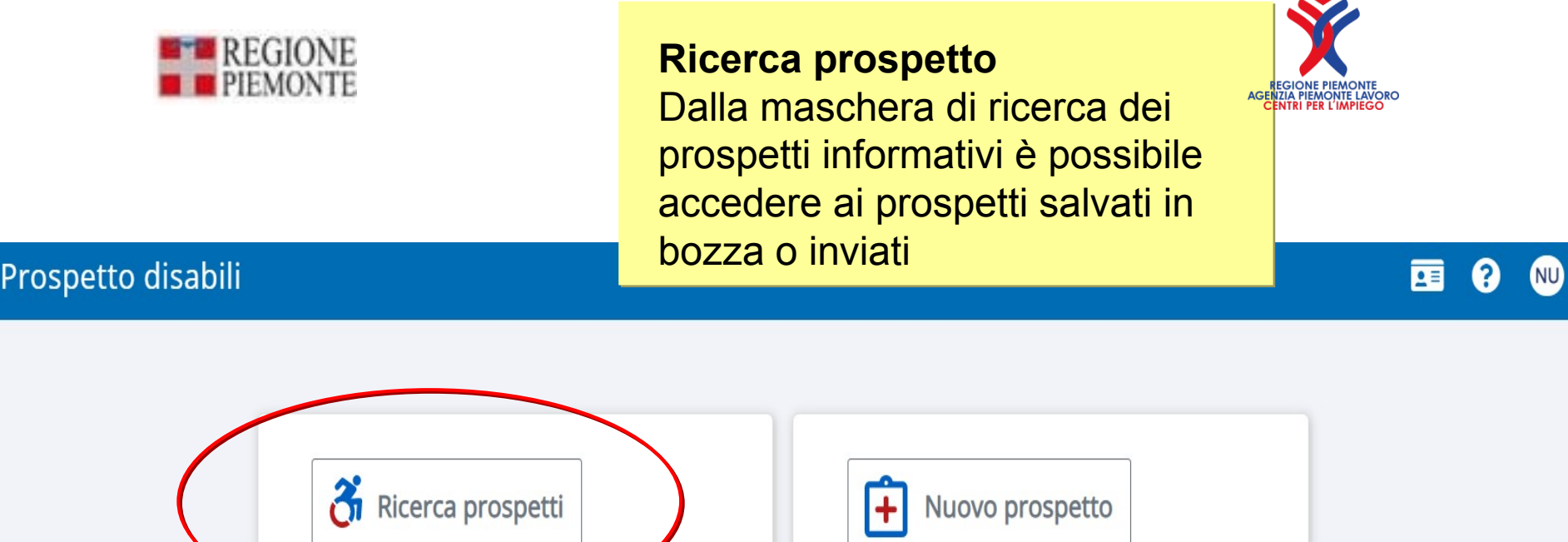

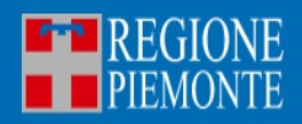

Dichiarazione di accessibilità Note legali e privacy Cookie policy

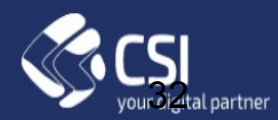

#### Prospetto disabili

#### 画 9  $\bullet$

 $\bar{\mathbf{v}}$ 

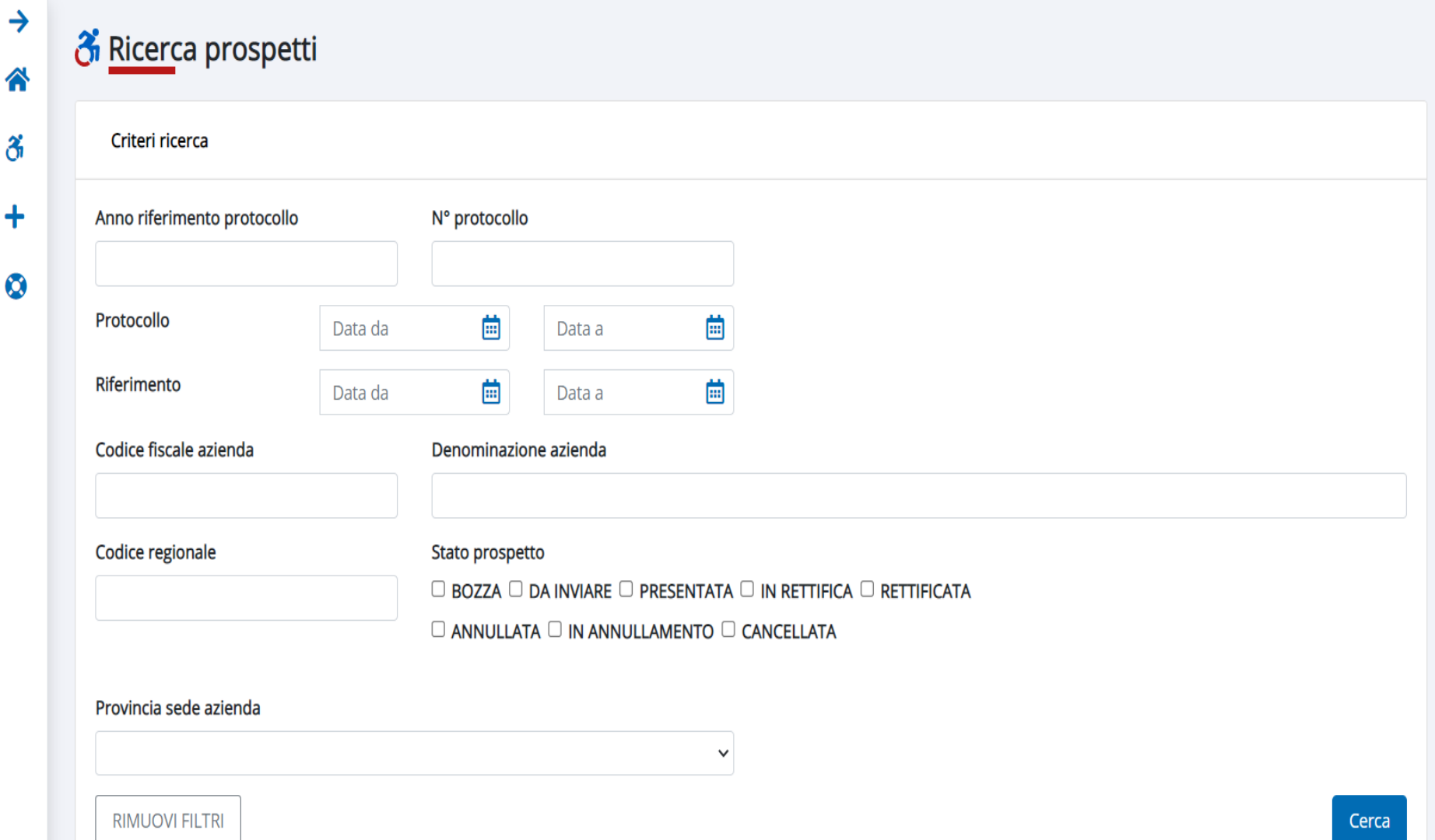

#### 画 9 **NU**

Cerca

#### <u>ී Ricer</u>ca prospetti

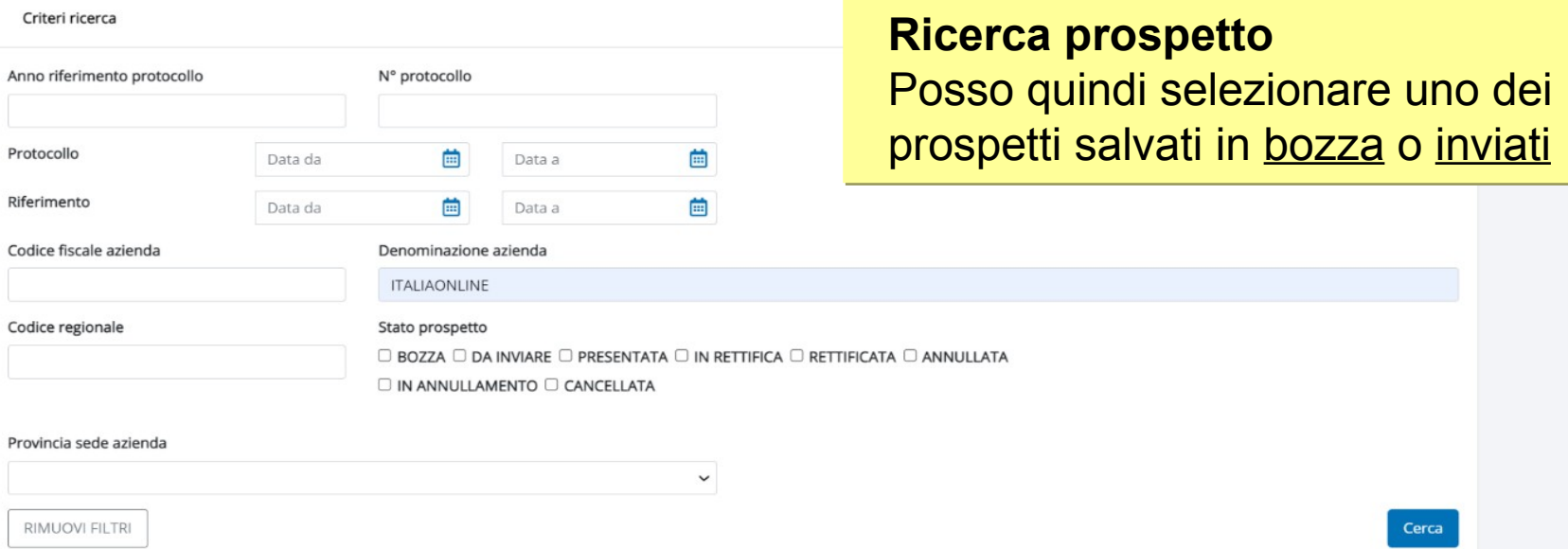

#### Prospetti

Filtri applicati Denominazione: ITALIAONLINE Anno/Numero protocollo Codice regionale Codice fiscale Denominazione

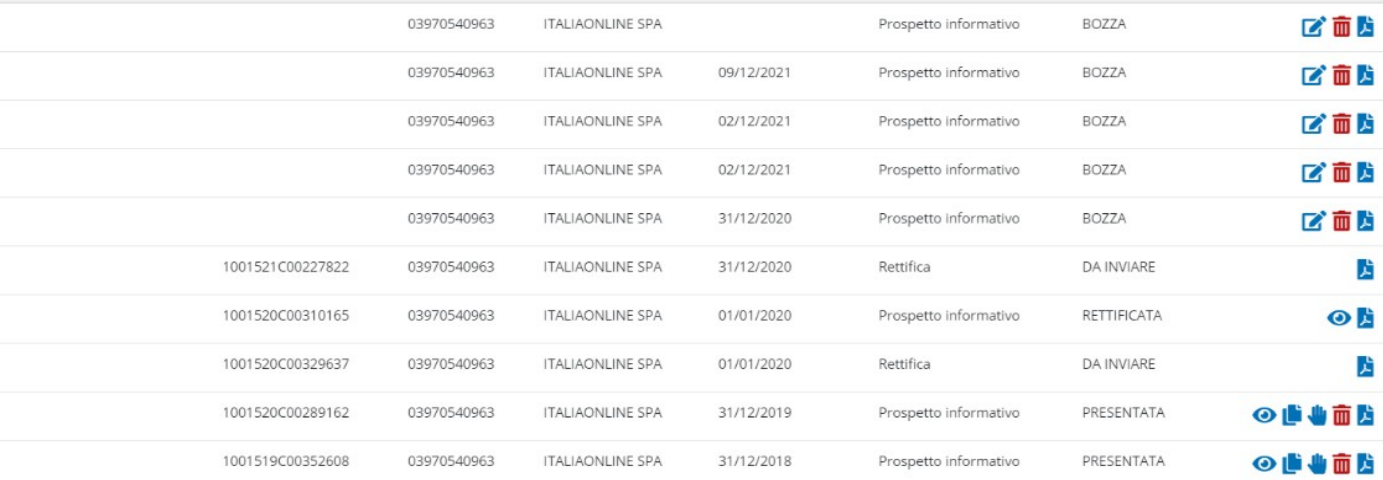

Data riferimento

Tipo

Stato

Azioni

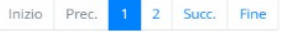

**Nessun criterio è obbligatorio, ma si consiglia di utilizzarli in maniera da circoscrivere al meglio la ricerca: attivando verrà visualizzata la lista dei prospetti che rispondono ai parametri inseriti. Sui prospetti estratti gli operatori potranno compiere una serie di azioni, in subordine allo stato del prospetto memorizzato nel sistema.**

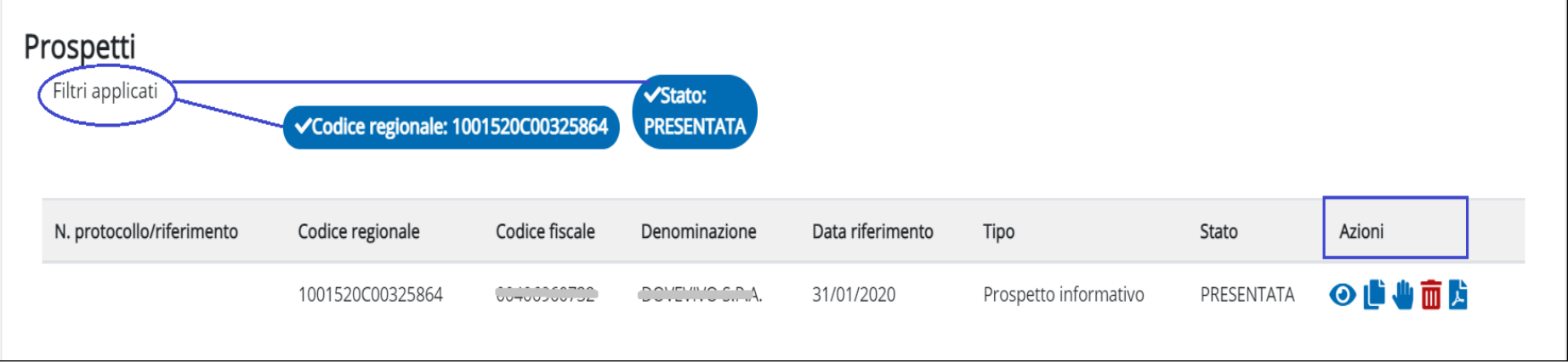

#### Prospetto disabili

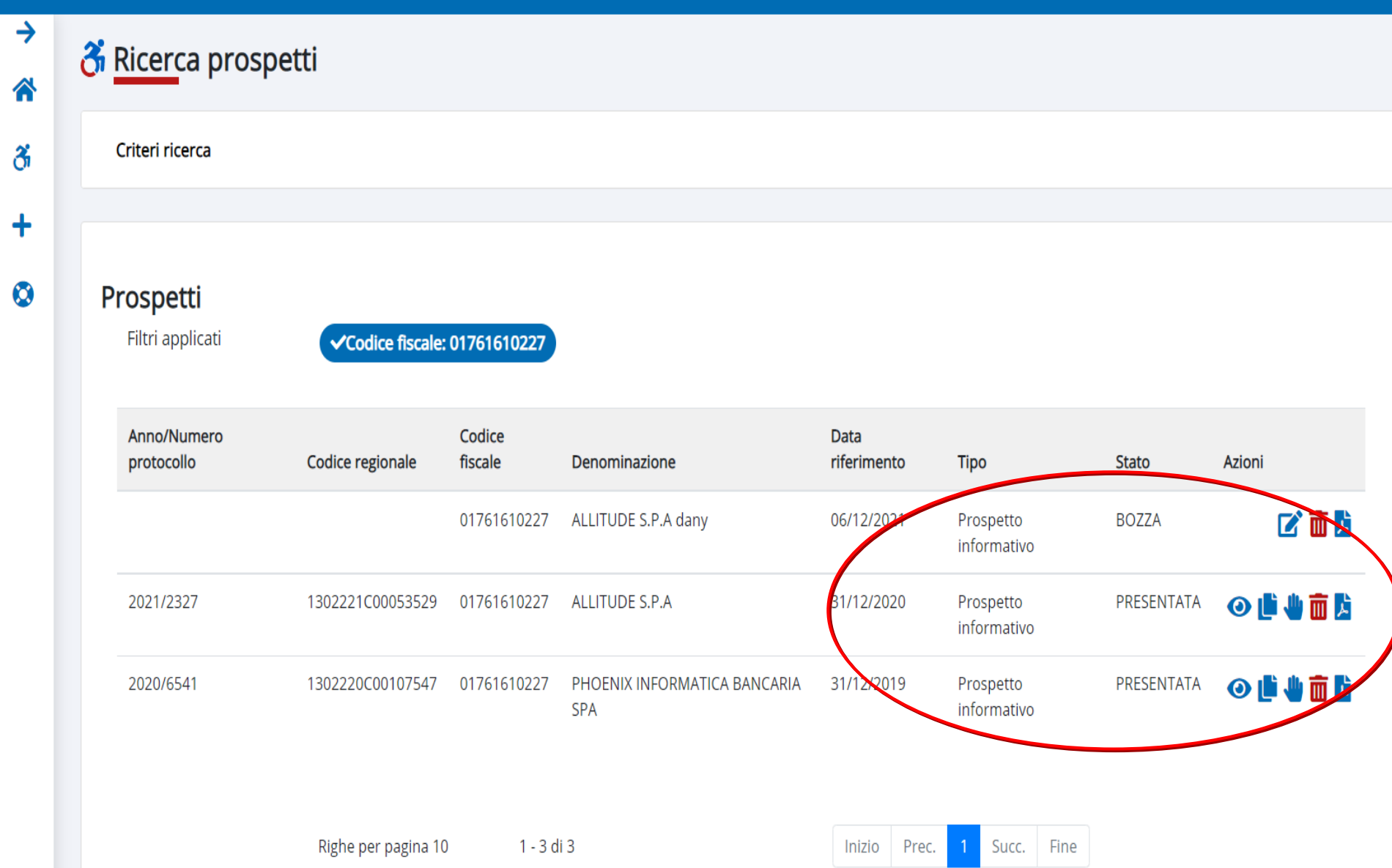
- Visualizza <sup>O</sup>
- Duplica **L**: crea una copia del prospetto selezionato (cfr. capitolo 8)
- Modifica <sup>2</sup>: l'opzione è attiva solo sullo stato Bozza.
- ettifica vi : attiva la creazione di un nuovo prospetto che una volta inviato andrà a sostituire quello precedentemente inviato.
- Annulla/Elimina un prospetto **III**: se la dichiarazione è in stato Presentata, l'attivazione dell'icona attiva la procedura di annullamento del prospetto, che produce la creazione di un nuovo prospetto ANNULLATO ed una volta inviato andrà a sostituire quello precedente, mentre se il prospetto è in stato Bozza questa funzione consente di porre in stato cancellato le bozze di un prospetto creato per errore o di vecchia data. Questi ultimi prospetti in stato Cancellato sono visibili dalla maschera di ricerca selezionando espressamente lo stato Cancellato.
- Stampa A attivabile per qualsiasi prospetto.

Le azioni attivabili sono subordinate allo stato in cui si trova il prospetto: ad esempio, non sarà possibile aggiornare un prospetto Presentato e non si potrà duplicare un prospetto in Bozza. Nella tabella si riportano le azioni possibili per ogni stato.

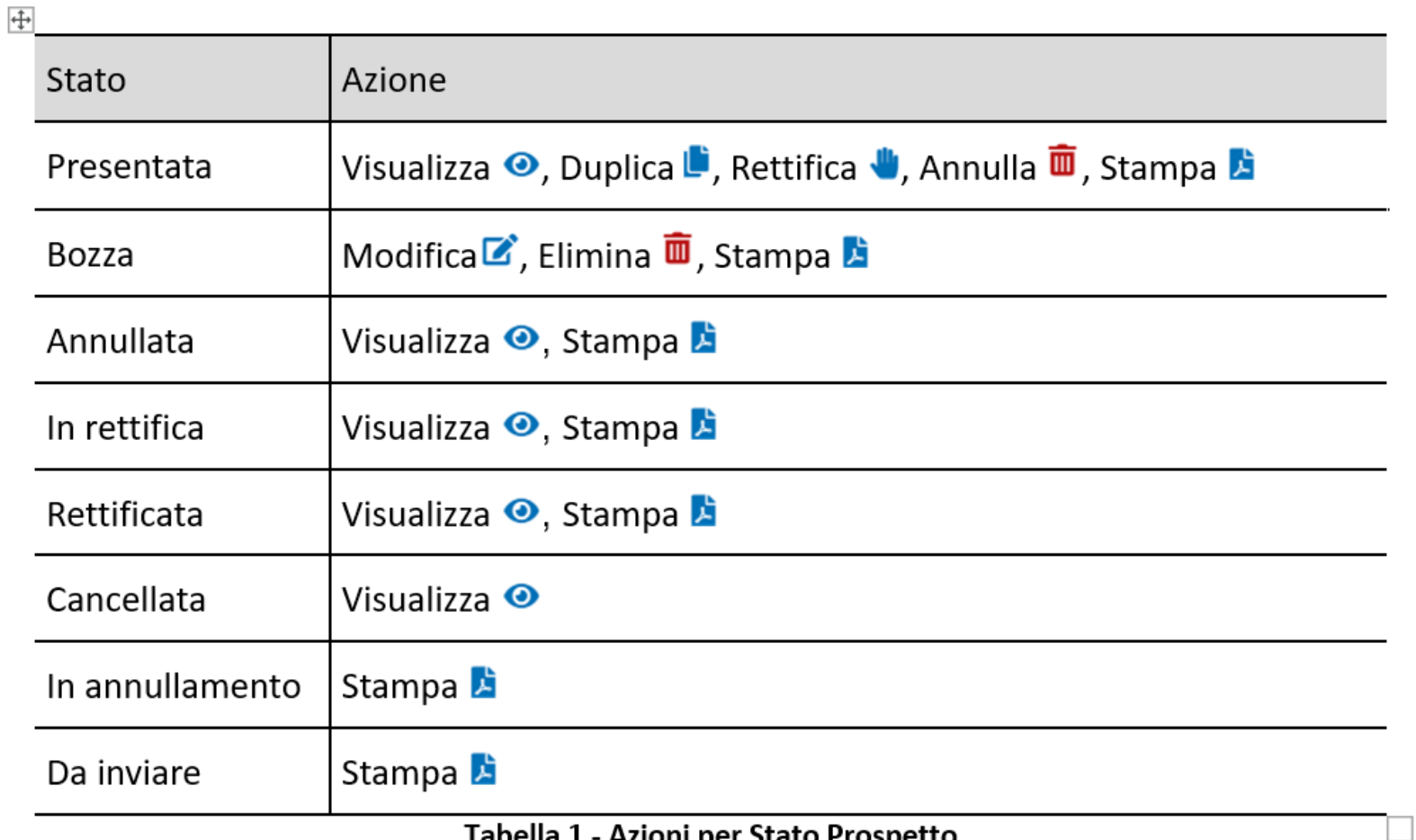

Tabella 1 - Azioni per Stato Prospetto

#### **Duplicazione prospetto Duplicazione prospetto**

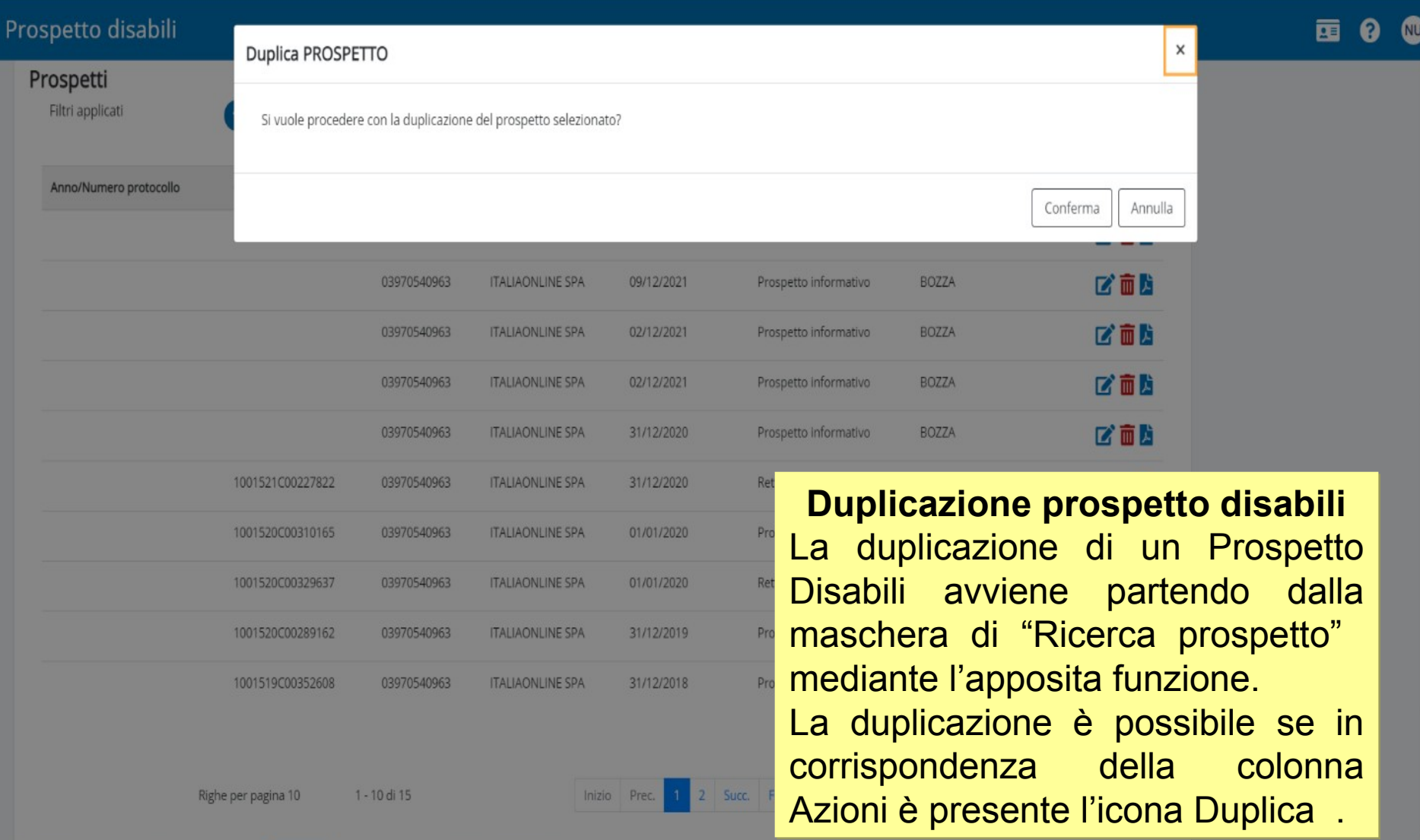

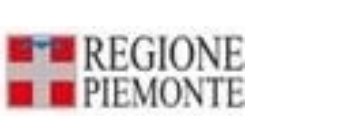

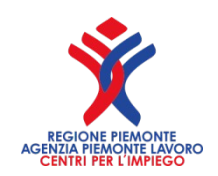

#### Prima di procedere alla duplicazione il sistema chiede conferma all'operatore.

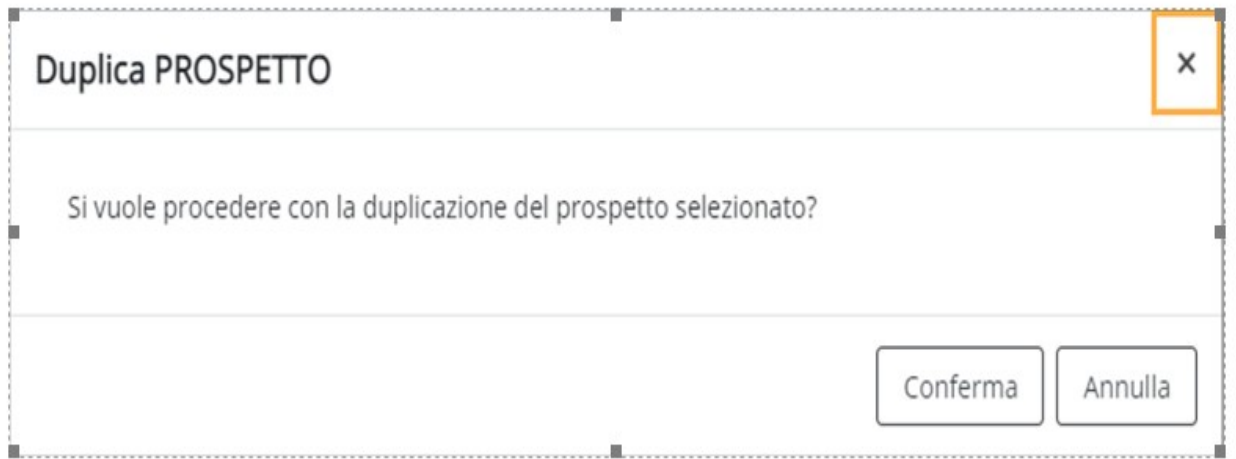

Figura 39: Conferma Duplicazione Prospetto

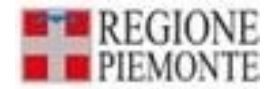

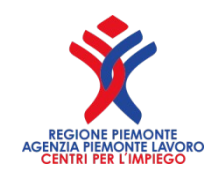

La duplicazione del prospetto prevede che vengono duplicate le informazioni presenti all'interno delle sezioni:

- **Dati generali**

- **Dati prospetto**: è richiesta la compilazione dei campi Data di Riferimento e i dati relativi all'eventuale Sospensione, mentre vengono riportate le informazioni relative alla sezione Gradualità.

#### - **Assunzione Pubblica Selezione**

Per proseguire con la verifica dei dati presenti in Q2 attivare il pulsante <sup>conferma e prosegui</sup> altrimenti è possibile effettuare il salvataggio in bozza e proseguire con la verifica in un secondo momento.

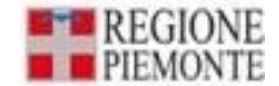

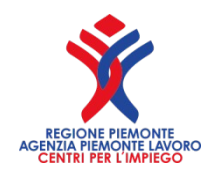

saranno stati confermati

 $(S)$ 

### **Duplicando un prospetto**

Dopo aver confermato i dati contenuti nel Q1 «Dati Azienda» l'operatore accede al Q2 «Dati Provinciali», dove visualizza tutte le precedenti dichiarazioni provinciali. Ogni prospetto provinciale dovrà essere confermato previa visualizzazione e verifica dei dati presenti.

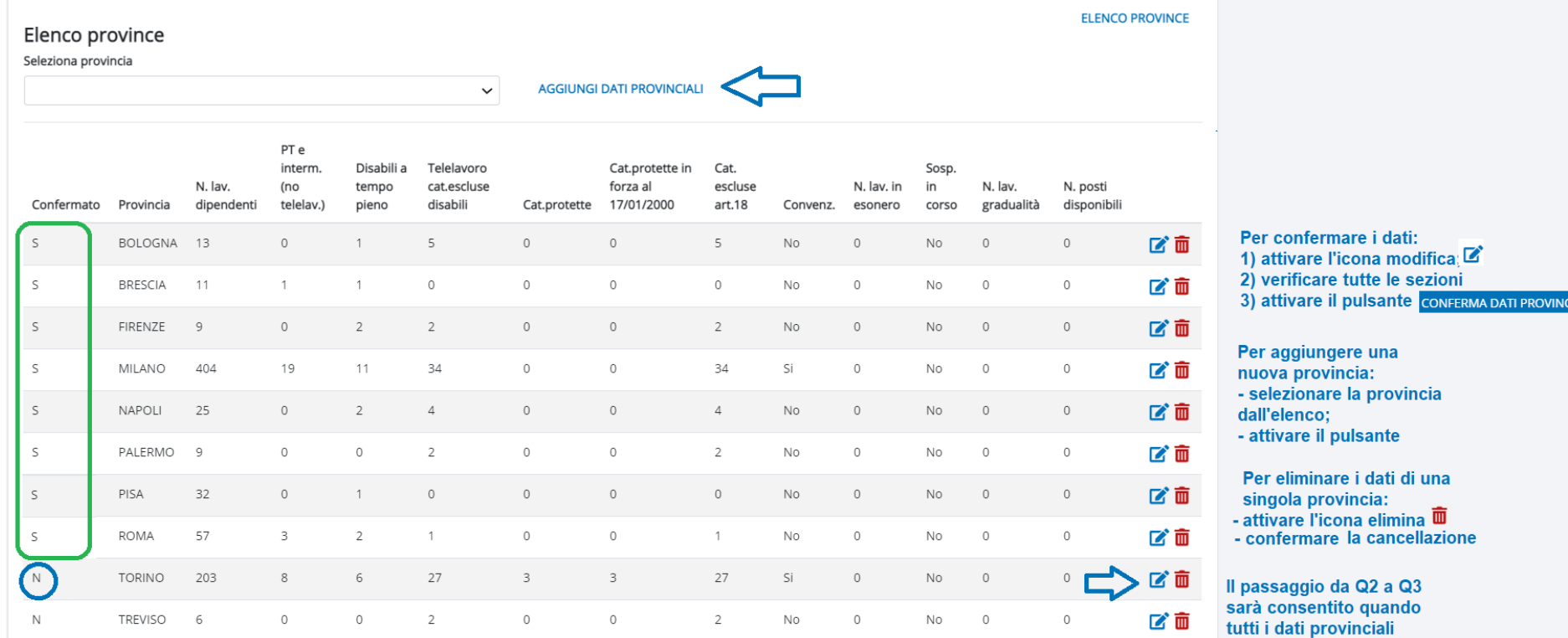

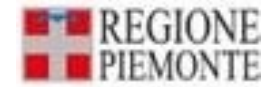

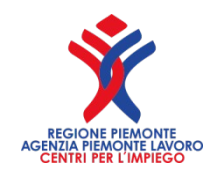

Con riferimento alle sezioni che compongono Q2 di ciascuna<br>provincia vengono duplicate le seguenti informazioni: provincia vengono duplicate le seguenti

- Dettaglio provinciale
- Disabili e categorie protette suddiviso tra personale dipendente e non dipendente
- I dati del personale dipendente vengono riportati come indicato lo scorso anno: a tal proposito si ricorda in questa sezione è necessario riportare il numero di disabili a tempo pieno, mentre i part-time andranno esposti nella sezione Part-time e intermittenti.

Per quanto riguarda i dati del personale non dipendente, questi ultimi dovranno essere inseriti manualmente.

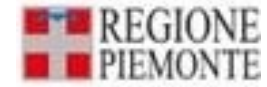

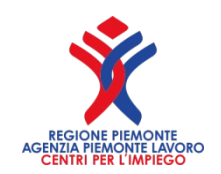

#### **Telelavoro**

Si ricorda che in maschera "*Telelavoro e Categorie escluse dal computo***"** si riporta il contatore dei lavoratori che usufruiscono del telelavoro a tempo pieno, mentre coloro che lavorano in part-time verranno conteggiati nella maschera "*Dettaglio part-time e intermittenti*".

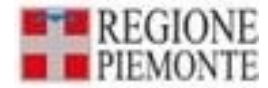

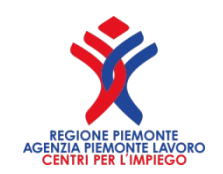

#### **Categorie escluse**

• Automaticamente il sistema scarta le categorie eventualmente scadute.

#### **Dettaglio part-time/intermittenti**

- Vengono riportate tutte le informazioni presenti nella dichiarazione oggetto di duplicazione**.**
- L'operatore controlla la ripartizione corretta delle risorse in part-time per quanto riguarda **il telelavoro** e **le varie tipologie di disabili** nel caso siano intervenute delle variazioni rispetto all'anno precedente.

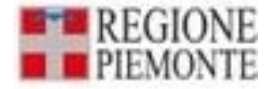

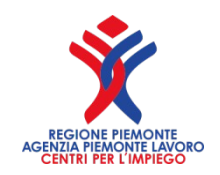

#### **Segue Categorie escluse**

#### **Lavoratori L. 68**

• Sono duplicati tutti i dettagli dei lavoratori. Per i disabili, per i quali non è ancora stato impostato il campo "**Percentuale di disabilità**", il sistema valorizza automaticamente a '**N**' il campo "**Completato**". Stesso comportamento nel caso si trovino dei dati errati o altre decodifiche scadute. Se tutti i controlli sono superati il campo "**Completato**" è valorizzato a '**S**' in modo da non rendere necessaria la conferma di ogni lavoratore da parte dell'operatore.

#### **Altre Concessioni**

Sono duplicati i dati delle singole province. Al termine, come nella normale gestione di un nuovo prospetto, si seleziona il pulsante conferma .

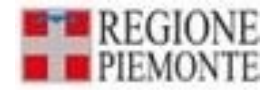

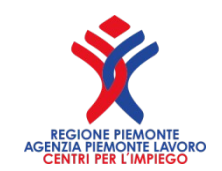

47

### **Duplicando un prospetto**

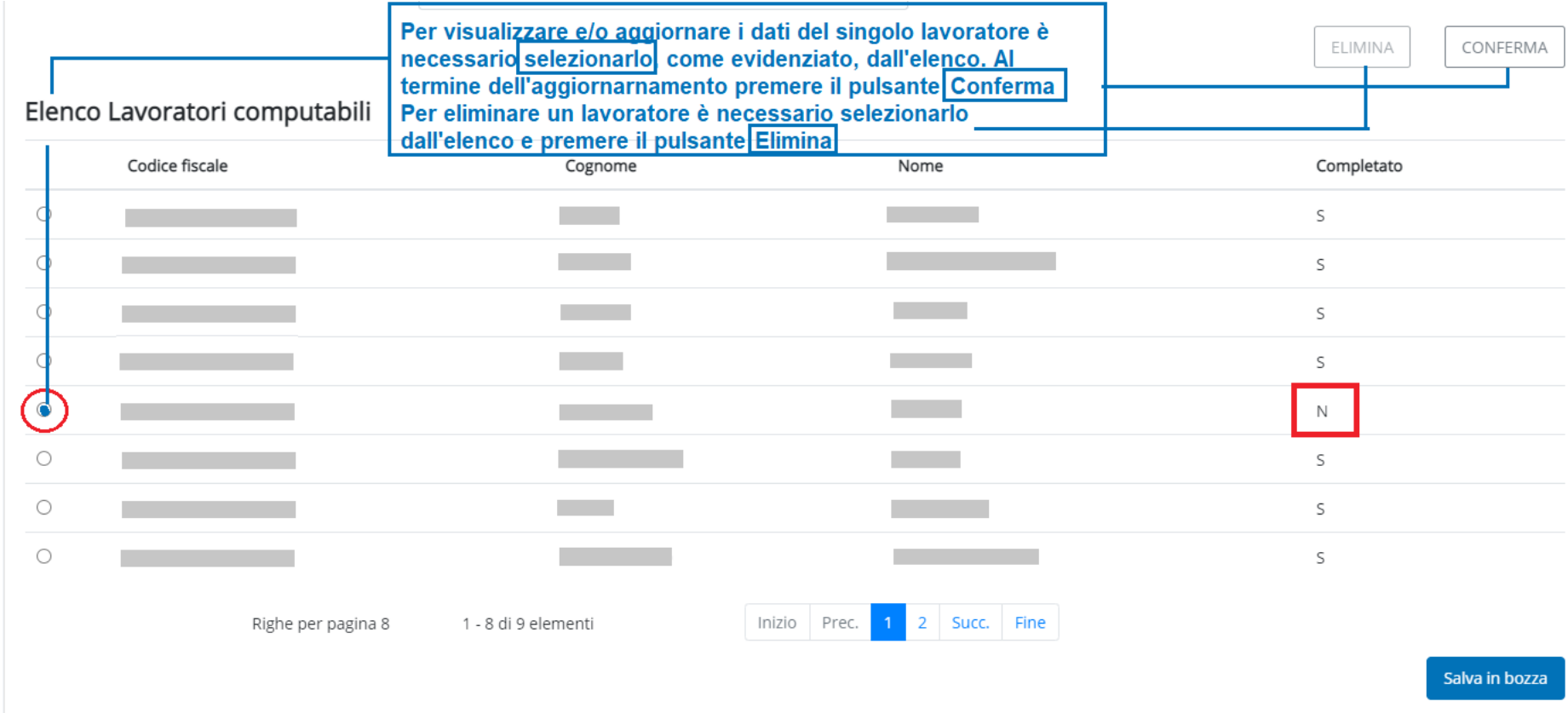

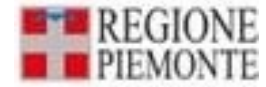

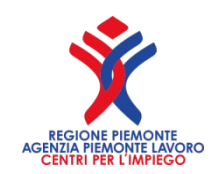

#### **RIEPILOGO DEL PROSPETTO**

- I dati sono ricalcolati o inseriti manualmente dall'operatore, come per un nuovo prospetto.
- In particolare, le sezioni relative a **"Compensazioni" e "Posti di Lavoro Disponibili**" devono essere reinseriti sulla base della nuova situazione di scopertura, relativa all'anno che si sta trattando.
- In seguito si prosegue per la fase di conferma e di invio finali.

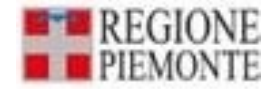

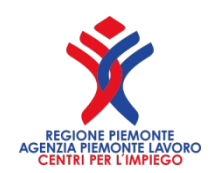

#### **INSERIMENTO PROSPETTO**

Per inserire un nuovo prospetto esistono due modalità:

- 1) partendo dall'homepage e attivando il pulsante  $\left| \frac{1}{2} \right|$  Nuovo prospetto (fig. 7 Homepage);
- 2) attivando la funzione di inserimento  $\bigtriangledown$  attiva dal menù di sinistra nell'homepage.

Durante la compilazione delle sezioni è possibile, in ogni momento, salvare i dati inseriti selezionando il tasto Salva in bozza

Per accedere al quadro successivo, è necessario confermare i dati, attraverso l'attivazione del pulsante Conferma e prosegui : tale azione attiva i controlli di congruità delle informazioni tra i vari quadri del prospetto.

Per spostarsi da una sezione all'interno di ciascun quadro, è sufficiente cliccare sull'etichetta corrispondente.

Solo dopo aver confermato Q1, l'utente potrà spostarsi anche tra Q1 e Q2, cliccando sulla descrizione dei quadri: i quadri attivi assumono colore blu, quelli non attivi grigio.

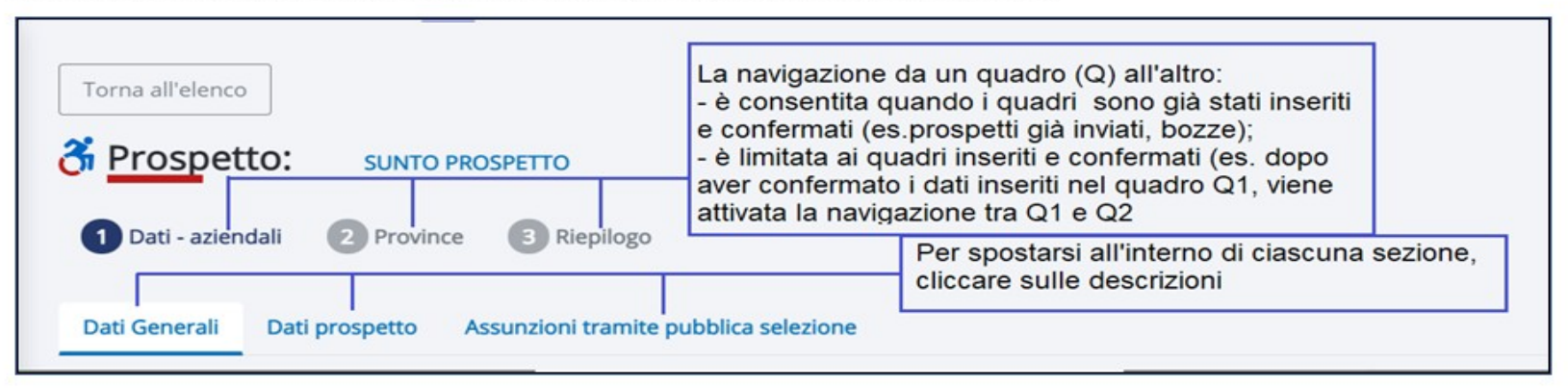

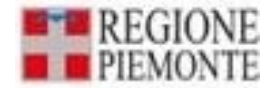

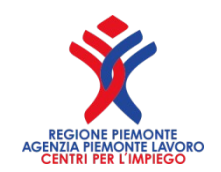

#### **INSERIMENTO PROSPETTO**

La visualizzazione del sunto è attivabile in qualsiasi momento cliccando SUNTO PROSPETTO l. e al suo interno vengono riportate le informazioni relativi al prospetto selezionato o in corso di compilazione.

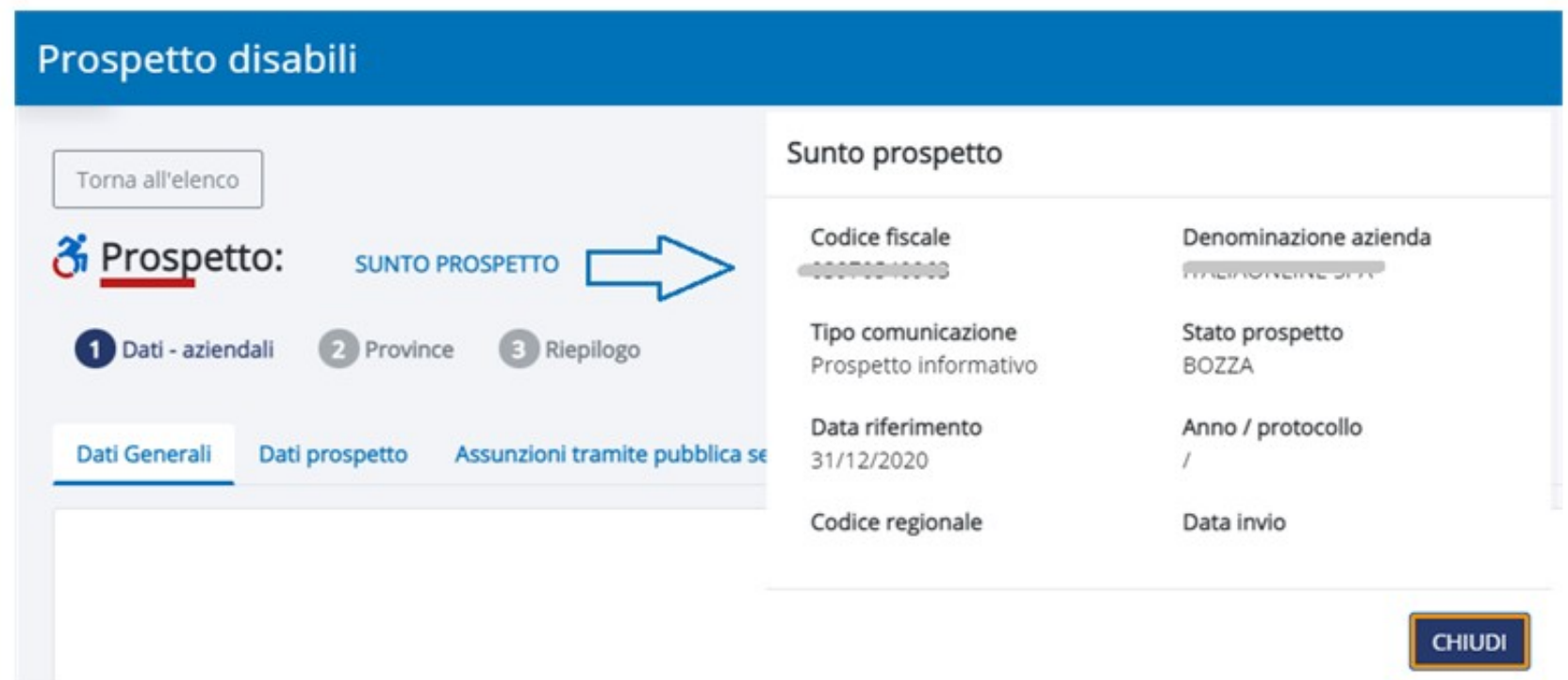

Figura 14 - Sunto prospetto

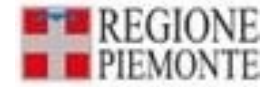

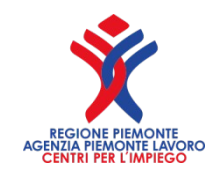

#### **INSERIMENTO PROSPETTO INSERIMENTO PROSPETTO**

*L'inserimento Prospetto è composto di tre quadri:*

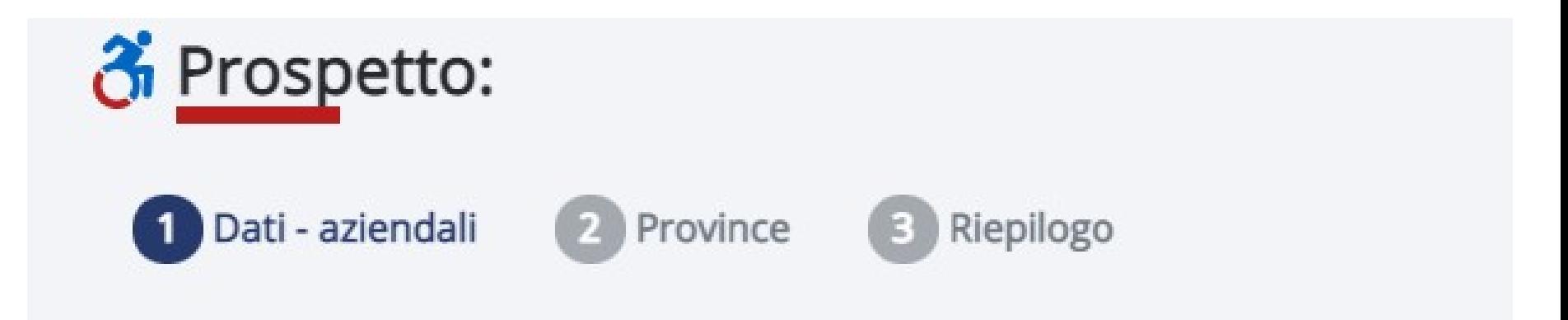

Nella sezione "Dati Azienda" si compilano i dati Nella sezione "Dati Azienda" si compilano i dati dell'azienda cui si riferisce il Prospetto. dell'azienda cui si riferisce il Prospetto. *I dati sono ulteriormente raggruppati in sotto-I dati sono ulteriormente raggruppati in sottosezioni, che contengono i campi da compilare, sezioni, che contengono i campi da compilare, come di seguito elencato. come di seguito elencato.*

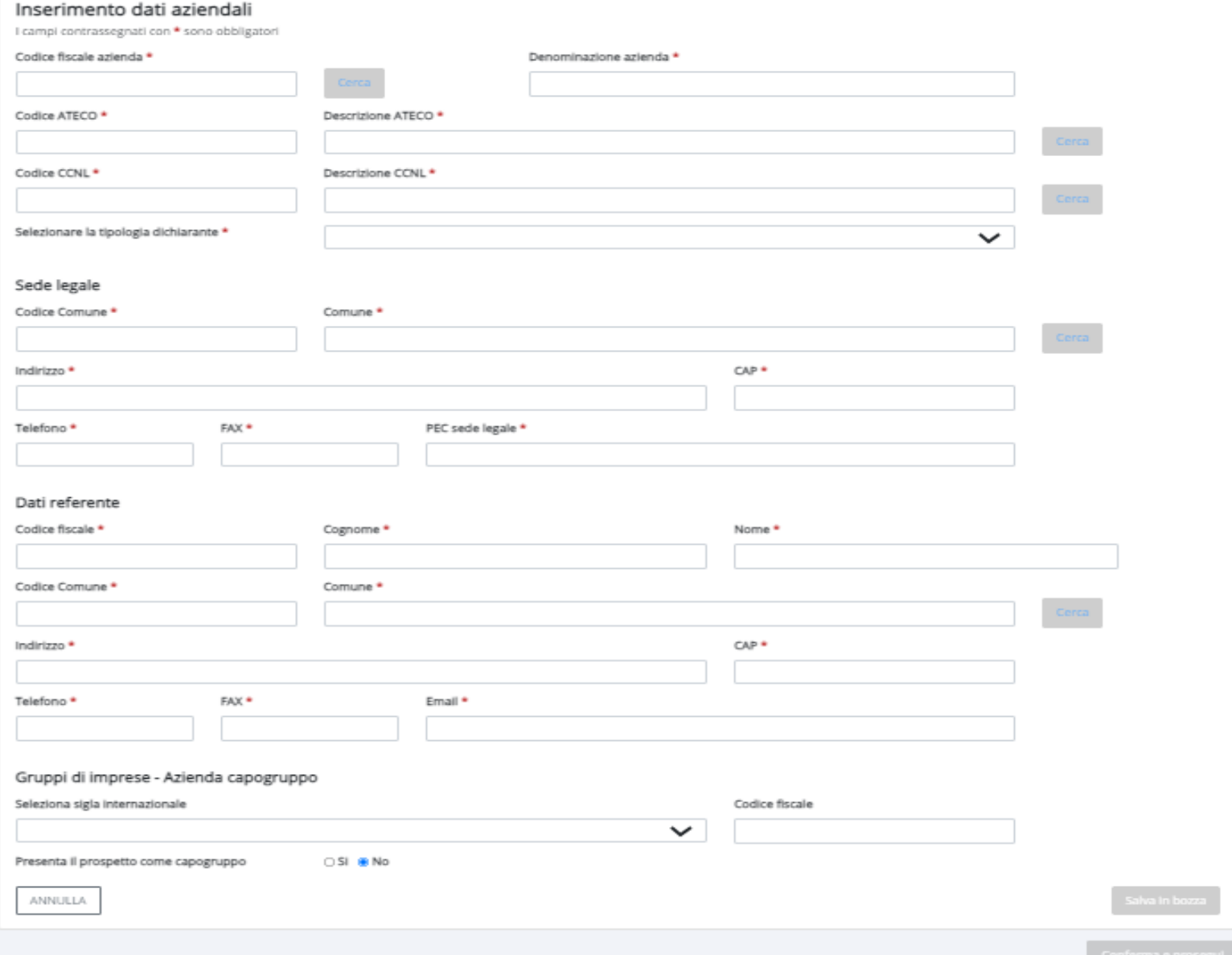

Prospetto disabili

**SUNTO PROSPETTO** 

Province **B** Riepliogo

Assunzioni tramite pubblica selezione

Torna all'elenco 종 Prospetto:

Dati - aziendali

**Dati Generali** 

52

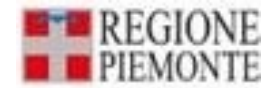

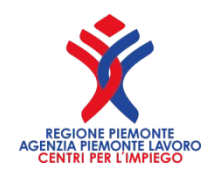

### **Nella sezione "Generale"**

**"Codice fiscale": digitare il codice fiscale dell'azienda.**  Premendo il tasto cerca i campi dell'Azienda sono compilati in automatico.

**"Denominazione azienda": effettuare la ricerca utilizzando come criterio la Denominazione.** 

"**Settore ATECO": se conosciuto, inserire il codice dell'attività; altrimenti digitare anche solo una parola della descrizione e selezionare il tasto**  cerca "**CCNL": se conosciuto, inserire il codice del CCNL, altrimenti digitare nel campo a lato anche solo una parola e selezionare poi il tasto**  cerca

"**Tipologia del dichiarante": indicare la tipologia del datore di lavoro, scegliendola dall'apposita tabella.** 

**In caso di aziende appartenenti a un gruppo di imprese, anche nel caso di azienda capogruppo, va selezionata la voce "D" - "DATORE DI LAVORO PRIVATO APPARTENENTE A GRUPPO DI IMPRESA", qualora l'azienda debba indicare compensazioni all'interno del gruppo stesso.**

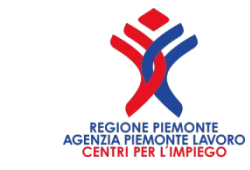

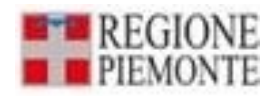

#### Seleziona CCNL

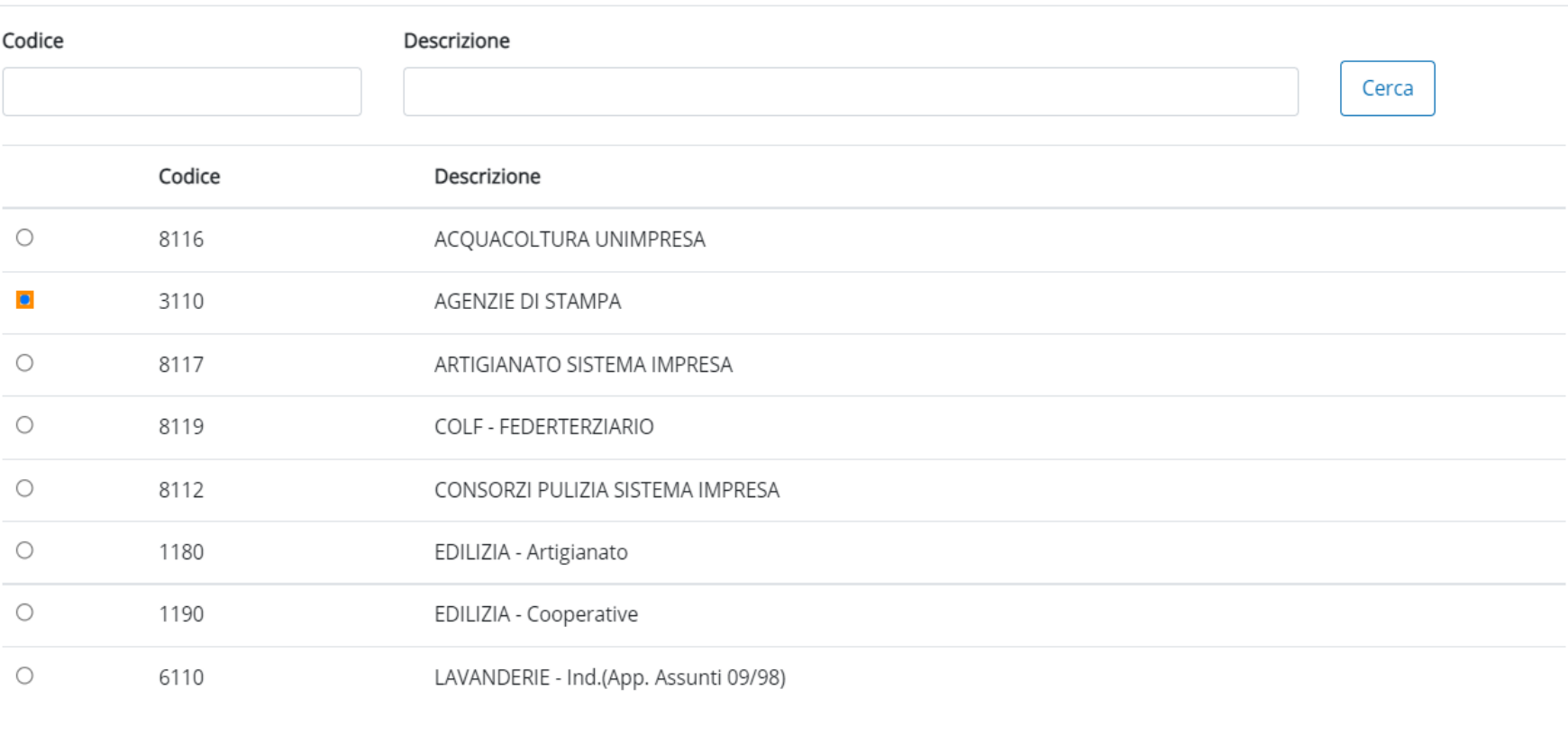

Righe per pagina 8

1 - 8 di 15 elementi

Inizio Prec. 2 Succ. Fine

### **Dati aziendali - PEC**

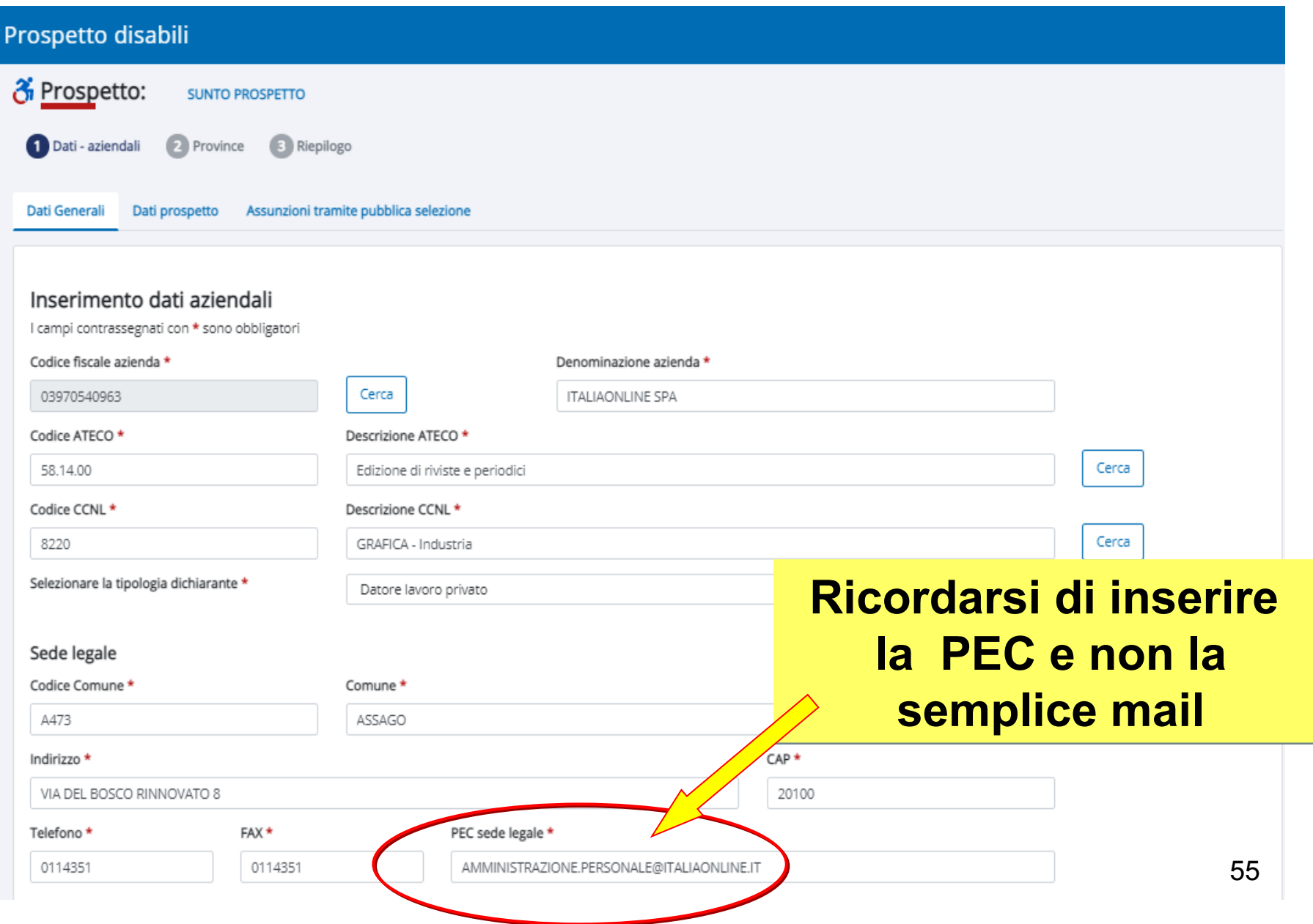

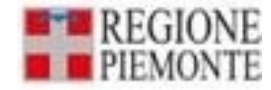

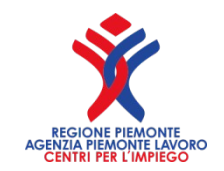

#### **Dati aziendali - " Dati Referente"**

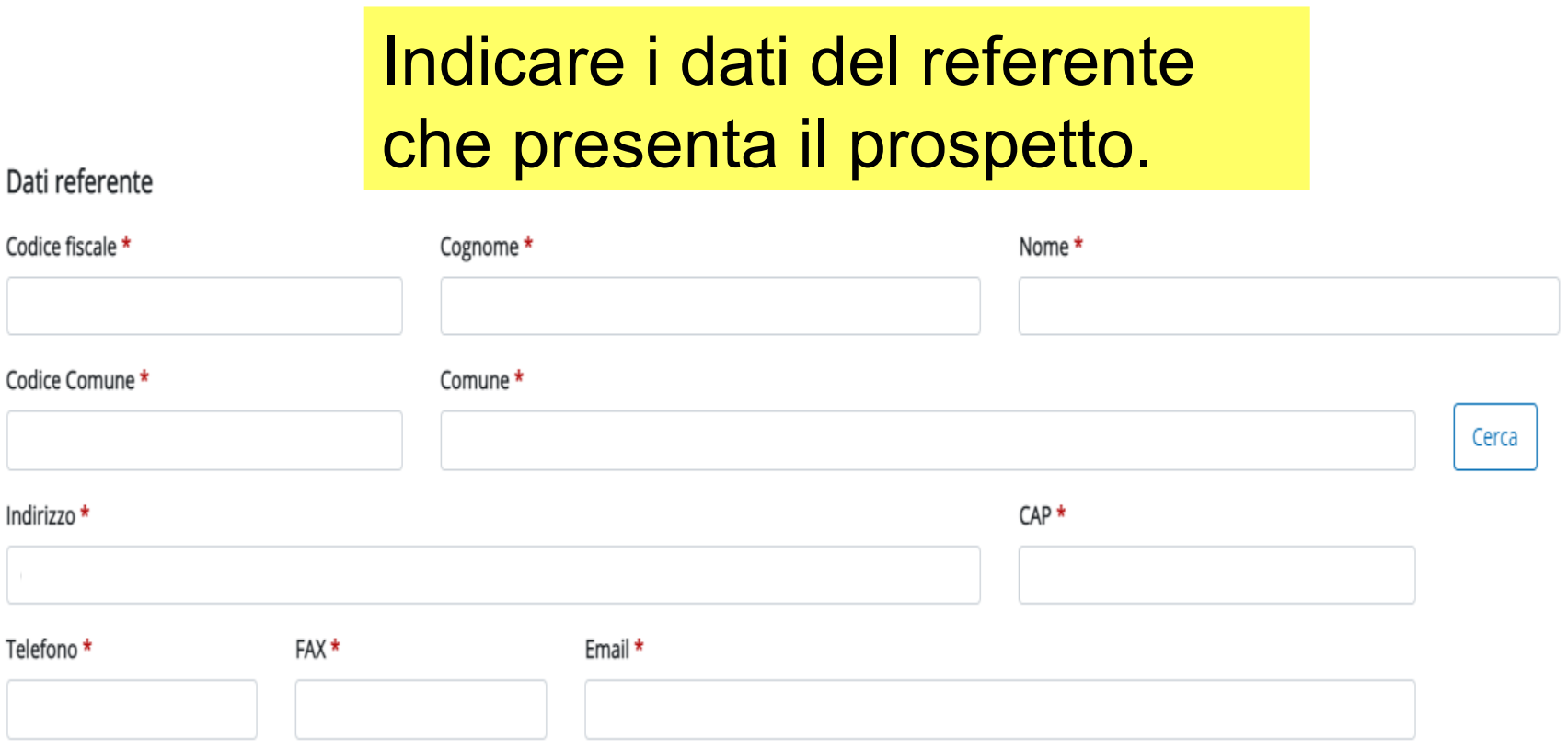

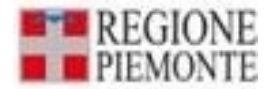

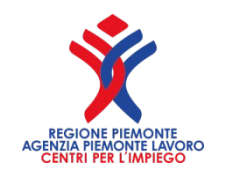

#### **Nella sezione " Gruppi di Imprese – Aziende capogruppo"**

**"Sigla internazionale": in presenza di società capogruppo, il campo dovrà essere compilato con la sigla internazionale dello stato comunitario relativo alla società capogruppo. La scelta deve essere fatta anche per il CF italiano.**  "**Codice fiscale": inserire il codice fiscale dell'azienda capogruppo.** 

**Il codice fiscale potrà avere il seguente formato:** 

**11 caratteri se si tratta di Partita IVA;** 

**16 caratteri se si tratta di codice fiscale di azienda italiana;** 

**100 caratteri (al massimo) se si tratta di codice fiscale di azienda straniera (compresa la sigla internazionale).** 

**"Si presenta il prospetto come capogruppo": selezionare l'opzione "SI" se il prospetto è inviato dall'azienda capogruppo per un'altra azienda facente parte del gruppo d'imprese, qualora l'azienda debba indicare compensazioni all'interno del gruppo stesso.**

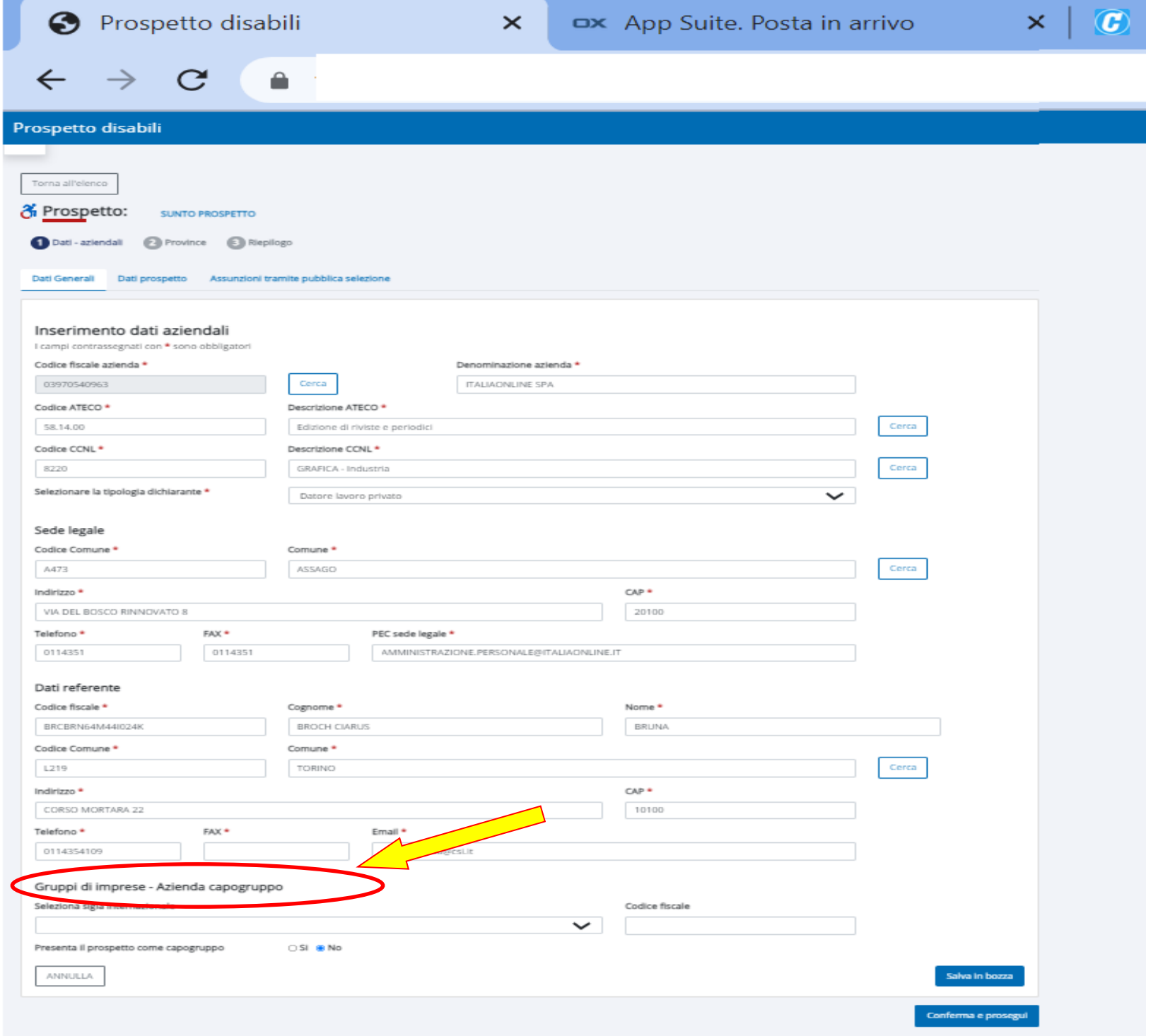

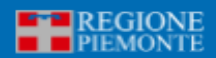

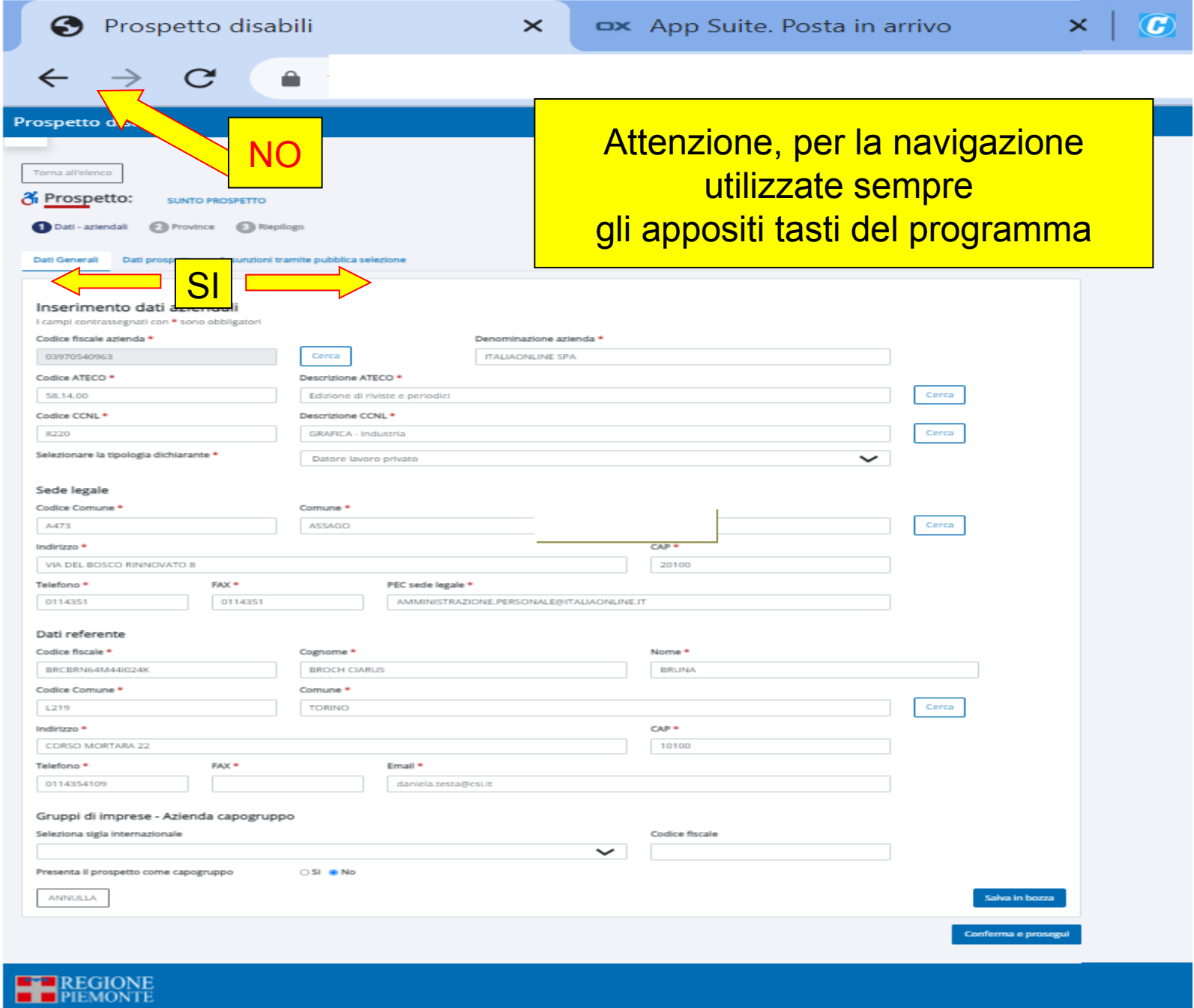

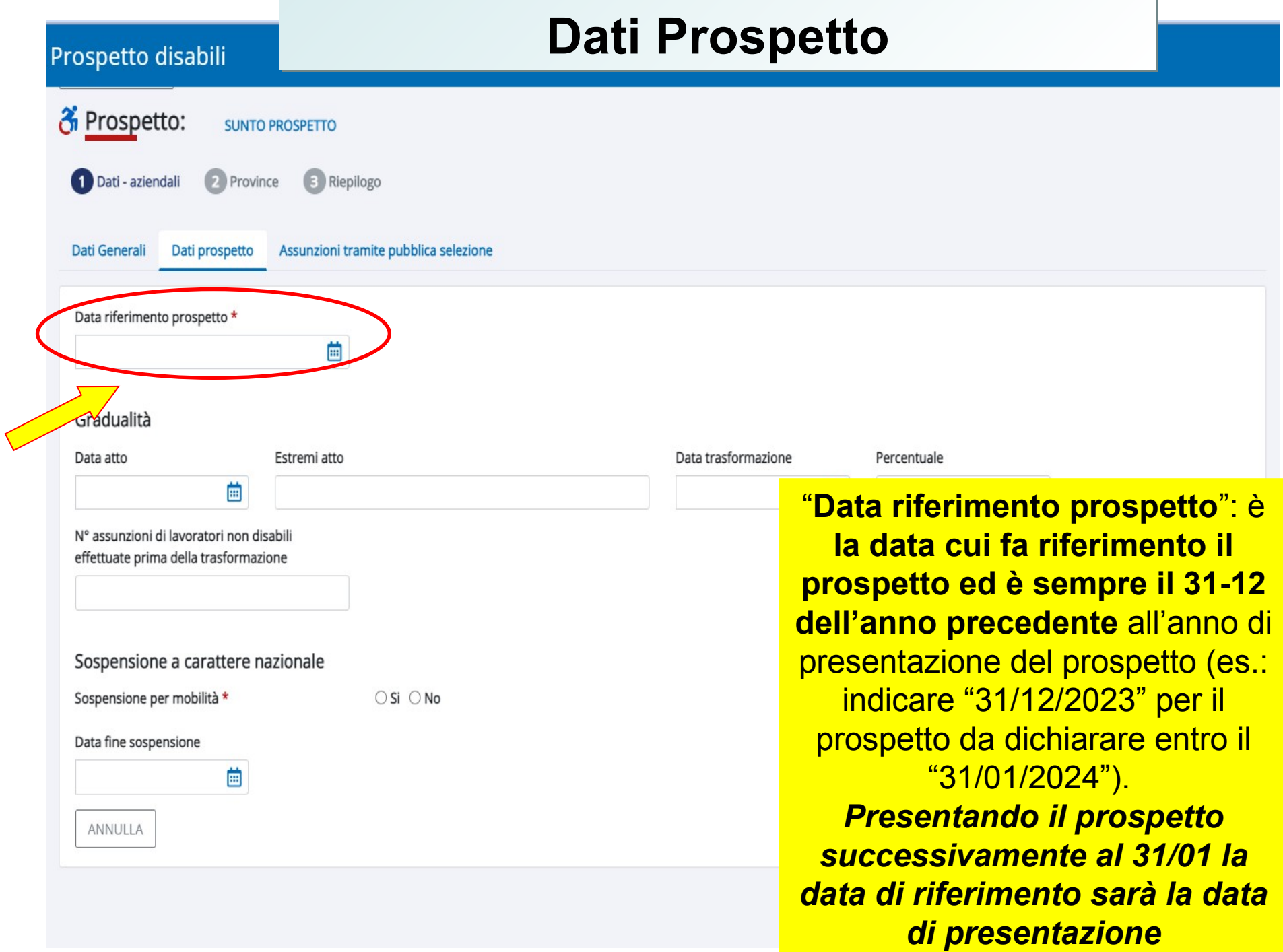

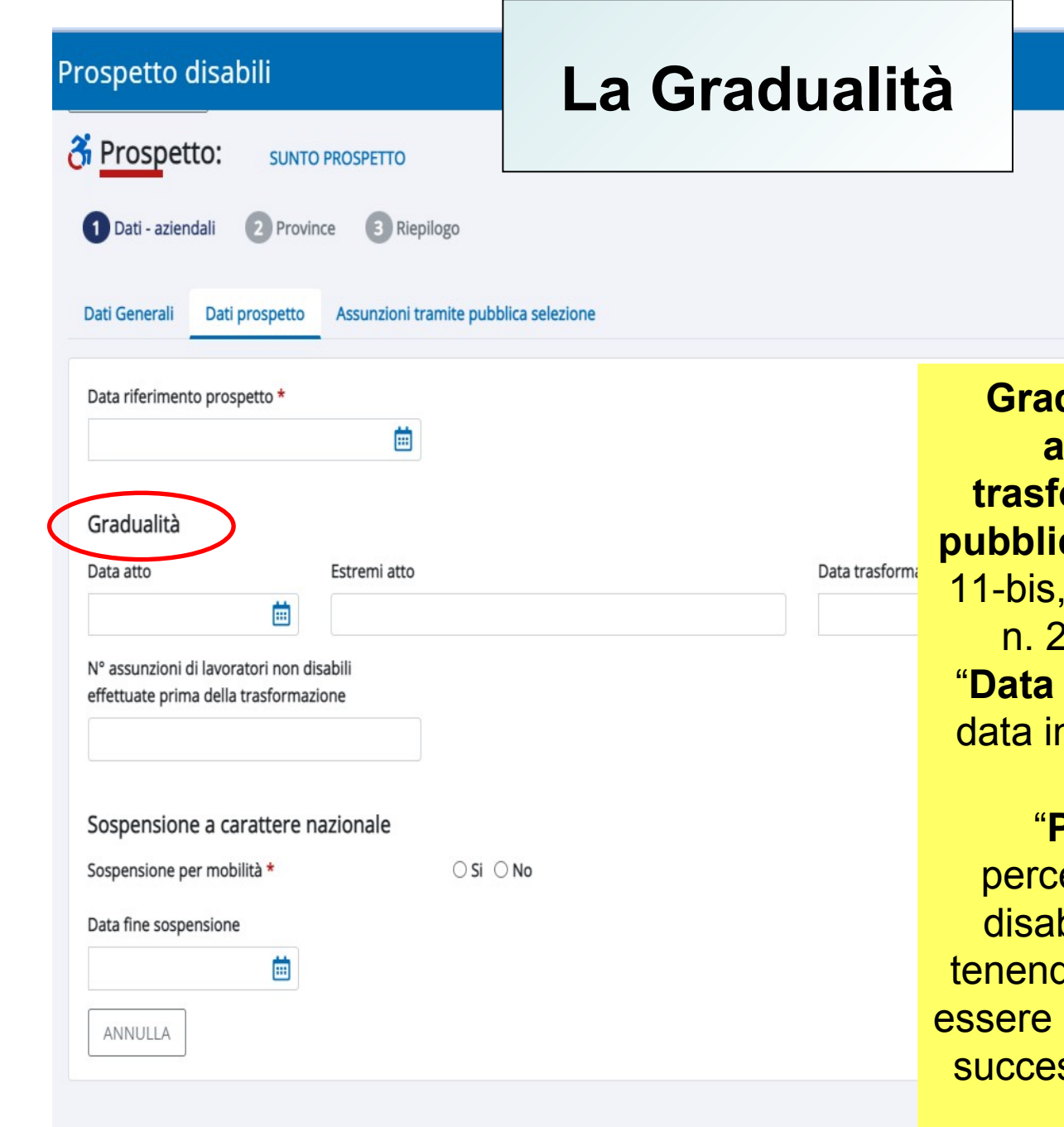

**Gradualità delle assunzioni Gradualità delle assunzioni applicabile in caso di applicabile in caso di trasformazione di un ente da trasformazione di un ente da pubblico a privato** (art. 4, comma **pubblico a privato** (art. 4, comma 11-bis, della legge 19 luglio 1993, 11-bis, della legge 19 luglio 1993, n. 236 e D.M. 15/05/2000). n. 236 e D.M. 15/05/2000). "**Data trasformazione**": indica la "**Data trasformazione**": indica la data in cui un'azienda pubblica è data in cui un'azienda pubblica è diventata privata. diventata privata. "**Percentuale**": indica la "**Percentuale**": indica la percentuale di assunzione dei percentuale di assunzione dei disabili cui è tenuta l'Azienda, disabili cui è tenuta l'Azienda, tenendo conto che il calcolo deve tenendo conto che il calcolo deve essere effettuato solo per il periodo essere effettuato solo per il periodo successivo all'autorizzazione alla successivo all'autorizzazione alla gradualità. gradualità.

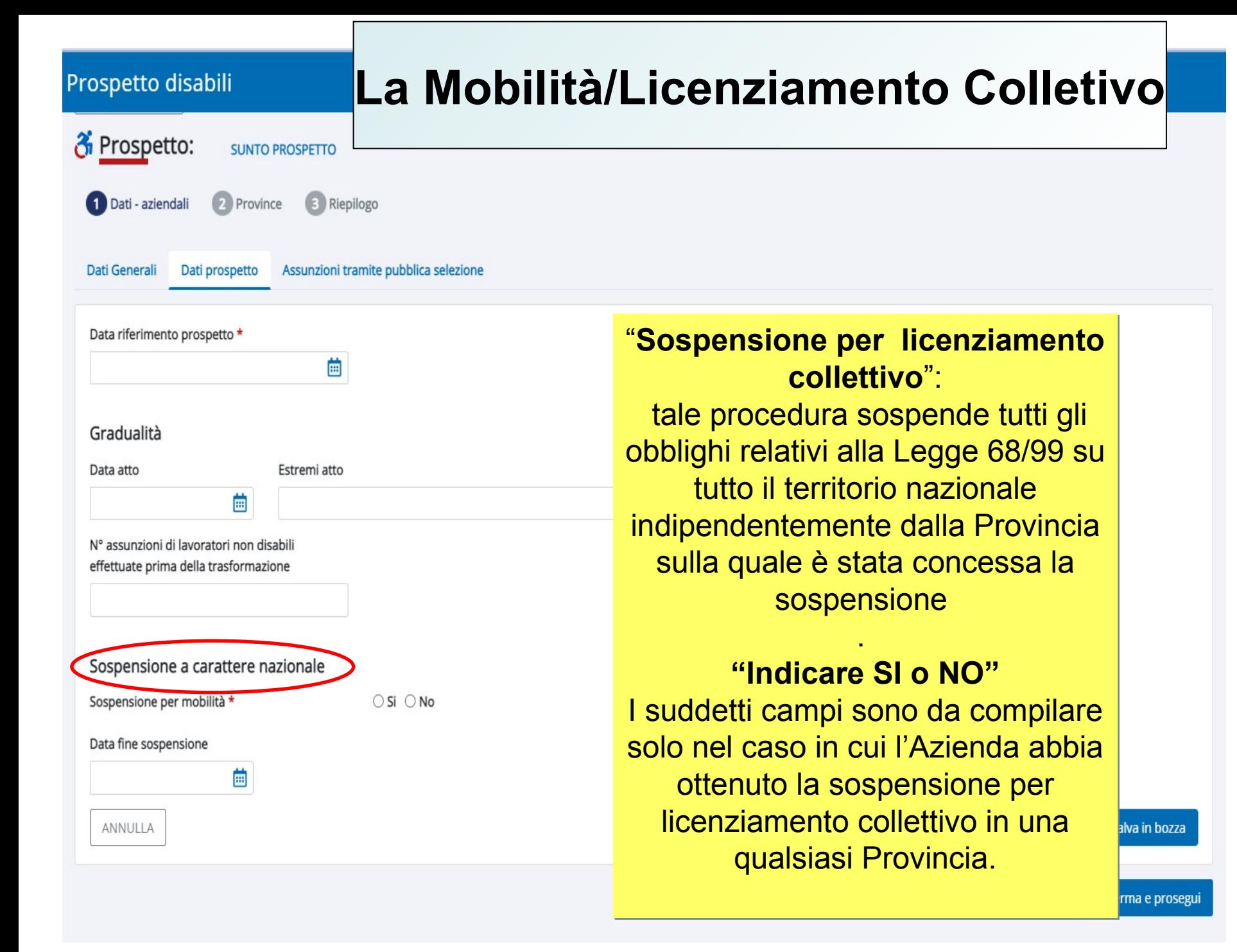

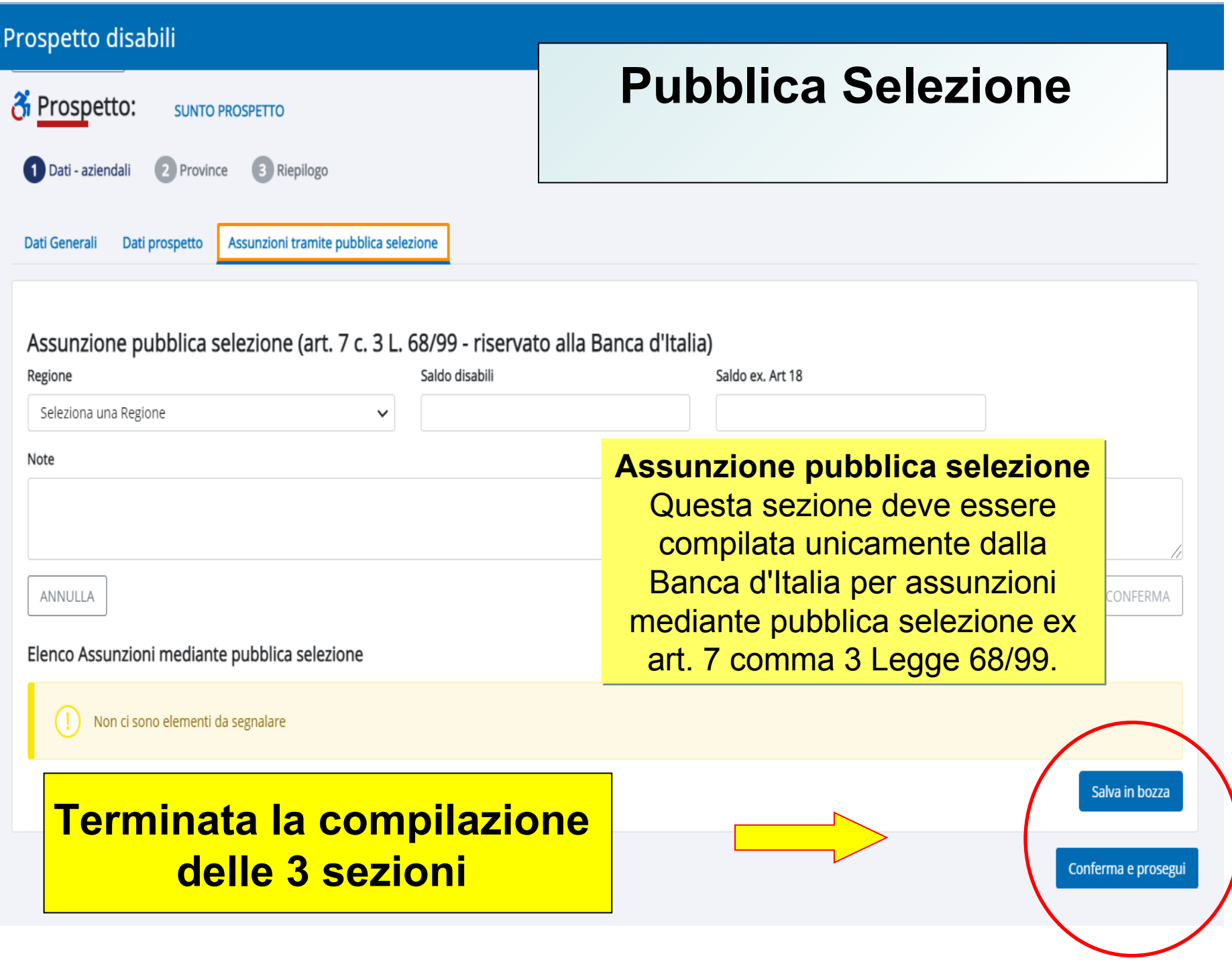

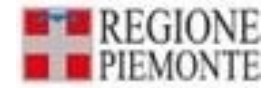

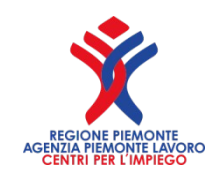

# **ELENCO PROVINCE**

- In assenza di anomalie, dopo aver compilato il QUADRO 1, selezionando il tasto conferma e prosegui, si accede al QUADRO 2.
- Per inserire i dati di una provincia è necessario selezionare dall'elenco la provincia in cui si trova la sede operativa dell'Azienda attivare il tasto AGGIUNGI DATI PROVINCIALI
- Ogni volta che si sceglie una Provincia, il sistema propone le pagine di inserimento dei dati provinciali del prospetto.
- Ripetere tale operazione per tutte le province nelle quali si trovano le sedi operative dislocate sul territorio nazionale.
- La Provincia inserita è visualizzata nella sezione **"Riepiloghi Provinciali".**

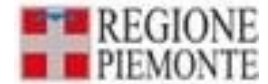

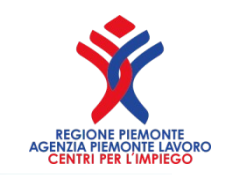

### La sezione "Dati provinciali" è suddivisa in sei sotto-sezioni:

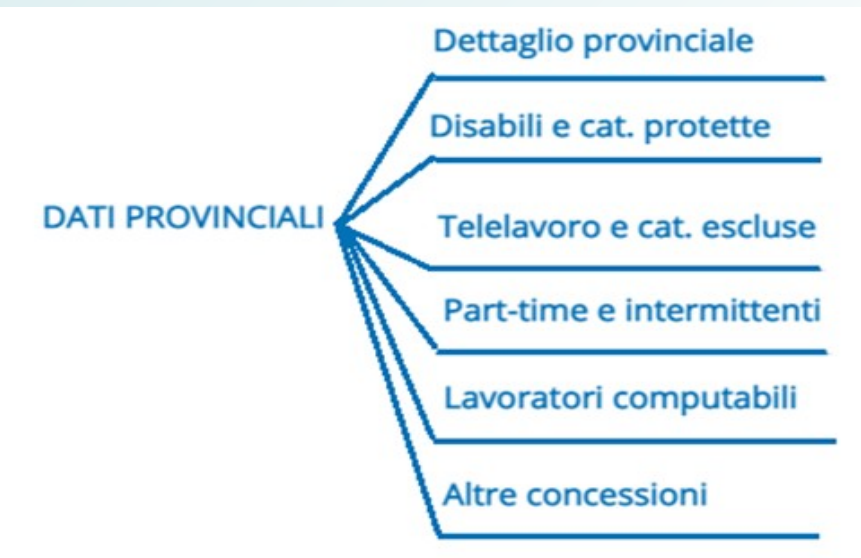

Compilare i vari campi da "Dettaglio provinciale" fino a 'Altre concessioni' e solo al termine selezionare il tasto CONFERMA DATI PROVINCIALI In questo modo il sistema controlla la congruenza dei dati inseriti, li salva e ritorna all'elenco delle province

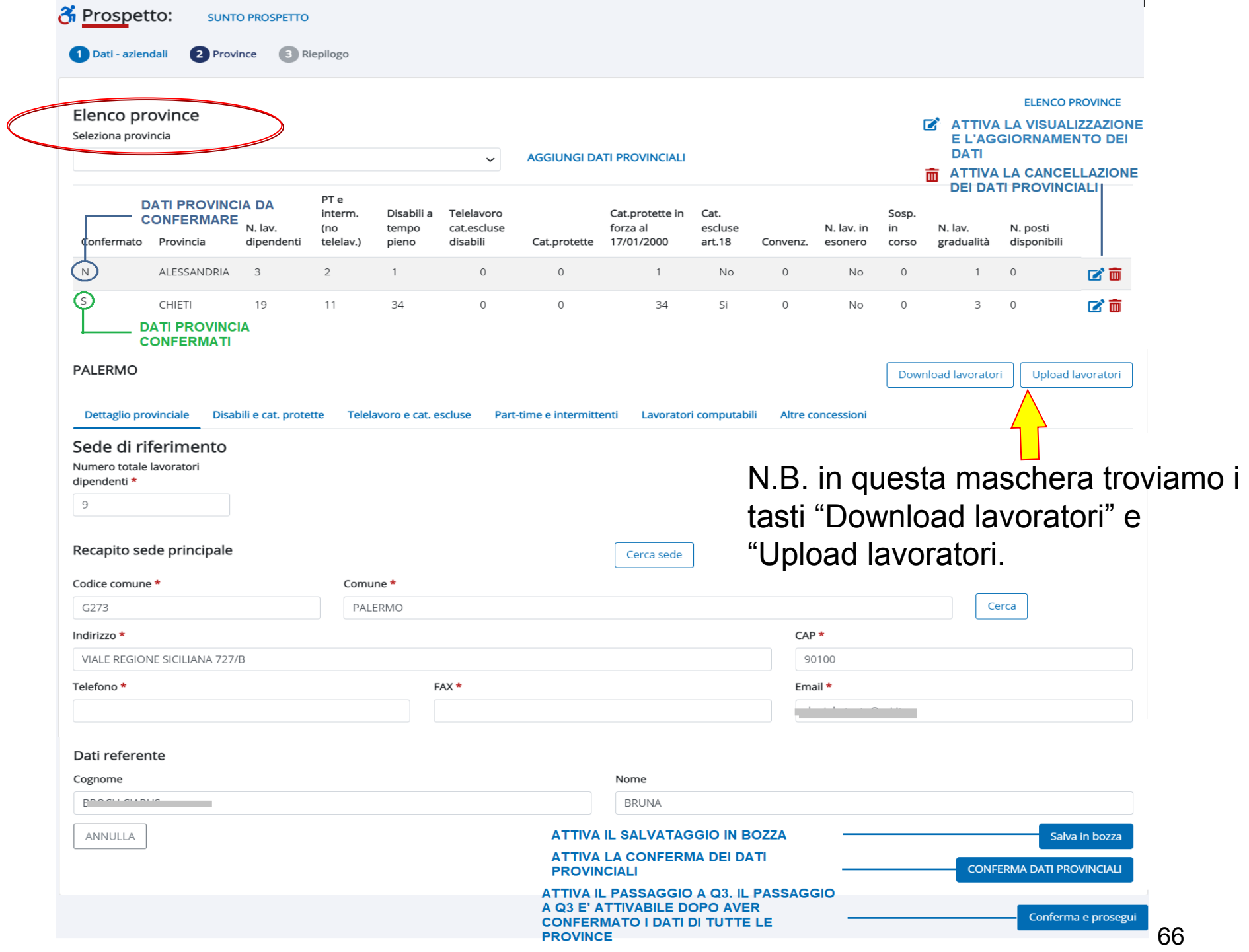

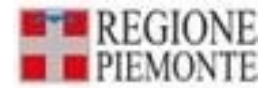

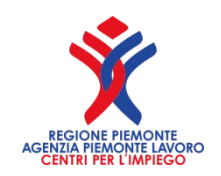

## **LE VOCI IN DETTAGLIO**

**"N° Totale lavoratori dipendenti":** corrisponde al numero dei **"N° Totale lavoratori dipendenti":** corrisponde al numero dei dipendenti assunti su base provinciale. dipendenti assunti su base provinciale.

**"PT e Intermittenti (no telelavoro)":** corrisponde alla somma dei **"PT e Intermittenti (no telelavoro)":** corrisponde alla somma dei dipendenti assunti su base provinciale che lavorano in PT dipendenti assunti su base provinciale che lavorano in PT (considerando le altre categorie PT e le varie categorie di PT disabili, (considerando le altre categorie PT e le varie categorie di PT disabili, esclusi i lavoratori che usufruiscono del telelavoro) o che sono esclusi i lavoratori che usufruiscono del telelavoro) o che sono Intermittenti. Intermittenti.

**"Disabili a tempo pieno":** corrisponde alla somma dei lavoratori **"Disabili a tempo pieno":** corrisponde alla somma dei lavoratori disabili dipendenti e non dipendenti computabili nella quota di riserva disabili dipendenti e non dipendenti computabili nella quota di riserva su base provinciale. su base provinciale.

**"Telelavoro e Categorie escluse Disabili":** corrisponde alla somma **"Telelavoro e Categorie escluse Disabili":** corrisponde alla somma delle categorie da escludere e dei lavoratori che usufruiscono del delle categorie da escludere e dei lavoratori che usufruiscono del telelavoro (sia a tempo pieno che part-time), per determinare la base di telelavoro (sia a tempo pieno che part-time), per determinare la base di computo **su cui calcolare le scoperture dei disabili (art.3),** su base computo **su cui calcolare le scoperture dei disabili (art.3),** su base provinciale. provinciale.

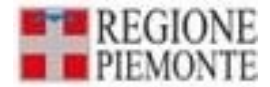

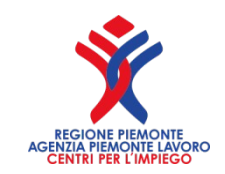

### **segue LE VOCI IN DETTAGLIO**

**"Categorie protette art.18":** corrisponde al numero delle categorie **"Categorie protette art.18":** corrisponde al numero delle categorie protette in forza su base provinciale, protette in forza su base provinciale,

**"Categorie protette in forza art.18 al 17/01/2000":** corrisponde al **"Categorie protette in forza art.18 al 17/01/2000":** corrisponde al numero delle categorie protette in forza al 17/01/2000 su base provinciale. numero delle categorie protette in forza al 17/01/2000 su base provinciale. **"Categorie escluse art.18":** corrisponde alla somma delle categorie da **"Categorie escluse art.18":** corrisponde alla somma delle categorie da escludere per determinare la base di computo **su cui calcolare le**  escludere per determinare la base di computo **su cui calcolare le scoperture delle categorie protette (art.18) su base provinciale**. **scoperture delle categorie protette (art.18) su base provinciale**.

**"Convenzione":** si indica SI se è presente una convenzione su base **"Convenzione":** si indica SI se è presente una convenzione su base provinciale. provinciale.

**"N°lavoratori in esonero":** corrisponde alla somma dei lavoratori in **"N°lavoratori in esonero":** corrisponde alla somma dei lavoratori in esonero autorizzati e autocertificati indicati su base provinciale. esonero autorizzati e autocertificati indicati su base provinciale.

**"Sospensione in corso":** si indica SI se è presente una sospensione su **"Sospensione in corso":** si indica SI se è presente una sospensione su base provinciale. base provinciale.

**"N. posti disponibili":** corrisponde al numero di posti disponibili caricati **"N. posti disponibili":** corrisponde al numero di posti disponibili caricati sulla provincia dell'azienda. sulla provincia dell'azienda. 68

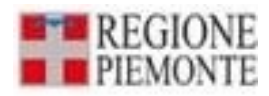

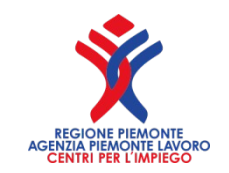

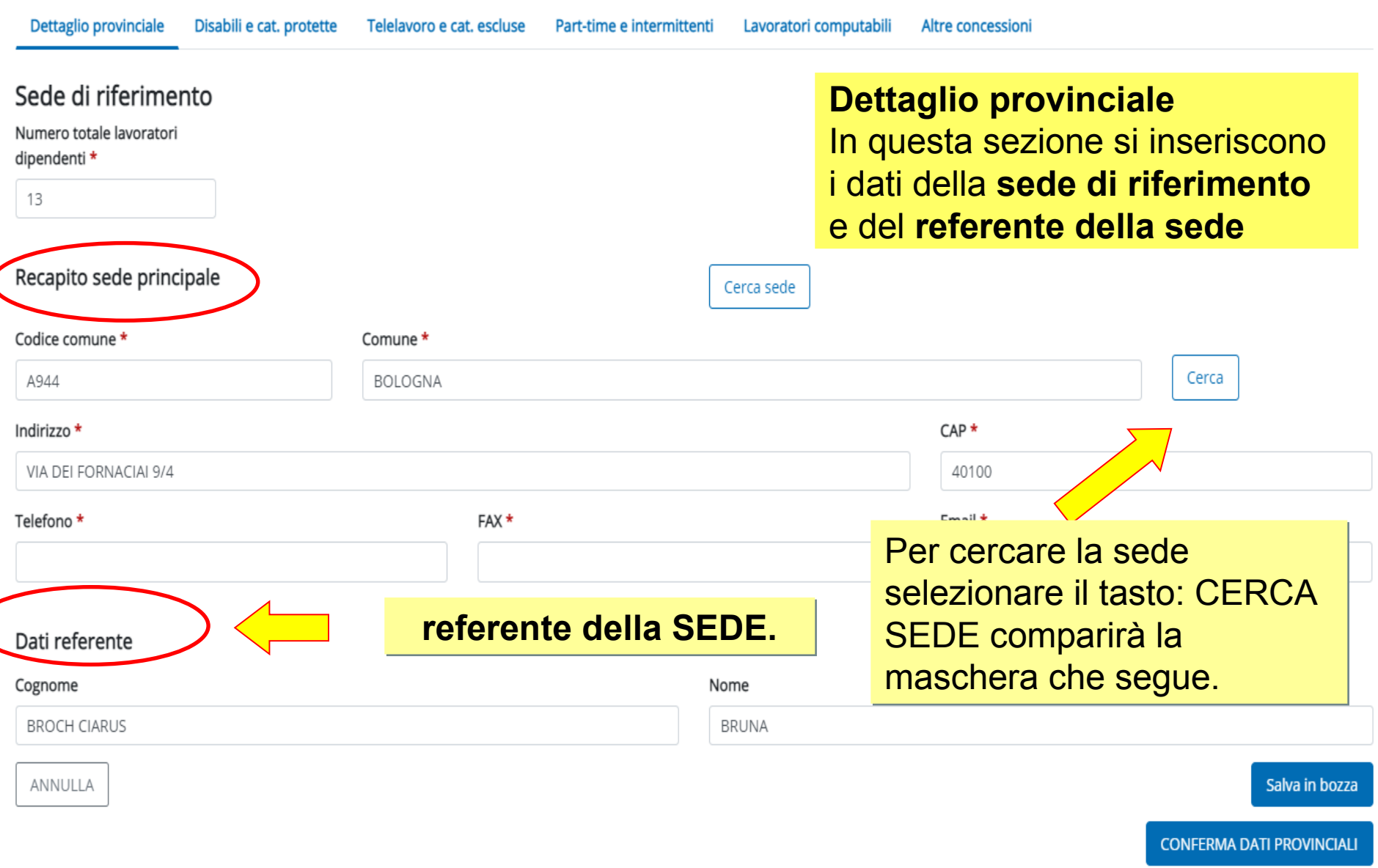

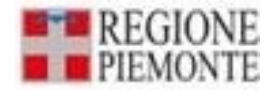

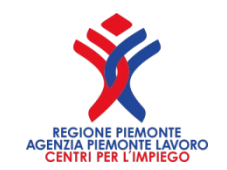

## **Trovo una o più sedi**

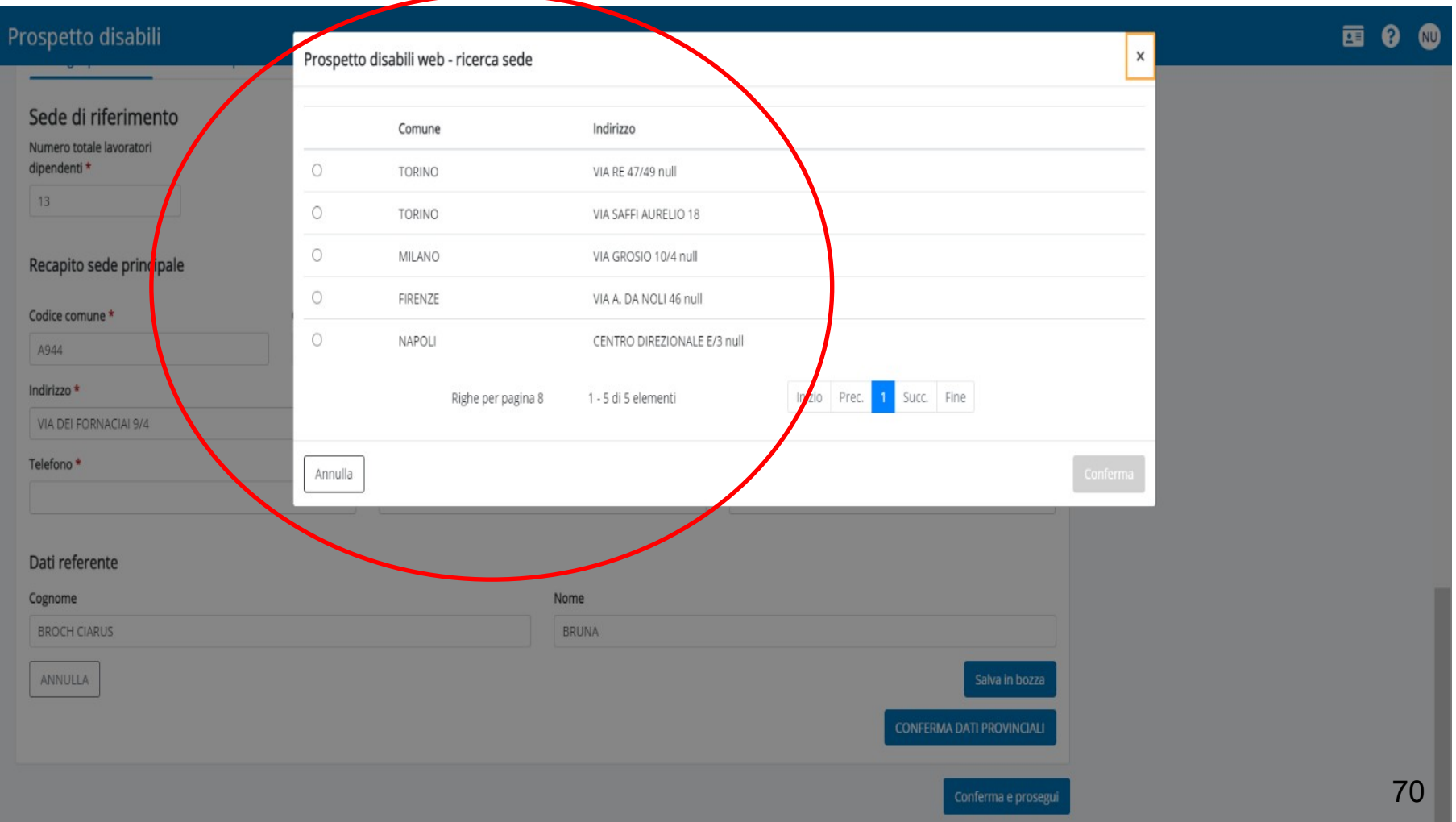

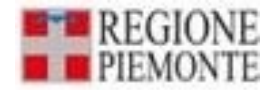

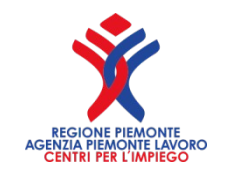

### Scelgo una sola sede

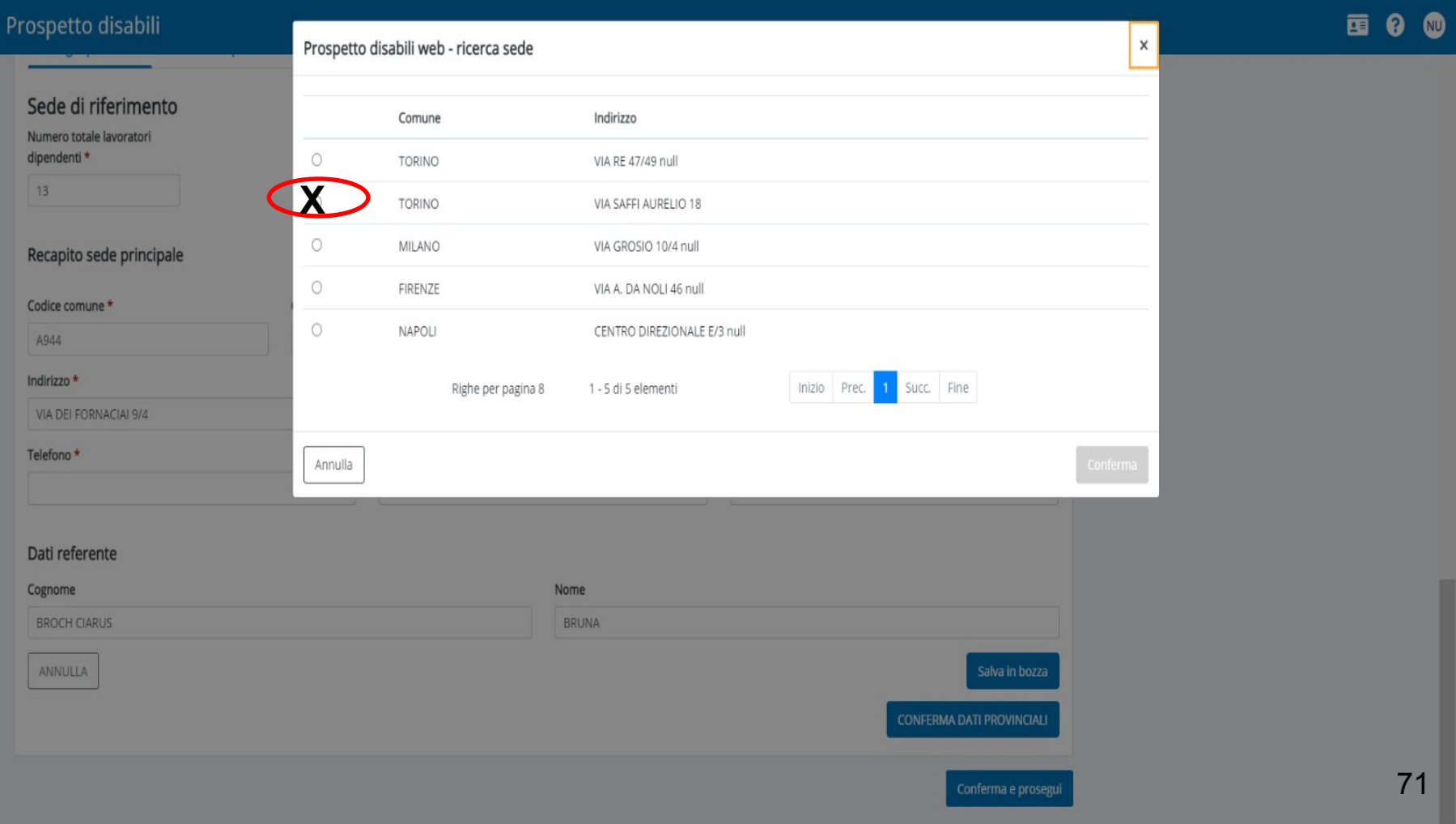

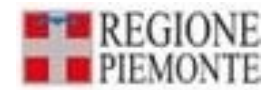

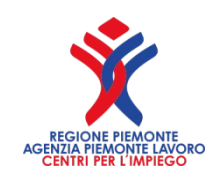

## **La sede operativa nel dettaglio La sede operativa nel dettaglio**

#### **Sede di riferimento:**

selezionando la sede di interesse e premendo il tasto **Conferma** tutti i campi della sezione saranno inseriti automaticamente

**"N° Totale lavoratori dipendenti":** si inserisce il numero dei dipendenti assunti su base provinciale.

**"Comune – CAP – Indirizzo sede di Riferimento":** si inseriscono i dati di localizzazione della sede di riferimento. Nel caso di più sedi a livello provinciale, dovrà essere indicata una sede di riferimento per le comunicazioni con i servizi competenti.

#### **Dati Referente**

Si indicano i dati **del referente della sede provinciale.**
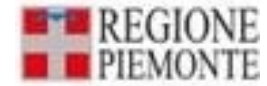

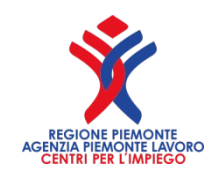

## **Computabilità degli sportivi professionisti**

Il Ministero del Lavoro ha risposto, in data 20 maggio 2016, ad un quesito della Lapam Confartigianato Imprese, con la quale fornisce i **chiarimenti circa la computabilità, da parte delle società sportive, dei dipendenti assunti come sportivi professionisti**.

Considerato che **gli sportivi professionisti**, la cui prestazione costituisce oggetto di contratto di lavoro subordinato, non figurano né tra i lavoratori non computabili ai sensi dell'art. 4, co 1, Legge n.68/1999, né tra le esclusioni previste da discipline di settore, gli stessi **sono da ricomprendere nella base di computo**.

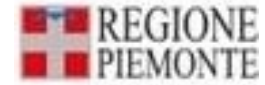

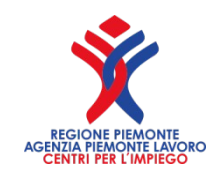

## **IL DISTACCO E IL COMANDO**

L'articolo 30 del D.lgs. 10 settembre 2003, n. 276, definisce e regola l'istituto del «distacco» con specifico riferimento ai datori di lavoro privati. Non rientrano, infatti, nel campo di applicazione del suddetto decreto le Pubbliche amministrazioni ed il loro personale, dove da tempo è utilizzato l'istituto del comando.

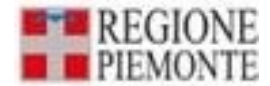

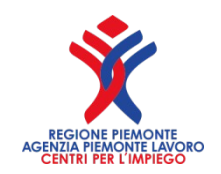

## **DISTACCO E COMANDO**

**Nel settore privato,** il distacco temporaneo di un lavoratore, messo a disposizione di un soggetto diverso dal datore di lavoro, avviene comunque per soddisfare un interesse proprio del datore di lavoro distaccante, che rimane l'unico responsabile del trattamento economico e normativo dovuto al lavoratore. Pertanto il lavoratore continuerà ad essere computato nell'organico dell'unità locale presso la quale prestava la propria attività lavorativa prima del distacco e, se disabile, a copertura della quota d'obbligo in quella unità locale.

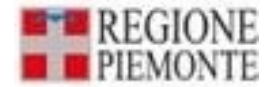

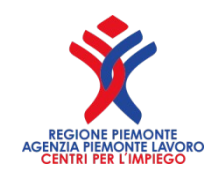

## **DISTACCO E COMANDO**

**Nel settore pubblico**, invece, il distacco o comando (se avviene fra diverse pubbliche amministrazioni) è disposto nell'interesse dell'ente distaccatario, con una sensibile modifica del rapporto di servizio del lavoratore distaccato, che viene inserito sia sotto il profilo organizzativo e funzionale, sia sotto il profilo gerarchicodisciplinare, nell'organizzazione di destinazione, *che ne assume anche i conseguenti oneri patrimoniali.* Pertanto il lavoratore distaccato dovrà essere escluso dalla base di computo dell'amministrazione pubblica di appartenenza e computato invece nell'organico dall'ente presso il quale è stato distaccato.

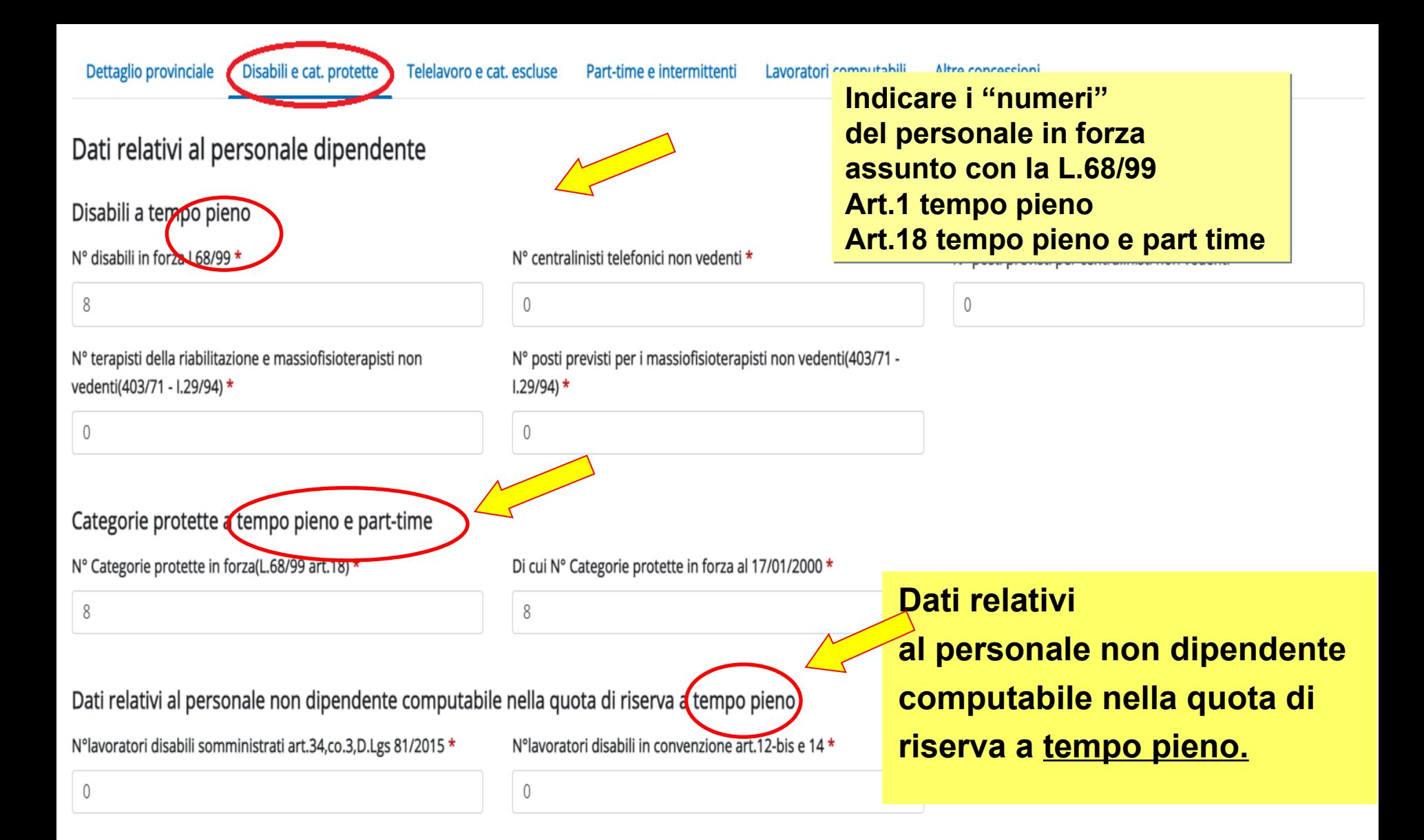

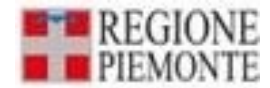

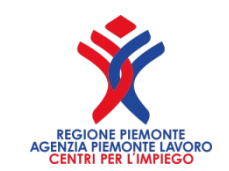

# **I campi nel dettaglio, inserire SOLO disabili a Tempo PIENO**

**"Disabili in forza L.68/99"**: numero dipendenti assunti come personale disabile, in forza nella provincia di riferimento, escludendo centralinisti telefonici non vedenti e terapisti della riabilitazione/massofisioterapisti non vedenti.

Si ricorda che è compito dell'azienda verificare ogni anno che persista la percentuale di disabilità in capo al lavoratore tale da poterlo computare nella quota d'obbligo.

**"N° centralinisti telefonici non vedenti":** numero dipendenti assunti come centralinista non vedente in forza nella provincia di riferimento.

**"N° terapisti della riabilitazione e massofisioterapisti non vedenti (L. 29/94 e L. 403/71 )":** numero dipendenti assunti come terapista della riabilitazione e massofisioterapista non vedente in forza nella provincia di riferimento.

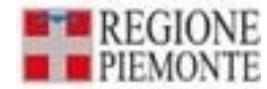

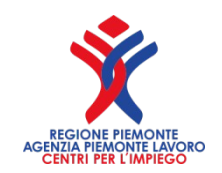

# **segue i campi nel dettaglio**

- **"N° posti previsti per centralinisti non vedenti (L. 113/85)":** numero di posti per i centralinisti non vedenti, se previsti.
- **"N° posti previsti per massofisioterapisti non vedenti (L. 403/71)":**  numero di posti per i massofisioterapisti non vedenti, se previsti.

### **Altre Categorie protette, sia a tempo pieno che a part-time:**

- "**N° Categorie protette in forza**": numero dei lavoratori assunti come categoria protetta (ad es. orfani per lavoro o servizio, profughi, ecc.).
- **"Di cui in forza al 17/01/2000"**: numero dei lavoratori assunti come categoria protetta in servizio alla data di entrata in vigore della L. 68/99.

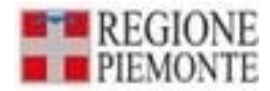

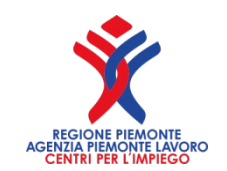

# **COMUNICAZIONI OBBLIGATORIE**

Si invita alla massima attenzione quando si procede all'assunzione di un lavoratore appartenente alle categorie protette previste dalla L.68/99.

•Richiedere, prima di procedere alla predisposizione ed invio della COB, il nulla osta al CPI di riferimento rispetto all'ubicazione della sede operativa;

•Nei casi previsti di passaggio di lavoratori tra due aziende senza soluzione di continuità procedere alla comunicazione vardatori e non a licenziamento e successiva assunzione.

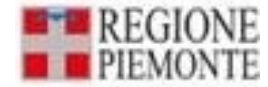

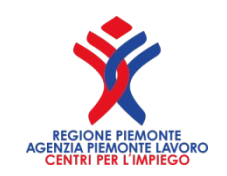

# Chi sono i lavoratori NON dipendenti

• **"N° lavoratori disabili somministrati art.34, co. 3, D.Lgs 81/2015":** l'azienda utilizzatrice deve indicare il numero di lavoratori con durata della missione non inferiore ai 12 mesi.

 Si ricorda, nei rapporti di somministrazione a tempo indeterminato, di procedere ad apposita comunicazione unisomm quando si conclude il rapporto.

• **"N° lavoratori disabili in convenzione artt. 12-bis e 14 L.68/99":** indicare il numero di lavoratori computabili a fronte della stipula di una convenzione ai sensi dell $a^1$ Legge 68/99.

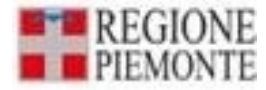

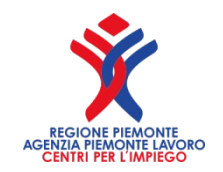

## **Gli artt. 12 e 12 bis della Legge n. 68/99, modificati dalla Legge 24 dicembre 2007, n. 247**

Hanno introdotto particolari tipologie di convenzioni di inserimento lavorativo temporaneo con finalità formative, che consentono ai datori di lavoro privati di assolvere in parte gli obblighi di assunzione di disabili mediante l'attribuzione di commesse di lavoro a cooperative e imprese sociali o a disabili liberi professionisti.

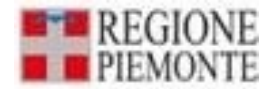

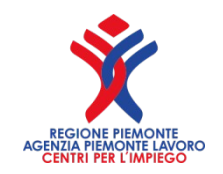

## **Art. 14 Legge 68/99, modificato dalla Legge n. 247 del 24/12/2007**

 Prevede che il datore di lavoro privato per adempiere all'obbligo di cui alla legge 68/99 può affidare una commessa di lavoro a cooperative sociali di tipo "b" (cooperative che svolgono attività produttive e di servizio dedicate all'integrazione lavorativa delle persone svantaggiate, tra cui sono compresi anche i disabili).

 Con D.G.R. n. 16-6460 del 30/01/2023 è stata approvata la nuova convenzione quadro tra la Regione Piemonte e le Parti Sociali che fanno parte della Commissione Regionale di Concertazione (CRC).

L'attuale Convenzione Quadro ha durata quinquiennale. <sup>83</sup>

## **Telelavoro e Categorie escluse dal computo**

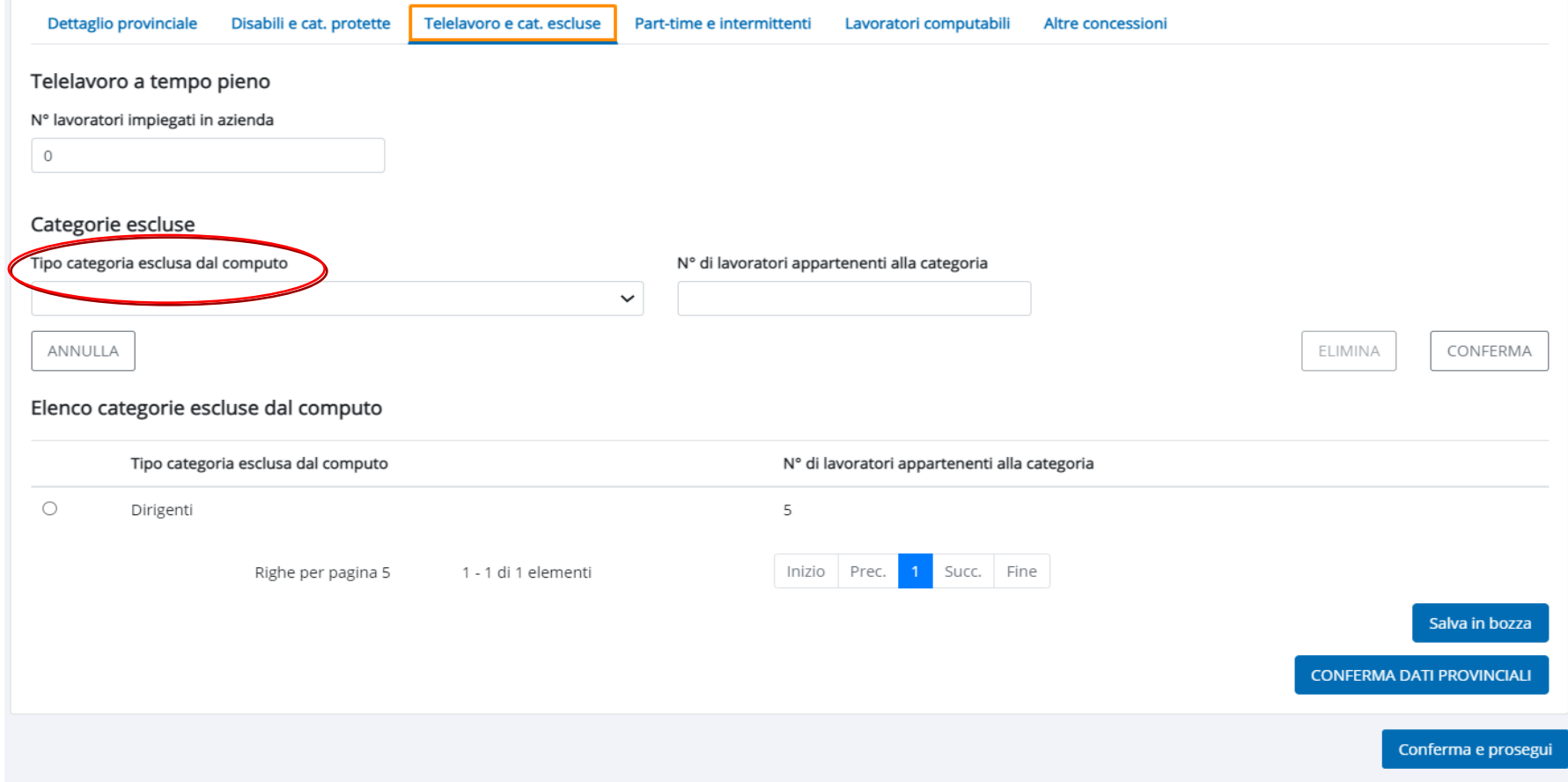

La sezione richiede l'inserimento, nell'apposito campo, del numero di La sezione richiede l'inserimento, nell'apposito campo, del numero di lavoratori occupati a tempo pieno, attraverso l'istituto del telelavoro. lavoratori occupati a tempo pieno, attraverso l'istituto del telelavoro.

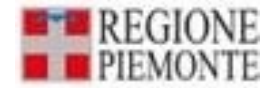

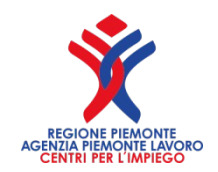

## **L'esclusione per il Telelavoro**

**I datori di lavoro privati** che facciano ricorso al telelavoro per motivi legati ad esigenze di conciliazione dei tempi di vita e di lavoro, non computano, ai fini della determinazione della quota di riserva, i lavoratori ammessi al telelavoro per l'intero orario di lavoro. In presenza di lavoratori ammessi al telelavoro solo parzialmente, questi vanno esclusi in proporzione all'orario di lavoro svolto in telelavoro, rapportato al tempo pieno.

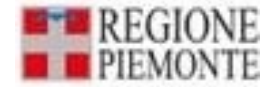

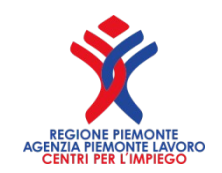

# **SMART - WORKING**

### **Iavoratori in smart working sono computabili nell'organico dell'azienda**.

La loro prestazione è frutto dell'accordo previsto dall'art. 19 della legge 81/2017 in base al quale solo una parte dell'attività lavorativa viene svolta al di fuori del perimetro aziendale.

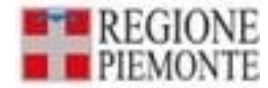

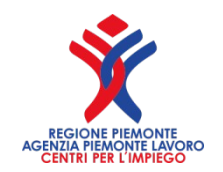

## **I possibili casi**

- a) se un lavoratore con contratto a tempo pieno (su 40 ore settimanali contrattuali) è in telelavoro per l'intero orario contrattuale, deve essere conteggiato nella sezione del Quadro 2 - Sezione 'Telelavoro e categorie escluse';
- b) se un lavoratore con contratto a tempo parziale (es. 20 ore settimanali) è in telelavoro per l'intero orario contrattuale (20 ore settimanali), deve essere conteggiato nella sezione del Quadro 2- Sezione 'Dettaglio part-time e intermittenti', in corrispondenza della tipologia 'Telelavoro part-time';
- c) se il lavoratore in telelavoro presta la sua attività in parte recandosi in azienda e in parte telelavorando, anche se ha un contratto a tempo pieno, deve essere conteggiato in rapporto al suo orario di lavoro nella sezione del Quadro 2 'Dettaglio part-time e intermittenti'. In questo caso per i giorni lavorati a casa, andrà inserito nella sezione 'Dettaglio part-time e intermittenti' come 'Telelavoro part-time' mentre per i giorni lavorati in ufficio andrà inserito come 'Part-time'. 87

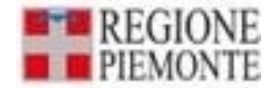

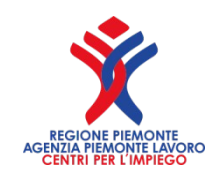

## **Come li inserisco Come li inserisco**

lavoratore full time (orario settimanale contrattuale 40 ore, 8 ore giornaliere). 3 giorni lavora in azienda, 2 giorni a casa. Vediamo come deve essere inserito nel Quadro 2, Sezione 'Dettaglio part-time e intermittenti'

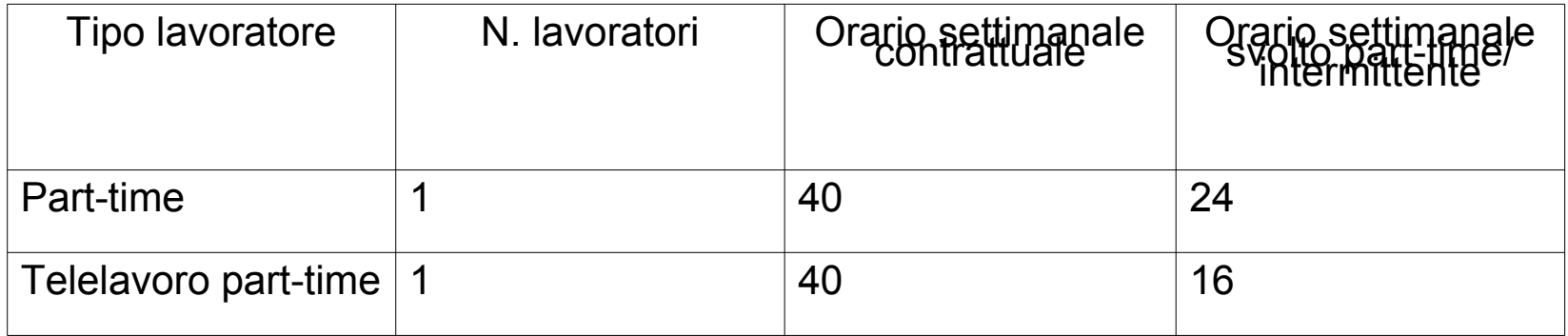

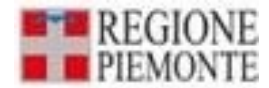

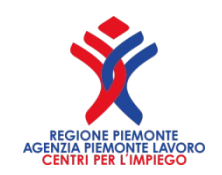

## **Categorie escluse dal computo Categorie escluse dal computo**

In tale sezione si indicano le categorie di lavoratori esclusi dal computo (vedi Illustrazione: ELENCO Categorie escluse).

**"Tipo di categoria esclusa dal computo" – "N° di lavoratori appartenenti alla categoria":** scegliere dall'apposita tabella (elenco definito e aggiornato dal Ministero) la categoria di personale non computabile ai fini della riserva e indicare il numero totale per categoria.

Il sistema provvederà ad escludere dalla base di computo i lavoratori sia ai fini dell'art.3 L68/99 che dell'art.18 L68/99 rispetto alla differenti categorie non computabili.

Per la stessa Provincia può esserci una sola indicazione per "Tipo Categoria".

Selezionando il tasto **Conferma** i dati saranno salvati dal sistema e visualizzati nella sezione "**Elenco categorie escluse dal computo**".

## **La maschera nel dettaglio**

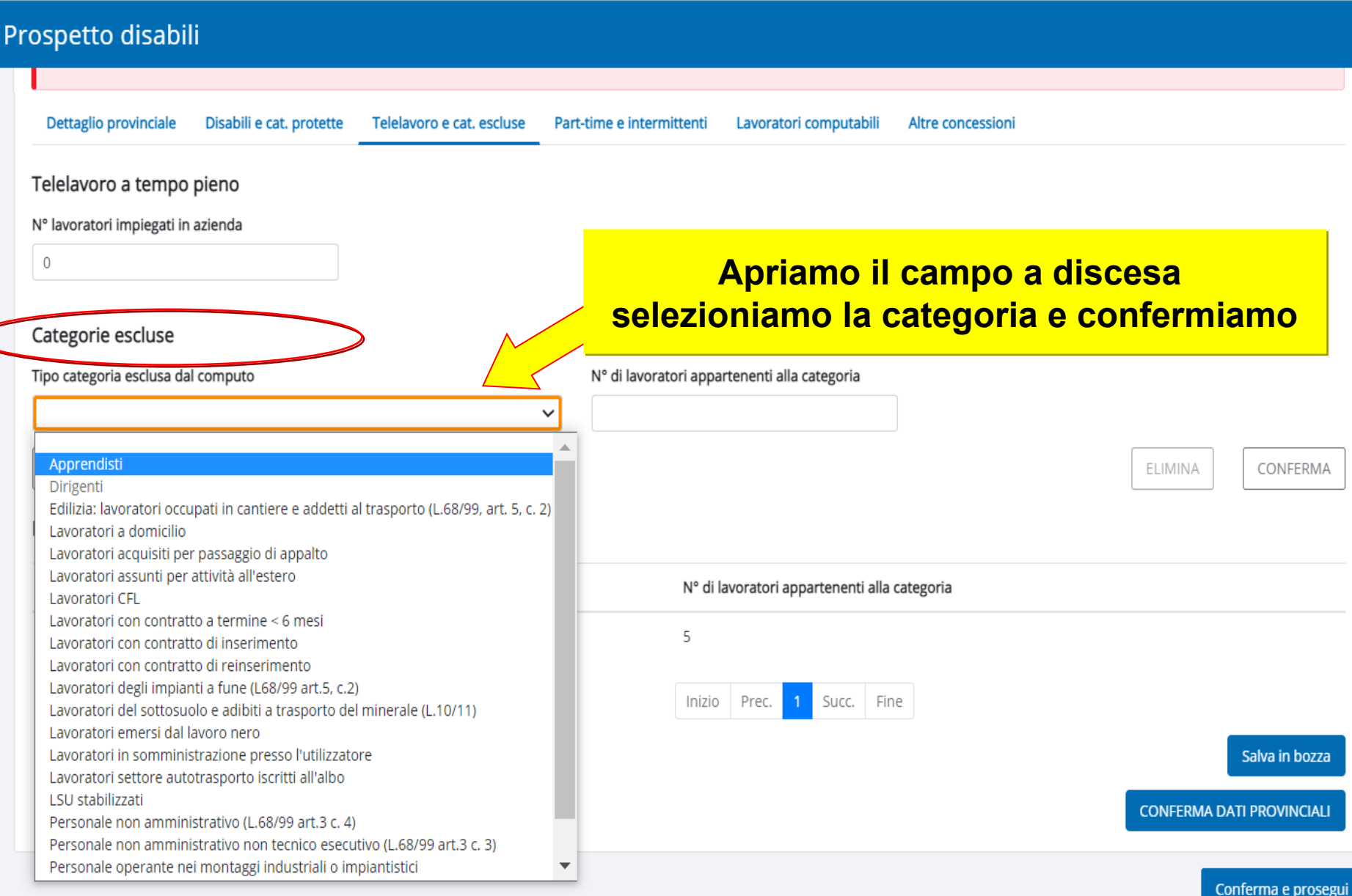

C

## **La maschera nel dettaglio**

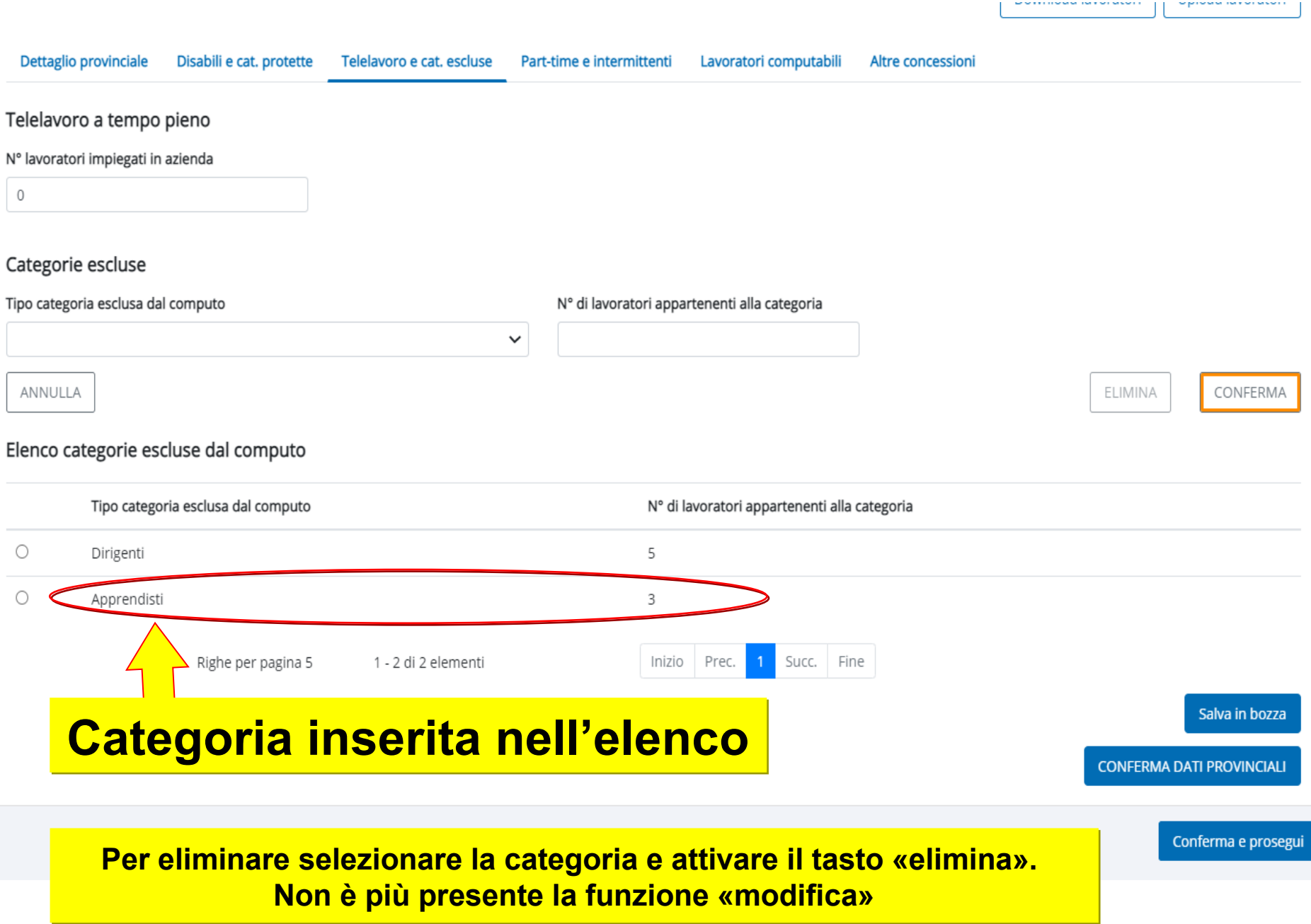

## **Tabella categorie da escludere**

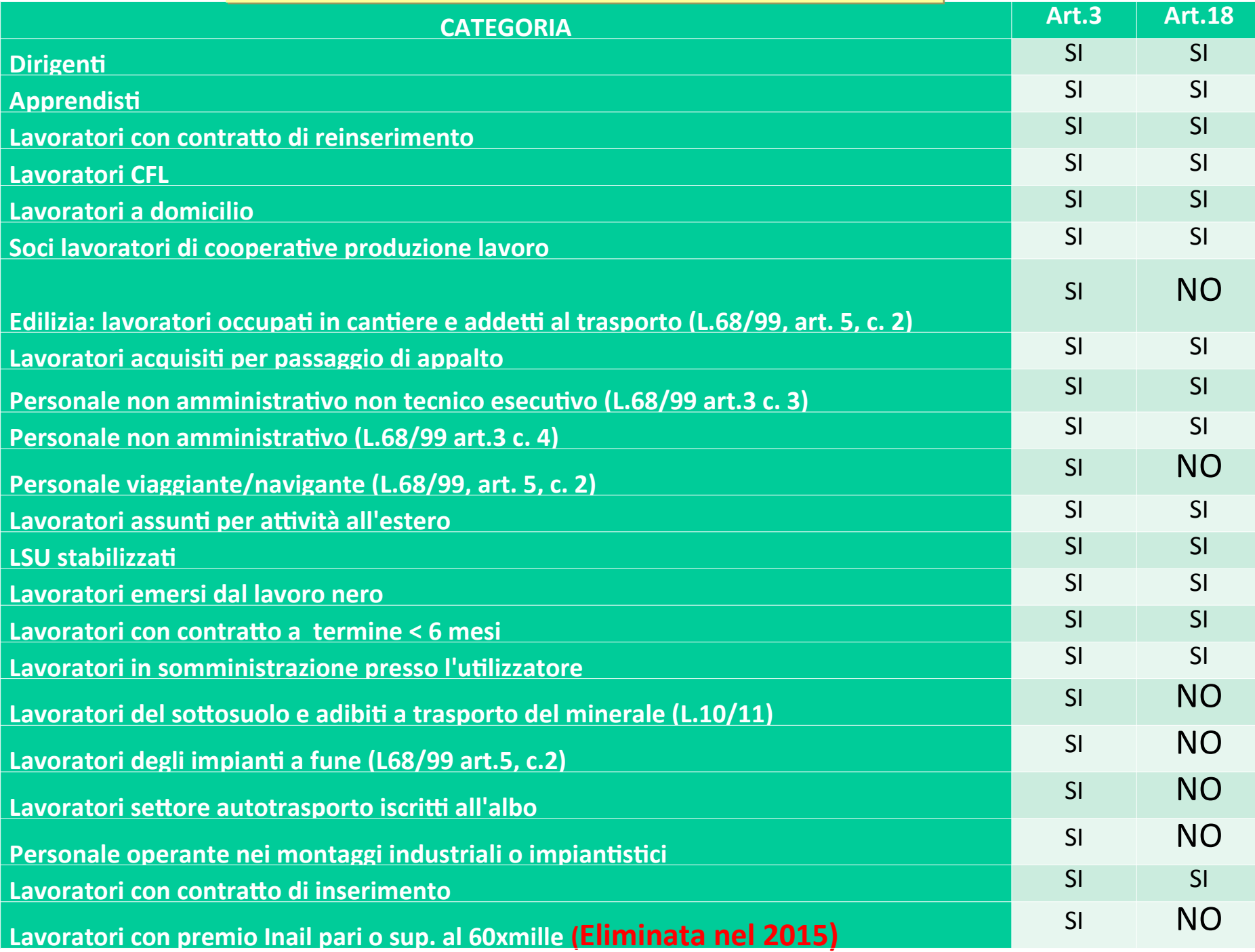

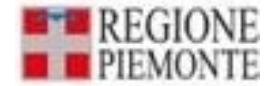

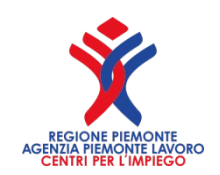

# **Esclusioni per particolari settori nel dettaglio**

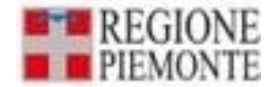

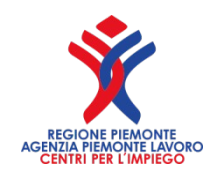

# **SETTORE MINERARIO**

L'articolo 2, comma 12-quater, della Legge n. 10/2011 (c.d. milleproroghe) ha introdotto alcune modifiche alla disciplina del collocamento obbligatorio, riferite ai datori di lavoro che operano nel settore minerario. Costoro, hanno **90 giorni di tempo per inoltrare la richiesta delle unità carenti da inserire** (l'art. 9, comma 2 della legge n. 68/1999 dispone, invece, che in via generale il termine sia di 60 giorni) ed, inoltre, dalla base di calcolo su cui computare l'aliquota, vengono **esclusi i lavoratori** che prestano la loro attività nel **sottosuolo** e quelli che **movimentano e trasportano il minerale** (anche qui si tratta di una integrazione delle disposizione contenute nell'art. 5, comma 2, della legge n. 68/1999).

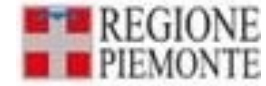

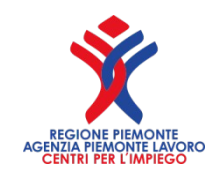

# **SETTORE TRASPORTI**

Il Ministero del Lavoro, con interpello n.1 del 15/01/2010, ha risposto ad un quesito, posto da Confindustria e dal Consiglio Nazionale dell'Ordine dei Consulenti del Lavoro, in merito alla corretta interpretazione dell'art. 5, comma 2 L. n. 68/1999. Si è precisato, in questa sede, che le aziende che si occupano di raccolta e trasporto di rifiuti (e, come tali, sono iscritte nel registro delle imprese e nell'albo dei trasportatori in conto proprio) e che operano con mezzi propri, possono essere inquadrati nel settore del trasporto terrestre usufruendo, così, di una parziale esenzione dall'obbligo di assunzione di lavoratori disabili.

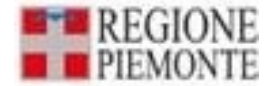

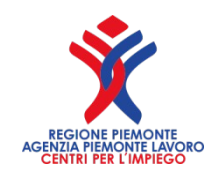

#### **Soci di cooperative di produzione e lavoro**

L'art. 4, co. 1, della L.68/99 rammenta che sono considerati esclusi dal computo della base di calcolo i *"soci di cooperative di produzione e lavoro".*

La circolare MLPS n. 41 del 2000, precisa in merito come il riferimento della citata disposizione dovesse *"intendersi esteso a tutti i soci di cooperative di lavoro (anche ai soci che siano lavoratori dipendenti) e non solo a quelli delle cooperative di produzione e lavoro, in quanto iscritti nell'apposita sezione del registro prefettizio".*

In riferimento a tale precisazione ministeriale, può notarsi come la stessa si inserisca in una sezione specifica, dedicata alle cooperative sociali, e non sia perciò riferibile in generale al settore cooperativo.

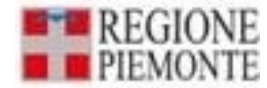

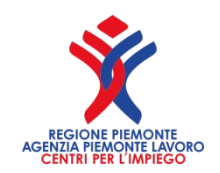

### **Legge 68/99 per le banche cooperative**

Le banche di credito cooperativo non rientrano nel novero delle cooperative di produzione e lavoro (e sono infatti iscritte in una categoria diversa dell'albo delle società cooperative istituito presso il Ministero dello Sviluppo Economico) e – nonostante il perseguimento di finalità sociali, anche evidenziato nello statuto – non rientrano nella categoria delle cooperative sociali, come tipitizzate dalla **Legge 8 novembre 1991, n. 381** *("disciplina delle cooperative sociali")*, art. 1, co. 1, lett. a) e b). Per tale ragione l'esclusione ex art. 4, co.1, della L. 68/99, non riguarda le banche di credito cooperative.

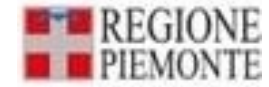

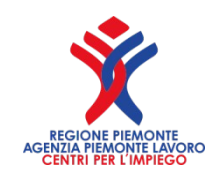

# **SETTORE EDILE/CANTIERE**

Ai fini della presentazione del prospetto informativo per il **personale di cantiere** va ricompreso anche quello direttamente operante nei montaggi industriali o impiantistici e nelle relative opere di manutenzione svolte in cantiere. Questo avviene indipendentemente dall'inquadramento previdenziale e quindi indipendentemente dalla circostanza che l'impresa sia classificabile come edile o che applichi un contratto collettivo dell'edilizia. **L'esclusione dal computo però opera limitatamente** e strettamente al personale direttamente operante nei montaggi industriali o impiantistici e nelle relative opere di manutenzione "svolte in cantiere".

Per "**cantiere**" si intende qualunque luogo in cui si effettuano lavori edili o di ingegneria civile ai sensi dell'art. 89 del D.Lgs. n. 81/2008 e dell'allegato X dello stesso decreto. eta establishe establishe establishe establishe establishe establishe es

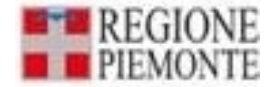

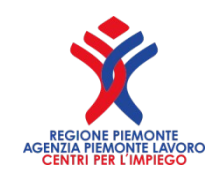

# **Articolo 89 - Definizioni**

Agli effetti delle disposizioni di cui al presente capo si intendono per:

a) **cantiere** temporaneo o mobile, di seguito denominato: "cantiere": **qualunque luogo in cui si effettuano lavori edili o di ingegneria civile.**

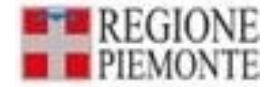

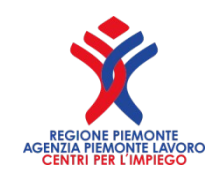

# **L'allegato X**

### **Elenco dei lavori edili o di ingegneria civile di cui all'articolo 89 comma 1, lettera a**

### *(così sostituito dall'allegato IX al d.lgs. n. 106 del 2009)*

**1.** I lavori di costruzione, manutenzione, riparazione, demolizione, conservazione, risanamento, ristrutturazione o equipaggiamento, la trasformazione, il rinnovamento o lo smantellamento di opere fisse, permanenti o temporanee, in muratura, in cemento armato, in metallo, in legno o in altri materiali, comprese le parti strutturali delle linee elettriche e le parti strutturali degli impianti elettrici, le opere stradali, ferroviarie, idrauliche, marittime, idroelettriche e, solo per la parte che comporta lavori edili o di ingegneria civile, le opere di bonifica, di sistemazione forestale e di sterro.

**2.** Sono, inoltre, lavori di costruzione edile o di ingegneria civile gli scavi, ed il montaggio e lo smontaggio di elementi prefabbricati utilizzati per la realizzazione di lavori edili o di ingegneria civile. 100

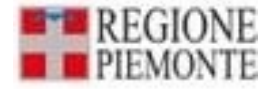

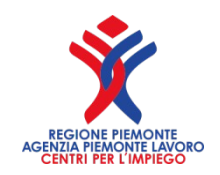

# **Settore di cantiere "precisazione"**

Le figure del Direttore dei lavori, Assistente alla direzione dei lavori, ovvero, figure a questi assimilabili, non rientrano nelle esclusioni contemplate dall'art.5 comma 2 L.68/99, dovendo, di conseguenza, essere considerati ai fini della corretta definizione della quota di riserva "interpello n.11 del 17/04/2015".

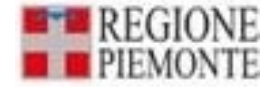

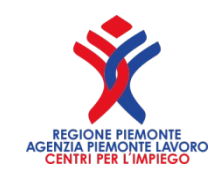

# **LAVORATORI ACQUISITI PER PASSAGGIO DI APPALTO**

L'Ispettorato Nazionale del Lavoro con nota n. 1046 del 26/11/2020, a seguito dell'acquisito di parere dell'Ufficio legislativo del Ministero del lavoro e delle politiche sociali, che si è espresso con nota prot. n. 12164 del 26 novembre 2020, il personale che transita dall'azienda uscente alla subentrante non dovrà essere computato nella quota di riserva ai fini dell'art. 3 della L. n. 68/1999, indipendentemente del settore di attività dell'azienda subentrante.

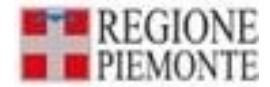

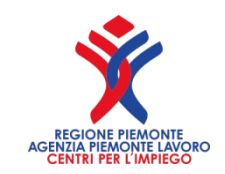

103

# **LAVORATORI ACQUISITI PER PASSAGGIO DI APPALTO**

Pertanto, in caso di "cambio appalto", il personale assorbito in adempimento di obbligo di legge, contratto collettivo o clausola contenuta nel bando è escluso dalla base di computo della quota di riserva ex lege n. 68/1999 per tutta la durata dell'appalto.

Inoltre, alla luce della nota interpretativa dell'INL citata, considerato il carattere provvisorio dell'incremento occupazionale, destinato a subire una contrazione al temine dell'esecuzione dell'appalto stesso, **il personale assunto ai sensi della L.68/99 che transita dall'azienda uscente alla subentrante non dovrà essere computato nella quota di riserva ai fini dell'art. 3 della L. n. 68/1999 e non sarà possibile procedere ad eventuali richieste di riconoscimento ex art. 4 comma 3-bis e comma 4 L. 68/99** 

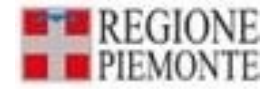

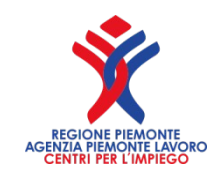

# **ALTRE ESCLUSIONI**

- Partiti politici Organizzazioni sindacali Organizzazioni senza scopo di lucro che operano nel campo della solidarietà sociale, dell'assistenza e della riabilitazione (Art. 3, c. 3 l.68/99);
- Cooperative sociali l. 381/91 (Circ. Min. Lav.41/2000);
- IPAB (Art.3, c.7 DPR 333/00);
- Enti e associazioni di arte e cultura Istituti scolastici religiosi operanti senza scopo di lucro (previa verifica possibilità collocamento mirato) (Art. 2, c. 6 DPR 333/00).

 **Per i precedenti settori, la quota di riserva si computa esclusivamente con riferimento al personale tecnico-esecutivo e per quello svolgente funzioni amministrative, individuato in base alle norme contrattuali e regolamentari applicate da tali organismi (art. 2, c.5 DPR. 333/00).**

- Per le cooperative sociali sono comunque esclusi dalla base di computo tutti i soggetti svantaggiati inseriti (Circ. 41/00).
- Servizi polizia -protezione civile difesa nazionale istituti di vigilanza privati (Art. 3, c. 4 l. 68/99; Nota Min. Lav. 1238/M20): la quota di riserva si computa esclusivamente con riferimento al personale occupato nei servizi amministrativi (art. 2, c.1 DPR 333/00);

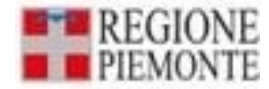

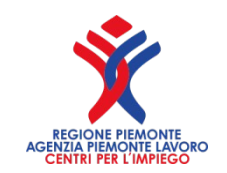

# **Segue ALTRE ESCLUSIONI**

- Datori di lavoro pubblici e privati settore trasporto aereo, marittimo, terrestre e autotrasporto (Art. 5, c. 2 l. 68/99, come modif. l. 27/00 e art. 78,c.9 l. 388/00). La quota di riserva si computa previa esclusione del personale viaggiante e navigante (art. 2, c.1 DPR 333/00);
- Datori di lavoro settore impianti a fune (Art. 5, c. 2 l. 68/99); La quota di riserva si computa previa esclusione del personale direttamente adibito alle aree operative di esercizio e regolarità dell'attività di trasporto (art. 2, c.1 DPR 333/00).
- Aziende di prevenzione e primo intervento antincendio (art.9 D.L.gs n.124/2004, art.3 comma 4 L. n.68/99 vedi interpello n.19/2013)

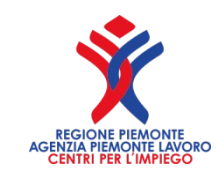

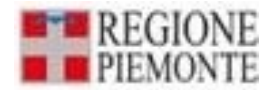

# **Segue ALTRE ESCLUSIONI**

Il Ministero del Lavoro e delle Politiche Sociali in risposta ad un interpello, il n.20/2012, ha fornito importanti chiarimenti in merito alla "**esclusione degli autisti soccorritori dal computo dei lavoratori disabili".** 

In particolare il Ministero ha precisato che gli autisti soccorritori appartenenti ai servizi di trasporto per l'emergenza-urgenza del 118, non devono essere ricompresi nell'ambito applicativo della L.68/1999. Conseguentemente la base di computo su cui calcolare il numero dei soggetti disabili da inserire nell'organico aziendale deve incentrarsi esclusivamente sulle figure che ricoprono ruoli amministrativi.

Ciò premesso, in risposta al quesito avanzato, si evidenzia che i servizi di trasporto per le emergenze ed urgenze 118, così come i servizi di polizia e di protezione civile, risultano connotati dalla necessità di fronteggiare situazioni di emergenza, mediante tempestivi interventi, volti alla tutela di beni a rilevanza costituzionale, quali in primo luogo il diritto alla salute e alla conseguente assistenza sanitaria e, pertanto, possano essere assimilati alle categorie indicate dalla norma **ex art. 3, comma 4**.

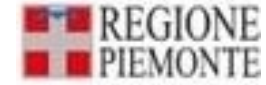

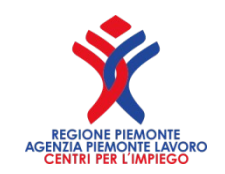

## **Lavoratori assunti in sostituzione di altri**

### **I lavoratori assunti con contratto a termine per sostituzione di lavoratori assenti con diritto alla conservazione del posto di lavoro, devono essere computati?**

No, non devono essere computati in linea con i principi generali e con gli orientamenti espressi dalla giurisprudenza, anche quando il loro contratto abbia una durata superiore a sei mesi.

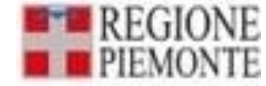

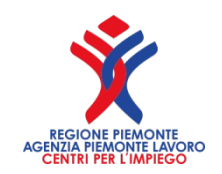

## **Comuni e categorie D**

**Al fine di ottemperare all'obbligo di assunzione, i Comuni devono considerare nella base di computo i dipendenti inquadrati nella categoria D che nei piccoli enti svolgono funzioni dirigenziali?**

Le posizioni organizzative dei Comuni sono disciplinate nell'ambito del CCNL di comparto del personale non dirigenziale e non possono in alcun modo essere assimilate alle posizioni dirigenziali.
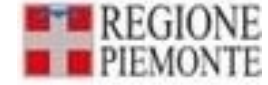

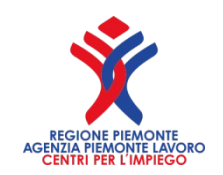

## **Contratto di somministrazione**

**I lavoratori occupati con contratto di somministrazione sono computati dall'agenzia di somministrazione agli effetti della determinazione del numero dei soggetti disabili da assumere?**

No, ai sensi dell'art. 4, comma 1, della legge 68/99 così come modificato dall'art. 4, comma 27, lettera a) della L. 92/2012, l'agenzia di somministrazione non computa i lavoratori occupati con contratto di somministrazione presso l'utilizzatore.

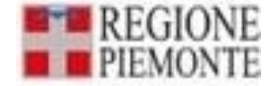

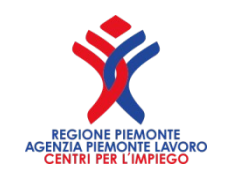

## **Contratto di somministrazione**

### **I lavoratori occupati con contratto di somministrazione sono computati dall'utilizzatore agli effetti della determinazione del numero dei soggetti disabili da assumere?**

No, non sono computati dall'utilizzatore per effetto dell'art. 22, comma 5, del decreto legislativo 276/2003, il quale dispone che, in caso di contratto di somministrazione il soggetto somministrato non è computato nell'organico dell'utilizzatore.

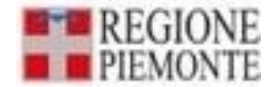

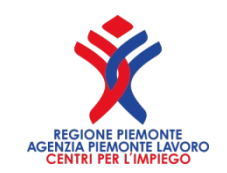

#### **Le Tipologie dei Part-time**Dettaglio provinciale Disabili e cat. protette Telelavoro e cat. escluse Lavoratori computabili Altre concessioni Part-time e intermittenti Dettaglio part-time Tipologia lavoratore time/intermittenti (ore:minuti) N° lavoratori Altre categorie Part time Centralinisti telefonici non vedenti Part Time Disabili in convenzione (artt.12-bis e 14) Part Time Disabili in forza art.1L68/99 Part Time **ELIMINA CONFERMA** Disabili in somministrazione (art.34,co.3,D.Lgs.81/2015) Part Time Telelavoro (art.23,D.Lgs.80/2015) Part Time Terapisti della riabilitazione e massofisioterapisti non vedenti (L.29/94) Part Time Intermittenti Tipologia Lavoratore N° lavoratori orario settimanale contrattuale (ore:minuti) orario settimanale svolto part-time/intermittenti Altre categorie Part time 40:00 20:00 1 Disabili in somministrazione (art.34,co.3,D.Lgs.81/2015) Part Time  $\overline{2}$ 40:00 20:00 Righe per pagina 5 1 - 2 di 2 elementi Inizio Prec. Succ. Fine

Salva in bozza

**CONFERMA DATI PROVINCIALI** 

Conferma e prosegui

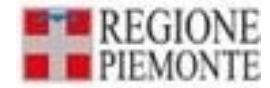

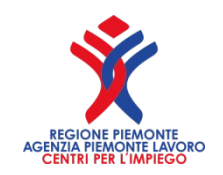

# **Dettaglio part-time Dettaglio part-time**

•**"Orario settimanale contrattuale (Ore:Minuti)":** indicare l'orario settimanale ordinario come previsto dal contratto di lavoro, non nullo. •**"Orario settimanale part-time (Ore:Minuti)":** indicare le ore di lavoro medie settimanali del singolo lavoratore; il numero di ore part-time deve essere inferiore al numero di ore settimanali contrattuali e non nullo. •**"**N° **lavoratori appartenenti alla categoria":** indicare il numero totale dei lavoratori assunti a tempo parziale nella categoria selezionata.

> Selezionando il tasto Lonferma , i dati saranno salvati dal sistema e visualizzati nella sezione salvati dal sistema e visualizzati nella sezione "Elenco lavoratori part-time". "Elenco lavoratori part-time".

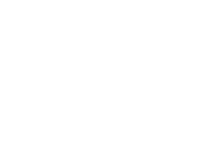

AGENZIA PIEMONTE LAVORO

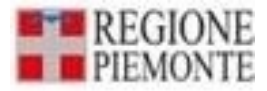

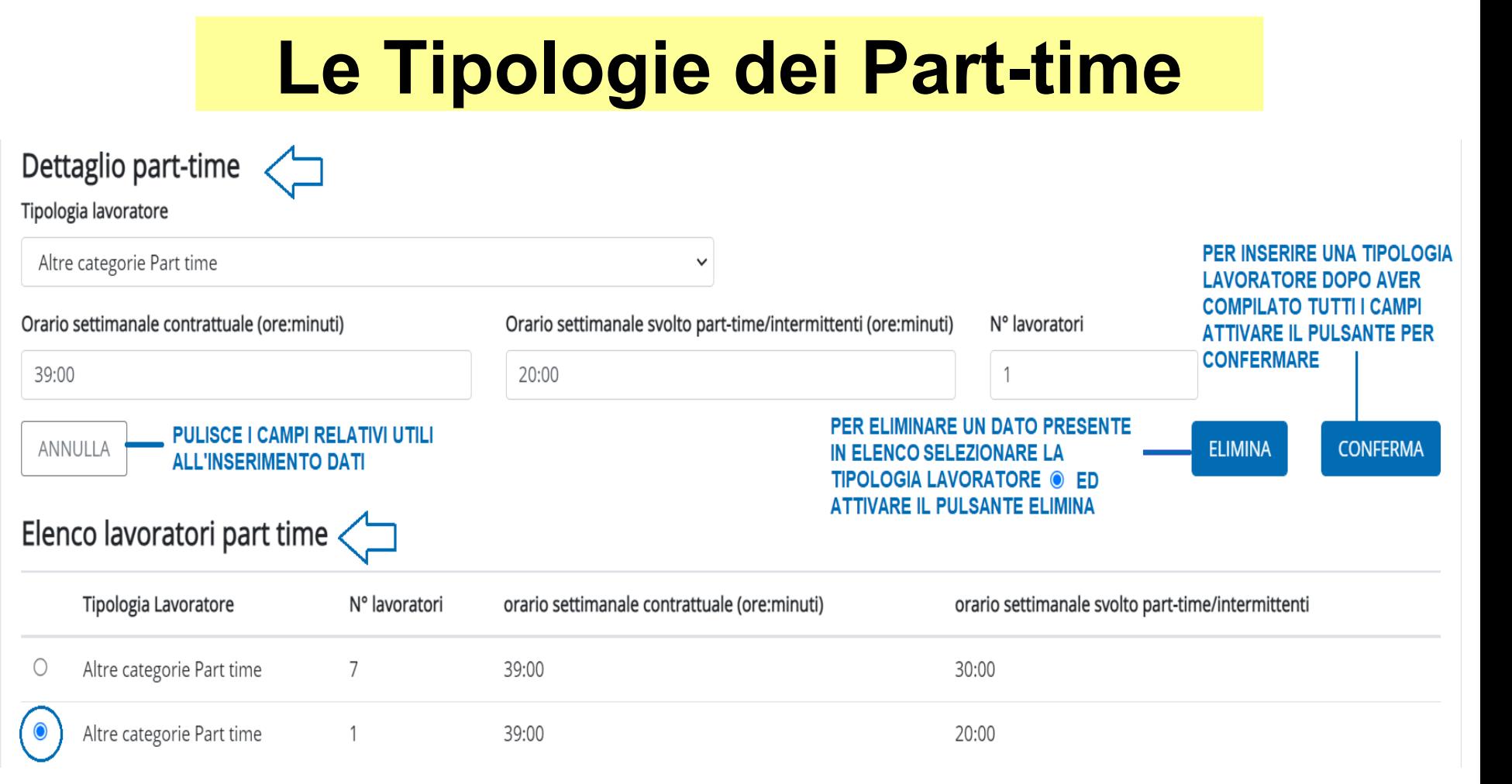

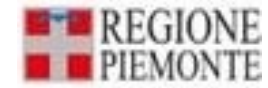

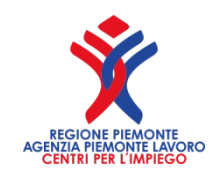

# **Dettaglio intermittenti**

•**"Orario settimanale contrattuale (Ore:Minuti)":** indicare l'orario settimanale ordinario come previsto dal contratto di lavoro, non nullo.

•**"Orario settimanale part-time (Ore:Minuti)":** indicare le ore di lavoro medie settimanali del singolo lavoratore utilizzando come base di calcolo le attività svolte nell'ultimo semestre rispetto al periodo di riferimento e non nullo.

•**"**N° **lavoratori":** indicare il numero totale dei lavoratori assunti con contratto intermittente.

> Selezionando il tasto **Conterma** , i dati saranno salvati dal sistema e visualizzati nella sezione salvati dal sistema e visualizzati nella sezione "Elenco lavoratori intermittenti". "Elenco lavoratori intermittenti".

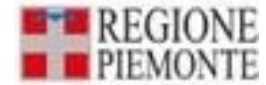

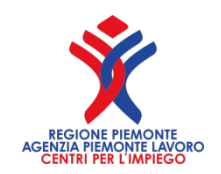

# **Eccezione del part-time DPR n. 333/2000 art. 3 comma 5**

**I datori di lavoro pubblici o privati che occupano da 15 a 35 dipendenti**, che assumono un lavoratore disabile, con **invalidità superiore al 50% o ascrivibile alla V categoria**, in base alla tabella allegata al decreto del Presidente della Repubblica 18 giugno 1997, n. 246, con contratto a tempo parziale, possono computare il lavoratore medesimo come unità, a prescindere dall'orario di lavoro svolto.

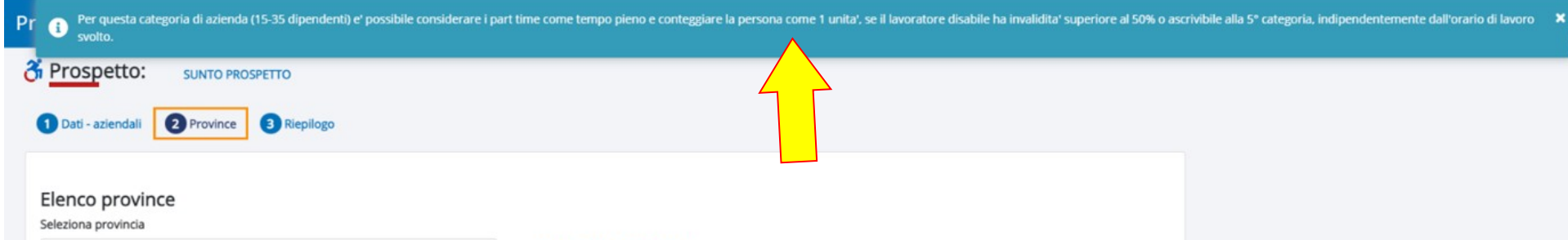

**A P PUBLIC IS A TO BRAINLINEAL** 

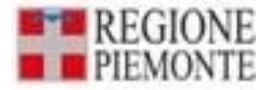

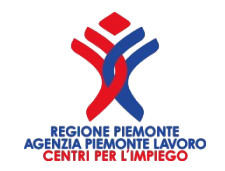

## **Invece, per datori di lavoro oltre 35 dipendenti Circ. Min. Lav. 41/2000**

I disabili occupati con orario part-time **superiore al 50%** si computano per intero ai fini copertura d'obbligo. In caso di orario **fino al 50%** si computano in proporzione, applicando le regole di arrotondamento. Esempio: 3 disabili assunti con contratto a part-time di 20 ore ciascuno – CCNL= 40 ore

 $20+20+20 = 60/40 = 1,50$ 

(si arrotonda per difetto) = 1 disabile computabile

**Il sistema calcola** il "N° di lavoratori Part time riproporzionati" sommando i lavoratori part-time che prestano il medesimo orario, e rapportandoli all'orario ordinario; vengono poi sommati tutti i lavoratori part time riproporzionati, applicando alla sommatoria l'arrotondamento a una unità dei decimali superiori a 0,50.

Ad esempio: **Numero lavoratori Part time = 6** Dettaglio lavoratori Part time: **4 lavoratori a 35:00** ore su 40:00 ore contrattuali **2 lavoratori a 25:00** ore su 38:00 ore contrattuali

Riproporzione:  $4 \times 35/40 = 3.5$ **2 x 25/38** = 1,32

Sommatoria occorrenze lavoratori part time **riproporzionati: 3,5 + 1,32 = 4,82 Arrotondamento** sommatoria: **5**

Numero lavoratori part time **riproporzionati: 5**

6 part-time – 5 part-time riproporzionati = **1 unità da togliere dalla base di computo**

**Analogamente si procede per il calcolo del "N° Intermittenti riproporzionati"** riproporzionando l'orario settimanale svolto rispetto all'orario settimanale contrattuale. Per tali lavoratori le ore di lavoro medie settimanali vengono calcolate utilizzando come base di calcolo le attività svolte nell'ultimo semestre rispetto al periodo di riferimento.

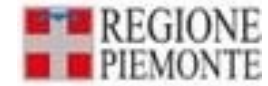

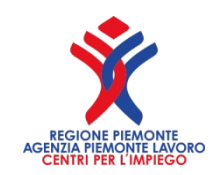

## **Lavoratori stagionali**

### **Per i datori di lavoro che svolgono attività stagionale come si calcola il periodo di durata del contratto?**

Sulla base delle corrispondenti giornate lavorative effettivamente prestate nell'arco dell'anno solare, anche se non continuative.

### **Come viene computato il lavoratore intermittente?**

In proporzione all'orario di lavoro effettivamente svolto nell'arco di ciascun semestre.

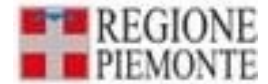

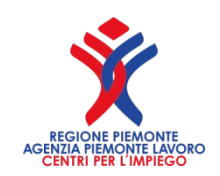

## **Criteri di computo dei lavoratori stagionali**

### **Criteri di computo dei lavoratori stagionali**

Per le attività di carattere stagionale nel settore agricolo, è necessario tenere conto delle giornate di lavoro effettivamente prestate nell'arco dell'anno solare, ancorchè non continuative (vedi DPR 333/2000 e Circ. Min. Lav. n. 4/2000).

Non deve essere assunto come riferimento l'arco temporale complessivo del rapporto per determinare l'eventuale superamento della durata di sei mesi: secondo le indicazioni dell'Ispettorato del lavoro**, il limite semestrale per gli operai agricoli può arrivare fino alle 180 giornate di lavoro annue.**

L'articolo 23 del CCNL degli operai agricoli e florovivaisti individua in 180 giornate di lavoro l'anno il discrimine tra i rapporti a termine e quelli a tempo indeterminato, ma anche l'art. 8 della legge n. 457/72, che, in materia di cassaintegrazione salari, **considera lavoratori a tempo indeterminato coloro che svolgono annualmente oltre 180 giornate lavorative presso la stessa azienda.**

## Lavoratori L.68 Elenco lavoratori computabili

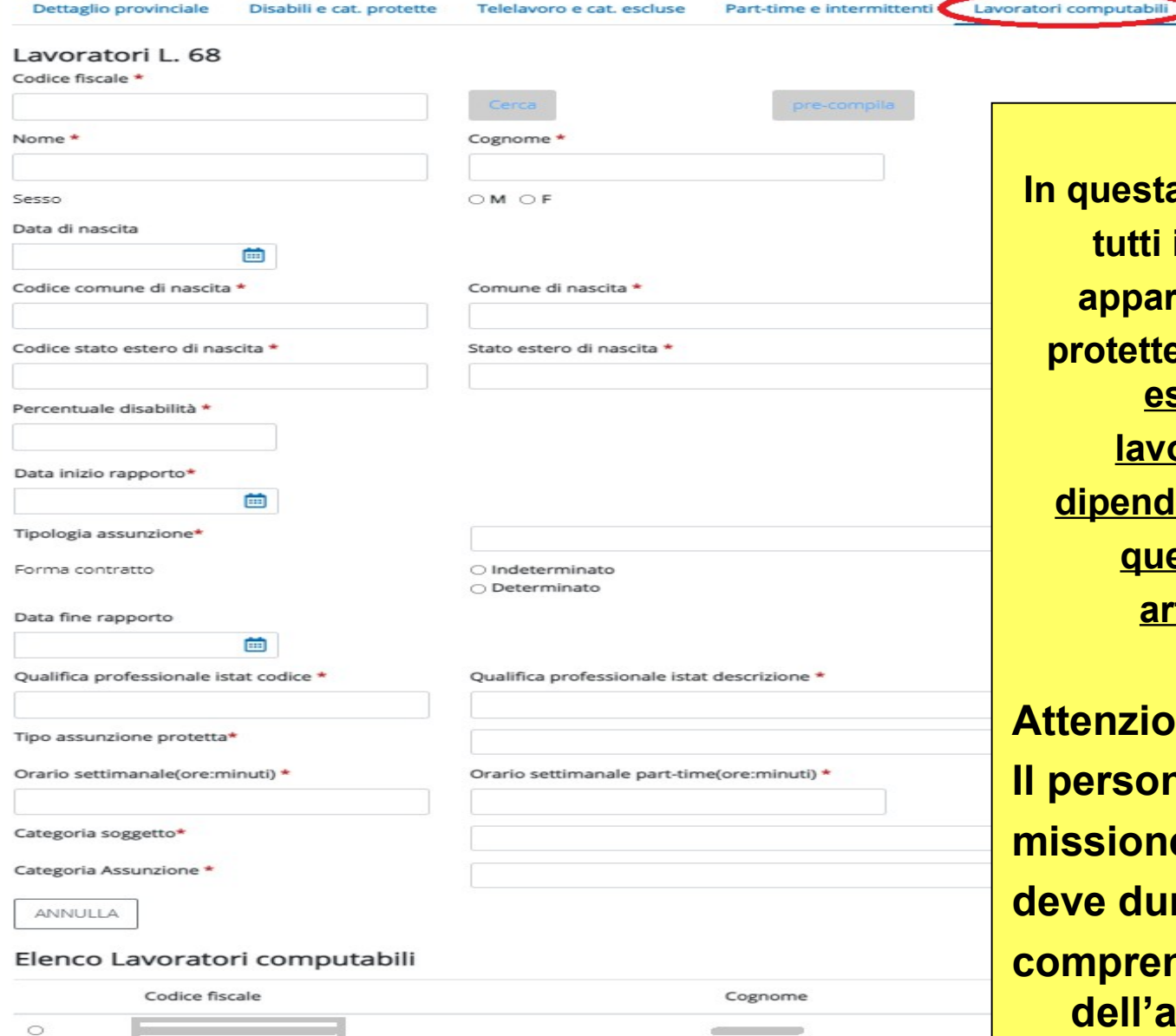

**In questa sezione si inseriscono tutti i lavoratori disabili o appartenenti alle categorie protette: nella sezione devono essere indicati anche i lavoratori disabili, non dipendenti (somministrati e/o quelli in convenzione artt.12- 12.bis o 14).**

Altre concessioni

**Attenzione: per quanto attiene Il personale somministrato, la missione presso l'utilizzatore deve durare almeno 12 mesi, comprendendo il 31/12 dell'anno precedente.** 

### Posso cercare se il lavoratore è presente in banca dati

#### **Prospetto disabili**

 $\subset$ 

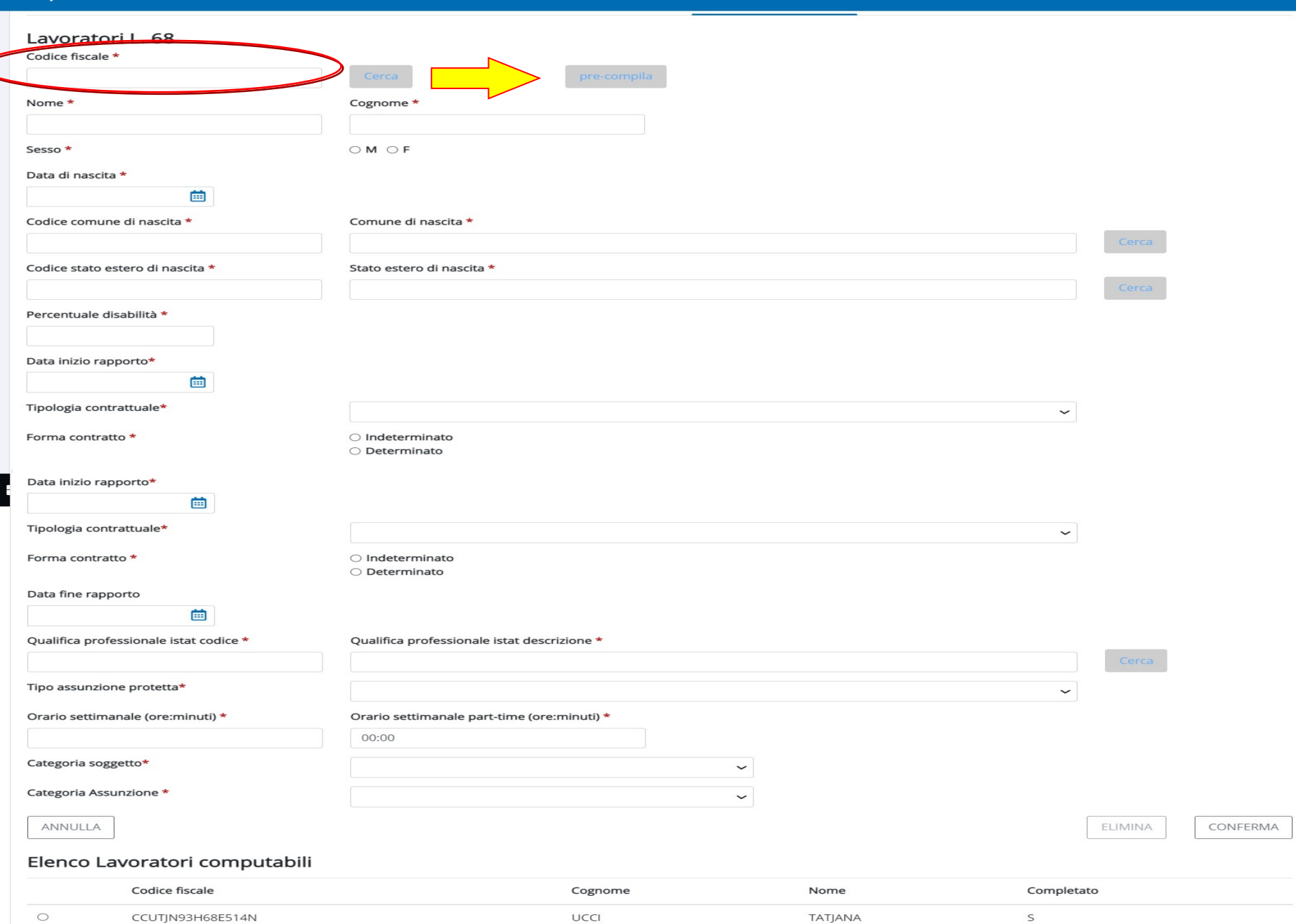

### Vediamo la maschera nel dettaglio Vediamo la maschera nel dettaglio

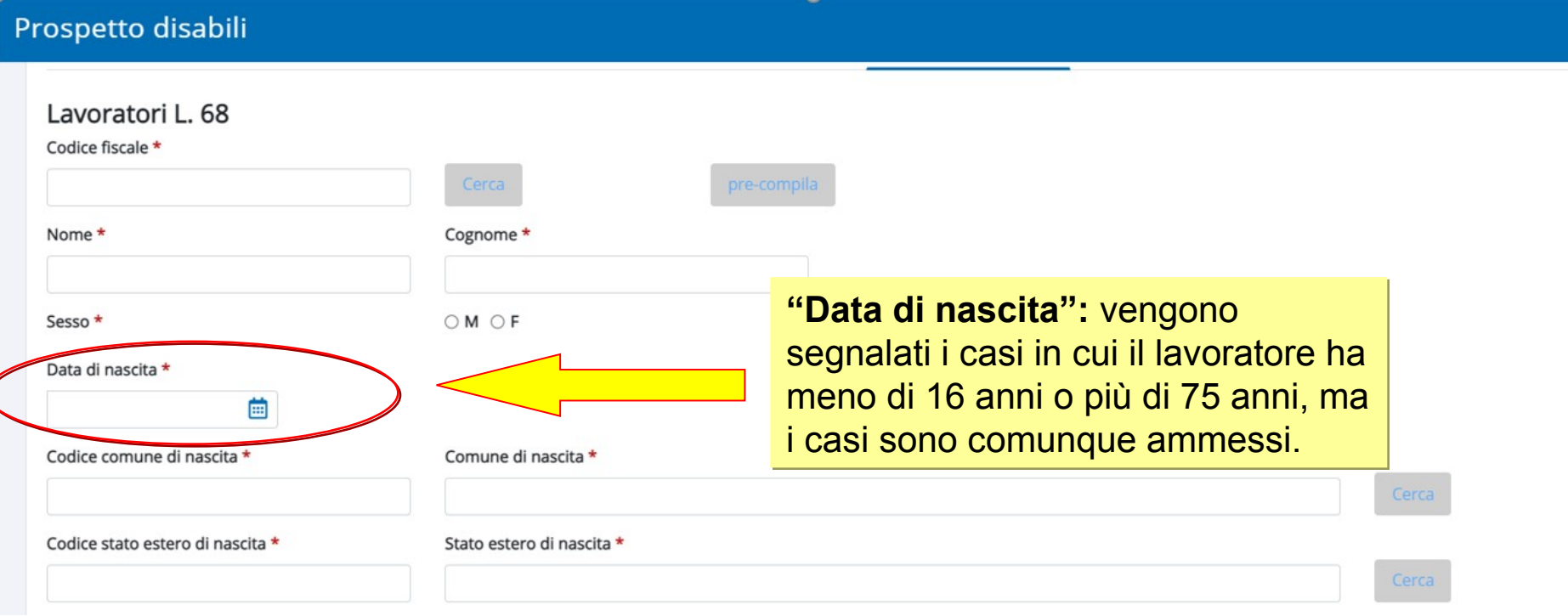

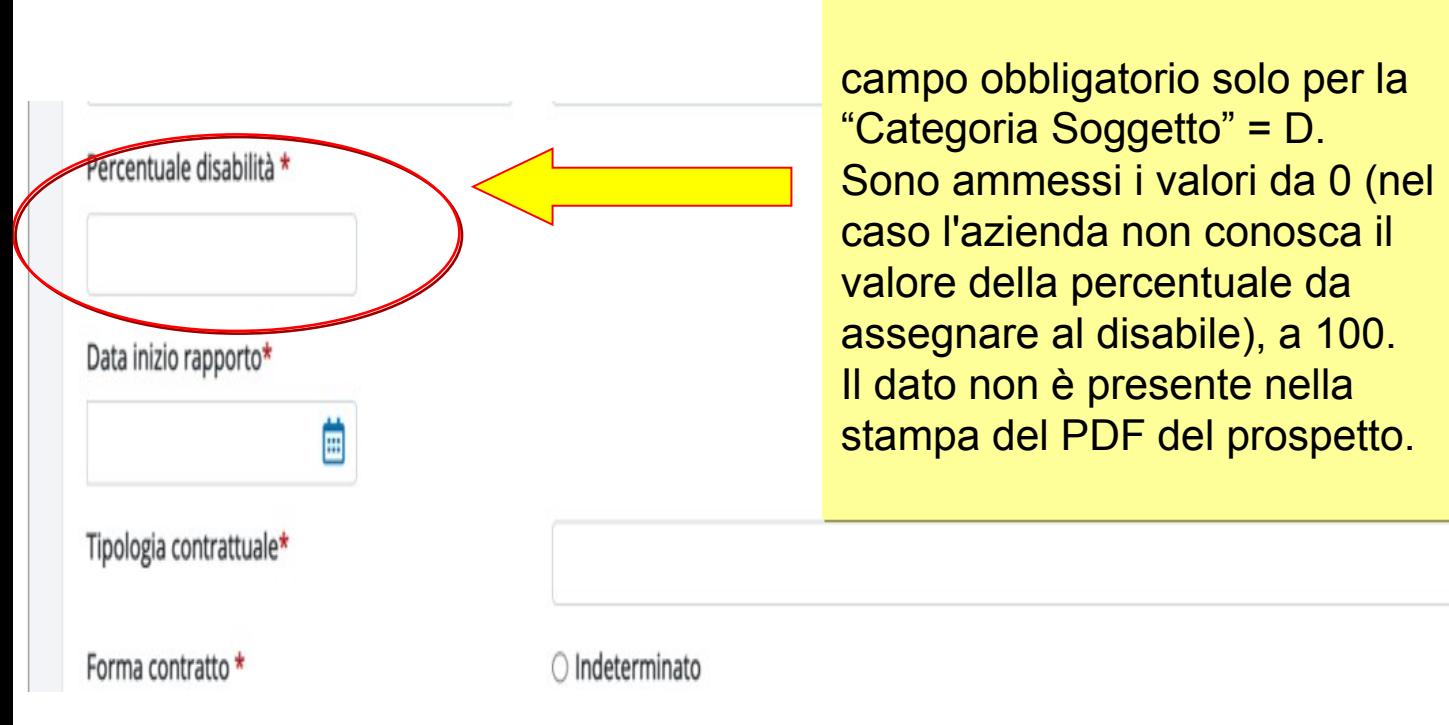

### **"Percentuale di disabilità": "Percentuale di disabilità":**

v

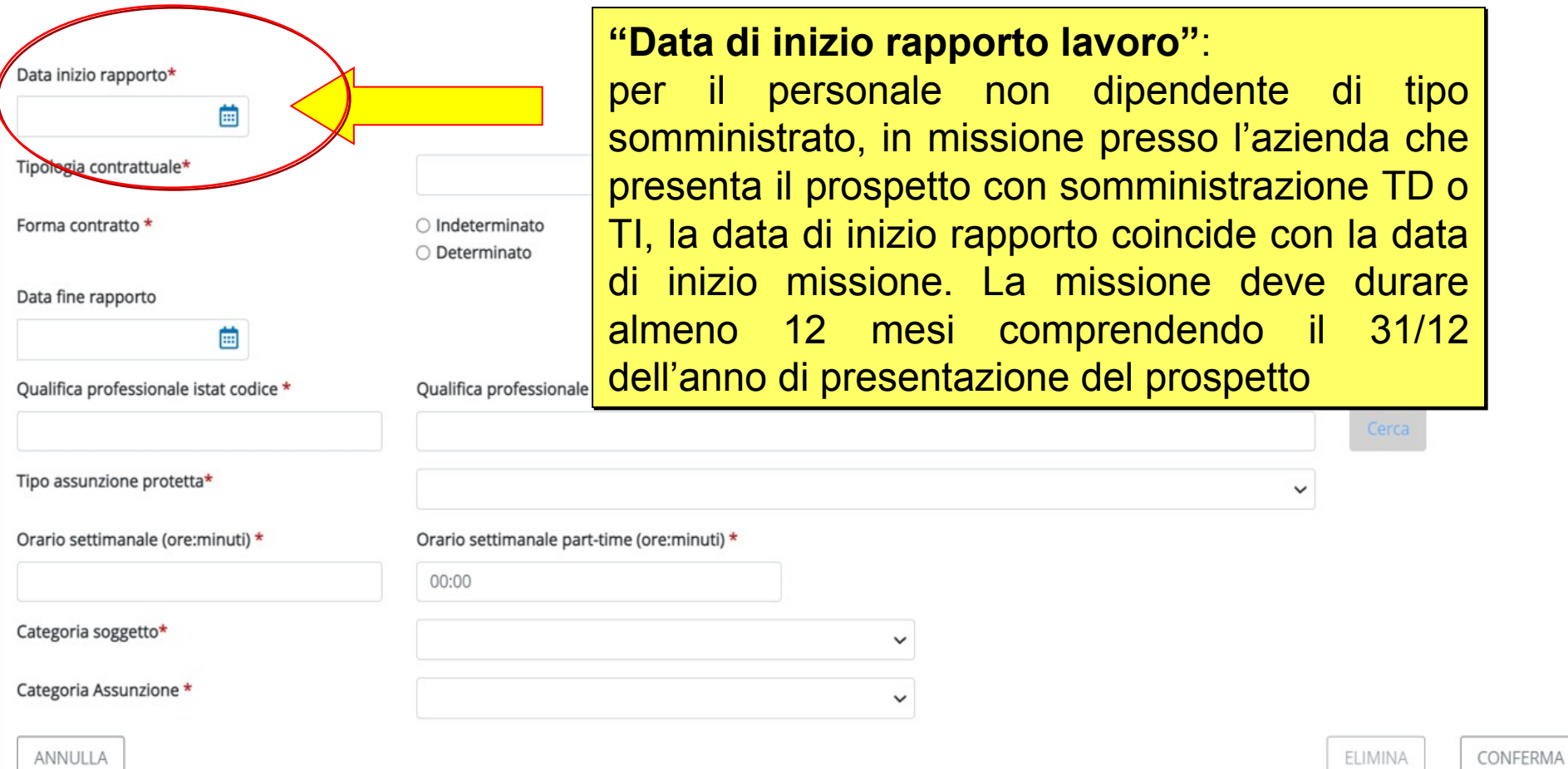

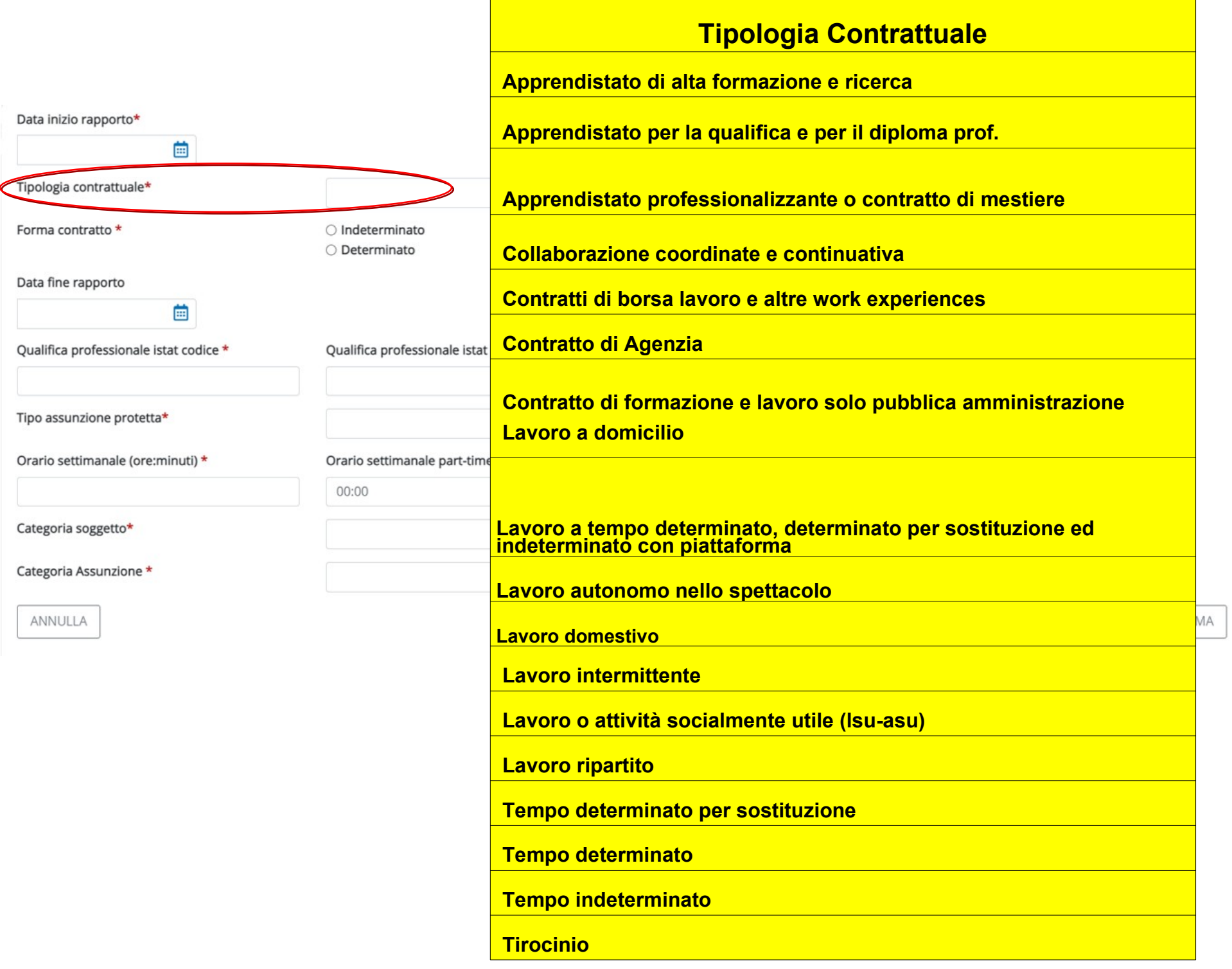

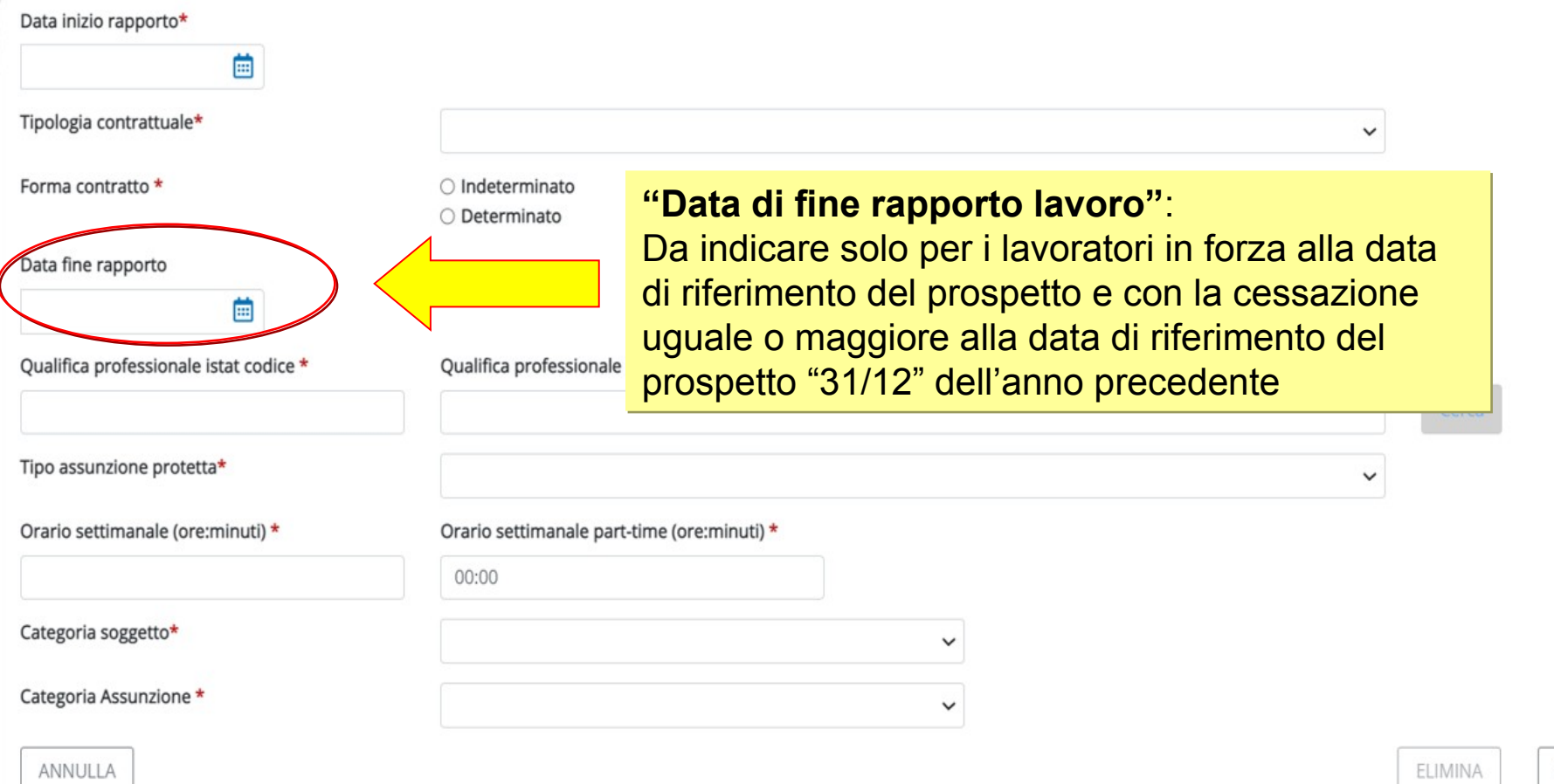

CONFERMA

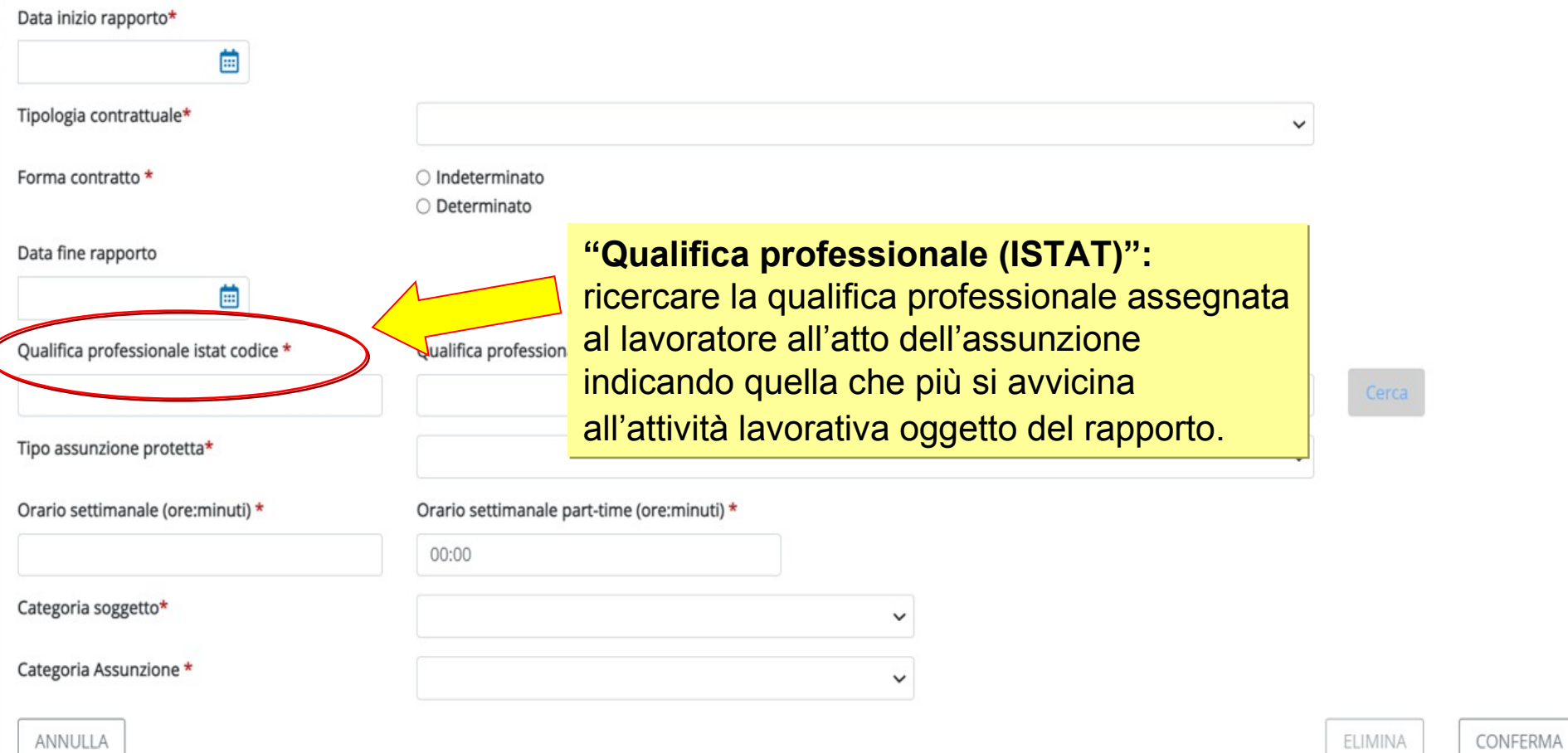

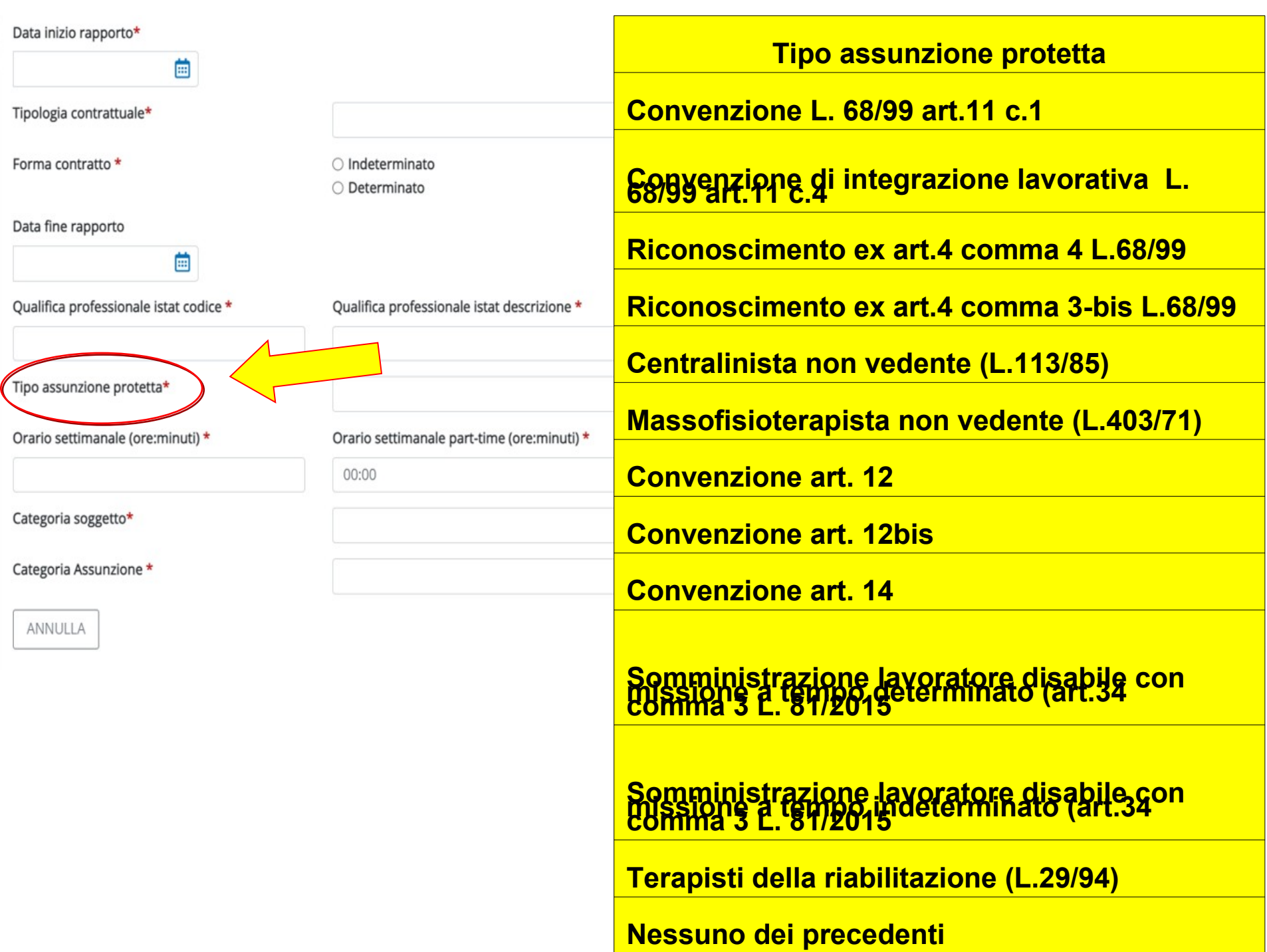

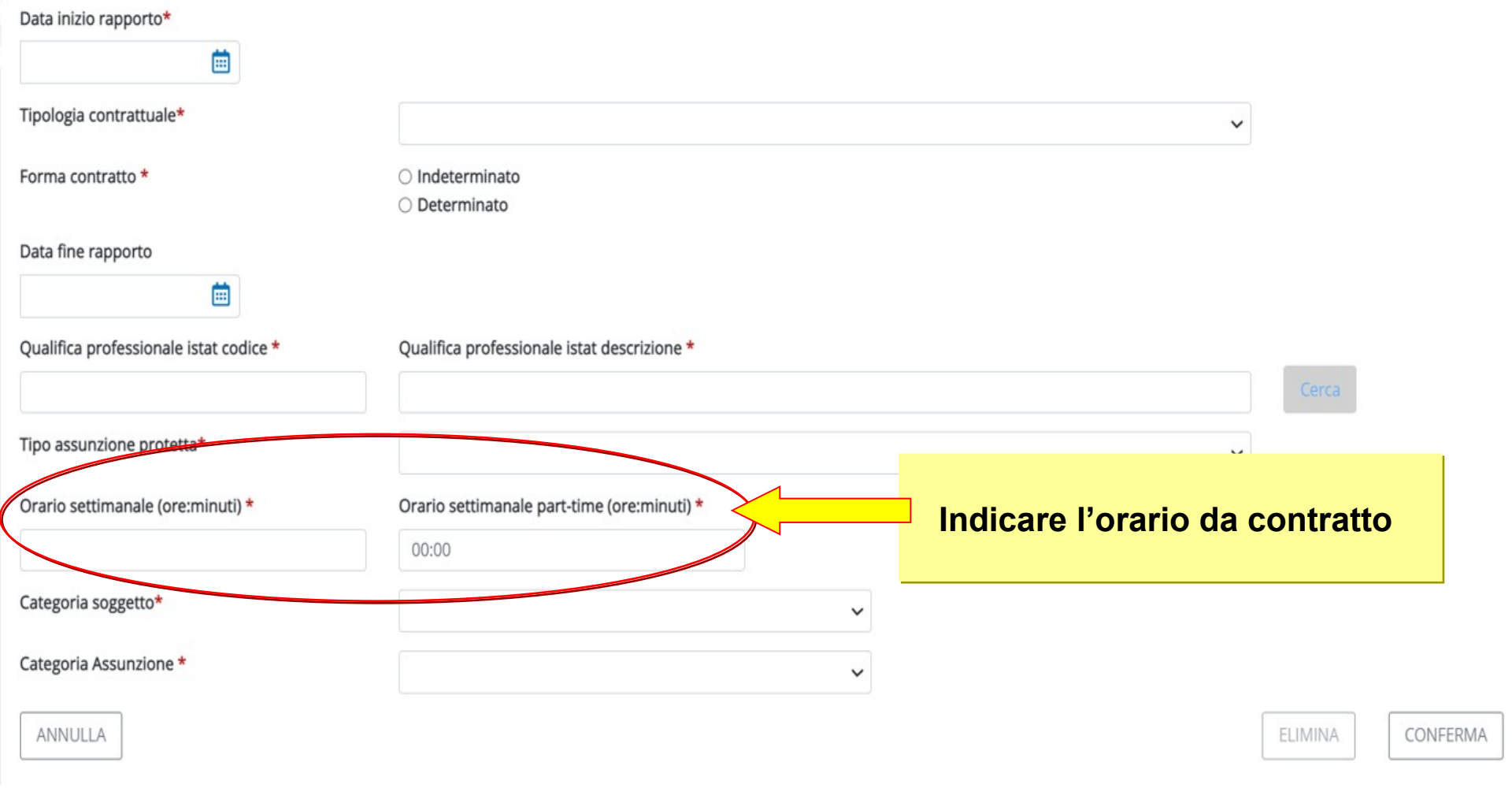

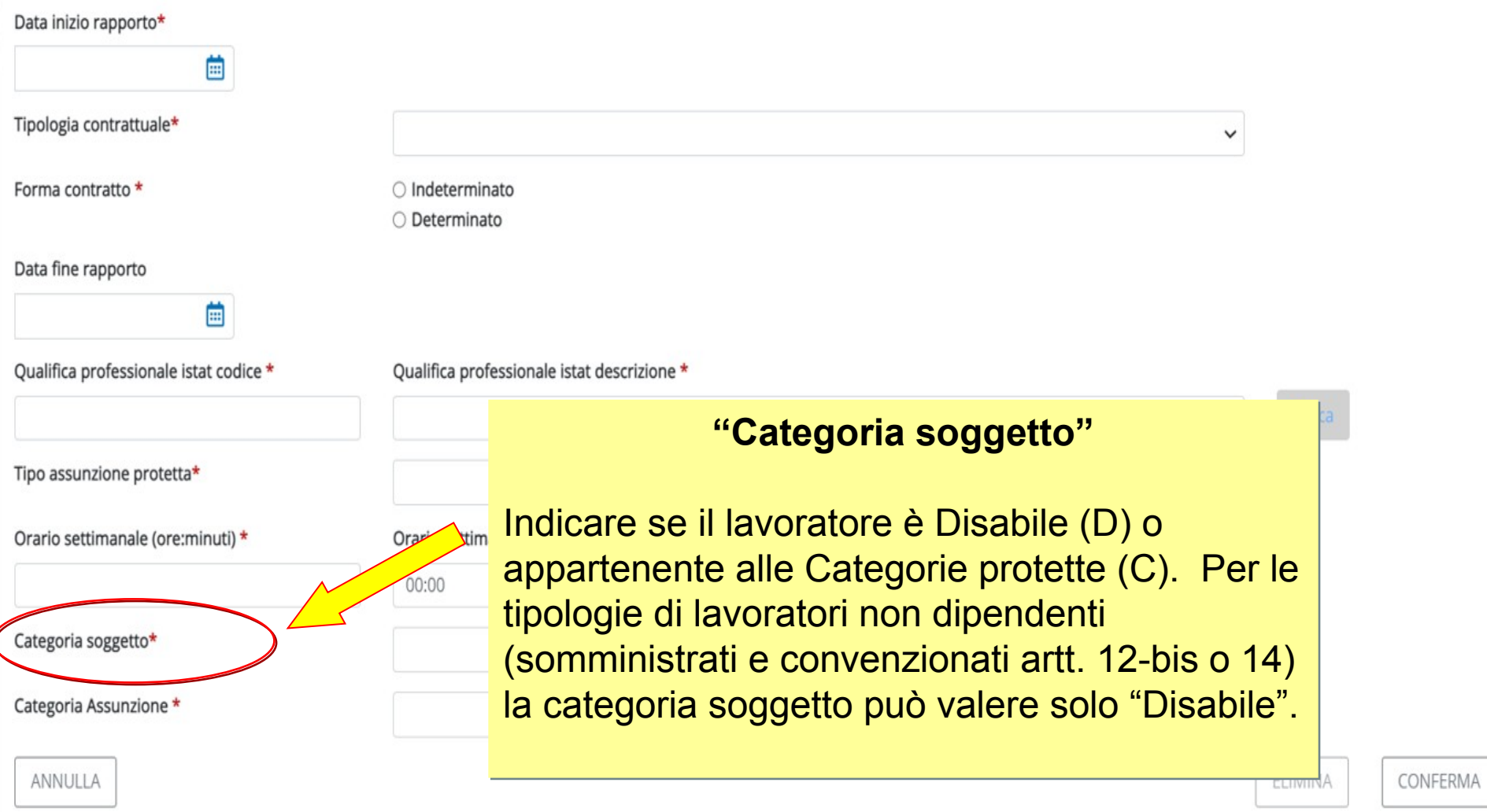

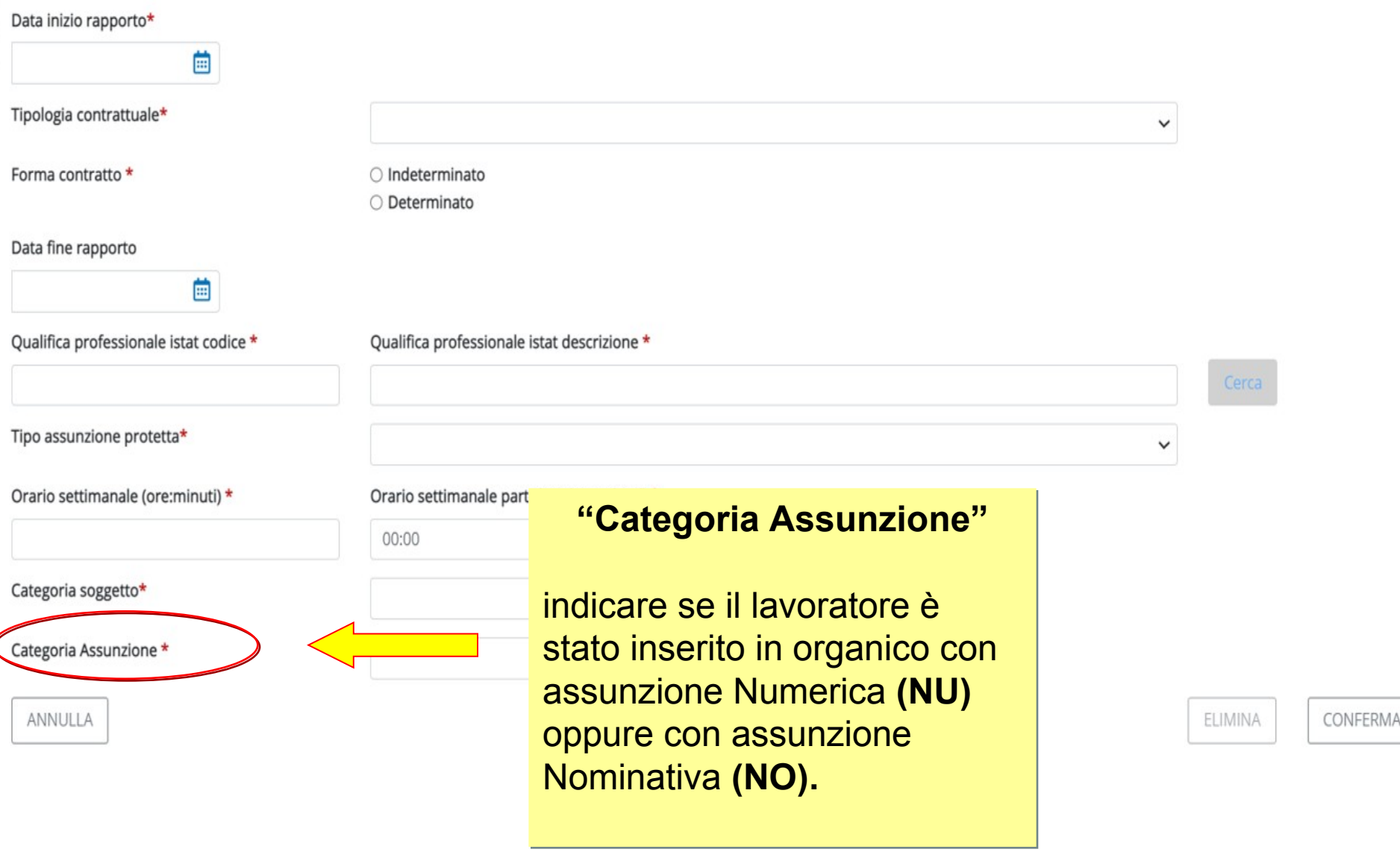

1 Dati - aziendali 2 Province **3** Riepilogo

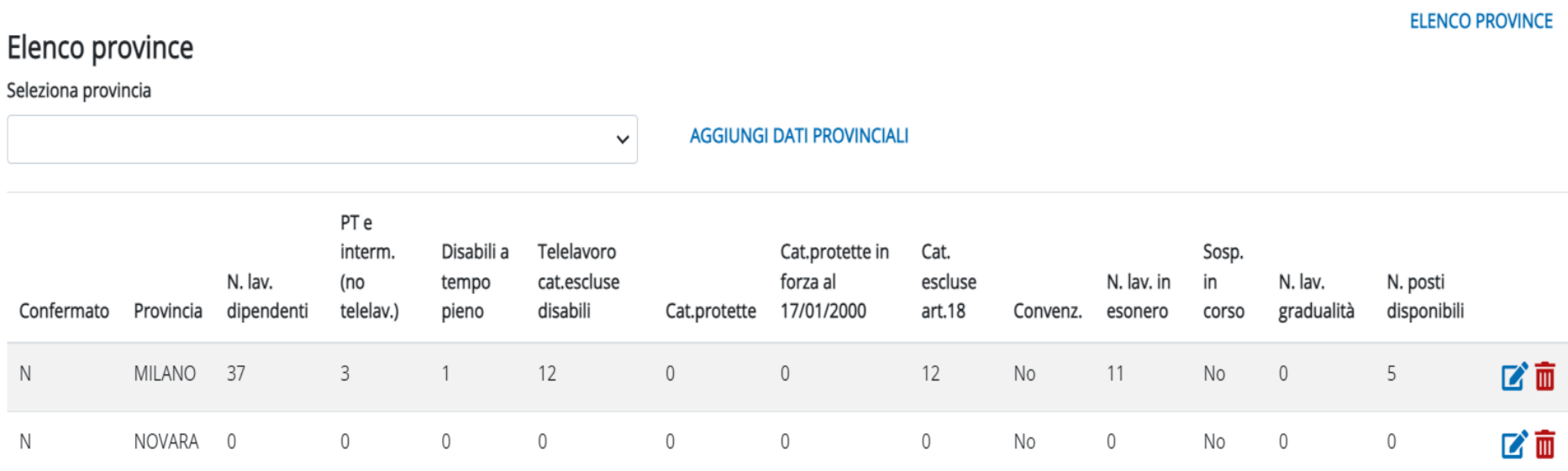

N.B. in questa maschera si trovano i tasti N.B. in questa maschera si trovano i tasti "Download lavoratori" e "Upload lavoratori Download lavoratori" e "Upload lavoratori Download lavoratori

 $\bigotimes$ 

Upload lavoratori

Le funzioni Download e Upload consentono rispettivamente di:

- estrarre l'elenco dei lavoratori del prospetto informativo disabili;
- inserire automaticamente sul prospetto informativo disabili le modifiche ai dati dei lavoratori  $\mathcal{L}_{\mathcal{A}}$ già presenti nel sistema oppure di inserire nuovi lavoratori.

La funzione **DOWNLOAD** si presenta sia sulla maschera dell'elenco province che su quella della provincia specifica. Il meccanismo di scarico è lo stesso in entrambi i casi, la differenza sta nel set di dati scaricato:

effettuando il download da Elenco province viene scaricato un unico file contenente i  $\mathbf{r}$ lavoratori di tutte le province presenti su tutto il prospetto, raggruppati per provincia.

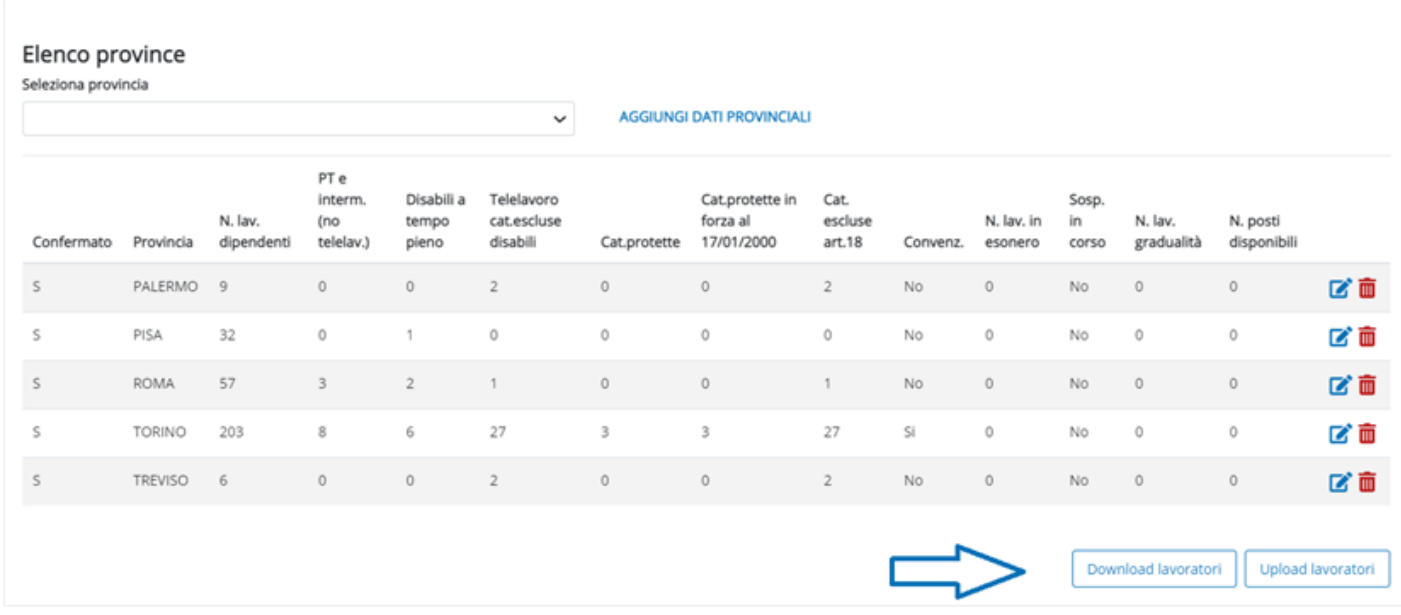

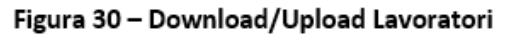

Qualora il numero di lavoratori sia elevato, il sistema segnalerà all'operatore di procedere selezionando una provincia alla volta.

Laddove venga effettuato il download ma non siano ancora presenti lavoratori associati, il file xls sarà comunque scaricato e conterrà il tracciato con l'elenco delle informazioni da caricare. successivamente (è quindi necessario eseguire la fase di download anche in questi casi).

effettuando il download dalla singola provincia verranno scaricati solo i dati della provincia  $\overline{\phantom{a}}$ selezionata.

Anche in questo caso, in assenza di lavoratori l'attivazione dello scarico lavoratori genererà il file vuoto, contenente il tracciato.

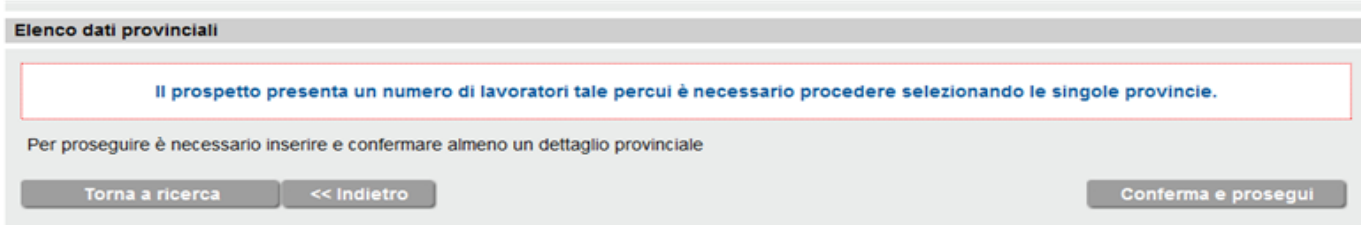

Il nome del file, creato dal sistema, è così composto:

- MassivoLavoratori  $\bullet$
- Codice fiscale / P. IVA azienda
- Sigla Provincia o ALL (rispettivamente se il file si riferisce ai lavoratori di una singola  $\bullet$ provincia oppure a tutte le province)
- Data creazione del file (vyvy-mm-dd)  $\bullet$

Esempio di nome del file: MassivoLavoratori 00488160011 TO 2013-12-19.xls

Di seguito il tracciato record del file .xls download/upload.

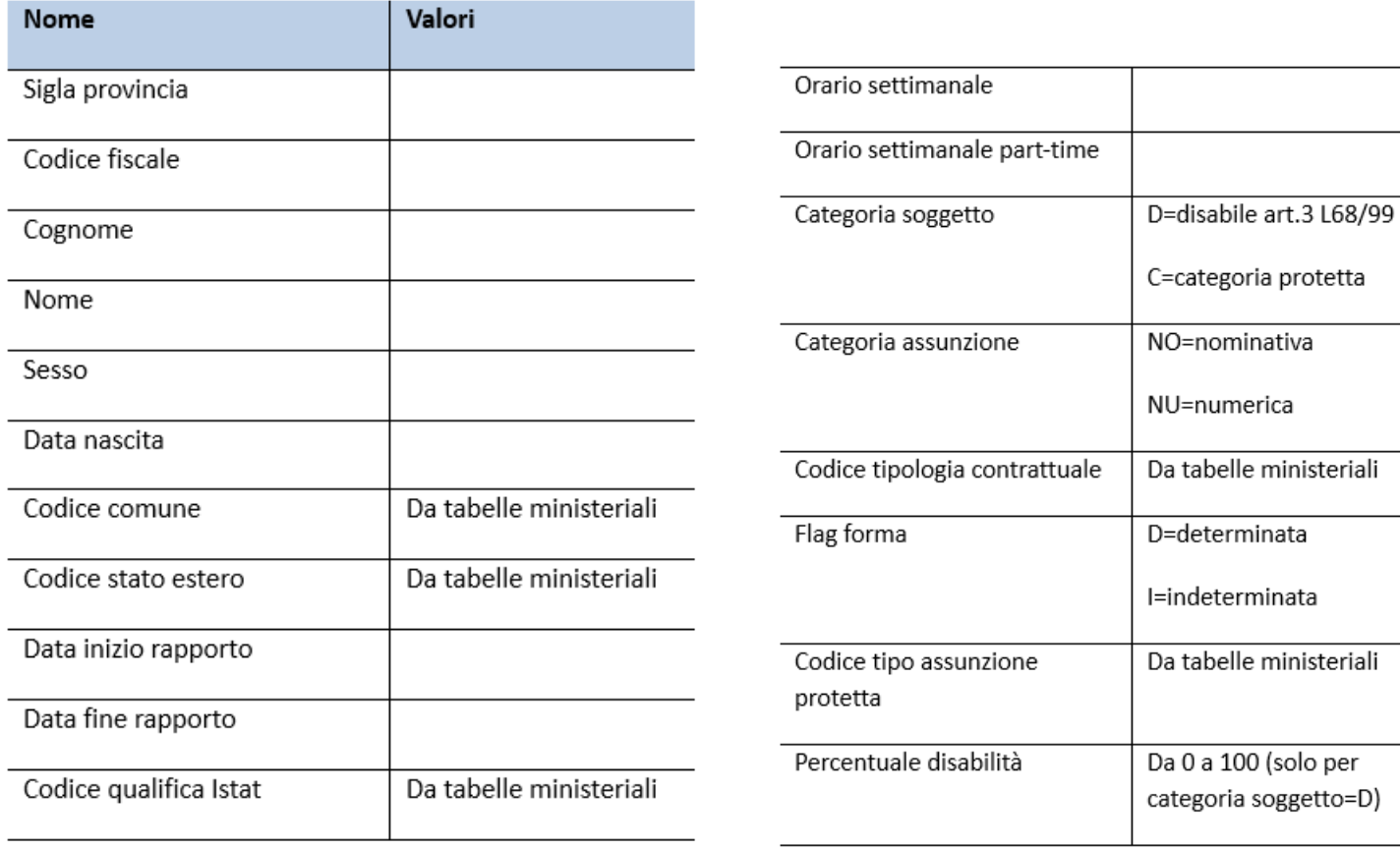

Tabella 2 - Tracciato record upload/download

Anche la funzione UPLOAD si presenta sia sulla maschera dell'elenco province che su quella della provincia specifica. Il meccanismo di importazione è lo stesso in entrambi i casi, la differenza sta nel set di dati importato:

effettuando l'upload da Elenco province vengono importati i lavoratori di tutte le province presenti nel file, sarà il sistema ad attribuirli al prospetto provinciale specifico.

Nel caso in cui il numero dei lavoratori da caricare a sistema a partire dal file excel sia troppo elevato, il sistema indica un messaggio di errore con cui si consiglia di sottoporre al caricamento massivo un file di dimensioni ridotte (spezzare il file come indicato).

selezionando una provincia è possibile caricare un file contenente solo i lavoratori della provincia selezionata e il sistema attribuisce correttamente i lavoratori al prospetto specifico della provincia. È anche possibile caricare un file completo di tutte le province; in questo caso il sistema provvederà a caricare soltanto i lavoratori relativi alla provincia prescelta.

All'attivazione della funzione di upload l'operatore dovrà:

- selezionare il file da caricare, a partire dal formato .xls generato da un precedente download
- premere il tasto Upload lavoratori.

Il sistema effettua la verifica dei dati di ogni lavoratore e, se corretti, procede al suo caricamento. Queste operazioni sono ripetute per ogni lavoratore presente nel file da inserire nel prospetto disabili.

Nel caso l'attività di upload si dovesse interrompere per cause tecniche, i dati caricati non saranno persi, ma sarà sufficiente effettuare un nuovo upload dello stesso file.

Il sistema, avendo già inserito in banca dati i lavoratori esaminati nel precedente upload, riprenderà l'esame di quelli non ancora verificati e caricati.

Il sistema al termine del caricamento del file .xls, presenta la maschera che segue (Illustrazione 8: File esito upload), in cui è richiesto di selezionare l'apertura o il salvataggio del file "Esito.xls", contenente i risultati del caricamento del file.

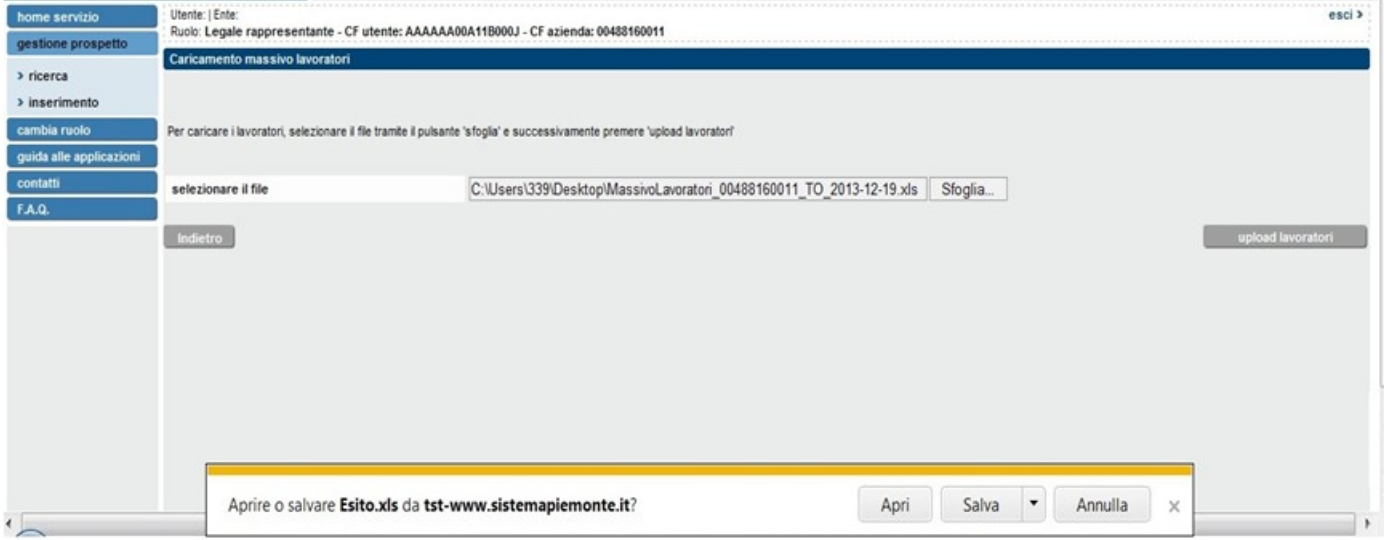

Il caricamento effettuato correttamente può avere ad oggetto:

- lavoratori non presenti nel prospetto disabili: in questo caso il sistema carica  $\overline{\phantom{a}}$ automaticamente i lavoratori registrati sul file .xls
- lavoratori già presenti nel prospetto disabili con dati diversi da quelli del file: il sistema  $\sim$ modifica i dati in base a quanto indicato sul file .xls.
- lavoratori già presenti nel prospetto disabili con dati uguali a quelli del file: il sistema  $\blacksquare$ segnala che non ci sono differenze, evitando di effettuare le operazioni di verifica e salvataggio.

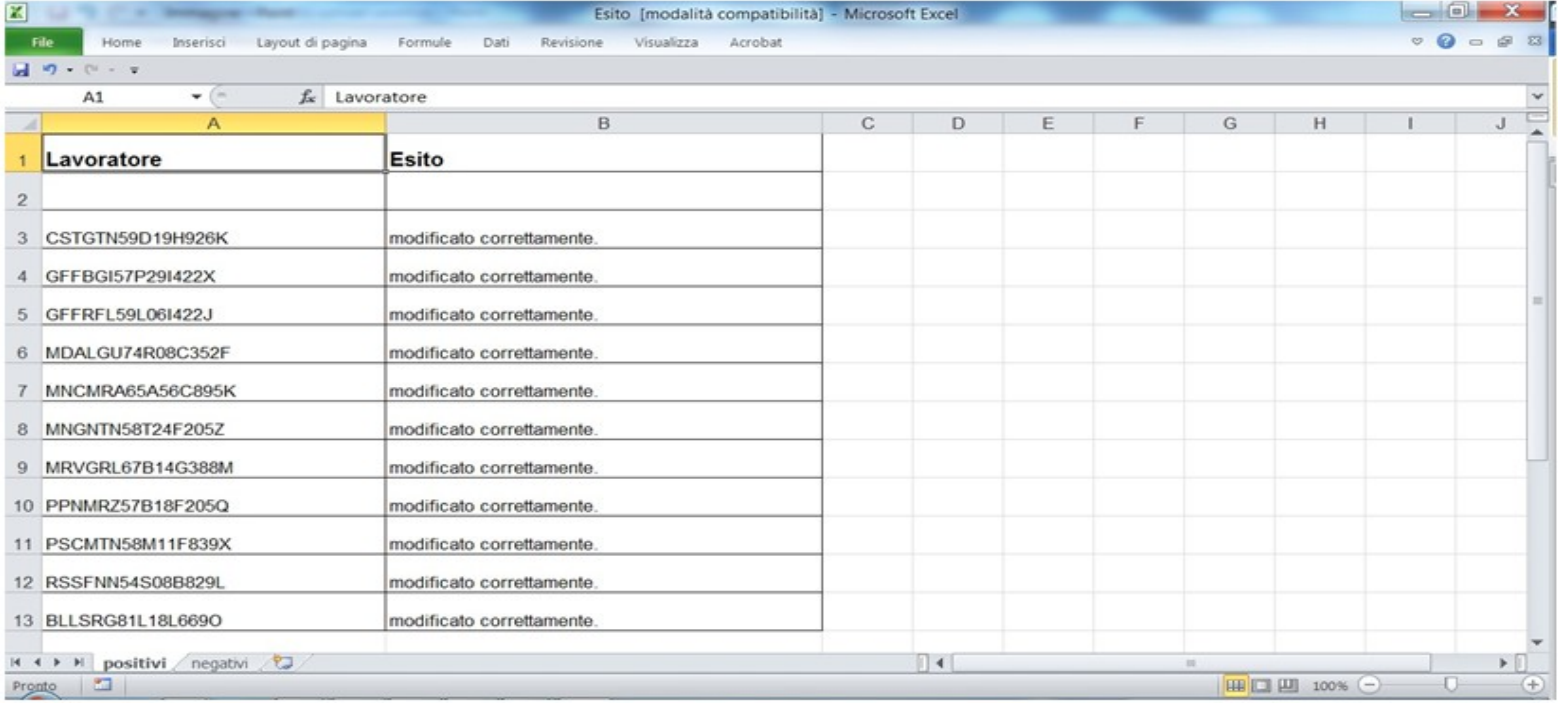

Se il sistema rileva delle anomalie sui dati da importare (esempio dati obbligatori mancanti) non registra il lavoratore e inserisce il messaggio di errore in uno specifico file txt consultabile successivamente.

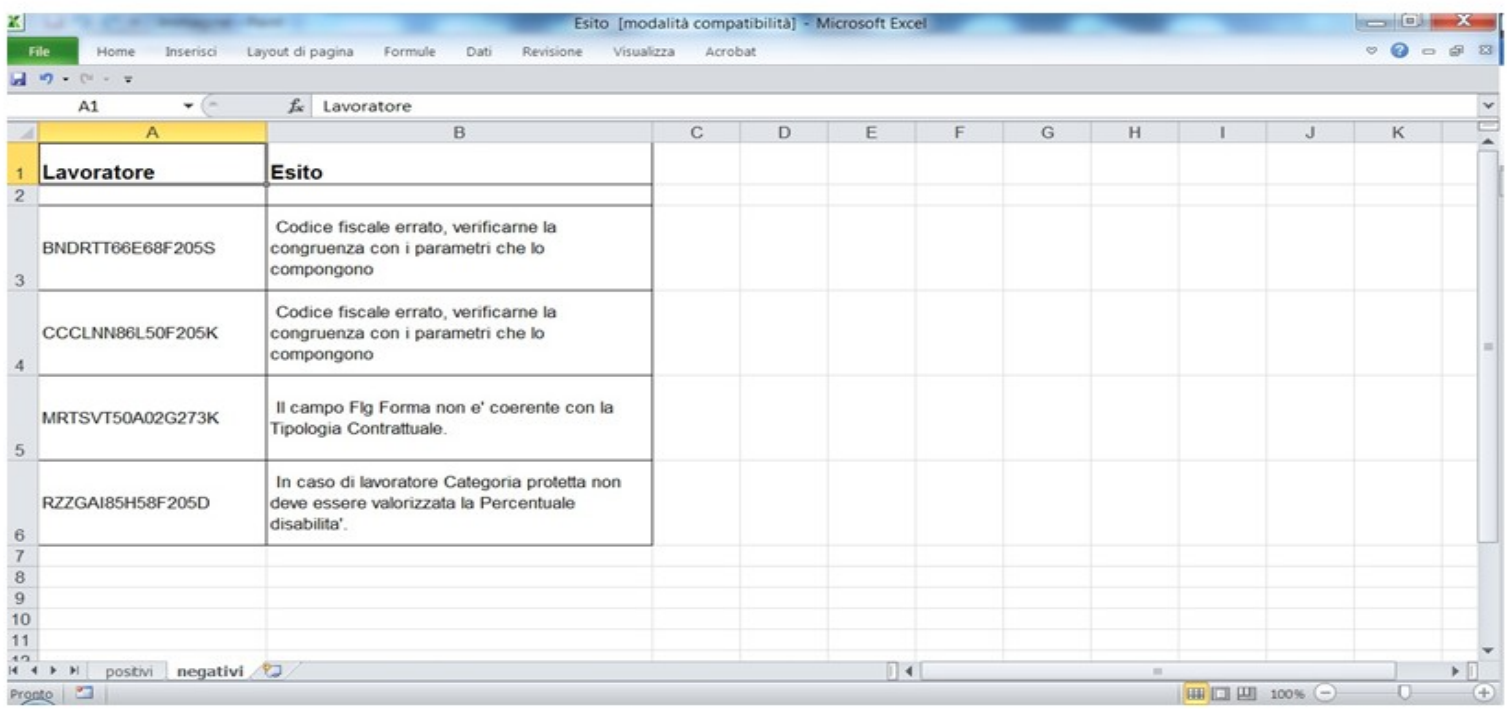

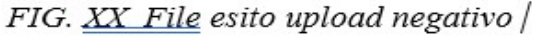

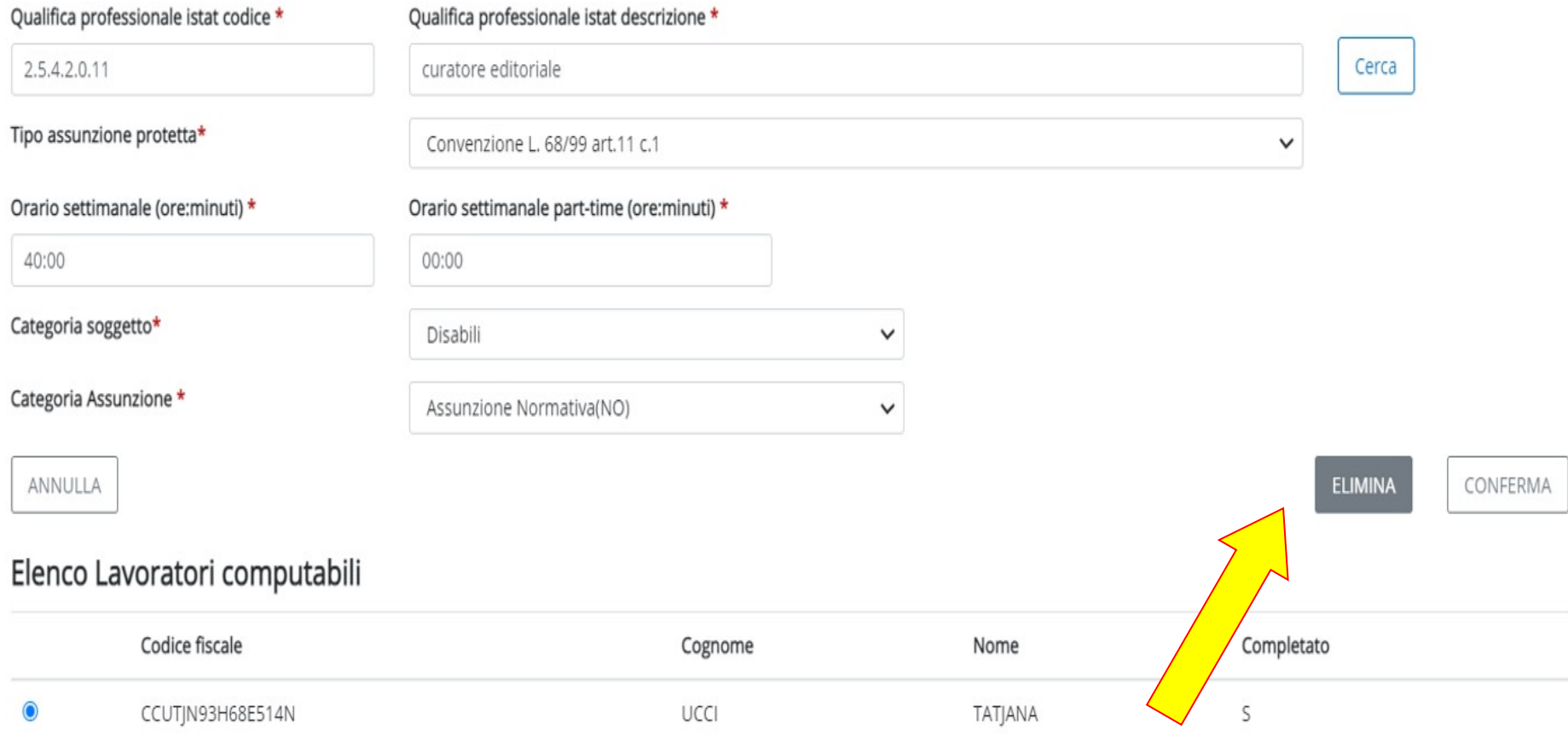

### Selezionando un nominativo è possibile eliminarlo Selezionando un nominativo è possibile eliminarlo definitivamente

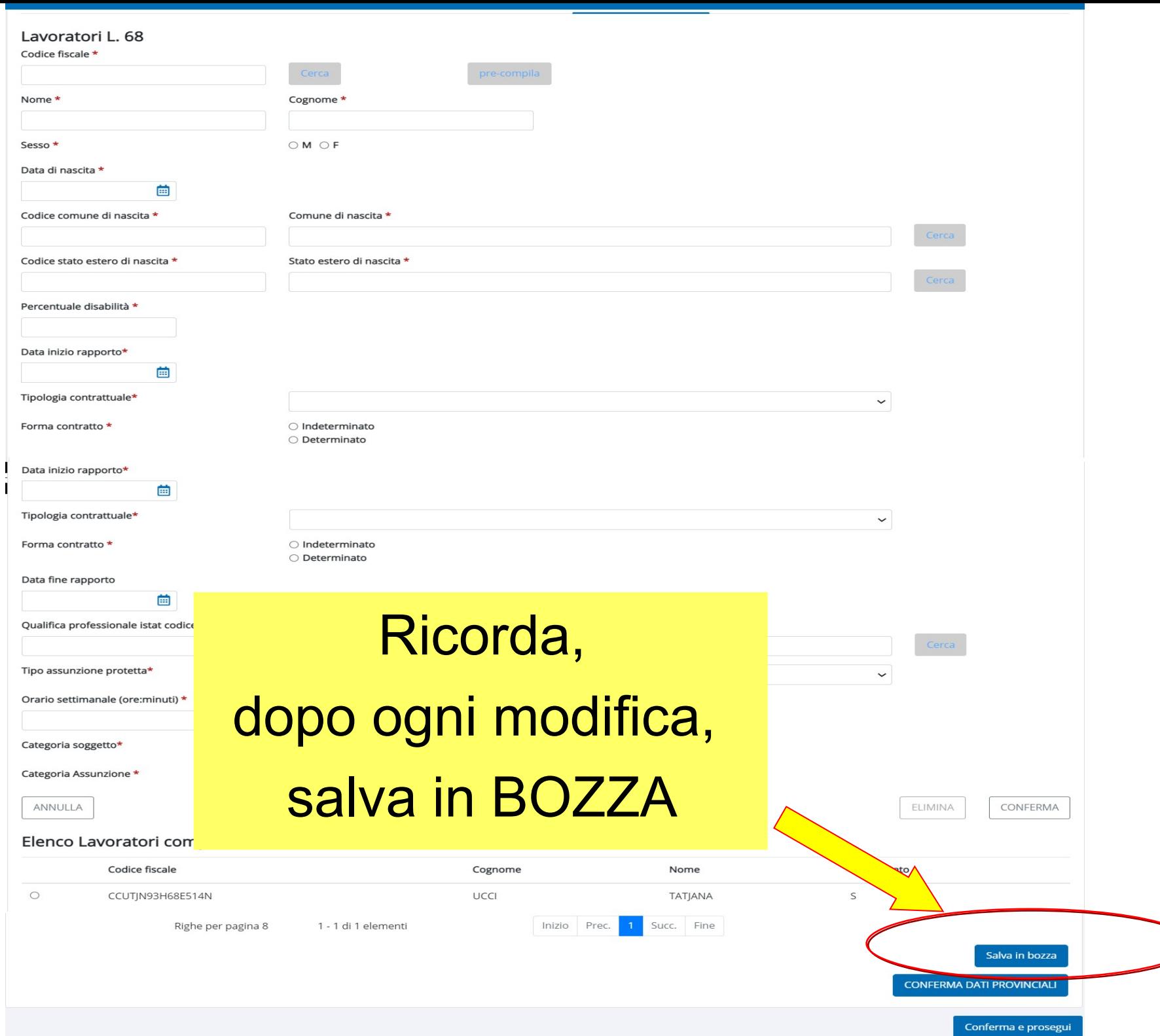

╱

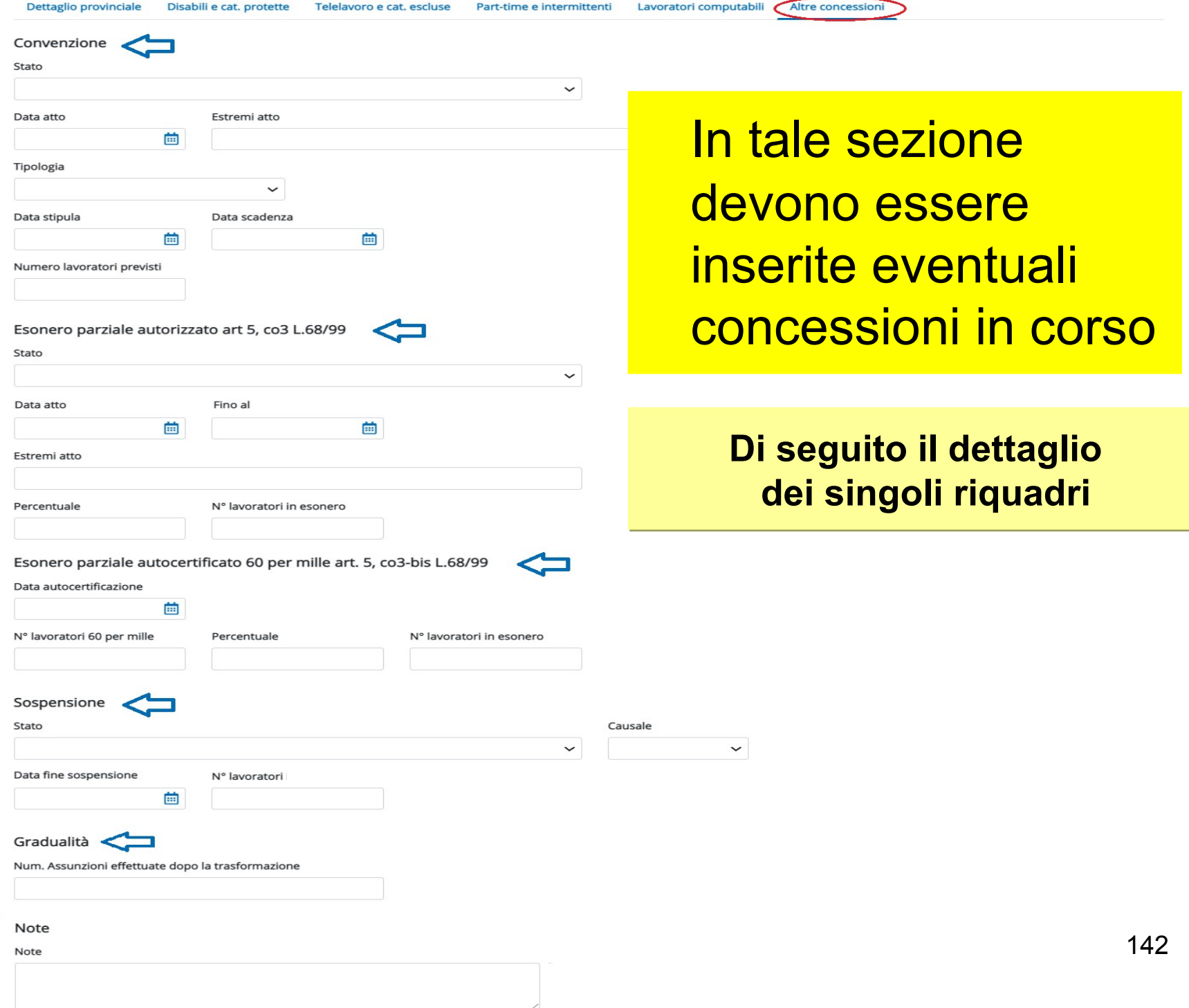

 $S$ 

 $\check{~}$ 

Lavoratori computabili Altre concessioni

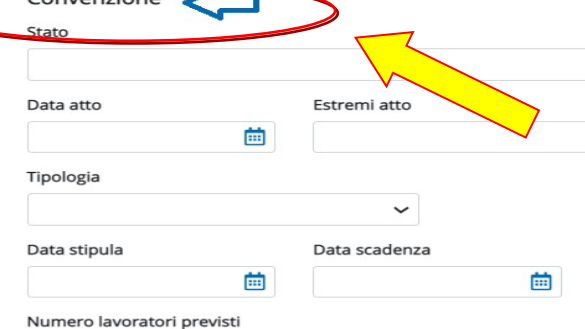

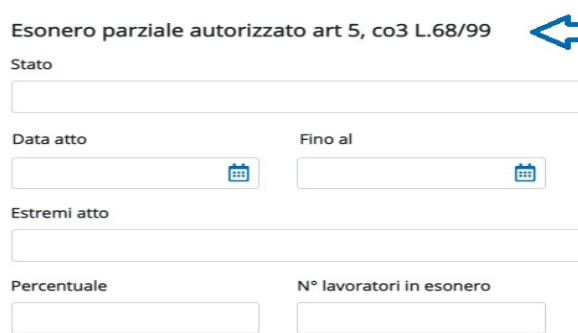

Esonero parziale autocertificato 60 per mille art. 5, co3-b

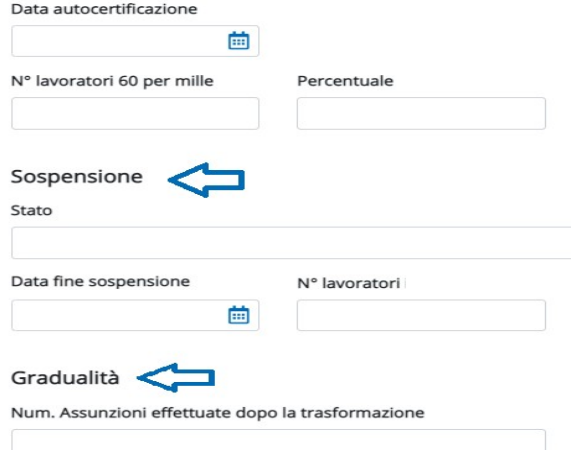

#### Note

Note

### **Convenzione Convenzione**

Sezione obbligatoria per le aziende che hanno Sezione obbligatoria per le aziende che hanno richiesto/ottenuto convenzioni per l'assunzione. richiesto/ottenuto convenzioni per l'assunzione.

**"Stato":** indicare lo stato della pratica indicando se è **"Stato":** indicare lo stato della pratica indicando se è stata Approvata/Concessa o se Richiesta. stata Approvata/Concessa o se Richiesta.

**"Data atto" – "Estremi atto":** nel caso in cui la **"Data atto" – "Estremi atto":** nel caso in cui la convenzione sia stata Approvata/Concessa indicare convenzione sia stata Approvata/Concessa indicare la data e gli estremi dell'atto. la data e gli estremi dell'atto.

**"Tipologia":** indicare la tipologia di convenzione **"Tipologia":** indicare la tipologia di convenzione scegliendola dall'apposita tabella. scegliendola dall'apposita tabella.

**"Numero lavoratori previsti":** indicare il numero dei **"Numero lavoratori previsti":** indicare il numero dei lavoratori per cui si è stata richiesta la convenzione. lavoratori per cui si è stata richiesta la convenzione.

**"Data stipula":** nel caso in cui la convenzione sia **"Data stipula":** nel caso in cui la convenzione sia stata Approvata/Concessa indicare la data di stipula stata Approvata/Concessa indicare la data di stipula della convenzione. della convenzione.

**"Data scadenza":** nel caso in cui la convenzione sia **"Data scadenza":** nel caso in cui la convenzione sia stata Approvata/Concessa indicare la data di stata Approvata/Concessa indicare la data di scadenza della convenzione scadenza della convenzione

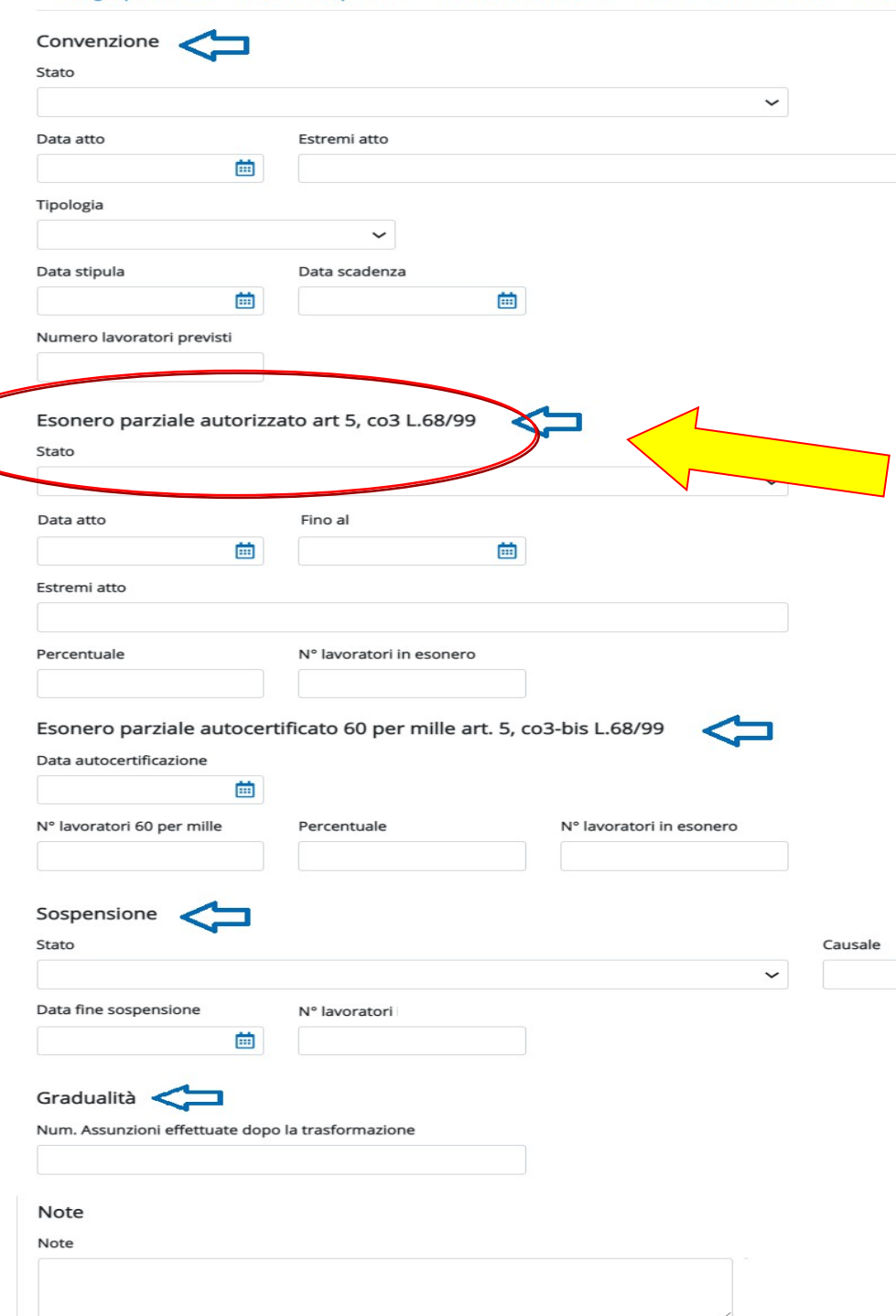

Dettaglio provinciale

Disabili e cat. protette

Telelavoro e cat. escluse

Part-time e intermittenti

Lavoratori computabili Altre concessioni

**Esonero Autorizzato Esonero Autorizzato** Sezione obbligatoria solo per le Sezione obbligatoria solo per le aziende che hanno aziende che hanno ottenuto/richiesto l'esonero parziale ottenuto/richiesto l'esonero parziale degli obblighi. degli obblighi.

**"Stato":** indicare lo stato della **"Stato":** indicare lo stato della pratica indicando se è stata pratica indicando se è stata Approvata/Concessa o se Approvata/Concessa o se Richiesta. Richiesta.

**"Data atto" – "Estremi atto":** nel **"Data atto" – "Estremi atto":** nel caso in cui l'esonero parziale sia caso in cui l'esonero parziale sia stato Approvata/Concessa indicare stato Approvata/Concessa indicare la data e gli estremi dell'atto. la data e gli estremi dell'atto. **"Fino al":** nel caso in cui l'esonero **"Fino al":** nel caso in cui l'esonero parziale sia stato parziale sia stato Approvata/Concessa indicare la Approvata/Concessa indicare la data di termine dell'esonero definita data di termine dell'esonero definita nell'atto di concessione. nell'atto di concessione. **"Percentuale":** indicare la **"Percentuale":** indicare la percentuale di esonero. percentuale di esonero. **"N° lavoratori in esonero": "N° lavoratori in esonero":**  indicare il numero di lavoratori indicare il numero di lavoratori oggetto dell'esonero. oggetto dell'esonero.
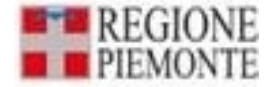

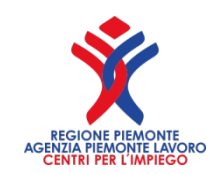

### **Esonero Autorizzato**

Dal 15 giugno 2017, con la pubblicazione **Bollettino ufficiale** della DGR n. 20-5112 del 29/05/2017, la Regione Piemonte ha assunto la competenza relativa al procedimento di autorizzazione all'esonero parziale di cui alla Legge 68/99 art. 5, comma 3.

Il responsabile del procedimento è il **Responsabile del Settore Politiche del Lavoro della Regione Piemonte (Piazza Piemonte, 1) 10127 Torino**.

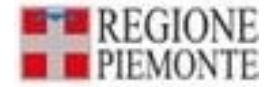

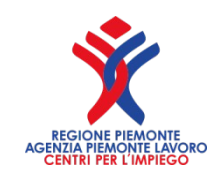

### **Esonero Autorizzato Come Funziona**

L'art.5 comma 3 della l. 68/99 prevede la possibilità di esonero parziale dall'obbligo di assunzione per i datori di lavoro, pubblici e privati, occupanti almeno 36 dipendenti, che, per le speciali condizioni della loro attività, non possono rispettare interamente l'obbligo della riserva. Il Decreto del Ministero del Lavoro n. 357/00 ha richiesto per la sussistenza di speciali condizioni di attività la presenza di almeno una delle seguenti caratteristiche: **-faticosità** della prestazione lavorativa richiesta

**-pericolosità** connaturata al tipo di attività, anche derivante da condizioni ambientali nelle quali si svolge l'attività stessa **-particolare modalità di svolgimento dell'attività lavorativa**

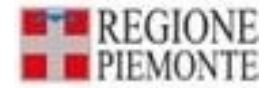

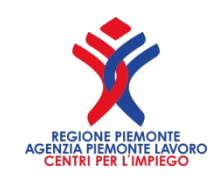

### **Esonero Autorizzato Come Funziona**

Quando ricorre almeno una delle precedenti condizioni, il datore di lavoro pubblico e privato può richiedere l'esonero parziale con apposita domanda adeguatamente motivata. La Regione Piemonte trasmette la richiesta all'Ispettorato

Territoriale del Lavoro che provvede ad eseguire gli opportuni controlli.

In caso di responso positivo, la Regione Piemonte può autorizzare l'esonero parziale fino alla misura **percentuale massima del 60%** (per i datori di lavoro operanti nel settore della sicurezza, della vigilanza e nel settore del trasporto **non può superare l'80%**) della quota di riserva, in relazione alle caratteristiche dell'attività aziendale.

L'autorizzazione all'esonero parziale è concessa a tempo determinato (**DGR n. 10 - 5968 del 18/11/2022**).

La concessione dell'esonero parziale impone il versamento di un contributo pari a 39,21 euro per ogni giorno lavorativo e per ogni disabile non occupato.

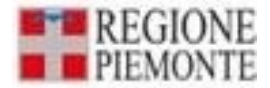

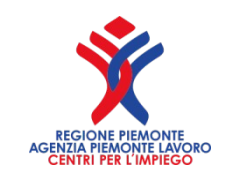

#### **Esonero Autorizzato Come Pagare**

I versamenti dovranno essere effettuati a consuntivo, in base alla situazione dell'anno solare precedente.

Dal 7 febbraio 2024 al 7 marzo 2024 sarà disponibile un applicativo on line per inserire le dichiarazioni di versamento (SILAP).

L'Ufficio competente, entro il 30 giugno, provvede ad inviare al datore di lavoro l'avviso per il pagamento di quanto dovuto, ai sensi del D.lgs 13 dicembre 2017 n. 217 e ss.mm.ii.

L'annualità 2023, andrà pagata entro e non oltre il 15 ottobre del 2024 con la possibilità di versare in una unica soluzione oppure in due rate (31 luglio 2024 - 15 ottobre 2024)

**I pagamenti devono essere effettuati con PiemontePAY**  https://pay.sistemapiemonte.it/epayweb/ e possono essere completati direttamente on-line oppure recandosi successivamente presso canali fisici tradizionali (agenzie bancarie, sportelli ATM, punti vendita SISAL, Lottomatica e Banca 5 e uffici postali), con l'avviso di pagamento prodotto dal sistema PiemontePAY..

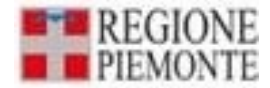

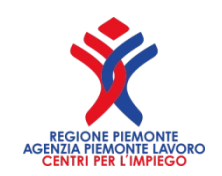

#### **Esonero Autorizzato Come presentare domanda**

**Le ditte presenti sul territorio della Regione Piemonte che intendano presentare istanza di esonero parziale** ai sensi dell'art. 5, comma.5 della L.68/99 dalla data di pubblicazione sul BUR dell'atto richiamato, dovranno presentare la predetta istanza via PEC al seguente indirizzo:

**politichedellavoro@cert.regione.piemonte.it**

**AREA METROPOLITANA TORINESE, PROVINCIA DI CUNEO**

Diego Busso Tel. 011.4325554 e mail **diego.busso@regione.piemonte.it**

**PROVINCIA DI NOVARA, VERCELLI, BIELLA, VERBANO CUSIO OSSOLA, ALESSANRIA, ASTI** Ornella Lucchetta Tel 0141413488 e mail **ornella.lucchetta@regione.piemonte.it**

Convenzione

Telelavoro e cat. escluse

Lavoratori computabili Altre concessioni

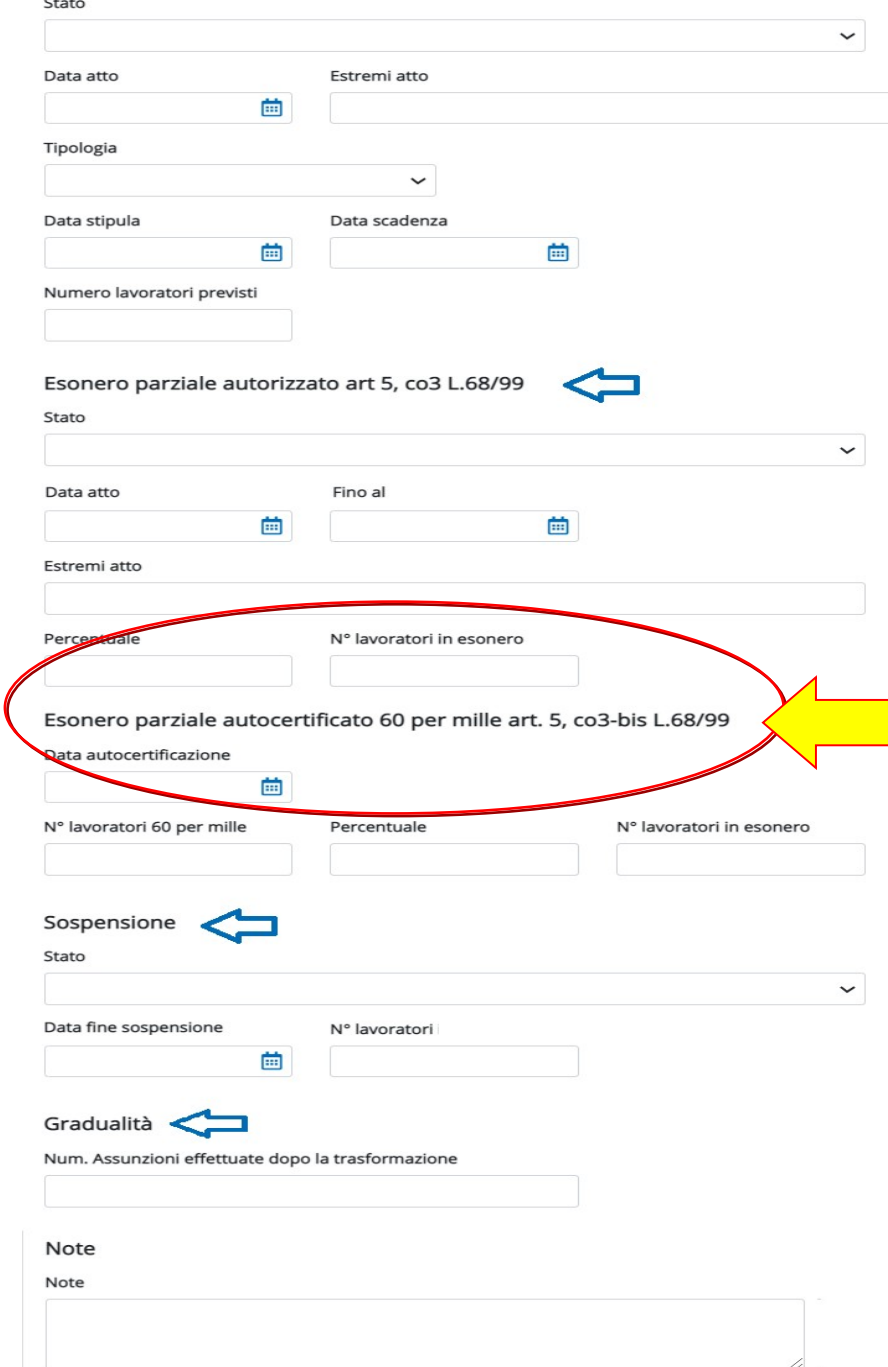

#### **Esonero parziale autocertificato Esonero parziale autocertificato**

La sezione di nuova istituzione è La sezione di nuova istituzione è obbligatoria solo per le aziende che obbligatoria solo per le aziende che hanno autocertificato l'esonero rispetto hanno autocertificato l'esonero rispetto agli obblighi sanciti dall'art. 3 L.68/99, per agli obblighi sanciti dall'art. 3 L.68/99, per la presenza di lavoratori per i quali la presenza di lavoratori per i quali pagano un tasso di premio ai fini INAIL pagano un tasso di premio ai fini INAIL pari o superiore al 60 per mille. pari o superiore al 60 per mille.

**"Data autorizzazione":** indicare la data **"Data autorizzazione":** indicare la data invio telematico dell'autocertificazione, e invio telematico dell'autocertificazione, e comunque **non superiore al 31/12/2017** comunque **non superiore al 31/12/2017 "N. lavoratori 60 per mille":** indicare il **"N. lavoratori 60 per mille":** indicare il numero di lavoratori per i quali si paga un numero di lavoratori per i quali si paga un tasso di premio ai fini INAIL pari o tasso di premio ai fini INAIL pari o superiore al 60 per mille. superiore al 60 per mille.

**"Percentuale":** indicare la percentuale di **"Percentuale":** indicare la percentuale di lavoratori disabili non assunti per effetto lavoratori disabili non assunti per effetto dell'esonero rispetto alla quota di riserva dell'esonero rispetto alla quota di riserva nella provincia di riferimento. nella provincia di riferimento.

**"N. lavoratori in esonero":** indicare il **"N. lavoratori in esonero":** indicare il numero di lavoratori disabili per i quali numero di lavoratori disabili per i quali l'azienda si è avvalsa dell'esonero l'azienda si è avvalsa dell'esonero dall'obbligo di assunzione. dall'obbligo di assunzione.

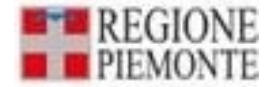

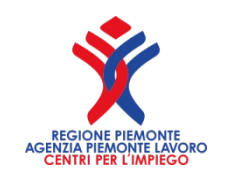

## **Nota del Ministero Lavoro e Politiche Sociali del 15-04-2016**

L'art. 5, comma 3-bis, della legge 12 marzo 1999, n. 68 prevede che **"***i datori di lavoro privati e gli enti pubblici economici che occupano addetti impegnati in lavorazioni che comportano il pagamento di un tasso di premio INAIL pari o superiore al 60 per mille possono autocertificare l'esonero dall'obbligo di cui all'articolo 3 per quanto concerne i medesimi addetti e sono tenuti a versare al Fondo per il diritto al lavoro dei disabili di cui all'art. 13 un contributo esonerativo pari a 30.64 euro*  ( aggiornato a **39,21 euro** dal 01 gennaio 2022 come da decreto ministeriale 193 del 30 settembre 2021) *per ogni giorno lavorativo per ciascun lavoratore con disabilità non occupato"*

*https://www.lavoro.gov.it/strumenti-e-servizi/ autocertificazione-esonero/Pagine/default*

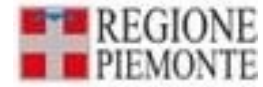

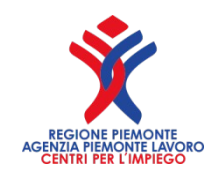

## **L'efficacia del decreto**

**In data 02/05/2016,** il MLPS ha pubblicato, sulla pagina PUBBLICITA' LEGALE del proprio sito internet, il Decreto interministeriale con le modalità di versamento del contributo esonerativo per autocertificare l'esonero dall'obbligo degli addetti impegnati in lavorazioni che comportano il pagamento di un tasso di premio Inail pari o superiore al 60 x 1000.

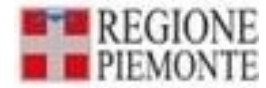

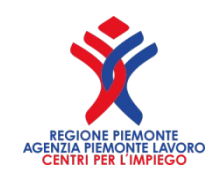

## **TASSO PREMIO INAIL PARI O SUPERIORE AL 60 PER MILLE**

con riferimento all'art.5 comma 2, ultimo periodo, della Legge 68/99, l'interpretazione conservativa e teleologica impone di considerare la norma pienamente operante, nella corretta interpretazione riferita ad un tasso di premio ai fini INAIL pari o superiore al 60 per mille. Il riferimento al pagamento del tasso di premio pari o superiore al 60 per mille deve intendersi il tasso indicato dal D.M. 12/12/2000 e non al tasso specifico aziendale, che penalizzerebbe le imprese che registrano andamenti infortunistici positivi o effettuano investimenti in prevenzione. La norma va interpretata, sia per la collocazione sistematica che per il dettato letterale, come una ipotesi di esclusione dalla base di computo per la quale è espressamente indicato nell'autocertificazione lo strumento sufficiente per l'esonero.

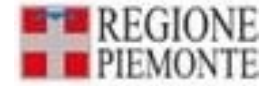

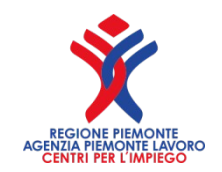

## **REQUISITI RICHIESTI**

- **1. Occupare addetti** impegnati in lavorazioni che comportano il pagamento di un **tasso di premio INAIL pari o superiore al 60 per mille;**
- **1. Autocertificare l'esonero** dall'obbligo di cui all'art. 3 della legge 12 marzo 1999, n. 68 per quanto concerne i medesimi addetti;
- **1. Versare al Fondo per il diritto al lavoro dei disabili** di cui all'articolo 13 della legge 68/99 un **contributo esonerativo per ogni giorno lavorativo per ciascun lavoratore con disabilità non occupato;**

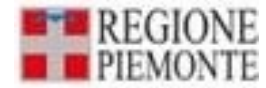

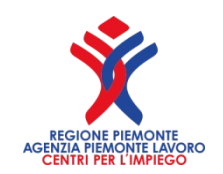

# **l'autocertificazione**

consiste in una dichiarazione del legale rappresentante, ai sensi e per gli effetti dell'articolo 76 del D.P.R. 28 dicembre 2000, n. 445, di avvalersi dell'esonero.

**Dal 3 maggio 2016** l'autocertificazione dell'esonero degli obblighi legati al collocamento mirato previsto per gli addetti impegnati in lavorazioni particolarmente pericolose dovrà avvenire in via telematica.

**Nota direttoriale del 26 luglio 2016 prot. n. 41/5113**

Nell'autocertificazione il datore di lavoro dovrà indicare **la data dalla quale ha inteso avvalersi dell'esonero.**

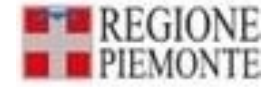

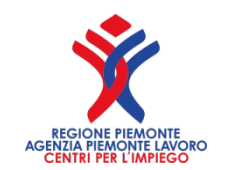

## **Condizioni e Compatibilità**

- **1. gli esoneri non devono riguardare i medesimi addetti impegnati in lavorazioni che comportano il pagamento di un tasso INAIL pari o superiore al 60 per mille;**
- **1. che la quota di esonero autocertificata e la quota di esonero autorizzata complessivamente non siano superiori alla misura percentuale massima del 60% della quota di riserva**, prevista dal decreto del Ministro del Lavoro e delle politiche sociali n. 357 del 2000.

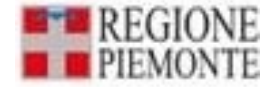

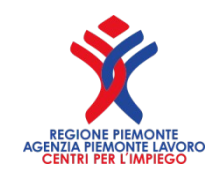

# **Quando pagare**

Il primo versamento del contributo esonerativo dovrà essere effettuato **nei cinque giorni lavorativi precedenti l'autocertificazione** e copre il periodo dalla data in cui il datore di lavoro ha inteso avvalersi dell'esonero al termine del trimestre in cui è presentata l'autocertificazione.

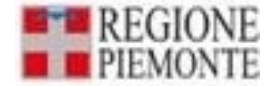

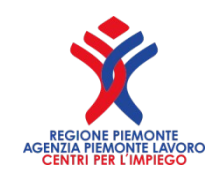

## **TRE RIFERIMENTI**

#### Nota direttoriale del 15 aprile 2016 N. 2452

#### Decreto Interministeriale del 10 marzo 2016

Nota Direttoriale del 28 luglio 2016

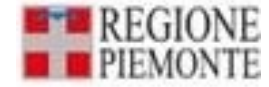

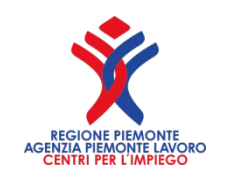

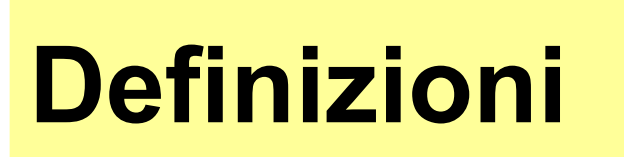

- **"Lavoratori con disabilità"**: i lavoratori nelle condizioni di cui all'articolo 1, comma 1, della legge n. 68 del 1999 (disabili in forza)
- **"Quota di riserva"**: il numero di Lavoratori con disabilità che i datori di lavoro sono tenuti ad avere alle loro dipendenze ai sensi dell'articolo 3, comma 1, della legge n. 68 del 1999.
- **"Base di computo"**: il numero dei dipendenti computabili ai fini della determinazione della Quota di riserva (in questo caso i lavoratori con tasso di premio INAIL pari o superiore al 60 per mille non sono esclusi);

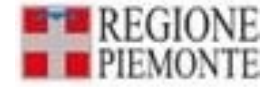

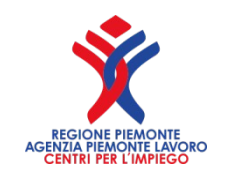

# **L'autocertificazione nel dettaglio**

### *Con l'autocertificazione il datore di lavoro dichiara, Con riferimento a ciascuna unità produttiva:*

- **la Base di computo;**
- **la Quota di riserva;**
- **il numero dei Lavoratori con disabilità occupati;**
- **il numero degli addetti impegnati in Lavorazioni a rischio elevato;**
- **La base netta;**
- **la Quota di esonero;**

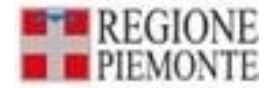

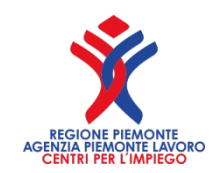

#### **LIMITI SULLA QUOTA DI ESONERO**

- **"Lavorazioni a rischio elevato"**: lavorazioni che comportano il **pagamento di un tasso di premio INAIL pari o superiore al 60 per mille;**
- **"Quota netta"= QN**: la Base di computo al netto degli addetti impegnati in Lavorazioni a rischio elevato (vengono esclusi i lavoratori con tasso di premio INAIL pari o superiore al 60 per mille);
- **"Quota di riserva" "= QR:** la Base di computo con gli addetti impegnati in Lavorazioni a rischio elevato;
- **"Quota di esonero" "= QE** : il numero di Lavoratori con disabilità per cui si autocertifica l'esonero;
- **"Trimestre"**: ciascun trimestre solare che inizia il primo del mese di **gennaio, aprile, luglio e ottobre**.

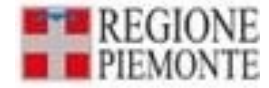

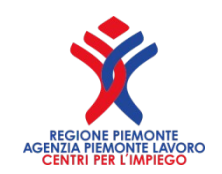

#### **LIMITI SULLA QUOTA DI ESONERO**

- **"LD"= Numero di lavoratori disabili occupati**
- **"A"= QR-QN**
- **"B"= QR-LD**
- **"C"= 60%QR-LD**
- **"QE"=quota di esonero≤min (A,B,C)**

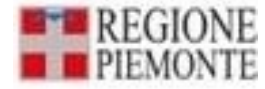

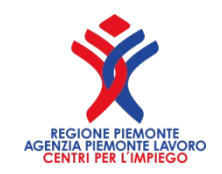

## **La Quota di esonero non può essere superiore:**

- Alla differenza tra la quota di riserva e la quota netta;
- Alla differenza tra la quota di riserva e il numero dei lavoratori con disabilità occupati;
- Al limite massimo esonerabile (60%).

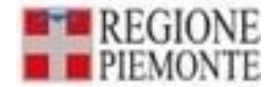

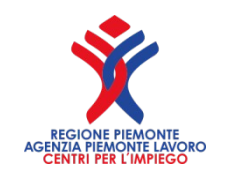

### **ESEMPIO**

**Esempio: datore di lavoro con 100 dipendenti di cui 5 addetti impegnati in lavorazioni a rischio:**

**QR=100X7%=7 QN=100-5 (lavoratori a rischio)=95X7%=7 A=QR-QN=7-7=0**

**In questo caso non si può richiedere l'esonero autocertificato perché anche sottraendo i 5 addetti non vi sono variazioni dell'obbligo.**

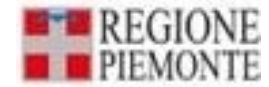

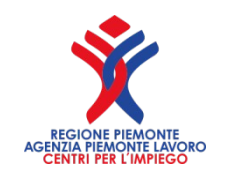

### **ESEMPIO**

**Esempio: datore di lavoro con 100 dipendenti di cui 10 addetti impegnati in lavorazioni a rischio e 7 disabili in forza = LD:**

**QR=100X7%=7 LD=7 B=QR-LD=7-7=0**

**In questo caso non vi è possibilità di avvalersi dell'esonero in quanto la quota di riserva è interamente coperta.**

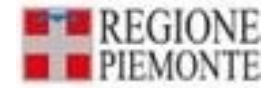

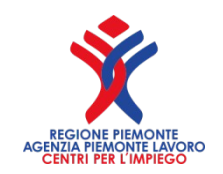

## **ESEMPIO**

**Esempio: datore di lavoro con 100 dipendenti di cui 100 addetti impegnati in lavorazioni a rischio e nessun disabile in forza: QR=100X7%=7 QN=100-100 (lavoratori a rischio)=0X7%=0 A=QR-QN=7-0=7 B=QR-LD=7-0=7 C=60%XQR=7X60%=4 quindi QE≤4 In questo caso vi è la possibilità di avvalersi dell'esonero non oltre la quarta unità.**

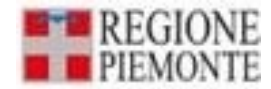

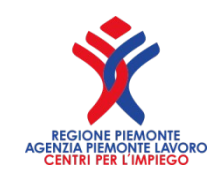

#### **DA 36 A 50 DIPENDENTI**

**Esempio: datore di lavoro che occupa da 36 a 50 dipendenti deve rispettare le seguenti condizioni:**

• **deve occupare un numero di lavoratori addetti in lavorazioni ad alto rischio tali da far scendere – al netto di essi – di classe dimensionale l'impresa. La base netta non deve essere superiore a 35 unità. Un datore di lavoro con 45 dipendenti di cui 9 addetti a lavorazioni a rischio, non può avvalersi dell'esonero in quanto la base netta è superiore a 35 (rimane l'obbligo di assumere due disabili)**

• **non avere in forza due lavoratori con disabilità.**

**Se si verificano queste due condizioni di qui sopra, il datore di lavoro può autocertificare l'esonero per una sola unità**

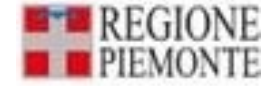

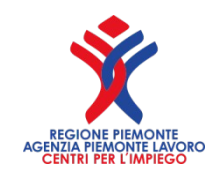

#### **DA 15 A 35 DIPENDENTI**

**Esempio: datore di lavoro che occupa da 15 a 35 dipendenti, la cui quota di riserva prevista dall'articolo 3 della legge 68/99 è di 1 unità, non può accedere all'esonero autocertificato. L'istituto ha natura parziale, per definizione e può applicarsi solo e esclusivamente ai datori di lavoro che presentino una quota di riserva superiore a uno.**

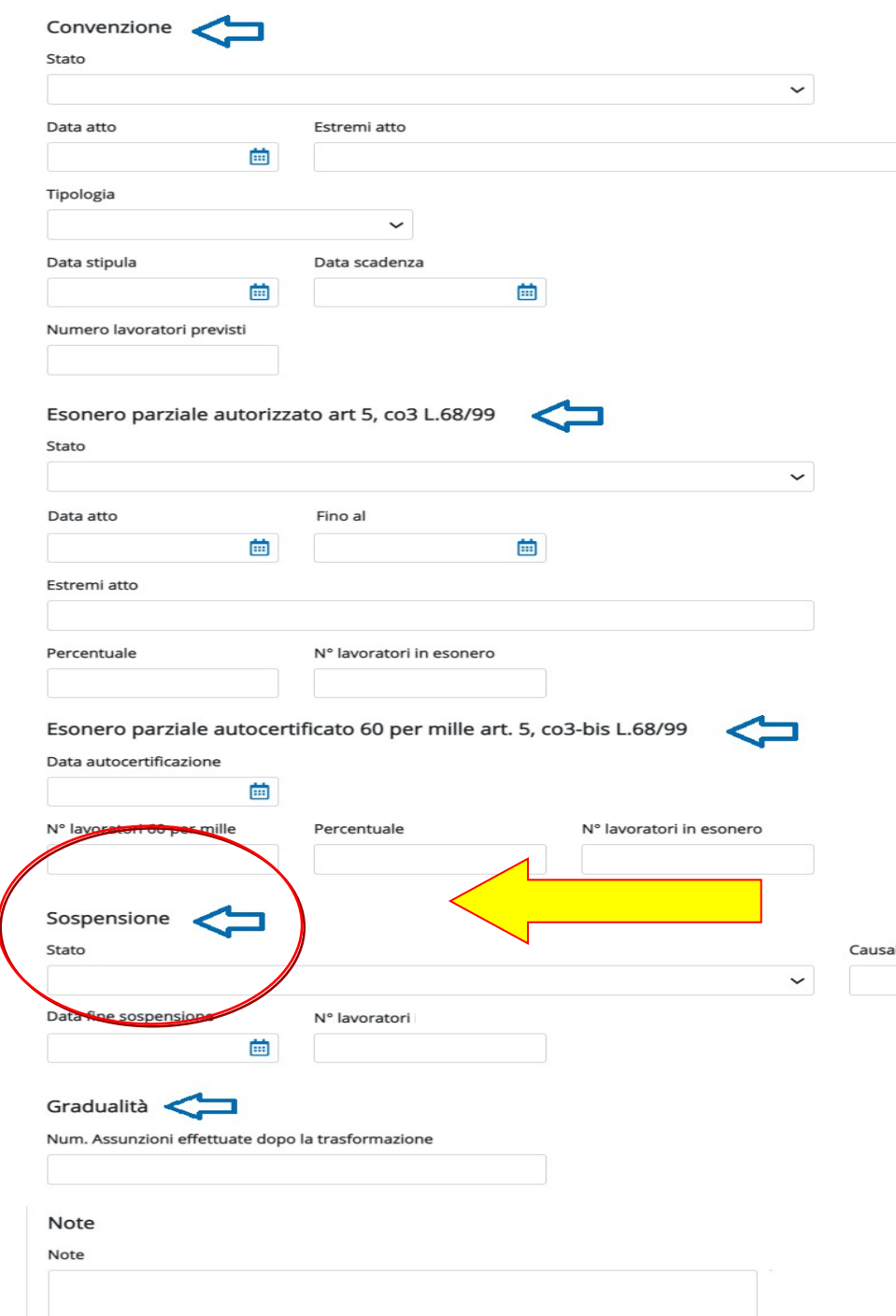

Dettaglio provinciale

Disabili e cat. protette

Telelavoro e cat. escluse

Part-time e intermittenti

Lavoratori computabili

Altre concession

#### **Sospensioni Sospensioni**

Sezione obbligatoria solo per le Sezione obbligatoria solo per le aziende che hanno ottenuto/richiesto aziende che hanno ottenuto/richiesto la sospensione degli obblighi a livello la sospensione degli obblighi a livello provinciale. provinciale.

**"Stato":** indicare lo stato della **"Stato":** indicare lo stato della pratica indicando se è stata pratica indicando se è stata Approvata/Concessa o se Richiesta. Approvata/Concessa o se Richiesta. **"Causale":** indicare la motivazione **"Causale":** indicare la motivazione della sospensione scegliendola della sospensione scegliendola dall'apposita tabella. dall'apposita tabella.

La causale "Altro" può essere La causale "Altro" può essere indicata solo dai datori di lavoro della indicata solo dai datori di lavoro della Pubblica Amministrazione. Pubblica Amministrazione.

"**Data fine sospensione**": indicare la "**Data fine sospensione**": indicare la data di termine della sospensione su data di termine della sospensione su tutto il territorio provinciale. tutto il territorio provinciale.

**"N° lavoratori":** indicare il numero **"N° lavoratori":** indicare il numero dei lavoratori interessati alla dei lavoratori interessati alla sospensione. sospensione.

Il sistema verifica la coerenza dei Il sistema verifica la coerenza dei dati introdotti nella relativa sezione dati introdotti nella relativa sezione del Quadro 1 del Quadro 1

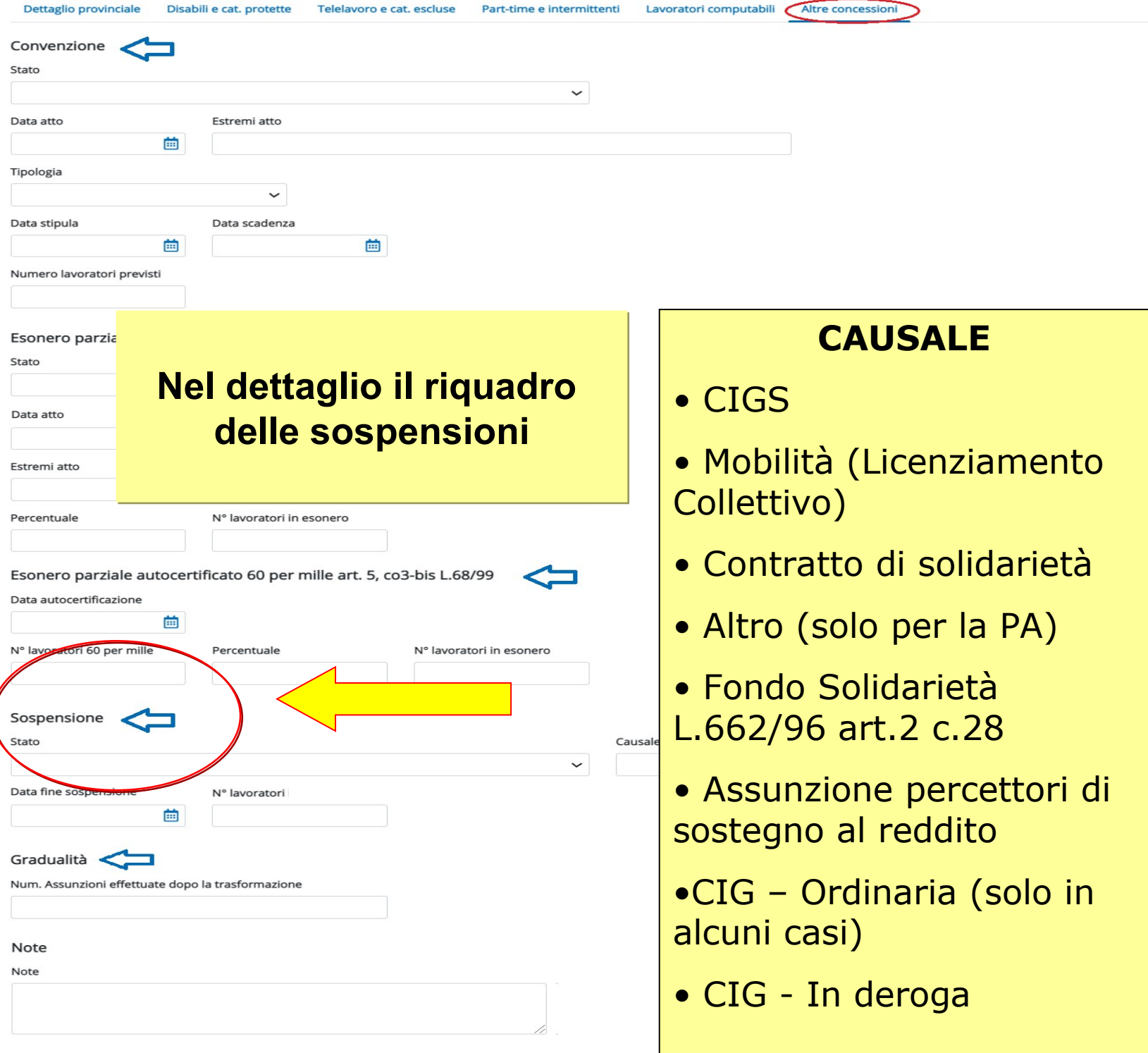

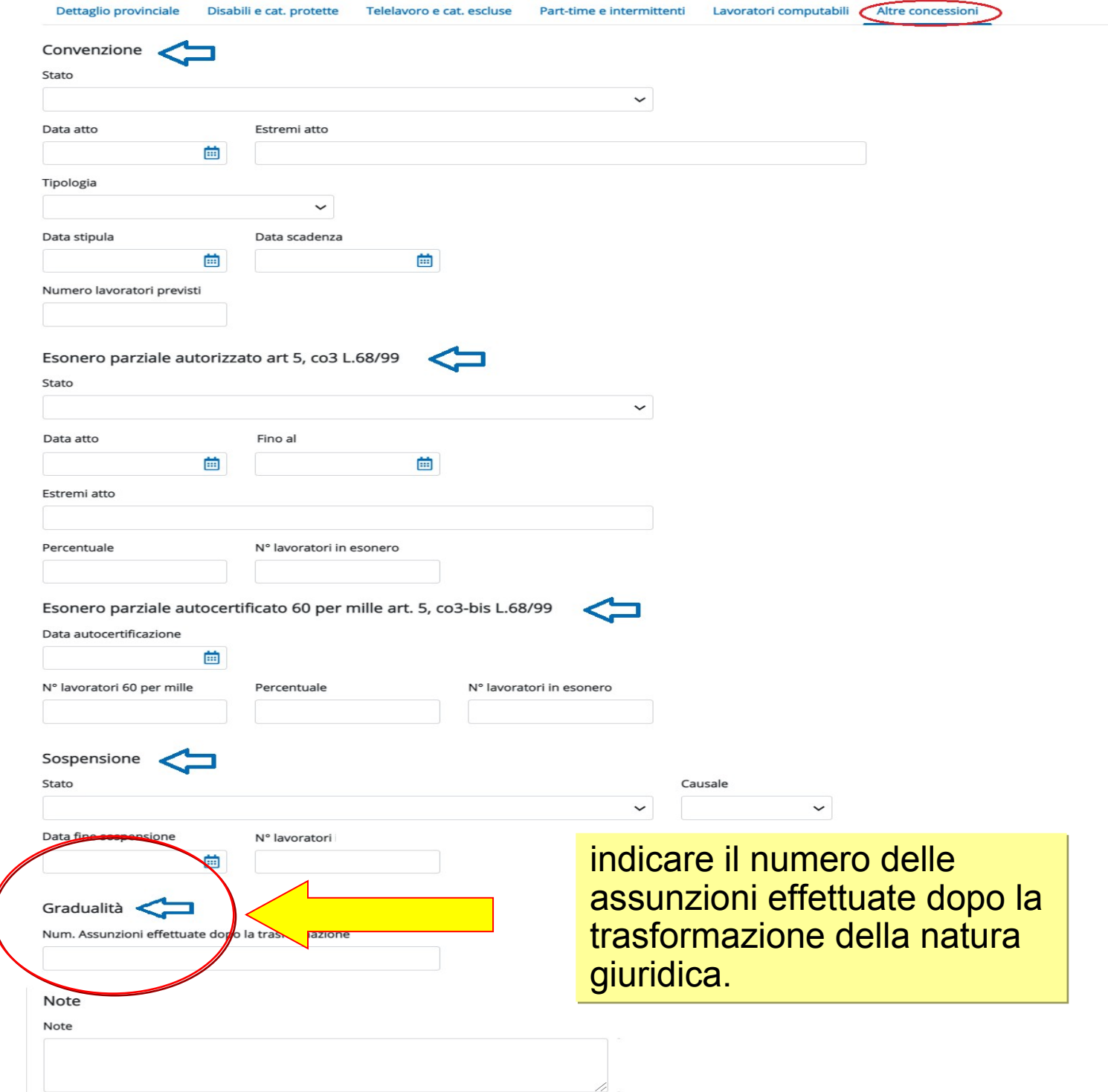

171

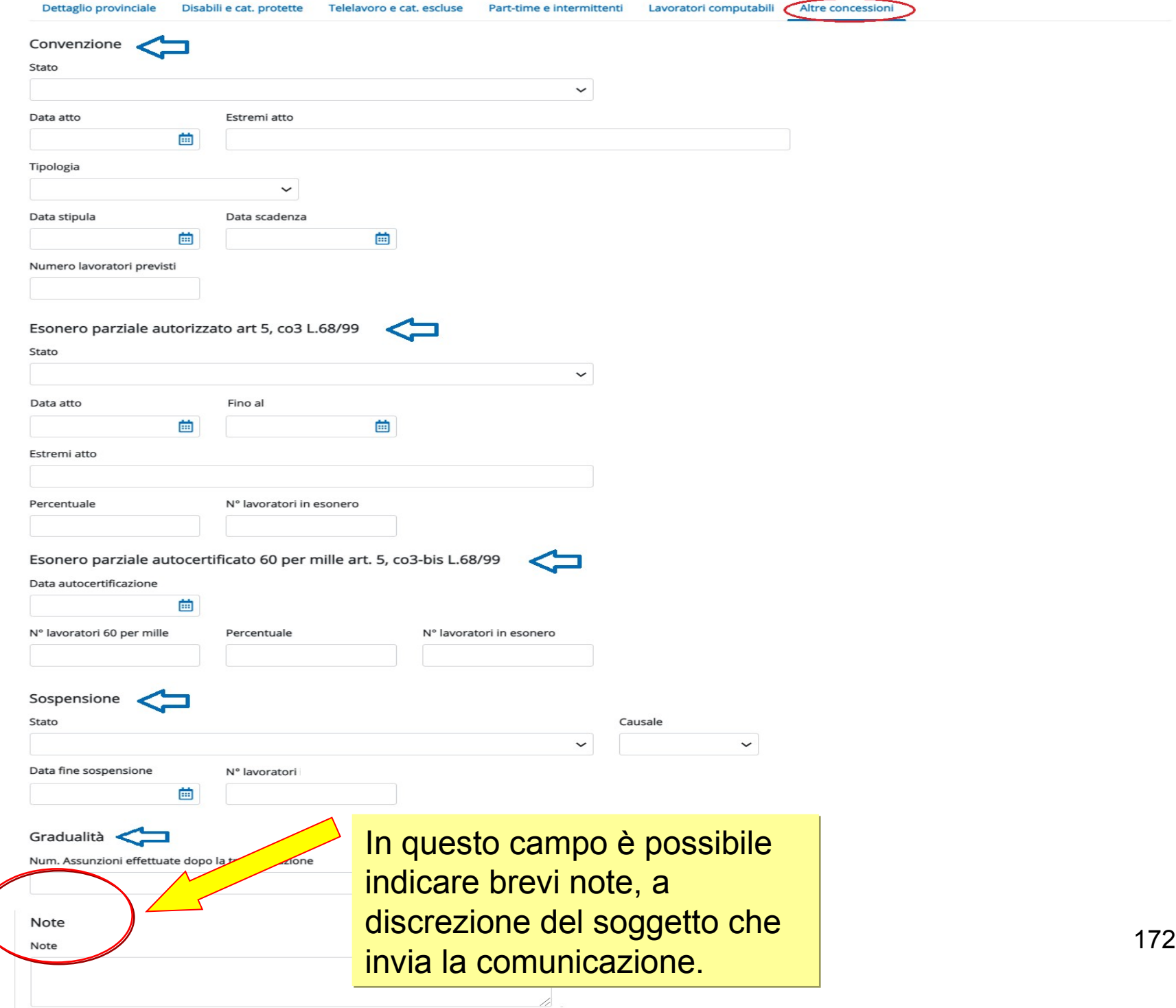

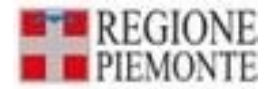

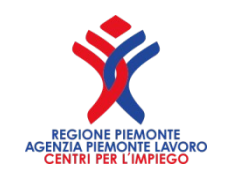

## **SOSPENSIONE DEGLI OBBLIGHI OCCUPAZIONALI**

- L'istituto della sospensione degli obblighi occupazionali è disciplinato dall'articolo 3 comma 5 legge 68/99 e dall'art.4 del DPR 10 ottobre 2000 n.333.
- Ai sensi dell'art.4 comma 3 del DPR 10 ottobre 2000 n.333 la sospensione degli obblighi opera per un periodo pari alla durata dei trattamenti di cui all'articolo 3 comma 5 della legge 68/99 e cessa contestualmente al termine del trattamento che giustifica la sospensione stessa.
- La sospensione degli obblighi occupazionali può riguardare anche i lavoratori di cui all'art.18 comma 2 della legge 68/99.

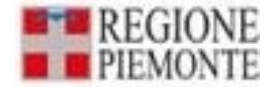

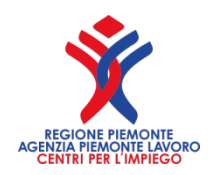

## **Le condizioni per la sospensione**

- Cassa integrazione guadagni straordinaria :
	- a) riorganizzazione;
	- b) crisi aziendale, procedure concorsuali, artt. 1 e 3 della legge 223/91);
	- c) contratto di solidarietà (art.5 legge 263/93);
- F.I.S. (Fondo di integrazione salariale)
	- a) assegno ordinario;
	- b) assegno di solidarietà
- Fondo di solidarietà bilaterale (interpello Ministero del Lavoro n.38 del 12/9/2008 e interpello Ministero Lavoro n.44 del 15/5/2009);
- Provvedimento di incentivo all'esodo per lavoratori prossimi alla pensione (Circolare Ministero del Lavoro e delle Politiche Sociali n.22 del 24 settembre 2014).

*Nella fattispecie summenzionate gli obblighi sono sospesi per la durata del trattamento, in proporzione dell'attività lavorativa effettivamente sospesa/ridotta e per il singolo ambito provinciale.*

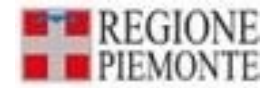

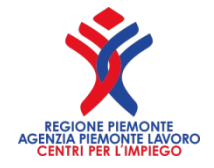

### **Esempio calcolo incidenza sospensione**

Azienda con 200 dipendenti.

100 dipendenti in FIS per un numero di ore pari a 20 settimanali ciascuno su un contratto di 40 ore settimanali, sospensione pari al 25%.

Il 25%, su 200 dipendenti = a 50 dipendenti

Base computo=200 Quota obbligo= 14 Disabili in forza = 10 Scopertura= 4

FORMULA: Quota D'obbligo x [(Tot. dipendenti - unità dipendenti in FIS) / Tot. dipendenti]

14 x [(200 - 50) / 200]= 14 x (150/200)= 14 x 0,75= 10,5 (obblighi restanti)

10,5 (obblighi restanti) - 10 (disabili in forza) = 0.5 (obbligo residuo)

0,5 arrotondato per difetto= zero unità. La sospensione copre l'obbligo.

Se avessimo avuto un risultato di 0,51 si arrotondava per eccesso e avremmo avuto una unità da assumere per adempiere all'obbligo in presenza di sospensione.

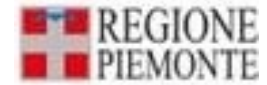

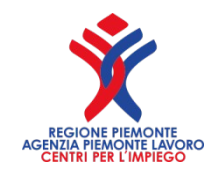

#### **JOB ACT – RIFORMA DEGLI AMMORTIZZATORI SOCIALI: DLGS N. 148/2015**

- **il 24 settembre 2015** è entrato in vigore il decreto legislativo recante «Disposizioni per il riordino della normativa in materia di ammortizzatori sociali in costanza di rapporto di lavoro», in attuazione della legge n. 183/2014 (c.d. Job Act).
- Le disposizioni contenute nel decreto legislativo possono essere suddivise nei seguenti gruppi fondamentali:
- disposizioni comuni alle integrazioni salariali ordinarie (**CIGO**) e straordinarie (**CIGS**);
- disposizioni in materia di **CIGO**;
- disposizioni in materia di **CIGS**;
- disposizioni in materia di **fondi di solidarietà bilaterali**;
- disposizioni in materia di **contratti di solidarietà espansiva**

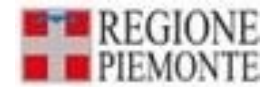

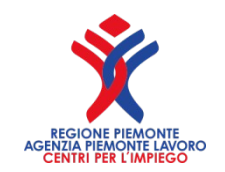

#### **Licenziamento Collettivo (art.4 e 24 della legge 223 del 1991)**

Con riferimento al licenziamento collettivo, il legislatore disciplina due ipotesi:

- a) quella in cui il licenziamento collettivo si concluda senza licenziamenti o con un numero di licenziamenti inferiore a cinque e, pertanto la durata della sospensione dell'obbligo di assunzione coincide con la durata della procedura di mobilità.
- b) quella in cui il licenziamento collettivo dia luogo ad un numero di almeno cinque licenziamenti: la sospensione dell'obbligo è operativa per il periodo in cui permane in diritto di precedenza alla riassunzione presso l'azienda di origine previsto a favore dei lavoratori licenziati e cioè per sei mesi come previsto dalla normativa vigente.

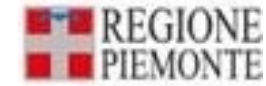

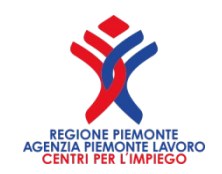

#### **Licenziamento Collettivo (art 14, comma 3, del DL n. 104 del 2020)**

Con riferimento al licenziamento collettivo come noto, l'articolo 14, comma 3, del DL n. 104 del 2020 dispone che le preclusioni e le sospensioni in materia di licenziamenti collettivi e di licenziamento per giustificato motivo oggettivo, di cui ai commi 1 e 2 del medesimo articolo 14, non trovano applicazione nelle ipotesi di accordo collettivo aziendale – stipulato dalle organizzazioni sindacali comparativamente più rappresentative a livello nazionale – avente ad oggetto un incentivo alla risoluzione del rapporto di lavoro, limitatamente ai lavoratori che aderiscono al predetto accordo, operando quindi di fatto una risoluzione consensuale.

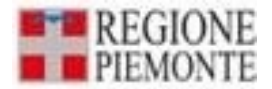

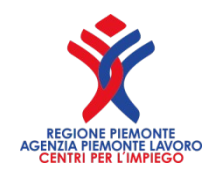

## **UTILE ricordare che**

- La Cassazione, con sentenza n.19731 del 16 maggio 2011, ha precisato che: "Deve ritenersi che, a differenza di quanto stabilito nella prima parte della norma in esame (art.3 comma 5 della legge 68/99), **in caso di licenziamento collettivo/mobilità** disciplinata dalla legge 23 luglio 1991 n.223 artt.4 e 24, **non sussiste alcun limite territoriale, non essendovi alcun riferimento all'ambito provinciale**".
- Relativamente all'istituto della **cassa integrazione ordinaria**, che **non comporta ex lege la sospensione degli obblighi occupazionali** di cui alla legge 68/99, la circolare n.2/2010, tenuto conto del particolare momento di crisi economica nazionale, ha rimesso ai servizi provinciali competenti l'opportunità di individuare strumenti compatibili da consentire l'adempimento degli obblighi di assunzione.

*Nota Bene: per il territorio regionale la cassa integrazione ordinaria non sospende gli obblighi occupazionali (ad eccezione della cassa integrazione ordinaria a causa COVID)*

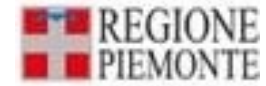

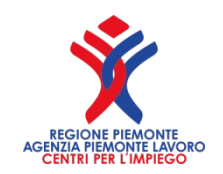

## **Invio richiesta sospensione**

La richiesta di sospensione dagli obblighi deve essere inviata al **Servizio competente per l'Ufficio Disabili dove la ditta ha la sede legale.**
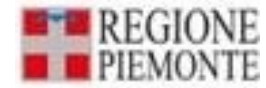

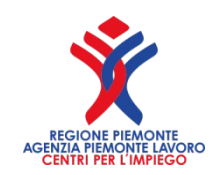

## **Gradualità**

 Sezione obbligatoria solo per le aziende che possono beneficiare della gradualità delle assunzioni (art. 4, comma 11-bis, della legge 19 luglio 1993, n. 236 e D.M. 15/05/2000).

Il sistema verifica la coerenza dei dati introdotti nella relativa sezione del Quadro 1.

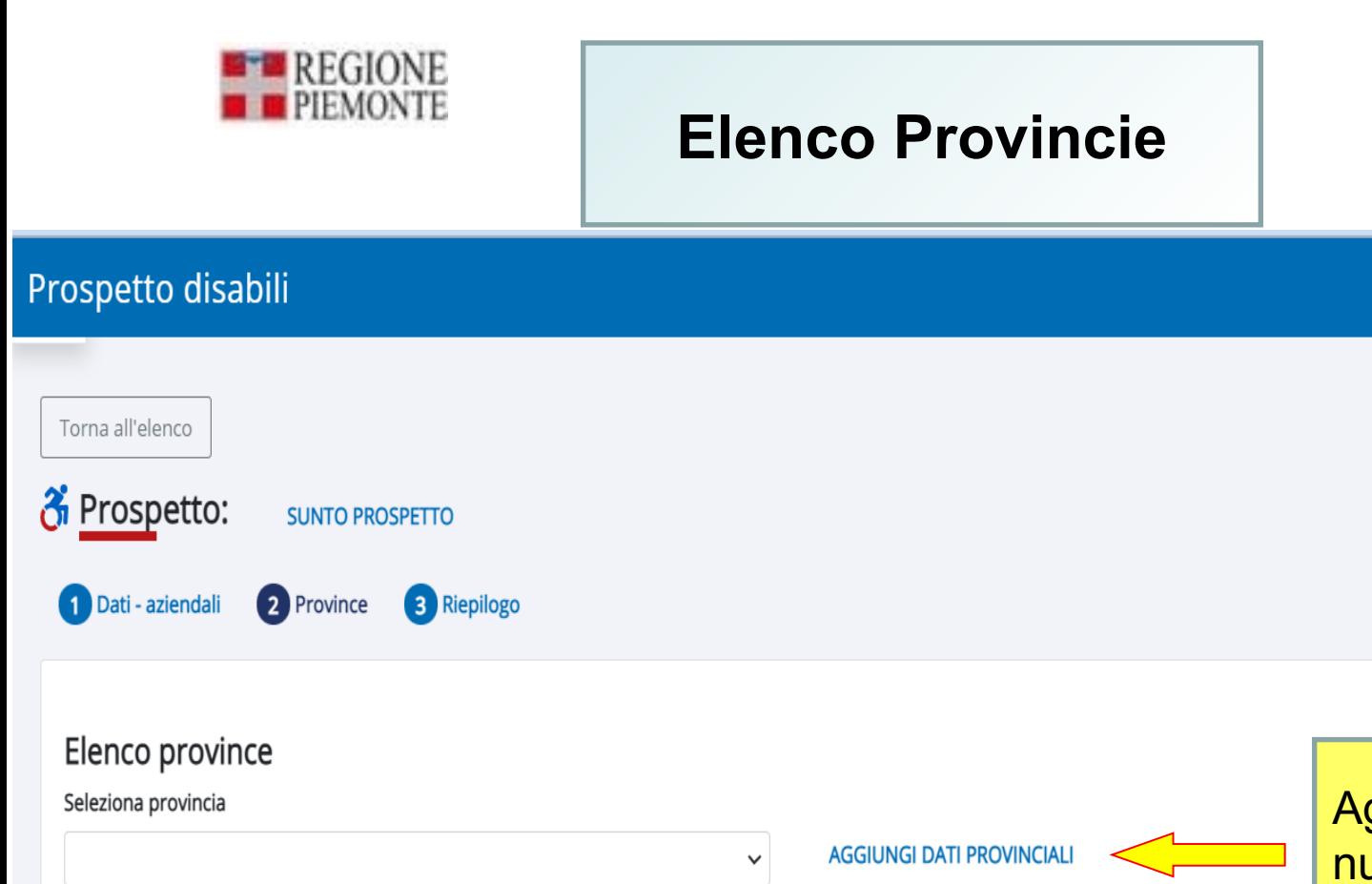

S

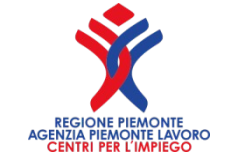

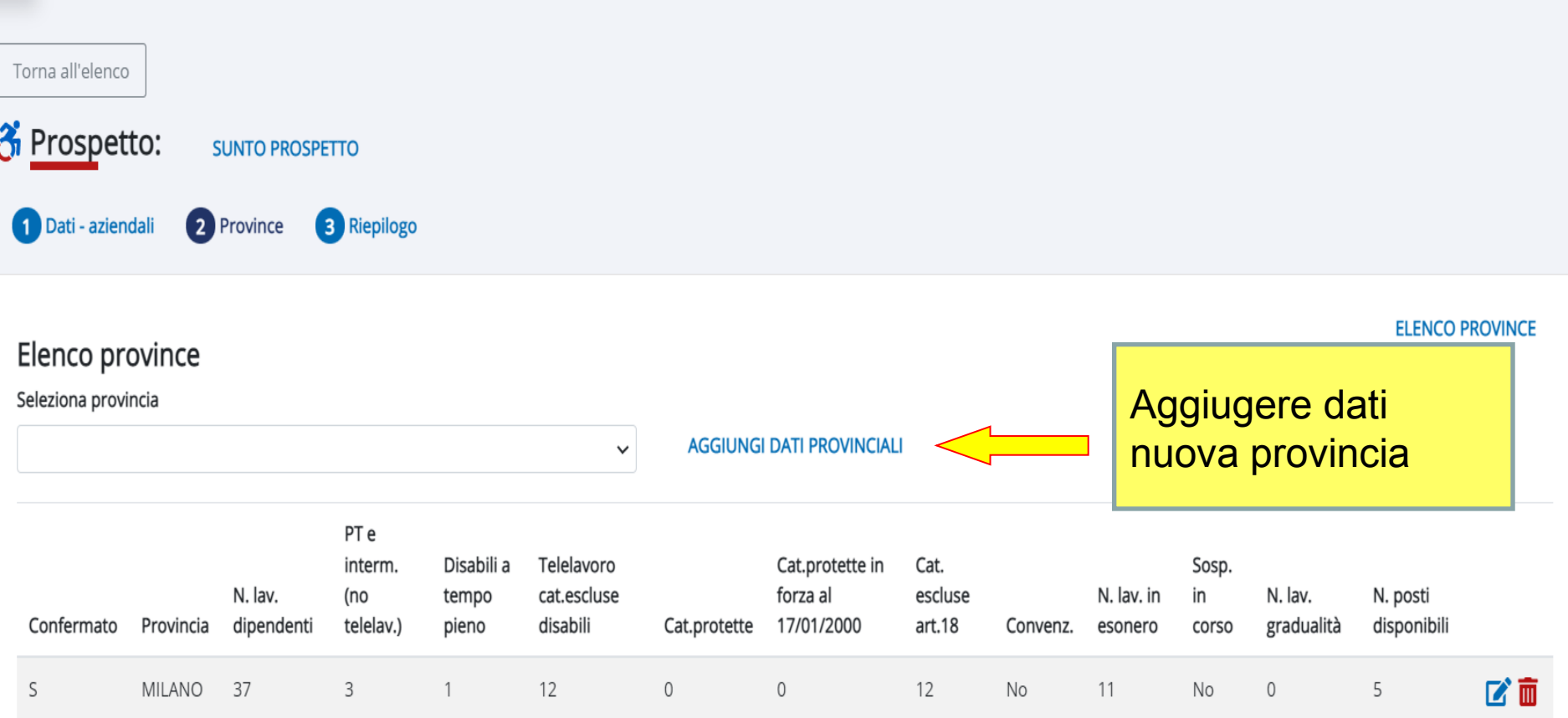

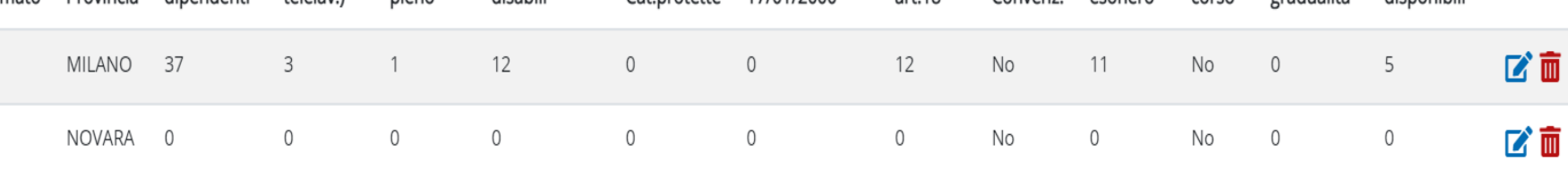

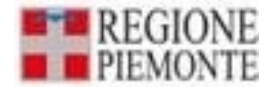

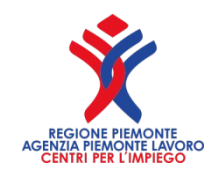

## **RIEPILOGO DEL PROSPETTO**

- Nel riepilogo del prospetto informativo sono infine riportati la maggior parte dei dati inseriti nei quadri precedenti
- **"Categoria aziende"**: viene determinata dal sistema rispetto alla "Base computo nazionale art.3". Nel caso di datori di lavoro che, per effetto delle esclusioni dalla base di computo, abbiano un'ampiezza al di sotto dei 15 dipendenti per gli obblighi di cui all'art.3, ma superiore ai 50 per quel che riguarda l'art.18, il campo non verrà compilato.
- **"Quota esuberi articoli 18"**: il valore dell'abbattimento nazionale della "scopertura art. 3" con l'eventuale quota di esubero delle categorie protette, è visualizzato nella sezione dei *Riepiloghi* e sul documento PDF, limitatamente all'1% della base di computo art.18 e al numero indicato nel campo "di cui in forza al 17/01/2000".
- Dopo aver verificato i dati di riepilogo, sarà possibile validare il prospetto selezionando il tasto Conferma e invia

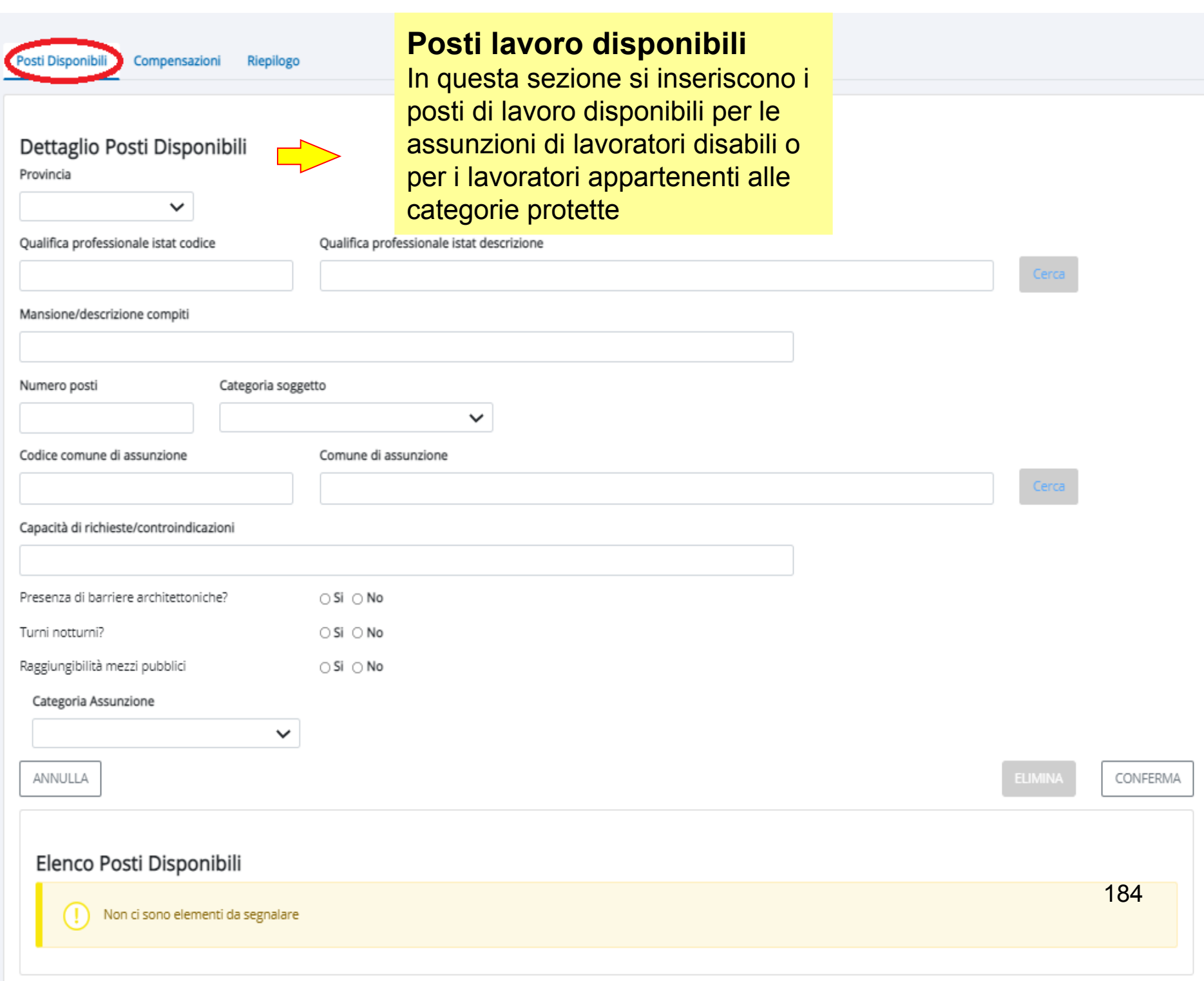

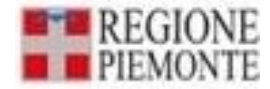

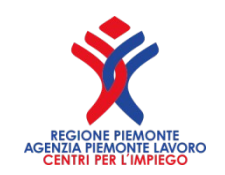

# Posti di lavoro disponibili

- **"Qualifica professionale (ISTAT)":** indicare la qualifica professionale della posizione lavorativa disponibile.
- **"Mansione/descrizione compiti":** indicare i compiti e le mansioni cui sarà assegnato il lavoratore.
- **"N° posti":** inserire il numero di posti disponibili per la qualifica/mansione prevista.
- **"Categoria soggetto":** indicare se la qualifica/mansione prevista è relativa ad un lavoratore disabile oppure se relativa alle categorie protette.
- **"Comune di assunzione":** indicare il comune ove si svolgerà la prestazione lavorativa che deve essere sempre un comune italiano.
- • **"Capacità richieste/controindicazioni":** indicare le capacità richieste e le controindicazioni relative ai posti di lavoro disponibili.
- **"Categoria assunzione":** indicare se il lavoratore sarà inserito in organico con assunzione numerica oppure se con assunzione nominativa.
- Selezionando il tasto conferma dati saranno visualizzati nella tabella, e si potrà così procedere all'immissione di nuovi dati.

## **Compensazioni Territoriali Compensazioni Territoriali**

#### Dettaglio

Posti Disponibili

Compensazioni Riepilogo

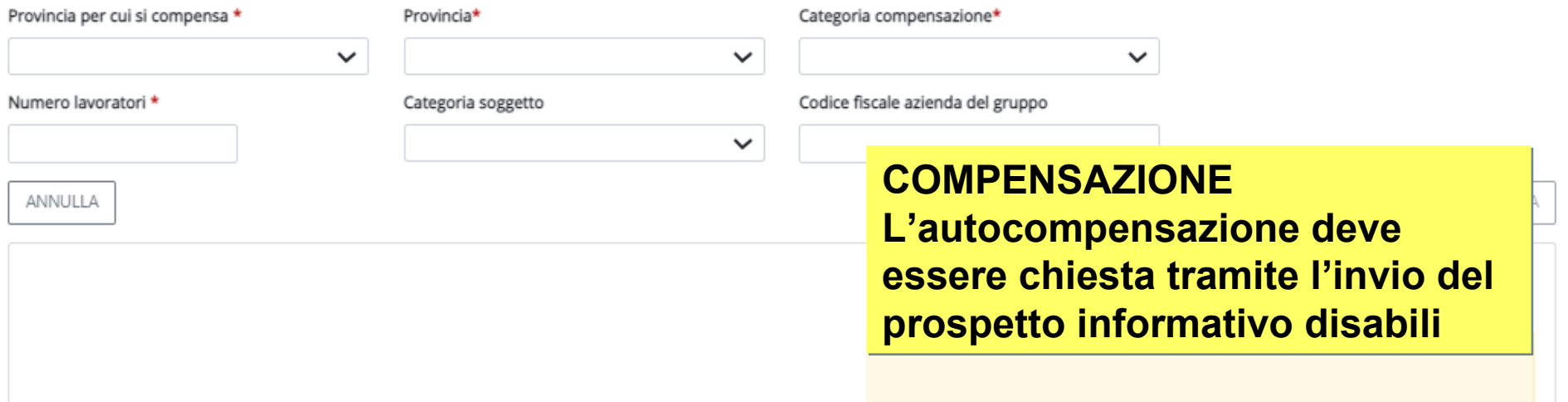

#### Riepilogo scoperture

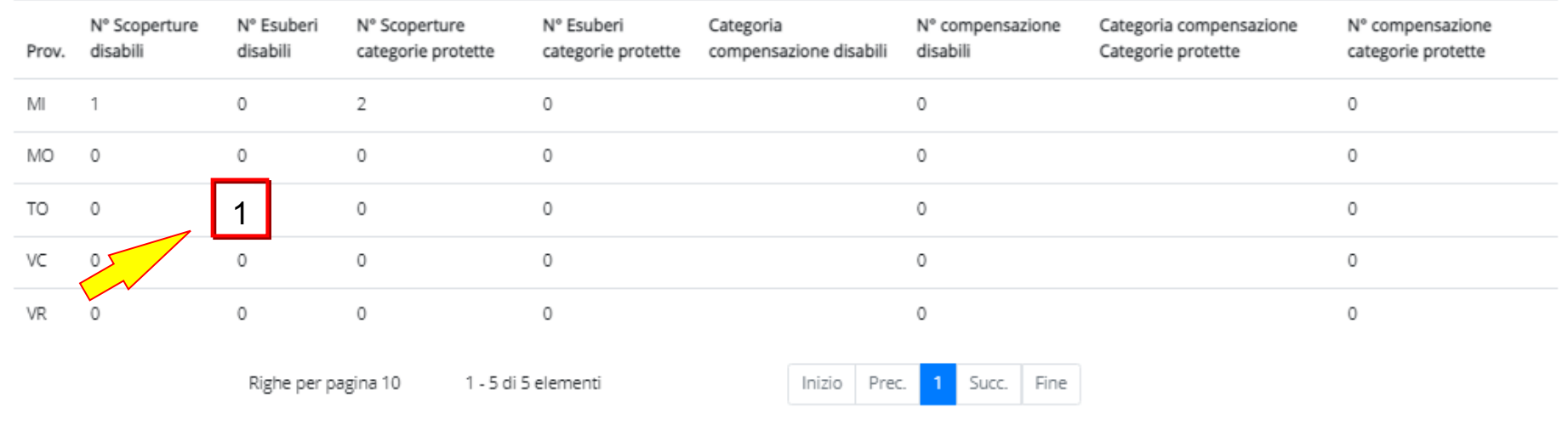

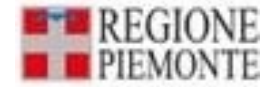

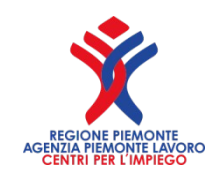

**L'istituto della compensazione territoriale prevede che i datori di lavoro, pubblici e privati, possano assumere in una unità produttiva un numero di lavoratori aventi diritto al collocamento obbligatorio superiore a quello prescritto** portando le eccedenze a compenso del minor numero di lavoratori assunti in altre unità produttive è previsto dall'art. 5 - comma 8 della legge 68/99.

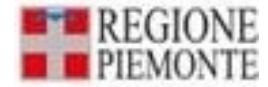

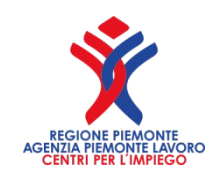

Questo istituto è stato innovato dall'art. 9 del Decreto Legge n. 138 del 13 agosto 2011 convertito, con modificazioni, dalla Legge n. 148 del 14 settembre 2011.

Ulteriori modifiche sono state poi introdotte dal **Decreto Legislativo n. 151/2015** che **cambia l'istituto della compensazione territoriale per i datori di lavoro pubblici**.

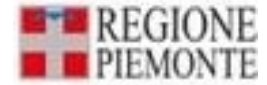

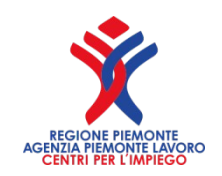

In particolare l'articolo 9 del D.L. n. 138/2011 modifica l'articolo 5 comma 8 della legge n. 68/1999 ed introduce, sempre all'art. 5, i commi 8 bis – 8ter - 8 quater prevedendo che:

- gli obblighi di assunzione devono essere rispettati a livello nazionale;

non è più richiesta l'autorizzazione preventiva del competente servizio provinciale per le unità produttive situate nella stessa regione e della Direzione generale per l'impiego del Ministero del lavoro per le unità produttive situate in diverse regioni;

- la possibilità di compensazione delle assunzioni è estesa alle imprese che fanno parte di un "gruppo"

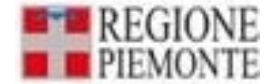

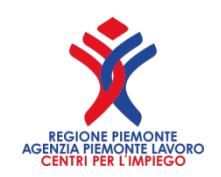

La compensazione territoriale è attuata direttamente dalle imprese secondo le seguenti modalità:

I datori di lavoro privati che occupano personale in diverse unità produttive e le imprese che sono parte di un gruppo potranno assumere in una unità produttiva o in una impresa del gruppo avente sede in Italia, un numero di lavoratori aventi diritto al collocamento mirato superiore a quello prescritto, portando in via automatica le eccedenze a compenso del minor numero di lavoratori assunti nelle altre unità produttive o nelle altre imprese del gruppo aventi

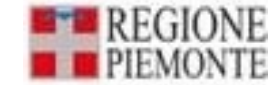

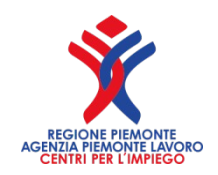

I datori di lavoro privati che si avvalgono della compensazione territoriale trasmettono in via telematica a ciascuno dei servizi competenti delle province in cui insistono le unità produttive della stessa azienda e le sedi delle diverse imprese del gruppo di cui all'articolo 31 del decreto legislativo 10 settembre 2003, n. 276, il prospetto informativo dal quale risulta l'adempimento dell'obbligo a livello nazionale sulla base dei dati riferiti a ciascuna unità produttiva ovvero a ciascuna impresa appartenente al gruppo;

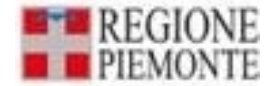

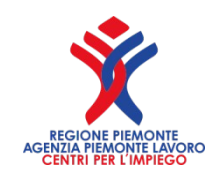

### **La compensazione territoriale per i GRUPPI di IMPRESE**

La possibilità di compensazione delle assunzioni è estesa alle imprese che fanno parte di un "gruppo", così come definito dall'articolo 31 del decreto legislativo 10 settembre 2003, n. 276 e individuato ai sensi dell'articolo 2359 del codice civile e del decreto legislativo 2 aprile. 2002, n. 74, vale a dire alle società collegate o controllate. In base alla norma civilistica, sono considerate società controllate le società in cui un'altra società dispone della maggioranza dei voti esercitabili nell'assemblea ordinaria; quelle in cui un'altra società dispone di voti sufficienti per esercitare un'influenza dominante nell'assemblea ordinaria; le società che sono sotto influenza dominante di un'altra società in virtù di particolari vincoli contrattuali con essa. Sono, invece, considerate collegate le società sulle quali un'altra società esercita un'influenza notevole.

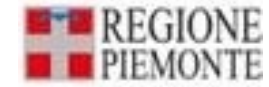

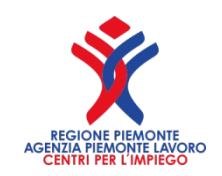

### **La compensazione territoriale e l'esonero parziale**

E' inammissibile, come già avveniva nel precedente sistema, la presentazione contestuale dell'istanza di esonero parziale e compensazione territoriale per le unità produttive dell'azienda (o le imprese del gruppo) che insistono sulla medesima sede provinciale, sulla base del fatto che i due istituti si pongono obiettivi opposti: l'uno prende atto delle difficoltà di inserimento lavorativo degli stessi soggetti e l'altro vuole agevolare le assunzioni dei lavoratori disabili nelle sedi che meglio possono utilizzarli. Pertanto, un datore di lavoro privato, o un'impresa facente parte di un gruppo, che al 31 gennaio comunica di aver utilizzato la compensazione territoriale, può far ricorso all'esonero parziale per una unità produttiva per la quale ha effettuato assunzioni in eccedenza, solo a seguito di accertamento dell'effettiva impossibilità di attuare il collocamento mirato per mancanza di adeguate professionalità, pur avendo attivato ogni iniziativa

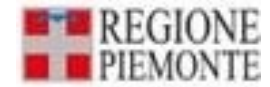

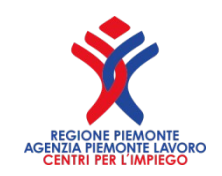

**La compensazione territoriale e la Convenzione (art.11)**

Nel caso in cui le imprese (multilocalizzate o facenti parte di un gruppo) interessate alla compensazione abbiano attivato delle convenzioni presso una o più delle province in cui insistono le singole unità produttive, o le singole imprese del gruppo, per le quali insorgono gli obblighi di assunzione, le stesse possono proporre al servizi competenti le modifiche conseguenti alle convenzioni in essere laddove abbiano assolto l'obbligo di assumere al livello nazionale attraverso la compensazione diretta all'inserimento

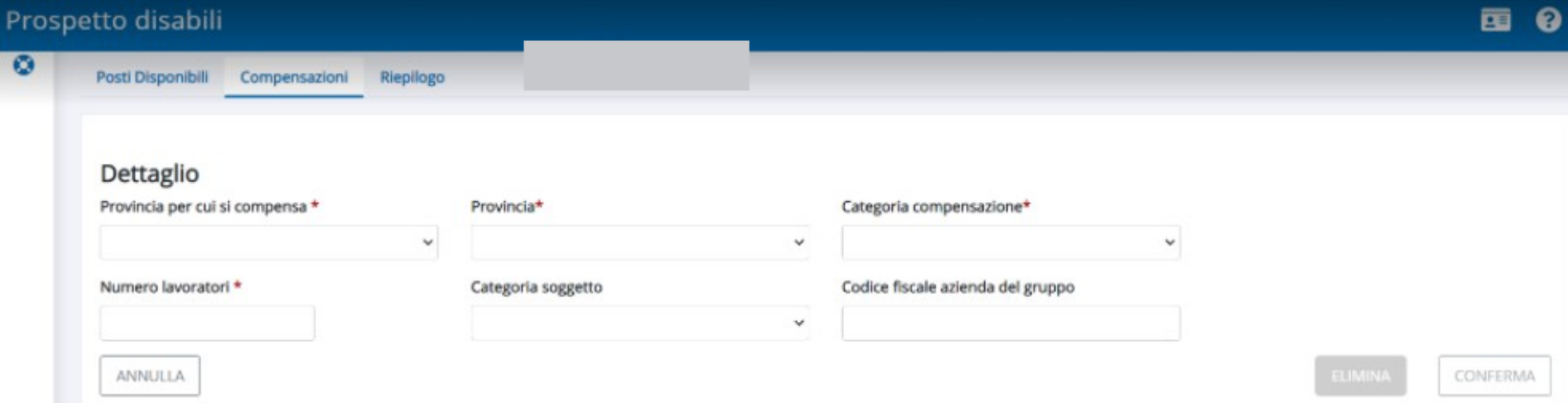

#### Elenco compensazioni territoriali

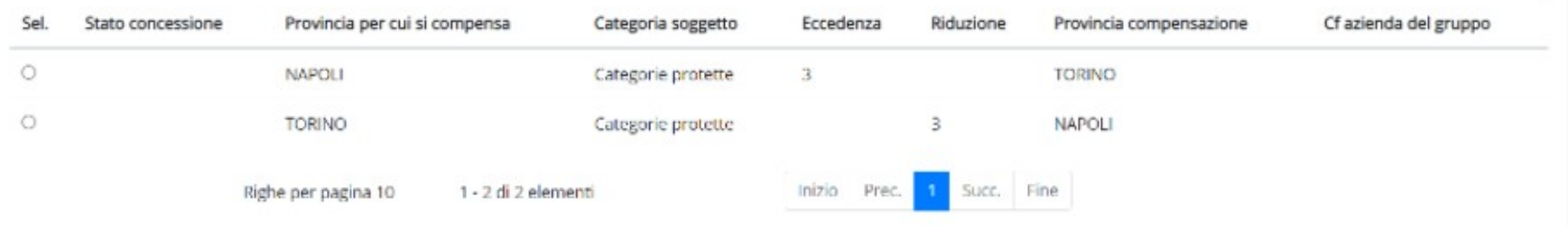

#### Riepilogo scoperture

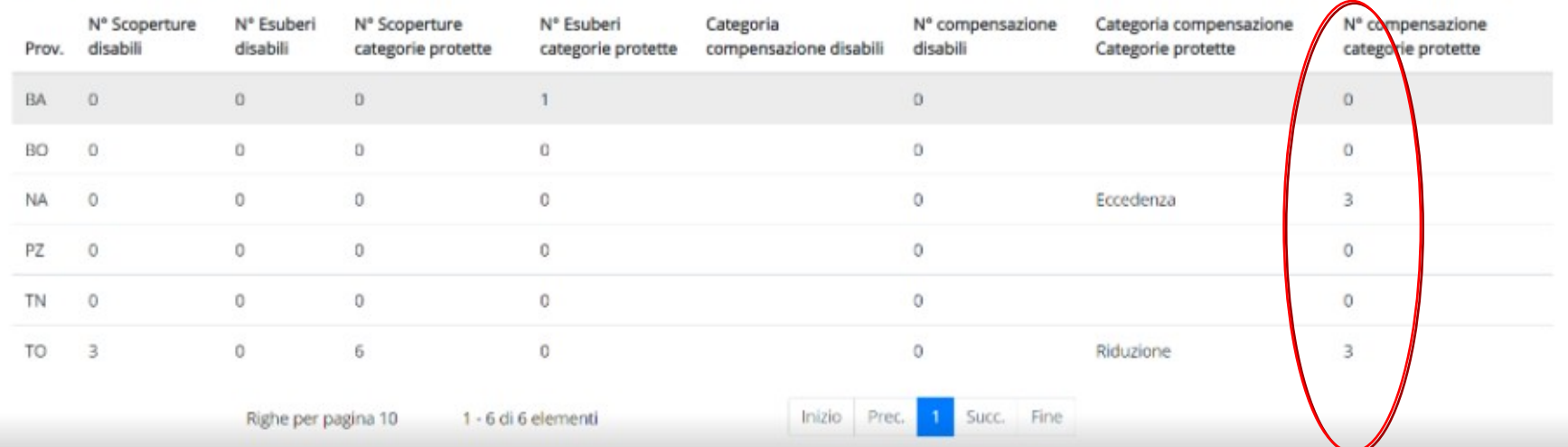

# **Esempi di Compensazione Territoriali Esempi di Compensazione Territoriali**

**Nella provincia di Asti l'azienda assume 2 lavoratori in meno dell'obbligo mentre nella provincia di Torino vengono assunti 2 lavoratori in più rispetto all'obbligo.**

**Le compensazioni territoriali dovranno essere così formulate:**

**Nei quadri provinciali delle province di Torino e Asti dovranno comparire le seguenti compensazioni territoriali:**

**Quadro 2 Provincia di ASTI – Sezione Compensazioni territoriali**

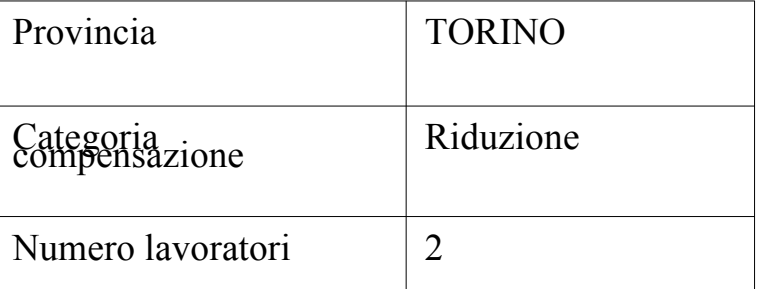

**Quadro 2 Provincia di TORINO – Sezione Compensazioni territoriali**

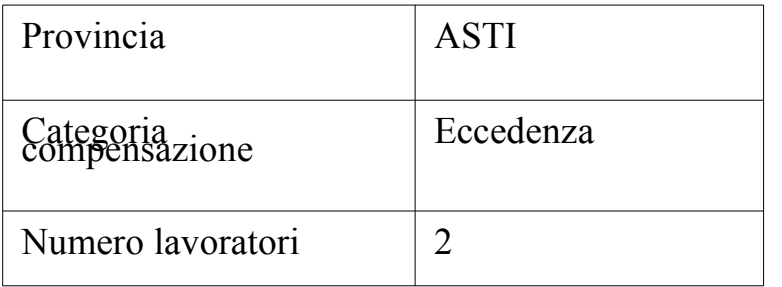

**Nella provincia di Asti l'azienda assume 3 lavoratori in meno dell'obbligo che vengono compensati dalle assunzioni di 3 lavoratori in eccedenza: 2 nelle provincia di Torino e 1 nella provincia di Novara.**

**Nei quadri provinciali delle province di Torino, Asti e Novara dovranno comparire le seguenti compensazioni territoriali:**

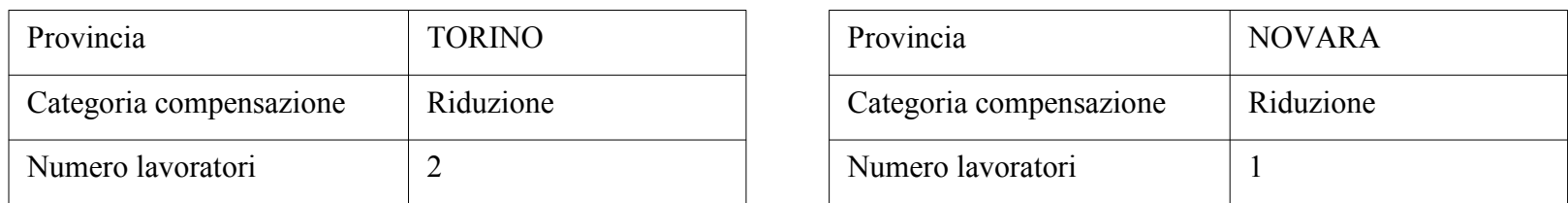

#### **Quadro 2 Provincia di ASTI – Sezione Compensazioni territoriali**

#### **Quadro 2 Provincia di TORINO – Sezione Compensazioni territoriali**

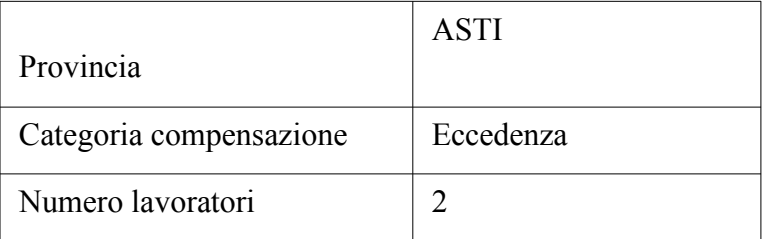

#### **Quadro 2 Provincia di NOVARA – Sezione Compensazioni territoriali**

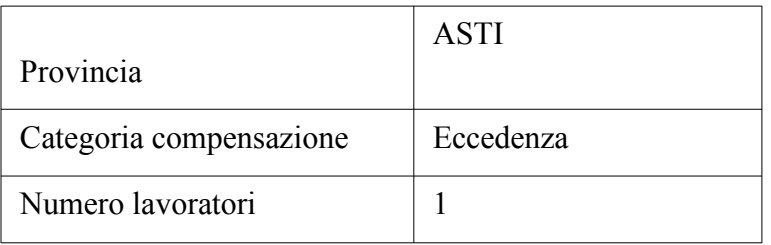

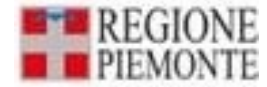

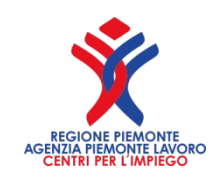

## **Importante ricordare che**

**All'interno di ogni provincia è possibile indicare più compensazioni territoriali ma tutte delle stesso segno: o eccedenza o riduzione altrimenti il sistema segnala l'errore.**

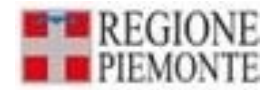

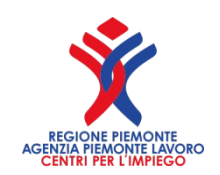

# *Compensazioni Territoriali*

Sezione obbligatoria **per le aziende che intendono compensare, all'interno delle proprie sedi o nelle aziende facenti parte dello stesso gruppo**, così come definito dall'art. 31 del DLGS 276/03. **Nel caso di compensazione inter-gruppo,** l'azienda che è indicata per le unità assunte in eccedenza o in riduzione dovrà presentare il prospetto informativo. L'azienda è tenuta a presentare tale prospetto anche nel caso in cui, entro il 31 dicembre dell'anno precedente a quello dell'invio del prospetto, non siano intervenuti cambiamenti nella situazione occupazionale tali da modificare l'obbligo o da incidere sul computo della quota di riserva.

I datori di lavoro pubblici possono operare compensazioni territoriali solo tra province ubicate nella medesima regione.

**Per i datori di lavoro pubblici non devono essere compilati i campi relativi all'autorizzazione, se presente**.

Nel caso di eventuali compensazioni diversificate (disabili, categorie protette) la presente sezione può essere compilata più volte.

Il quadro va compilato solo per le province in cui si assume in eccedenza o per le quali vi è un minor numero di soggetti assunti che sarà compensato in altre province/aziende del gruppo. Si precisa inoltre che, nelle **aziende fino a 50 dipendenti**, con sedi in più ambiti provinciali, questa sezione va utilizzata per indicare in quale provincia saranno assunti i lavoratori disabili. Nel caso tale sezione non sia compilata, i lavoratori saranno contabilizzati nella sede legale. Nell'eventuale sede prescelta dovrà essere indicato **"E" (eccedenza),** mentre nella sede legale dovrà essere indicato **"R"(riduzione).**

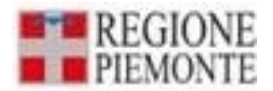

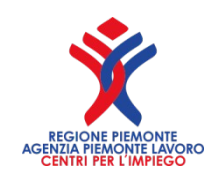

# *Compensazioni Territoriali*

- **"Provincia":** provincia nella quale l'azienda, o l'eventuale azienda del gruppo, assume un numero di lavoratori superiore a quello prescritto dalla legge (eccedenza) o compensa il numero inferiore di assunzioni (riduzione).
- **"Categoria compensazione":** 'Eccedenza', nel caso in cui l'azienda, o l'eventuale azienda del gruppo, assume nella provincia un numero di lavoratori superiore a quello prescritto dalla legge.
- 'Riduzione', nel caso in cui l'azienda, o l'eventuale azienda del gruppo, assume nella provincia un numero di lavoratori inferiore a quello prescritto dalla legge, da portare in compensazione in province nelle quali l'azienda o l'eventuale azienda del gruppo assume in eccedenza.
- "**N° lavoratori**": numero di lavoratori in eccedenza o in riduzione.
- **"Categoria soggetto**": 'Disabili' o 'Categorie protette' cui fa riferimento l'eccedenza/riduzione.
- **"Codice Fiscale azienda del gruppo":** codice fiscale dell'azienda del gruppo di imprese, diversa da quella per cui si sta compilando il prospetto, che compensa o che è compensata.
- **"Nella stessa provincia":** devono essere presenti o tutti movimenti di riduzione o tutti movimenti di eccedenza

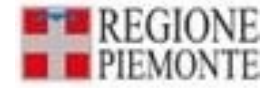

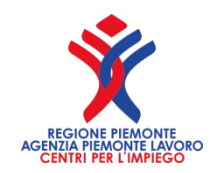

## **Compensazione** datore di lavoro pubblico

L'art.5 D.lgs n. 151/2015 ha sostituito il comma 8 ter, dell'art.5 L.68/99, prevedendo, anche per i datori di lavoro pubblici, la facoltà di avvalersi della compensazione in via automatica unicamente **per le unità produttive della medesima Regione.**

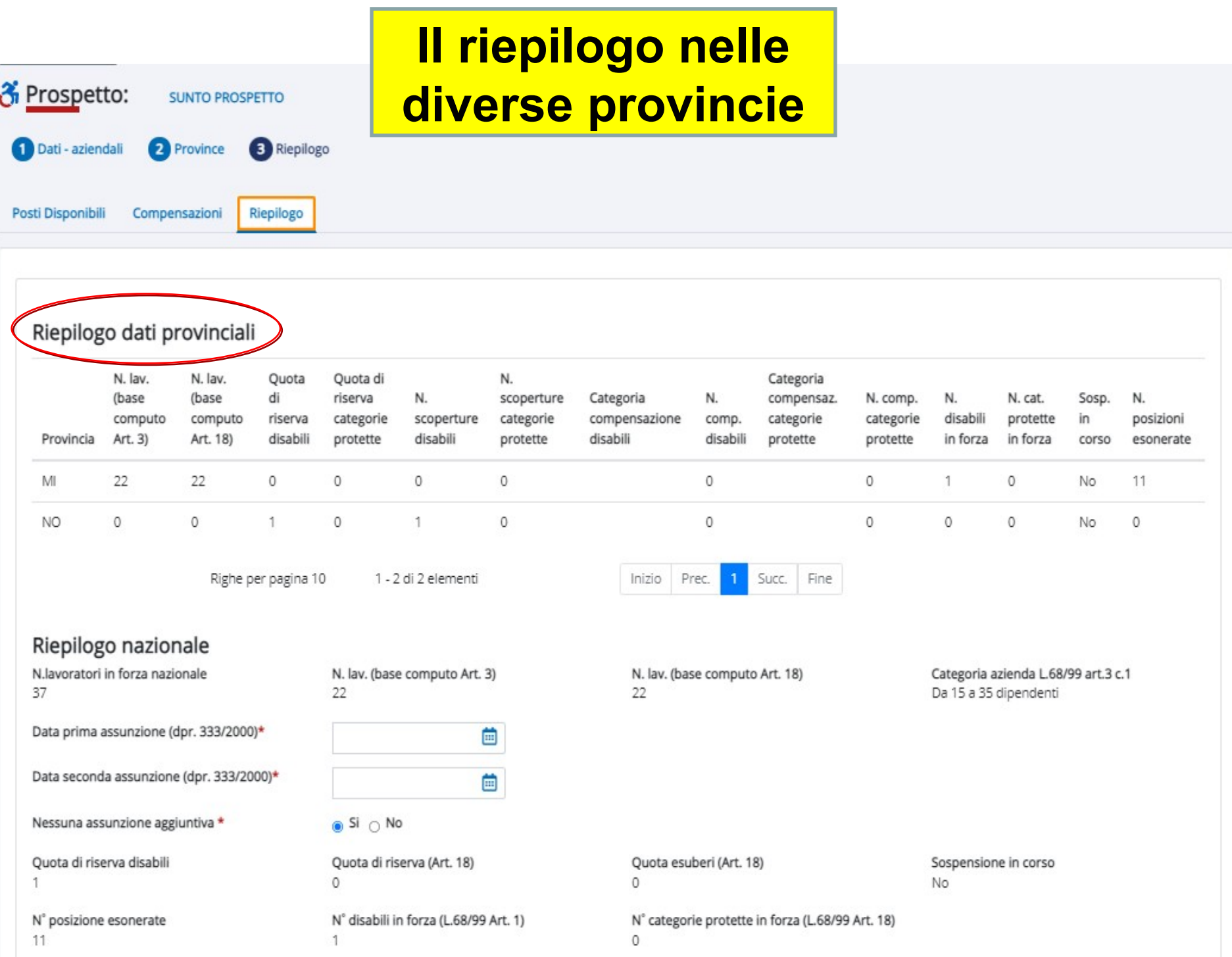

## **Riepiloghi provinciali, nazionale e altri dati**

Riepilogo dati provinciali N. las Quota Quota di N. lav. N. Categoria (base) (base) di riserva N. scoperture Categoria N. compensaz. N. comp. N. N. cat. Sosp. N. computo computo riserva categorie scoperture categorie compensazione comp. categorie categorie disabili protette in. posizioni Provincia Art. 3) Art. 18) disabili protette disabili protette disabili disabili protette protette in forza in forza corso esonerate  $\ddot{\rm{o}}$ M 22 22  $\circ$  $\circ$  $\circ$  $\circ$ O 1  $\circ$ No 11 1 NO  $\circ$ 0  $\circ$ 1 0  $\circ$ 0  $\circ$  $\Omega$ No  $\circ$ Prec. Fine Righe per pagina 10 1 - 2 di 2 elementi Inizio Succ. Riepilogo nazionale N.lavoratori in forza nazional N. lav. (base computo Art. 3) Categoria azienda L.68/99 art.3 c.1 N. lav. (base computo Art. 18)  $37$ 22 22 Da 15 a 35 dipendenti Data prima assunzione (dpr. 333/2000)\* 曲 01/11/2021 Data seconda assunzione (dpr. 333/2000)\* 曲 15/12/2021 Nessuna assunzione aggiuntiva \*  $\bigcirc$  Si  $\bigcirc$  No Quota di riserva disabili Quota di riserva (Art. 18) Quota esuberi (Art. 18) Sospensione in corso  $\circ$  $\mathbf{1}$  $\circ$ No N' posizione esonerate Nº disabili in forza (L.68/99 Art. 1) N' categorie protette in forza (L.68/99 Art. 18) 11  $\mathbf{1}$ 0 N' scoperture disabili (L.68/99 Art. 1) N° scoperture categorie protette (L.68/99 Art. 18)  $\circ$  $\circ$ 

Note

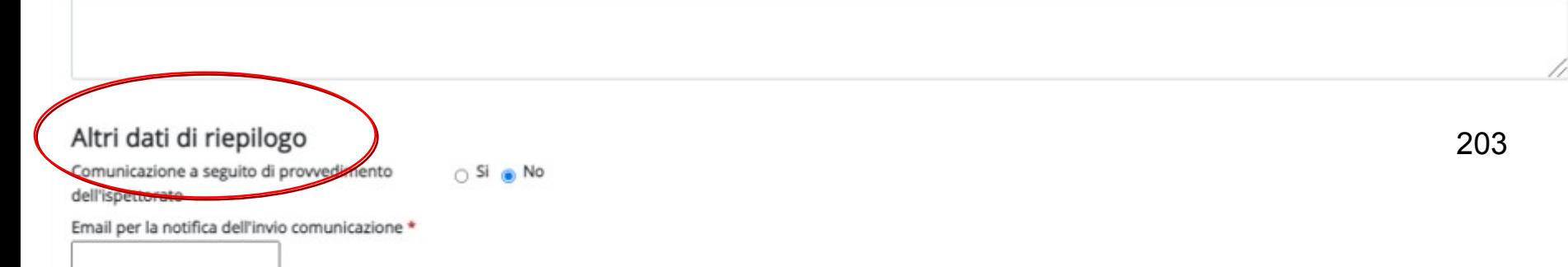

#### Riepilogo dati provinciali

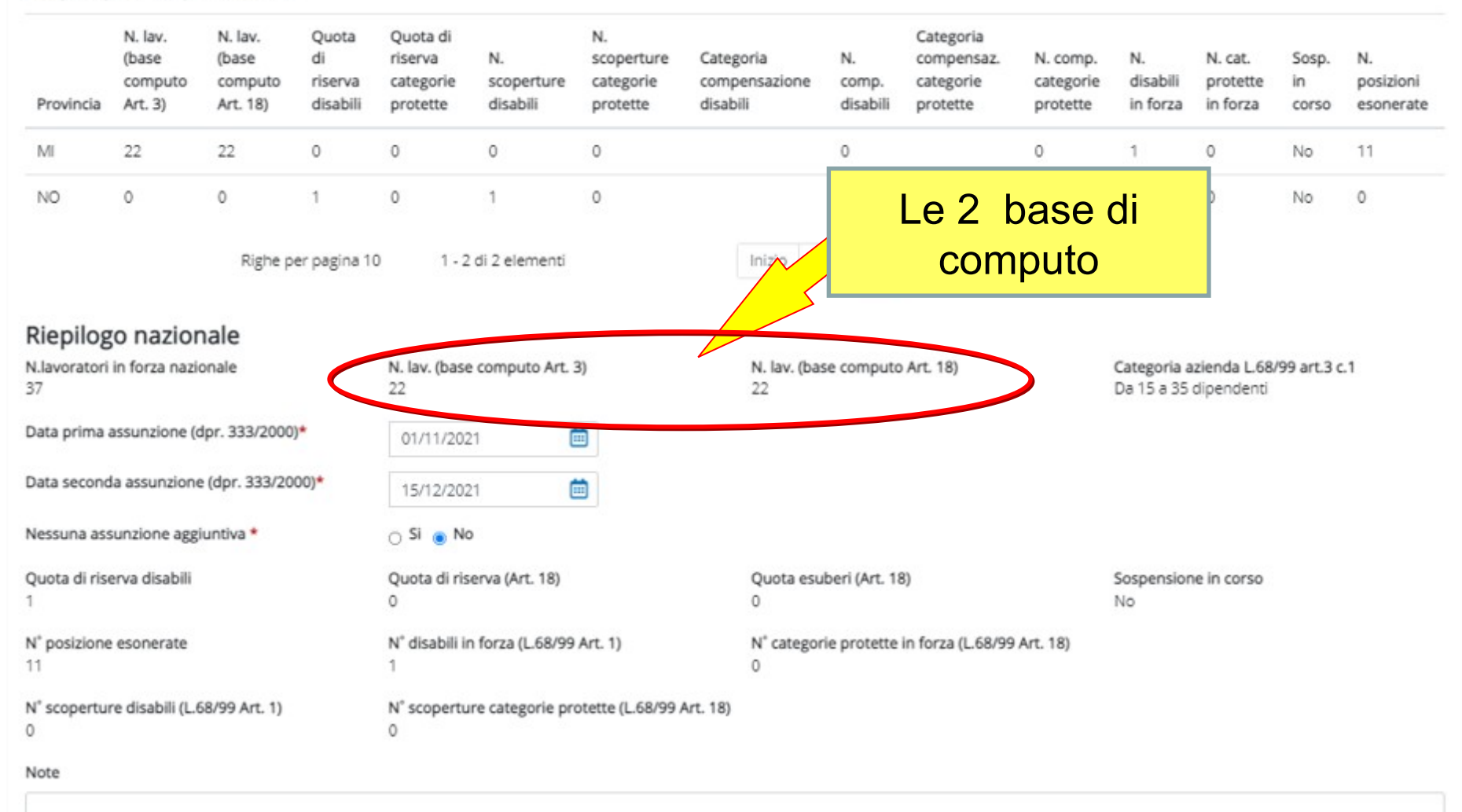

#### Altri dati di riepilogo

Comunicazione a seguito di provvedimento dell'ispettorato

 $O$  Si  $\otimes$  No

Email per la notifica dell'invio comunicazione \*

#### Riepilogo dati provin

## **Quando compilo il campo prima e seconda assunzione**

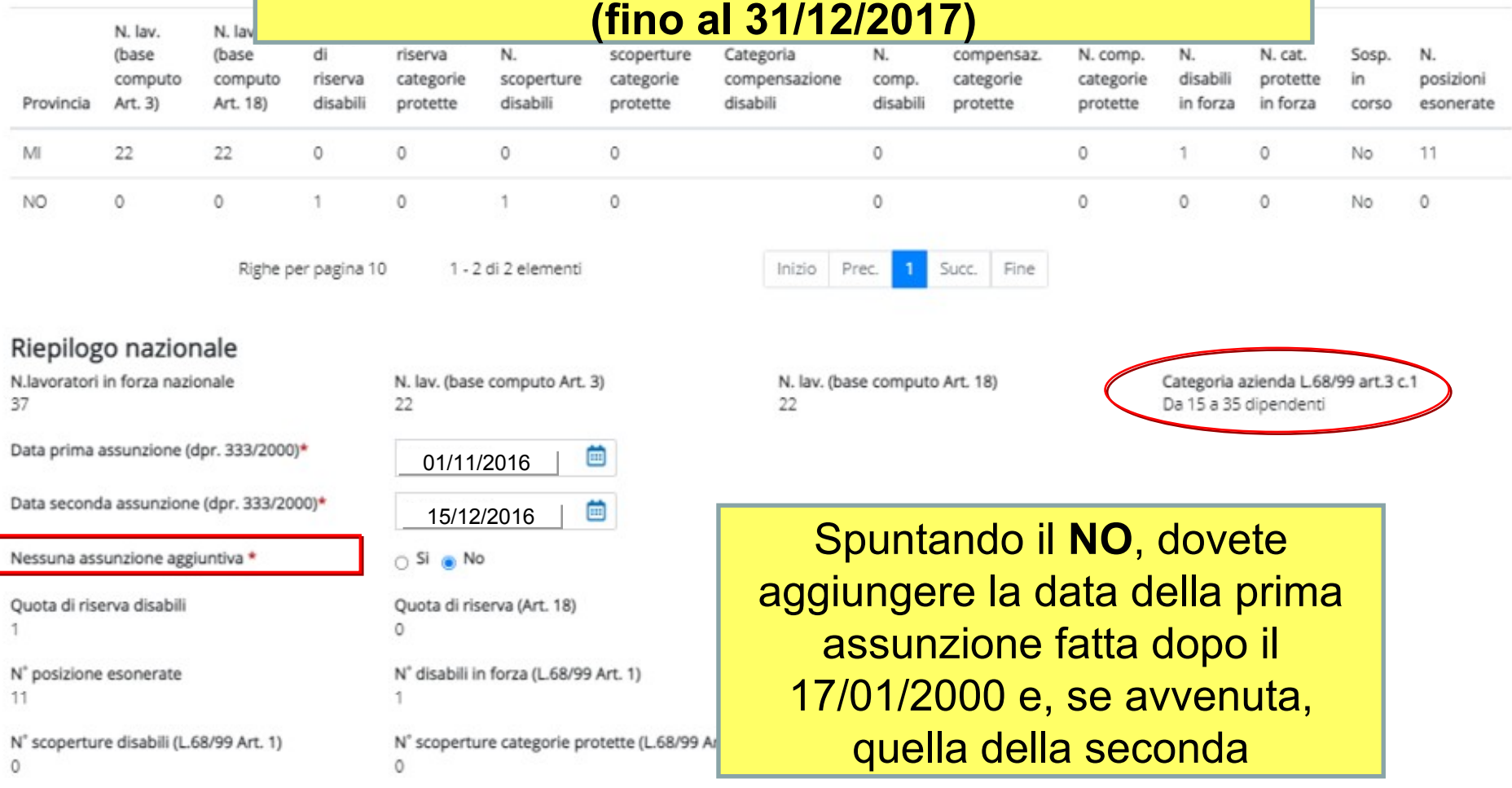

11

Note

#### Altri dati di riepilogo

Comunicazione a seguito di provvedimento  $\bigcirc$  Si  $\bigcirc$  No dell'ispettorato

Email per la notifica dell'invio comunicazione \*

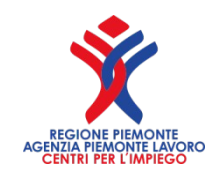

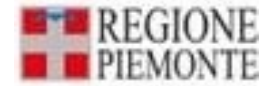

## **Note per il campo prima e seconda assunzione**

Si ricorda che il campo "nessuna assunzione aggiuntiva" è da compilare solo da parte di aziende tra i 15 e 35 dipendenti rientranti nel DPR 333/2000 articolo 2 commi 2 e 3. Pertanto, selezionando la **voce SI**, si intende che **non sono state** effettuate assunzioni successive all'entrata in vigore della L.68/99 come da DPR 333/2000. Selezionando la **voce NO**, si intende che **sono state effettuate** assunzioni successive all'entrata in vigore della L.68/99; in questo caso è necessario compilare il/i campo/i successivi: data prima assunzione e data seconda assunzione.

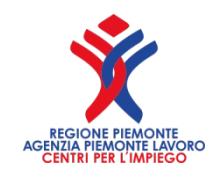

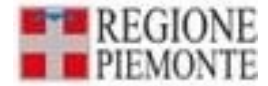

## **Segue note per il campo prima e seconda assunzione**

Nel campo **"Data prima assunzione (DPR. 333/2000)"** si inserisce la data di assunzione del lavoratore dipendente in aggiunta a quelli già in servizio alla data di entrata in vigore della L.68/99. Da questa data decorrono i 12 mesi entro i quali deve essere assunto un lavoratore disabile. Il campo **"Data seconda assunzione (DPR. 333/2000)":** è da compilare solo in caso di seconda assunzione di un lavoratore che, se avviene entro i 12 mesi dalla "data di prima assunzione", porta a 60 giorni il termine entro i quali deve essere fatta l'assunzione di un lavoratore disabile. Si ricorda che le date di prima e seconda assunzione non si riferiscono ad assunzioni di lavoratori disabili.

#### Riepilogo dati provinciali

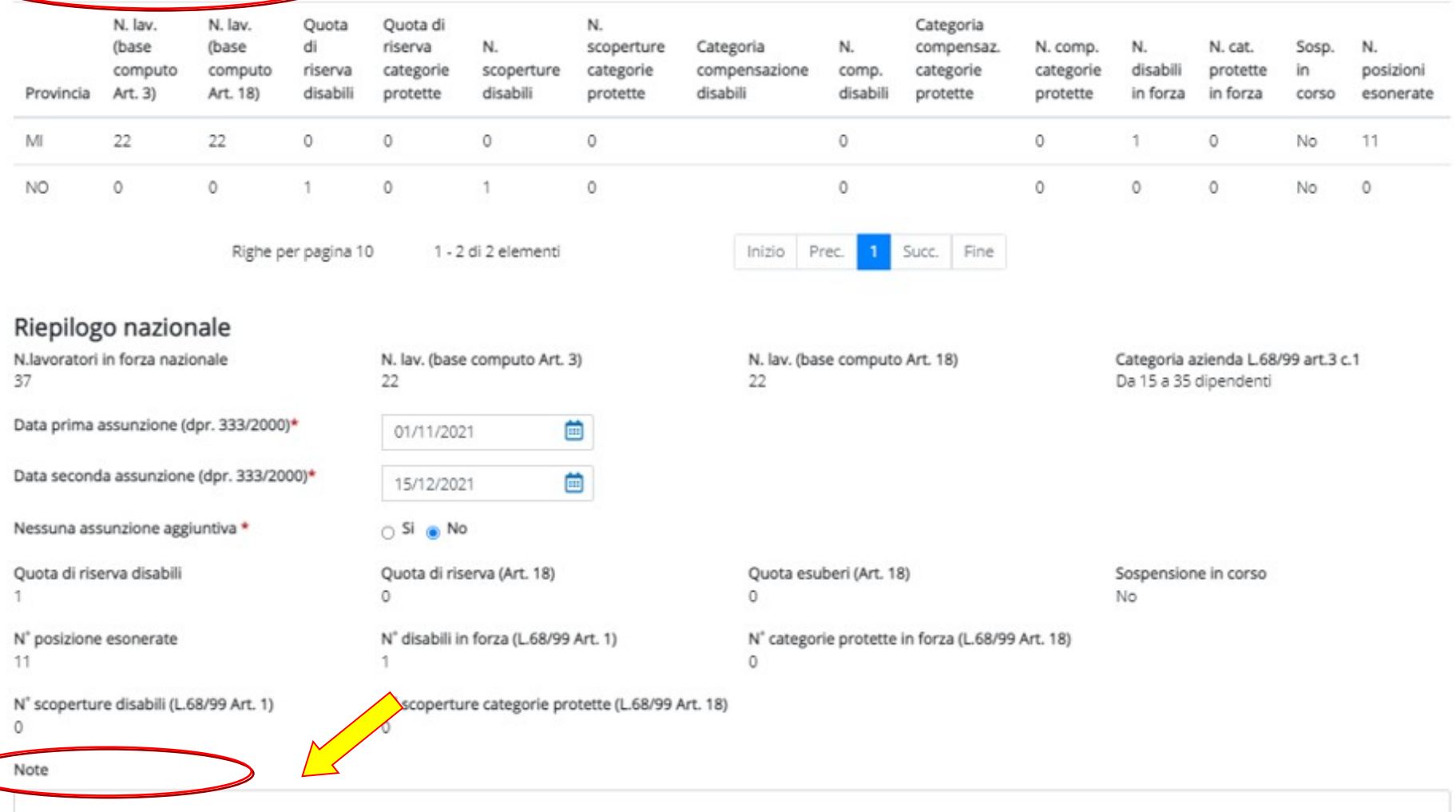

#### Altri dati di riepilogo

 $\subset$ 

Comunicazione a seguito di provvedimento dell'ispettorato

 $\circ$  Si  $\circ$  No

Email per la notifica dell'invio comunicazione \*

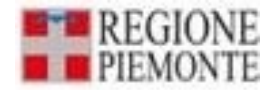

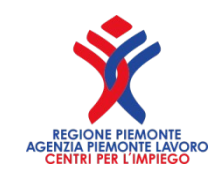

## **Riepiloghi provinciali**

• Questa sezione è compilata automaticamente dal sistema, sulla base dei dati inseriti nei quadri provinciali e delle riassegnazioni calcolate su base nazionale.

## **Riepilogo nazionale**

- In questa sezione si inseriscono i dati nazionali del prospetto.
- Gli altri dati sono calcolati automaticamente dal sistema a fronte di quanto indicato nei quadri precedenti.
- **"Note":** in questo campo è possibile indicare brevi note a scelta del soggetto che invia la comunicazione.

## **Altri dati del riepilogo**

• **"E-mail per la notifica dell'invio comunicazione"**: inserire l'indirizzo di posta elettronica del soggetto che effettua la comunicazione, affinché possa essere inoltrata la notifica dell'avvenuto invio.

## **Ricordarsi di inserire la mail per la notifica di avvenuta comunicazione dell'invio del prospetto**

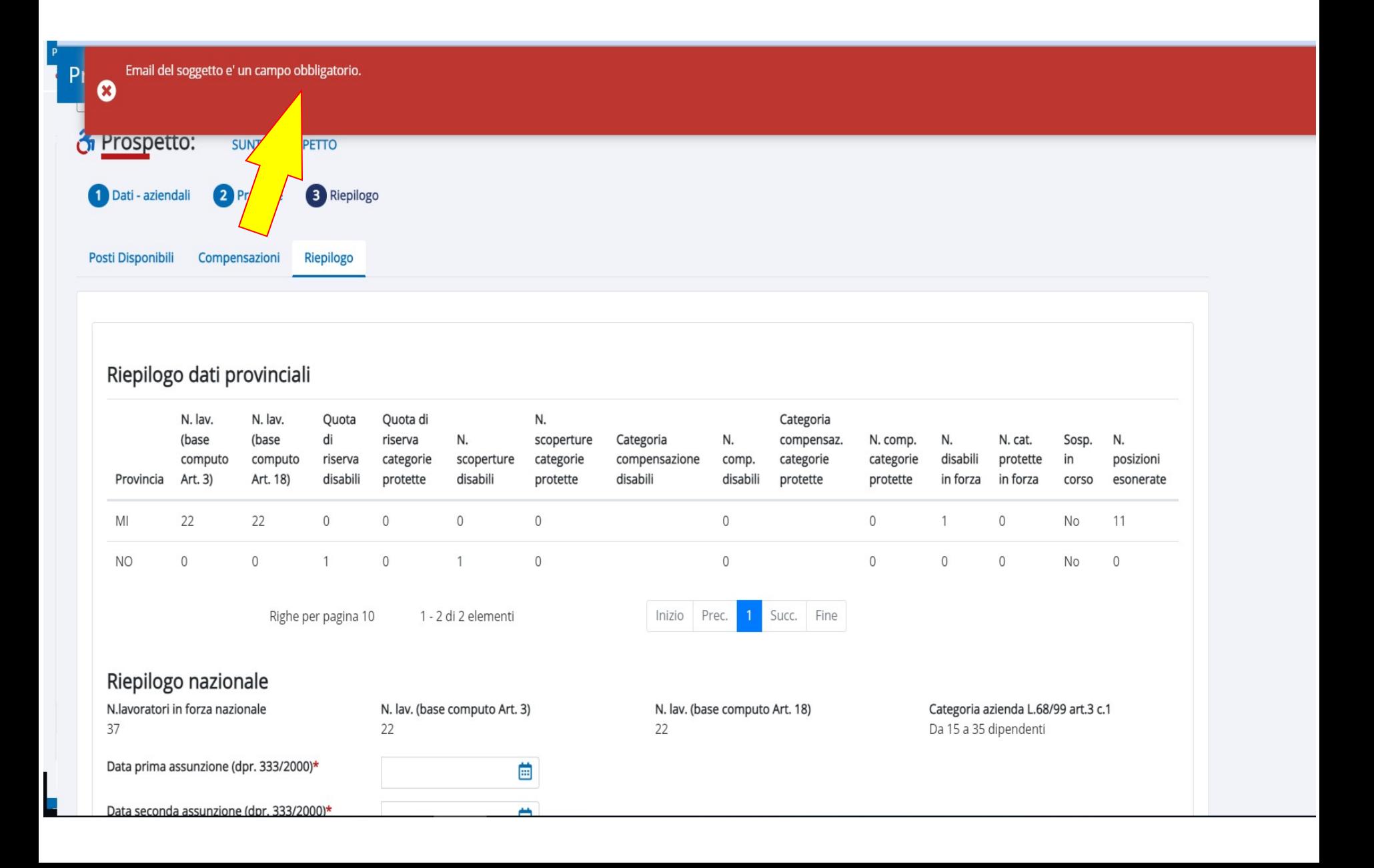

# **CONFERMO INVIO**

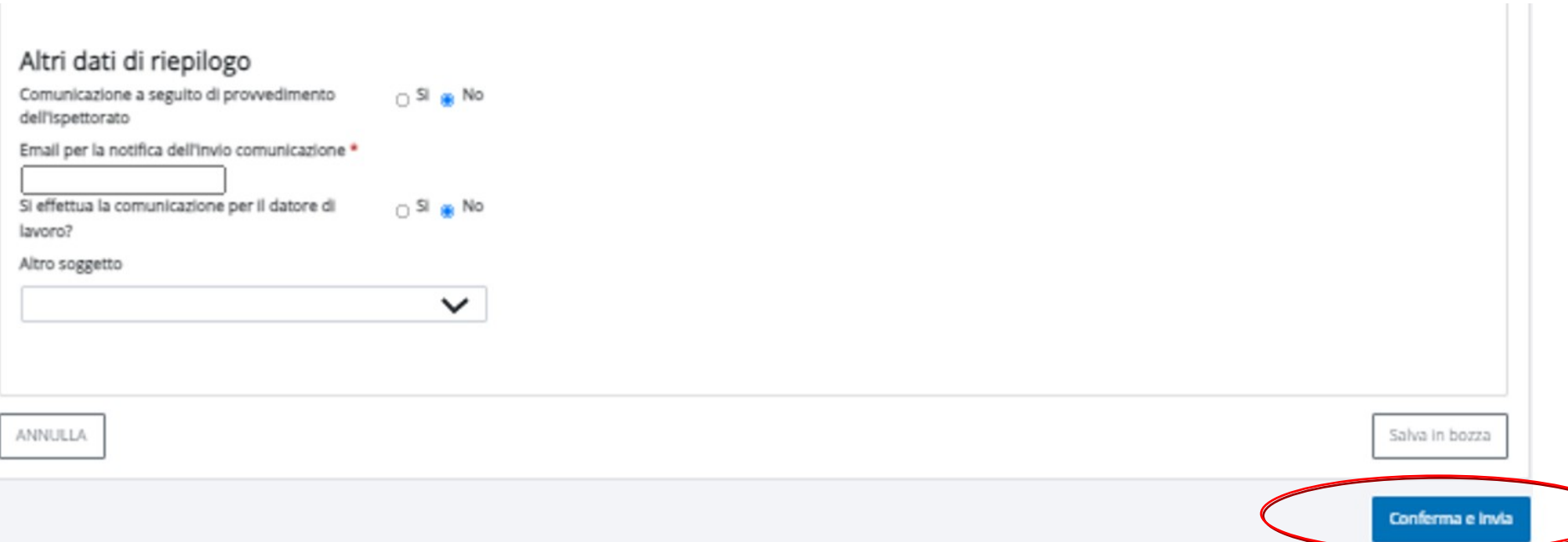

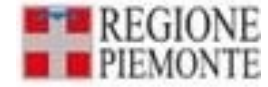

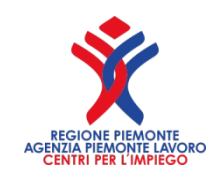

### **DAL 1° GENNAIO 2018 COSA E' CAMBIATO PER LE AZIENDE 15-35**

**dal 1° gennaio 2018** entra in vigore la soppressione **dell'art. 3, comma 2, della legge n.68/99**, che prevedeva, nelle aziende da 15 a 35 dipendenti, un anno di tempo per assumere un lavoratore disabile dal momento in cui veniva effettuata una nuova assunzione (la sedicesima).

Con la modifica introdotta dal Jobs Act **(Decreto Legislativo n. 151/2015),** l'obbligo di assunzione del soggetto disabile avviene già con la 15° unità.

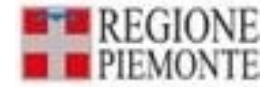

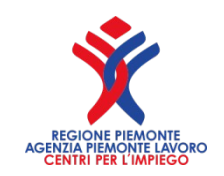

### **DAL 1° GENNAIO 2018 COSA E' CAMBIATO PER LE AZIENDE 15-35**

Per la gestione del Prospetto le aziende tra 15 e 35 unità **dovranno sempre rispondere SI** alla domanda: Nessuna assunzione aggiuntiva= SI / NO.

In tal modo già a partire da 15 dipendenti scatteranno gli obblighi di legge sulle scoperture disabili, come stabilito dall'attuale decreto ministeriale.

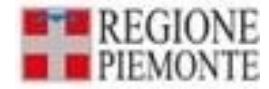

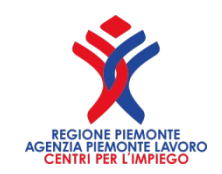

### **SANZIONE PER MANCATA ASSUNZIONE Decreto Legislativo n.185/2016**

Il decreto n.185/2016 interviene sul regime sanzionatorio.

L'art.5 comma 1 lettera b) modifica l'art.15 della legge 68/99.

La sanzione per ogni giornata lavorativa di mancata assunzione di un disabile (5 giorni se la settimana è corta, 6 gg. alla settimana con il sabato lavorativo) **è pari a € 196,05** dal 01/01/2022 (cinque volte la misura del contributo esonerativo ),

**39,21 euro x 5**, di cui all'art.5, comma 3-bis) diffidabile e, quindi, in caso di ottemperanza 1/4 dell'importo complessivo al giorno .

Detto importo sarà aggiornato ogni 5 anni con decreto del Ministero del Lavoro.

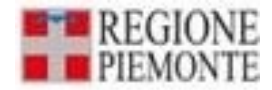

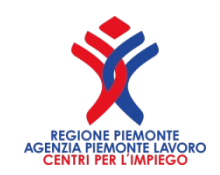

### **Min.Lavoro: aumento delle sanzioni per violazioni al collocamento dei centralinisti non vedenti**

La Direzione Generale per la lotta alla povertà e per la programmazione sociale, del Ministero del Lavoro e delle Politiche Sociali, ha pubblicato il Decreto Direttoriale n. 13 del 31 gennaio 2019, con l'**aumento delle sanzioni riferite alla disciplina del collocamento al lavoro e del rapporto di lavoro dei centralinisti non vedenti** (Legge 29 marzo 1985 n. 113).

la **mancata comunicazione agli uffici della Provincia/Regione sulle caratteristiche dei centralini telefonici** (art. 5, comma 1) e sulla installazione o trasformazione di centralini telefonici che comportino l'obbligo di assunzione previsto dalla legge (art. 5, comma 1), entro i termini previsti, comporta una **sanzione amministrativa da 131,65 a 2.632,86 euro**.

la **mancata assunzione di centralinisti telefonici non vendenti**, comporta una **sanzione amministrativa da 26,30 a 104,99 euro, per ogni giorno lavorativo e ogni posto riservato e non coperto**.

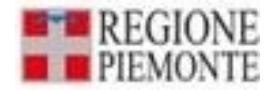

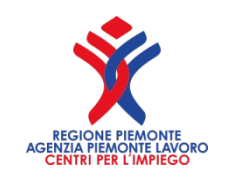

# **RIEPILOGO DEL PROSPETTO**

- Nel riepilogo del prospetto informativo sono infine riportati la maggior parte dei dati inseriti nei quadri precedenti.
- **"Categoria aziende"**: nel caso in cui la "Base di Computo art. 3" sia maggiore di 15 unità, e la "Base di Computo art. 18" sia maggiore di 50 unità, la categoria non è impostata con il valore di default = A, ma è lasciata vuota.
- **"Quota esuberi articoli 18"**: il valore dell'abbattimento nazionale della "scopertura art. 3" con l'eventuale quota di esubero delle categorie protette, è visualizzato nella sezione dei *Riepiloghi* e sul documento PDF, limitatamente all'1% della base di computo art.18 e al numero indicato nel campo "di cui in forza al 17/01/2000".
- Dopo aver verificato i dati di riepilogo, sarà possibile validare il prospetto selezionando il tasto . Conferma e invia
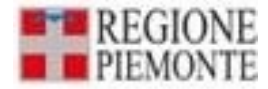

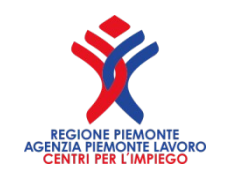

### **Flusso dei dati sul prospetto**

- Al fine di semplificare la presentazione del Prospetto informativo e di garantire la corretta gestione dei calcoli, si riepiloga di seguito il flusso di compilazione del Prospetto e i calcoli che devono essere effettuati.
- Si precisa che **l'obbligo dei datori di lavoro deve essere rispettato a livello nazionale**: ne consegue che i modi di calcolo delle varie sezioni dovranno essere eseguite prima per la parte nazionale e successivamente per le parti provinciali.
- Al fine di facilitare la compilazione e il calcolo automatico il datore di lavoro procederà a indicare tutti i dati dei vari quadri provinciali come definito di seguito.

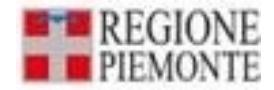

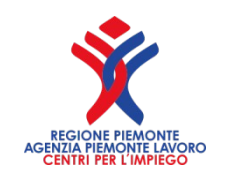

- Il datore di lavoro compila i seguenti campi, raggruppando i dati di tutte le unità produttive del territorio provinciale.
- **"N. lavoratori in forza a tempo pieno e part time, dipendenti e non dipendenti"**
- **"Lavoratori occupati in Telelavoro (art.23,D.Lgs.80/2015)"**
- **"Dettaglio part time e intermittenti"**
- • **"Categorie escluse"**
- **"Disabili in forza"**
- **"Categorie protette in forza, di cui in forza al 17.1.2000"**
- **"Posti di lavoro disponibili", "Esoneri", "Sospensioni", "Gradualità" e "Convenzioni".**

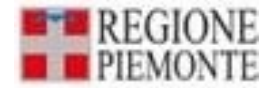

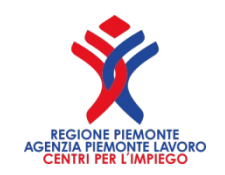

- **Il sistema effettua i calcoli di livello nazionale**  utilizzando i dati dei rispettivi quadri provinciali e determina quanto segue:
- **il totale nazionale dei lavoratori (TNL):** somma delle voci dai rispettivi quadri provinciali;
- **la quota massima di lavoratori art.18** da escludere dalla base di computo: calcolo dell'1% del TNL con eventuale arrotondamento all'unità superiore se la parte decimale è maggiore di 0,50. Se la parte decimale è uguale o inferiore a 0,50 viene indicata la quota intera (priva della parte decimale).
- **la base computo per art.3 e art.18**

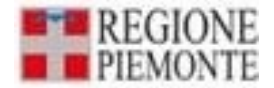

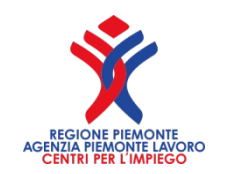

- **il sistema calcola il numero complessivo dei lavoratori con disabilità, sommando i seguenti dati dichiarati nei vari quadri provinciali**:
- il numero totale lavoratori disabili L.68/99 tempo pieno;
- il numero totale lavoratori disabili L.68/99 tempo part time, senza riproporzione;
- il numero totale centralinisti telefonici non vedenti Tempo Pieno
- il numero totale centralinisti telefonici non vedenti Part Time, senza riproporzione;
- il numero totale terapisti della riabilitazione e massofisioterapisti non vedenti (l. 29/94) tempo pieno;
- il numero totale terapisti della riabilitazione e massofisioterapisti non vedenti (l. 29/94) part time, senza riproporzione.

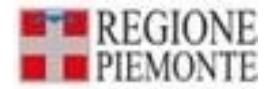

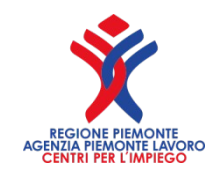

#### **Successivamente:**

- calcola la riproporzione dei lavoratori part time ed intermittenti. Tale riproporzione avviene sommando le ore settimanali dei lavoratori e rapportandole al proprio orario contrattuale con la seguente formula: (Parte intera("Orario settimanale part time" / "Orario settimanale contrattuale") x numero lavoratori) + 0 se la parte decimale è minore o uguale a 0.50, 1 se la parte decimale è maggiore di 0.50;
- calcola la riproporzione dei lavoratori occupati attraverso l'istituto del telelavoro per quota parte dell'orario di lavoro contrattualmente previsto. Tale riproporzione avviene sommando le ore settimanali svolte in telelavoro dai singoli lavoratori e rapportandole al proprio orario contrattuale con la seguente formula: (Parte intera("Orario settimanale svolto" / "Orario settimanale contrattuale") x numero lavoratori) + 0 se la parte decimale è minore o uguale a 0.50, 1 se la parte decimale è maggiore di 0.50;
- calcola il numero complessivo dei lavoratori non computabili appartenenti alle categorie escluse.

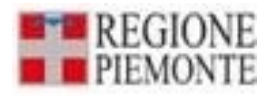

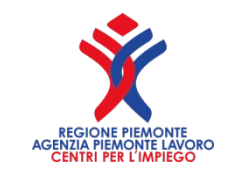

- Dopodiché, **utilizzando le quantità prima elencate**, calcola la Base Computo nazionale con le seguenti modalità:
- TNL sottratto categorie non computabili, lavoratori assunti come disabili, categorie protette in forza nel limite dell'1% (come precedentemente calcolato). La base di computo per art.3 e art.18 differisce per il fatto che nell'art.18 non sono esclusi dalla base computo il personale viaggiante e il personale impegnato nei cantieri;

la quota di riserva art.3:

- 7% della base computo per azienda in categoria A Oltre i 50 dipendenti. La quota risultante viene arrotondata all'unità superiore se la parte decimale è maggiore di 0,50. Se la parte decimale è uguale o inferiore a 0,50 viene indicata la quota intera (priva della parte decimale);
- 2 lavoratori per azienda in categoria B Da 36 a 50 dipendenti;
- 1 lavoratore per azienda in categoria C Da 15 a 35 dipendenti rispetto al valore della base computo;
- eventuali esuberi art.18 per le aziende di categoria A che abbattono la scopertura art.3: gli esuberi vengono determinati dalla differenza data dal numero totale dei lavoratori in forza art.18 e quelli utilizzati a copertura della quota di riserva art.18.
- Il numero massimo di unità che abbattono la scopertura art.3 non può superare l'1% della base di computo art.18 e il numero indicato nel campo "di cui in forza al 17/01/2000".

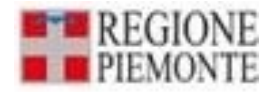

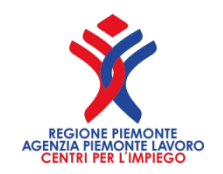

- la scopertura art. 3, sottraendo dalla quota di riserva:
- il numero totale di lavoratori esonerati (autocertificati e autorizzati);
- il numero di disabili in forza, ottenuto sommando:
	- il numero totale lavoratori disabili L.68/99 tempo pieno, centralinisti telefonici non vedenti tempo pieno, terapisti della riabilitazione e massofisioterapisti non vedenti (l. 29/94) tempo pieno, lavoratori disabili somministrati tempo pieno e lavoratori disabili in convenzione artt. 12-bis e 14 tempo pieno;
- il numero totale di lavoratori disabili L.68/99 part time, centralinisti telefonici non vedenti part time e terapisti della riabilitazione e massofisioterapisti non vedenti (l. 29/94) part time, lavoratori disabili somministrati part time e lavoratori disabili in convenzione artt. 12-bis e 14 part time con orario lavorativo settimanale superiore al 50% dell'orario settimanale contrattuale;
- il numero totale riproporzionato lavoratori disabili L.68/99 part time, centralinisti telefonici non vedenti part time, terapisti della riabilitazione e massofisioterapisti non vedenti (l. 29/94) part time, lavoratori disabili somministrati part time e lavoratori disabili in convenzione artt. 12-bis e 14 part time con orario di lavoro non superiore al 50% dell'orario settimanale contrattuale. La riproporzione si ottiene rapportando la somma delle ore settimanali svolte dai singoli lavoratori al proprio orario contrattuale con la seguente formula: (Parte intera("Orario settimanale svolto" / "Orario settimanale contrattuale") x numero lavoratori) + 0 se la parte decimale è minore o uguale a 0.50, 1 se la parte decimale è maggiore di 0.50;
- Eventuali esuberi art.18;

 la quota di riserva art.18: 1% della base computo art. 18 per i datori di lavoro della categoria A;

• la scopertura art.18: quota di riserva sottratto il totale dei lavoratori in forza art.18.  $\frac{1}{223}$ 

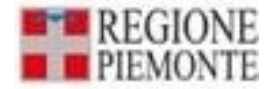

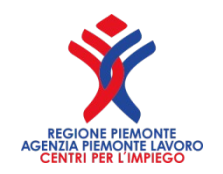

- Il sistema effettua i calcoli di livello provinciale, attribuendo base di computo, quote e scoperture secondo i dati inseriti dai datori di lavoro nei vari quadri provinciali.
- Le eventuali discordanze tra il Riepilogo nazionale e quello provinciale, sono gestite con le seguenti modalità:
- **Lavoratori disabili con orario di lavoro part-time (L.68/99), centralinisti telefonici non vedenti e terapisti della riabilitazione e massofisioterapisti non vedenti (L.29/94), lavoratori disabili somministrati e lavoratori disabili in convenzione artt. 12-bis e 14 occupati a tempo parziale**: la riproporzione è effettuata a livello nazionale. Nel caso in cui la somma nazionale riproporzionata determini unità in più o in meno rispetto alla distribuzione provinciale, tali unità saranno sommate al N° disabili in forza (L.68/99 art. 1) della sede provinciale che presenta il minor numero di unità part-time di questa categoria o sottratte alla stessa quantità della sede provinciale che presenta il maggior numero di unità parttime di questa categoria.
- Tale modalità prevede che in caso di esaurimento delle unità presenti presso una sede provinciale, per la sottrazione si procederà con le ulteriori sedi che presentano un maggior numero di unità di questa categoria.

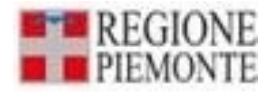

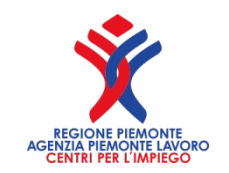

- **Lavoratori part-time e intermittenti:** la riproporzione è effettuata a livello nazionale. Nel caso in cui la somma nazionale riproporzionata determini unità di lavoratori part-time o intermittenti in più o in meno rispetto alla distribuzione provinciale, tali unità saranno sommate o sottratte ai lavoratori della sede provinciale che presenta il minor numero o il maggior numero di unità part-time/intermittenti.
- Tale modalità prevede che, in caso di esaurimento delle unità presenti presso una sede provinciale, per la sottrazione si procederà con le ulteriori sedi che presentano un maggior numero di unità.
- **Lavoratori in telelavoro occupati attraverso questo istituto per una quota parte dell'intero orario di lavoro contrattualmente previsto:**  poiché la riproporzione è effettuata a livello nazionale, nel caso in cui la somma nazionale riproporzionata determini unità in più o in meno rispetto alla distribuzione provinciale, tali unità saranno sommate ai lavoratori in telelavoro della sede provinciale che presenta il minor numero di lavoratori in telelavoro non occupati in telelavoro per l'intero orario settimanale contrattuale o sottratte alla stessa quantità della sede provinciale che presenta il maggior numero di lavoratori in telelavoro non occupati in telelavoro per l'intero orario settimanale contrattuale.
- Tale modalità prevede che in caso di esaurimento delle unità presenti presso una sede provinciale per la sottrazione si procederà con le ulteriori sedi che presentano un maggior numero di unità di questa categoria.  $\frac{225}{225}$

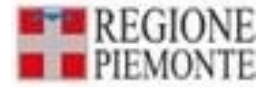

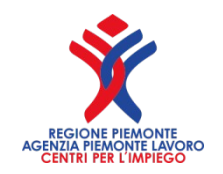

- **N° Categorie protette in forza (L.68/99 art.18) limitatamente all'1% calcolato sul Totale lavoratori dipendenti a livello provinciale:** nel caso in cui la somma del "N° Categorie protette in forza (L.68/99 art.18) limitatamente all'1% calcolato sul Totale lavoratori dipendenti a livello provinciale" sia superiore o inferiore al "N° Categorie protette in forza (L.68/99 art.18) limitatamente all'1% calcolato sul Totale lavoratori in forza a livello nazionale", le unità in più saranno sottratte al N° Categorie protette in forza (L.68/99 art.18) limitatamente all'1% della sede che ha il maggior N° Categorie protette in forza (L.68/99 art.18) e le unità in meno verranno sommate al N° Categorie protette in forza (L.68/99 art.18) limitatamente all'1% della sede che ha il minor N° Categorie protetté in forza (L. 68/99 art.18 ) a condizione che ciò non comporti un valore negativo nella base di computo provinciale.
- In tal caso deve essere presa in considerazione la provincia successiva che presenta il maggior numero nel campo "N° Categorie protette in forza (L.68/99 art.18)".

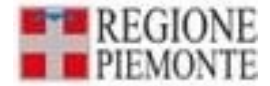

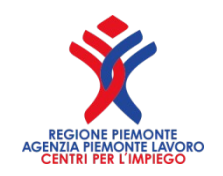

• **Lavoratori disabili e Categorie protette:** nel caso in cui la sommatoria delle Quote di riserva, calcolata per le varie province, sia superiore alla quota di riserva nazionale, le unità in eccedenza sono detratte dalla Quota di riserva della provincia, per cui il resto frazionario è maggiore fino all'esaurimento delle unità, ed a seguire ad altre province, sempre considerando il maggior resto frazionario. Nel caso in cui la sommatoria delle Quote di riserva, calcolata per le varie province, sia inferiore rispetto alla quota di riserva nazionale, le unità mancanti sono assegnate alla Quota di riserva della provincia nella quale è ubicata la sede legale.

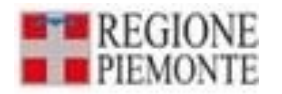

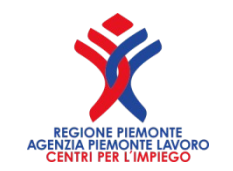

- **Gestione eventuali esuberi art.18**. Il sistema calcola l'abbattimento delle unità di scopertura art.3 provinciali con le seguenti modalità:
- preventivamente è determinata la percentuale data dal rapporto tra numero lavoratori art.18 in esubero, che abbattono la scopertura a livello nazionale e la scopertura art.3 nazionale;
- la suddetta percentuale abbatte le unità di scopertura provinciali art. 3;
- eventuali arrotondamenti all'unità inferiore o superiore, nelle modalità descritte nel calcolo della quota di riserva nazionale, saranno effettuate sulla quota che decurta la scopertura provinciale art. 3;
- in caso di più quadri provinciali, la redistribuzione sarà effettuata partendo dalle province che hanno le maggiori scoperture, fino al raggiungimento delle unità da abbattere.

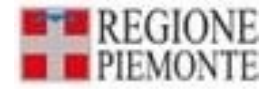

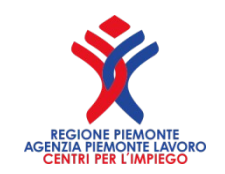

- In caso di Compensazioni territoriali, o all'interno di un gruppo di impresa, il datore di lavoro compila la sezione apposita.
- Al termine della compilazione della sezione, il sistema segnala che, trattandosi di una compensazione riguardante diverse aziende (se presente), saranno inviati ai servizi competenti i prospetti informativi delle diverse aziende interessate alla compensazione inter-gruppo.

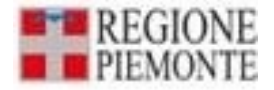

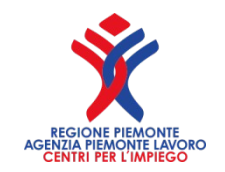

- In caso di presenza di compensazioni inter-gruppo, il sistema ridetermina le scoperture nazionali art. $\overline{3}$  e art. $\overline{18}$ , valutando le relative compensazioni.
- Alla scopertura provinciale art. 3, il "N° Compensazione disabili" è sottratto in caso di "Categoria compensazione disabili" = "Riduzione" o sommato in caso di "Categoria compensazione disabili" = "Eccedenza".
- Alla scopertura provinciale art. 18 il "N° Compensazioni categorie protette" è sottratto in caso di "Categoria compensazione categorie protette" = "Riduzione" o sommato in caso di "Categoria compensazione disabili" = "Eccedenza".
- Infine il sistema effettuerà nuovamente i calcoli previsti per rideterminare le scoperture provinciali, in relazione alle compensazioni inserite nella stessa azienda e/o inter-gruppo. 230

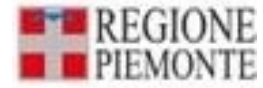

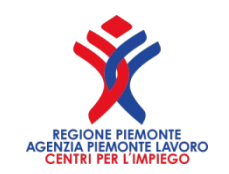

# Rilascio della ricevuta

- Il sistema invierà una ricevuta con il codice regionale sull'indirizzo e-mail che avete indicato.
- Conservatelo a prova di avvenuta trasmissione.
- I prospetti in stato presentato riportano il numero di protocollo ed il codice regionale di riferimento. <sup>231</sup>

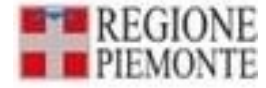

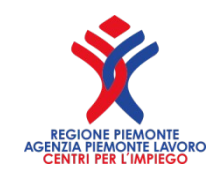

# Tempi di Rettifica/Annullo

- È possibile Rettificare alcune voci del Prospetto entro 5 giorni dalla data dell'invio.
- È possibile Annullare il Prospetto inviato, entro il 31 gennaio 2024
- E' possibile eliminare i prospetti in stato bozza anche riferiti ad anni precedenti

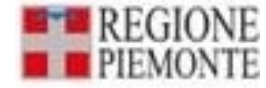

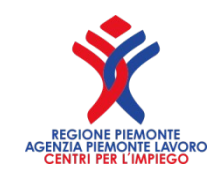

# Cosa Rettifico **1/2**

- La rettifica del Prospetto è possibile, limitatamente ai dati che non influenzano il riconoscimento del dichiarante, dei lavoratori in forza ai sensi della L. 68/99 ed i dati che non influenzano il calcolo delle scoperture, entro 5 giorni dall'ultimo invio. I dati che possono essere rettificati sono i dati aziendali, la tipologia del dichiarante, il settore e il CCNL;
- Dati della sede legale: comune, CAP, indirizzo, telefono, fax, e-mail;
- Dati del referente: codice fiscale, cognome, nome, indirizzo, comune, CAP, telefono, fax, e-mail;
- Sezioni gradualità, compensazioni territoriali, esonero, convenzione: Data atto ed estremi atto;

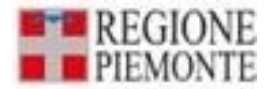

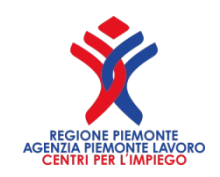

# Cosa Rettifico **2/2**

- Dati provinciali: provincia, comune, CAP, indirizzo, telefono, fax, email della sede di riferimento, cognome e nome referente, n° posti previsti per centralinisti non vedenti (113/85), n° posti previsti per massofisioterapisti non vedenti (403/71) Note (sia nel quadro 2, sia nel quadro 3);
- Elenco dei lavoratori in forza ai sensi della L.68/99: data inizio rapporto, qualifica professionale (ISTAT);
- Posti di lavoro disponibili: Qualifica professionale (ISTAT), Mansione/descrizione compiti, N° posti, Categoria soggetto, Comune di assunzione, Capacità richieste/controindicazioni, Presenza di barriere architettoniche, Turni notturni, Raggiungibilità mezzi pubblici, Categoria assunzione;
- Convenzione: Stato, data atto, estremi atto, tipologia di convenzione, data stipula, data scadenza. <sup>234</sup>

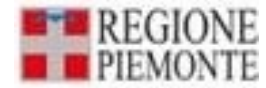

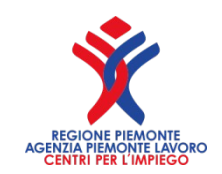

### **Dove trovo queste presentazioni presentazioni**

Queste presentazioni, altre notizie e la normativa sulla L.68/99 le trovo:

- sul sito dell'Agenzia Piemonte Lavoro: **https://agenziapiemontelavoro.it/**
- sul sito della Regione Piemonte:

**https://www.regione.piemonte.it/web/temi/istruzioneformazione-lavoro/lavoro/interventi-per-loccupazione/ inserimento-lavorativo-delle-persone-disabilita**

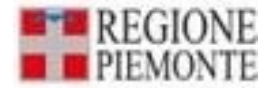

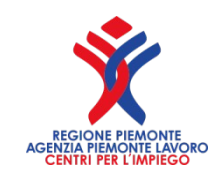

#### **Link utilizzati Link utilizzati per reperire le fonti normative**

- Assessorato al lavoro della regione Piemonte http://www.sistemapiemonte.it/lavoro/prospetto\_disabili/
- Informazioni relative al Prospetto Informativo: http://www.lavoro.gov.it/strumenti-e-servizi/Prospetto-informativo-disabili/ Pagine/default.aspx
- FAQ sul Prospetto Informativo: http://www.cliclavoro.gov.it/Aziende/FAQ/Pagine/Prospettoinformativo.aspx
- Modelli e regole: http://www.cliclavoro.gov.it/Aziende/Adempimenti/Pagine/Areadownload.aspx

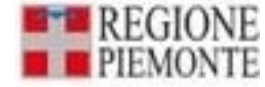

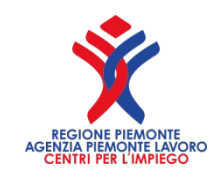

### **Grazie per l'attenzione Grazie per l'attenzione**

**Per informazioni inerenti Per informazioni inerenti** 

**il Prospetto Informativo Disabili il Prospetto Informativo Disabili**

#### **Email: Email:**

**diego.busso@regione.piemonte.it diego.busso@regione.piemonte.it tel. 011 4325554 – cell. 3346126338 tel. 011 4325554 – cell. 3346126338**

**pvolpe@agenziapiemontelavoro.it pvolpe@agenziapiemontelavoro.it cell. 3312305129 cell. 3312305129**

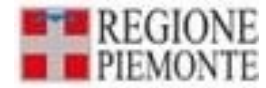

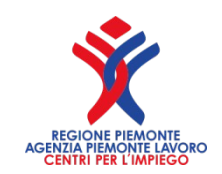

### **Dove trovo queste presentazioni presentazioni**

Queste presentazioni, altre notizie e la normativa sulla L.68/99 le trovo:

• sul sito dell'Agenzia Piemonte Lavoro: **http://agenziapiemontelavoro.it/**

• sul sito della Regione Piemonte: **https://www.regione.piemonte.it/web/temi/istruzioneformazione-lavoro/lavoro/interventi-per-loccupazione/ inserimento-lavorativo-delle-persone-disabilita**